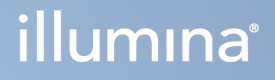

# Модул за анализа TruSight Oncology Comprehensive (EU) за софтверот Local Run Manager

Водич за работниот тек

СОПСТВЕНОСТ НА ILLUMINA Документ бр. 200008661 v04 јануари 2024 г.

ЗА ИН ВИТРО ДИЈАГНОСТИЧКА УПОТРЕБА. САМО ЗА ИЗВОЗ.

Овој документ и неговата содржина се сопственост на Illumina, Inc. и нејзините филијали ("Illumina") и се наменети исклучиво за договорна употреба од страна на нејзините клиенти во врска со употребата на производите опишани овде и за никаква друга цел. Овој документ и неговата содржина не смеат да се користат или дистрибуираат за никаква друга цел и/или на друг начин да се пренесуваат, обелоденуваат или репродуцираат без претходна писмена согласност од Illumina. Со овој документ Illumina не пренесува никаква лиценца заштитена со патент, заштитен знак, авторско право или обичајни и слични права на трети страни.

Квалификуваниот и соодветно обучен персонал мора строго и без никакви отстапки да се придржува до упатствата дадени во овој документ за да се загарантира правилна и безбедна употреба на производите опишани во него. Пред да започнете да ги користите таквите производи, мора да ја прочитате целата содржината на овој документ и да ја разберете.

ДОКОЛКУ НЕ ГИ ПРОЧИТАТЕ ЦЕЛОСНО И НЕ СЕ ПРИДРЖУВАТЕ ДО УПАТСТВАТА ДАДЕНИ ВО ОВОЈ ДОКУМЕНТ, МОЖЕ ДА ДОЈДЕ ДО ОШТЕТУВАЊЕ НА ПРОИЗВОДИТЕ, ПОВРЕДИ НА КОРИСНИЦИТЕ ИЛИ ДРУГИ ЛИЦА И ОШТЕТУВАЊЕ НА ДРУГАТА СОПСТВЕНОСТ, СО ШТО СЕ ПОНИШТУВААТ СИТЕ ГАРАНЦИИ КОИ СЕ ОДНЕСУВААТ НА ПРОИЗВОДИТЕ.

ILLUMINA НЕ ПРЕЗЕМА НИКАКВА ОДГОВОРНОСТ ЗА ШТЕТИТЕ КОИ НАСТАНАЛЕ ПОРАДИ НЕПРАВИЛНА УПОТРЕБА НА ПРОИЗВОДИТЕ КАКО ШТО Е ОПИШАНО ОВДЕ (ВКЛУЧУВАЈЌИ ГИ И НИВНИТЕ ДЕЛОВИ ИЛИ СОФТВЕР).

© 2024 година Illumina, Inc. Сите права се задржани.

Сите заштитни знаци се сопственост на Illumina, Inc. или на нивните соодветни сопственици. Конкретни информации за заштитните знаци побарајте на [www.illumina.com/company/legal.html.](http://www.illumina.com/company/legal.html)

# Содржина

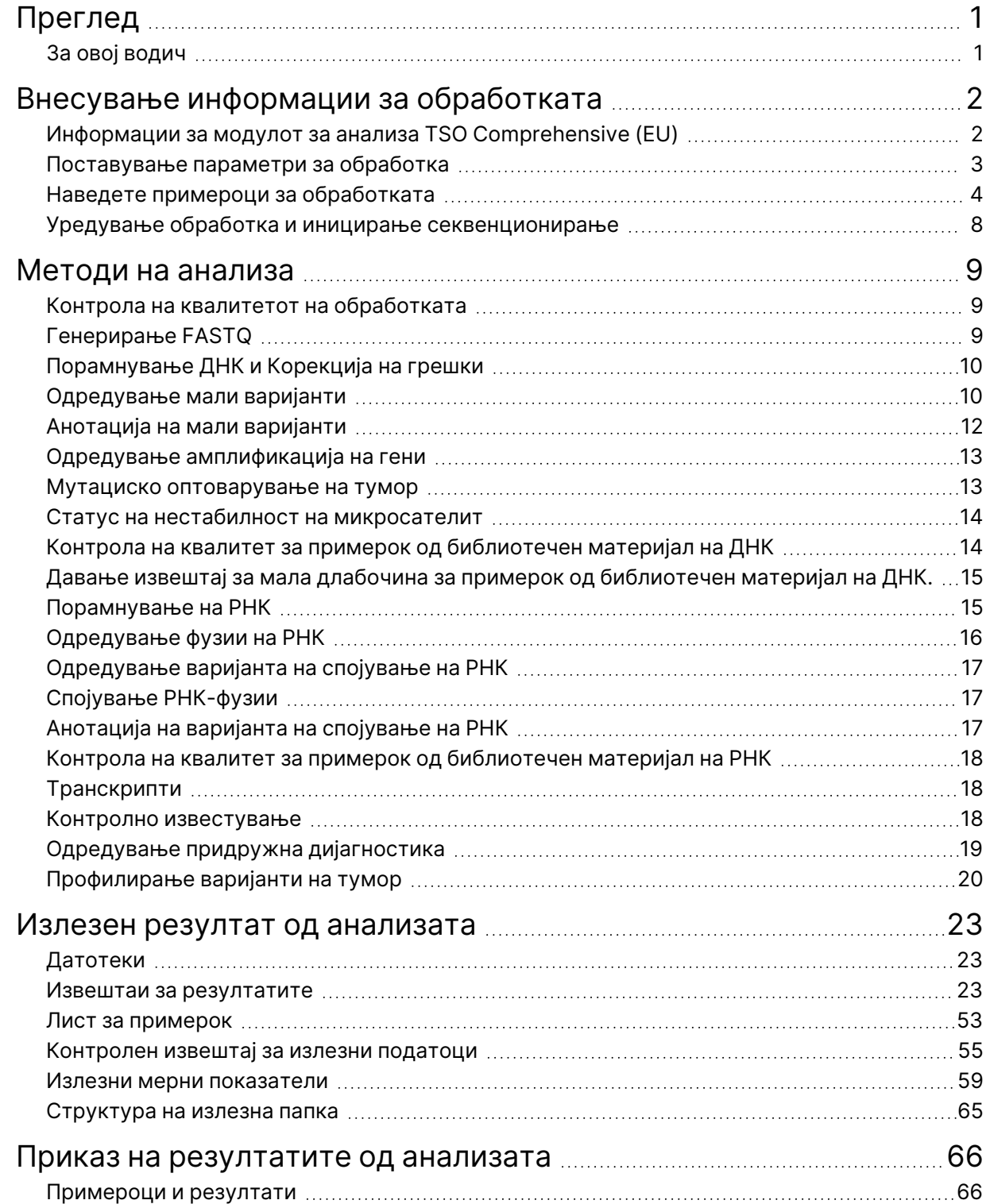

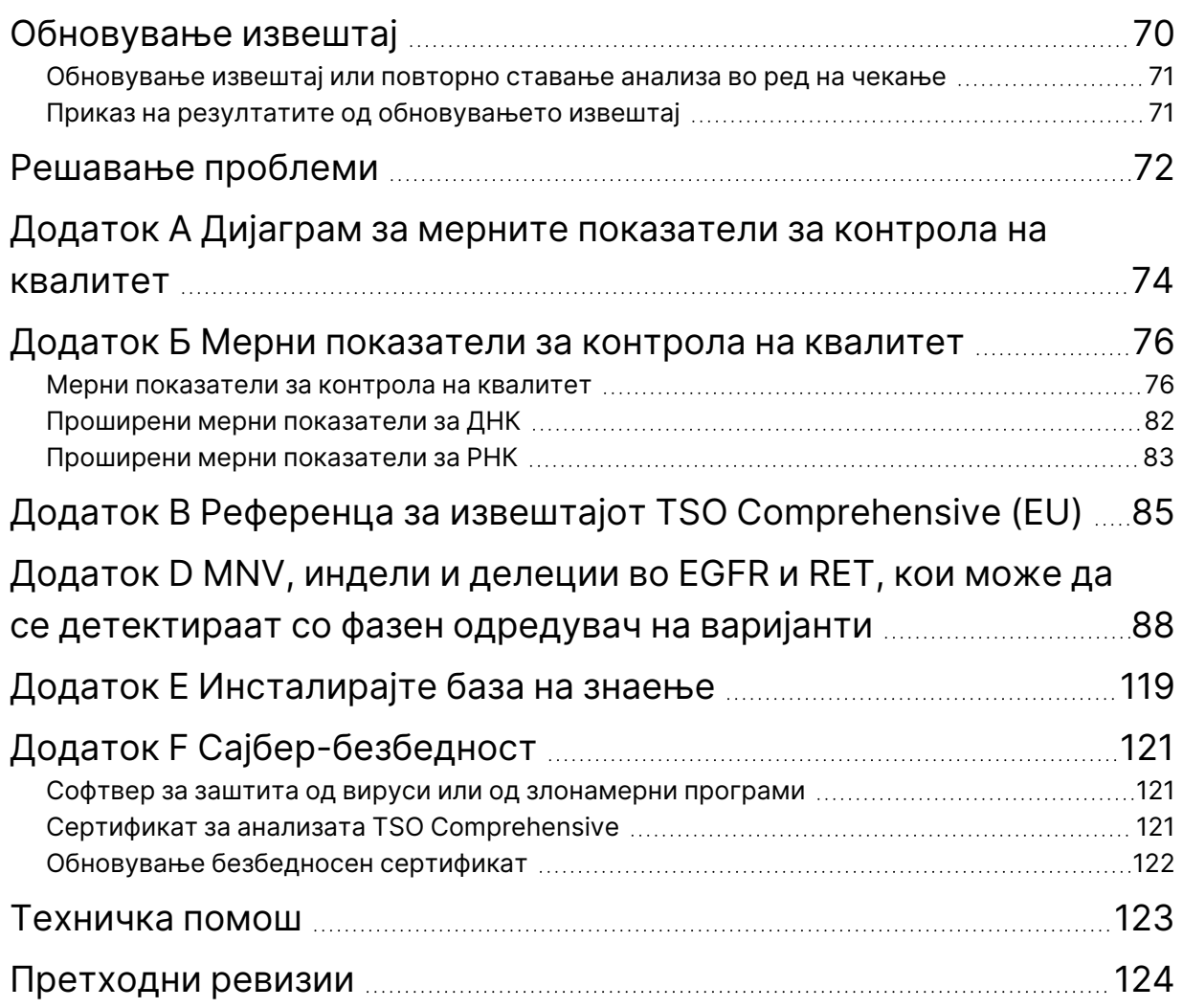

# <span id="page-4-0"></span>Преглед

Модулот за сеопфатна анализа на онкологија Illumina® Local Run Manager TruSight™ (EU) (Модул за анализа TSO Comprehensive (EU)) ги анализира отчитувањата на секвенционирањето на библиотечните материјали на ДНК и РНК подготвени со користење на анализата TruSight Oncology Comprehensive (EU) (TSO Comprehensive (EU)). Погледнете во Приложено упатство за TruSight Oncology Comprehensive (EU) (број на документ 200007789) за предвидената употреба на анализата TSO Comprehensive (EU).

Модул за анализа TSO Comprehensive (EU) поддржува поставување на обработката, секвенционирање, анализа и давање извештаи во поглед на подготвениот библиотечен материјал на ДНК и РНК. За примероци од пациенти, Модул за анализа TSO Comprehensive (EU) генерира:

- Извештај TSO Comprehensive (EU) за секој примерок од пациент, во кој се вклучени резултати од придружната дијагностика, профилирање на туморот и контрола на квалитетот (достапни во формат PDF и JSON).
- Датотека за извештај за мала длабочина во формат раздвоен со картички (\*.tsv) за секој примерок од пациент. Датотеката вклучува листа на геномски позиции (анотирани со симболи за гени) кои немаат доволна длабочина на секвенционирање за да може да се исклучи можноста за присуство на мала варијанта во библиотечниот материјал на ДНК.
- Датотека за мерни показатели за контрола на квалитет (\*.tsv), во која се вклучени статусот на анализата и мерните показатели за контрола на квалитет, за сите примероци од пациенти во обработката со секвенционирање.

За контролите, Модул за анализа TSO Comprehensive (EU) генерира контролен излезен извештај (\*.tsv) вклучувајќи ги резултатите од контролата на квалитетот за сите контроли во обработката со секвенционирање.

Софтверскиот пакет TSO Comprehensive (EU) се користи за инсталирање на Модул за анализа TSO Comprehensive (EU) и придружните софтверски компоненти. Пакетот TSO Comprehensive (EU) Claims е инсталиран во Модул за анализа TSO Comprehensive (EU). За броевите на делови и броевите на верзии, погледнете во Приложено упатство за TruSight Oncology Comprehensive (EU) (број на документ 200007789).

# <span id="page-4-1"></span>**За овој водич**

Овој водич дава инструкции за поставување параметри за извршување за секвенционирање и анализа со помош на Модул за анализа TSO Comprehensive (EU). За да можете да го користите софтверот, треба да имате основни познавања за сегашниот оперативен систем Windows и за корисничкиот интерфејс на веб-прелистувачот. За информации за контролната табла Local Run Manager Модул за анализа TruSight Oncology Comprehensive (EU) и системските поставки, погледнете во Референтен водич за NextSeq 550Dx instrument (број на документ 1000000009513).

# <span id="page-5-0"></span>Внесување информации за обработката

Софтверот Модул за анализа TruSight Oncology Comprehensive (EU) се користи за поставување обработки на TSO Comprehensive (EU).

Пред да започнете со обработката, проверете дали е инсталирана компатибилна база на знаење (KB). Ако не е инсталирана компатибилна KB, погледнете во Додаток E [Инсталирајте](#page-122-0) база на знаење на [страница](#page-122-0) 119.

<span id="page-5-1"></span>Внесете ги информациите за поставување на обработката и примероците директно во Модул за анализа TSO Comprehensive (EU).

# **Информации за модулот за анализа TSO Comprehensive (EU)**

Модул за анализа TSO Comprehensive (EU) вклучува информации за верзијата на модулот за анализа, KB и пакетот со побарувања на екранот Modules & Manifests (Модули и манифести).

- 1. Отворете го Модул за анализа TSO Comprehensive (EU) на вашиот инструмент.
- 2. Преку менито Tools (Алатки) одете до екранот Modules & Manifests (Модули и манифести).
- 3. Изберете **TSO Comp (EU)** (TSO Comp (ЕУ)).

На екранот Modules & Manifests (Модули и манифести) ќе се прикажат следниве информации за инсталација:

- **Device Identifier** (Идентификатор на уред) Единствен идентификатор на уред за инсталираниот Модул за анализа TSO Comprehensive (EU) и пакетот побарувања кој се однесува на него. На идентификаторот не влијае инсталираната верзија на KB.
- **Product Identifier** (Идентификатор на производот) Верзијата на инсталираниот Модул за анализа TSO Comprehensive (EU).
- **Modified On** (Изменето на) Датумот и времето кога Модул за анализа TSO Comprehensive (EU) бил последен пат инсталиран или ажуриран.
- **Sequencing Run Settings** (Поставки за обработка со секвенционирање) Ги прикажува поставките за типот на отчитување (спарен-крај) и за должината на отчитувањето кои се однесуваат на Модул за анализа TSO Comprehensive (EU).
- **Claims Installed** (Инсталирани побарувања) Ги прикажува верзијата на инсталираниот пакет со побарувања и побарувањата за придружната дијагностика кои се однесуваат на него. Пакетот со побарувања ги вклучува побарувањата за предвидената намена на придружната дијагностика што ги оценува Модул за анализа TSO Comprehensive (EU).

- **TSO Comprehensive Security Certificate** (TSO Comprehensive Безбедносен сертификат) Сертификат HTTPS специфичен за овој инструмент. Потребен е за далечински пристап со користење на веб-прелистувач на овој инструмент од друга машина во истата мрежа. Погледнете во Додаток F [Сајбер-безбедност](#page-124-0) на страница 121 за упатства за инсталација.
- **Knowledge Base Version** (Верзија на базата на знаење) Погледнете во [Додаток](#page-122-0) <sup>E</sup> [Инсталирајте](#page-122-0) база на знаење на страница 119 за упатства за инсталирање или ажурирање на базата на знаење. Во овој дел се дадени информации за инсталација на базата на знаење за следниве полиња:

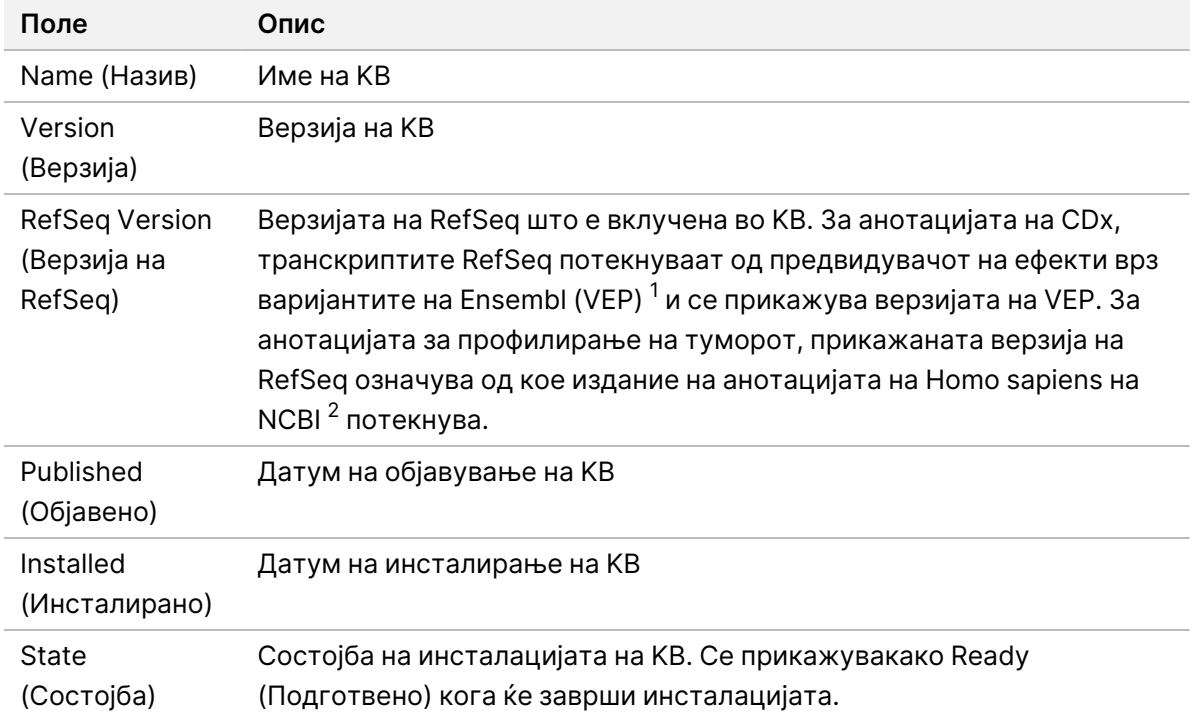

<sup>1</sup> McLaren W, Gil L, Hunt SE, et al. The ensembl variant effect predictor. Genom Biol. 2016 Jun 6, 17(1):122.g. <sup>2</sup> NCBI Homo sapiens Updated Annotation Release 105.20201022.

<span id="page-6-0"></span>https://www.ncbi.nlm.nih.gov/genome/annotation\_euk/Homo\_sapiens/105.20201022.

### **Поставување параметри за обработка**

- 1. Најавете се на Local Run Manager на инструментот или од вмрежен компјутер.
- 2. Изберете **Create Run** (Создај обработка), па изберете **TSO Comp (EU)** (TSO Comp (ЕУ)).
- 3. Внесете име на обработката што ја идентификува обработката од секвенцирањето до анализата со следниве критериуми.
	- Од 1 40 знаци.
	- Само алфанумерички знаци, долни црти или цртички.
	- Пред и по долните црти и цртичките мора да има алфанумерички знак.
	- Уникатно за сите обработки на инструментот.

Документ бр. 200008661 v04

ЗА ИН ВИТРО ДИЈАГНОСТИЧКА УПОТРЕБА. САМО ЗА ИЗВОЗ.

- 4. [Изборно] Внесете опис на обработката за полесно идентификување на обработката со следниве критериуми.
	- Од 1 150 знаци.
	- Само алфанумерички знаци или празни места.
	- Пред и по празните места мора да има алфанумерички знак.

### <span id="page-7-0"></span>**Наведете примероци за обработката**

Наведете примероци за обработката со една од следниве опции:

- **Enter samples manually** (Рачно внесување примероци) Користете ја празната табела на долниот дел на екранот Create Run (Создај обработка).
- **Import samples sheet** (Лист за ѕвезување примероци) Појдете до надворешна датотека во формат со вредности разделени со запирка (\*.csv).

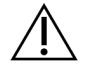

#### ВНИМАНИЕ

Разликите помеѓу примероците и индексните прајмери предизвикуваат неточни резултати поради губење на позитивната идентификација на примерокот. Внесете ги идентификациите на примероците и назначете индекси во Local Run Manager (Локален управник за обработка) пред да ја започнете подготовката на библиотечниот материјал. Евидентирајте ги идентификациите на примероците, индексите и ориентацијата на плочата со бунари за референца за време на подготовката на библиотечниот материјал.

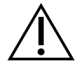

#### ВНИМАНИЕ

За да се избегне загуба на податоци, погрижете се инсталацијата на KB да не биде во тек пред да ја зачувате обработката.

#### **Рачно внесување примероци**

- 1. Внесете ја уникатната идентификација на примерокот во полето Sample ID (Идентификација на примерок) со следниве критериуми. **Додајте ги сите контроли пред примероците за наменетата употреба.** Повеќе информации може да најдете во делот Контроли на [страница](#page-9-0) 6.
	- Од 1 25 знаци.
	- Само алфанумерички знаци, долни црти или цртички.
	- Пред и по долните црти и цртичките мора да има алфанумерички знак.
- 2. [Изборно] Внесете опис на примерокот во полето Sample Description (Опис на примерок) со следниве критериуми.
	- Од 1 50 знаци.
	- Само алфанумерички знаци, цртички, долни црти или празни места.
	- Пред и по цртичките, празните места или долните црти мора да има алфанумерички знак.

- 3. Изберете индекс за библиотечниот материјал на ДНК и/или РНК подготвен од примерокот.
	- Погрижете се примероците од РНК и ДНК да бидат во посебни колони.
	- Полето DNA i7+i5 Sequence (Секвенца на ДНК i7+i5) автоматски се пополнува откако ќе се избере идентификација на индексот на ДНК. Полето RNA i7+i5 Sequence (Секвенца на РНК i7+i5) автоматски се пополнува откако ќе се избере идентификација на индексот на РНК.

Во прилог на резимето овде, погледнете во делот Број на библиотеки и избирање индекси во Приложено упатство за TruSight Oncology Comprehensive (EU) (број на документ 200007789) за избор на идентификација на индексот.

- За библиотечниот материјал од примероци на ДНК, изберете уникатна идентификација на индексот (UPxx или CPxx индекси) од паѓачкиот список за идентификации на индексите на ДНК.
- За бибилиотечниот материјал од примероци на РНК, изберете уникатна идентификација на индексот (само UPxx) од паѓачкиот список на идентификации на индексите на РНК.
- Ако има вкупно три библиотеки во обработката, следете ги упатствата за избор на индекси во Приложено упатство за TruSight Oncology Comprehensive (EU) (број на документ 200007789).
- 4. Користете го полето Tumor Type (Тип тумор) за да назначите тип тумор за секој примерок, така што ќе го изберете најконкретниот тип тумор што е достапен.
	- Пребарајте го списокот на достапни типови тумори. Изберете од паѓачкото мени, користете пребарување на клучни зборови или користете го копчето Search (Пребарување). Погледнете во [Избирање](#page-9-1) тип тумор на страница 6.
- 5. Наведете пол. За контролите, полот е непознат.
- 6. [Изборно] Изберете **Export to CSV** (Извези во CSV) за да ги извезете информациите за примероците во датотека.
- 7. Прегледајте ги информациите на екранот Create Run (Создади обработка). Неточните информации може да влијаат врз резултатите.
- <span id="page-8-0"></span>8. Изберете **Save Run** (Зачувај ја обработката).

#### **Увезување примероци**

- 1. Изберете **Import CSV** (Увези CSV) и појдете до локацијата на датотеката со информации за примероците. Постојат два типа датотеки што може да ги увезете.
	- Изберете **Download CSV** (Преземи CSV) на екранот Create Run (Создади обработка) за да преземете нов шаблон со информации за примероците. Датотеката CSV ги содржи потребните наслови на колони и формат за увезување. Внесете ги информациите за примероците во секоја колона за примероците што се обработуваат. Во колоната Tumor Type (Тип тумор), внесете го поимот за типот тумор или кодот кој се однесува на него

(прочитајте го делот [Преземање](#page-11-1) типови тумори на страница 8). Полето Tumor Type (Тип тумор) исто така се користи за да се назначат примероци како контролни (погледнете го делот Контроли на [страница](#page-9-0) 6).

- Користете ја датотеката со информации за примероците извезена од Local Run Manager со функцијата Export to CSV (Извези во CSV).
- 2. На екранот Create Run (Создади обработка), прегледајте ги увезените информации. Неточните информации може да влијаат врз резултатите.
- 3. [Изборно] Изберете **Export to CSV** (Извези во CSV) за да ги извезете информациите за примероците во надворешна датотека.
- <span id="page-9-0"></span>4. Изберете **Save Run** (Зачувај ја обработката).

### **Контроли**

TSO Comprehensive (EU) бара употреба на TruSight Oncology Controls. Со назначувањето на примерокот како контролен, полот на примерокот автоматски се поставува како Непознат. За да назначите одреден примерок како контролен, изберете еден од четирите контролни типови од полето Tumor Type (Тип тумор):

- Надворешна контрола на ДНК (позитивна контрола на ДНК)
- Надворешна контрола на РНК (позитивна контрола на РНК)
- Контрола на ДНК без шаблон
- Контрола без шаблон за РНК

Повеќе информации за поставувањето типови тумор за сите типови примероци при поставување на обработката, може да прочитате во [Избирање](#page-9-1) тип тумор на страница 6.

Само по еден од секој контролен тип може да се наведе во рамките на една обработка. Само еден библиотечен материјал на ДНК може да се наведе за Надворешна контрола на ДНК или Контрола без шаблон на ДНК. Само еден библиотечен материјал на РНК може да се наведе за Надворешна контрола на РНК или Контрола без шаблон на РНК. Контролите без шаблон на ДНК или РНК не се земаат предвид за максималниот број на библиотечни материјали во обработката.

Погледнете во Приложено упатство за TruSight Oncology Comprehensive (EU) (број на документ 200007789) за повеќе информации за користењето на контролните примероци.

### <span id="page-9-1"></span>**Избирање тип тумор**

Мора да се наведе тип тумор за секој примерок. Освен за контролните типови, типовите тумор се добиваат од инсталираната KB и може да се изменети во ажурираните верзии на KB.

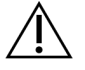

### ВНИМАНИЕ

Избирањето неточен тип тумор може да доведе до неточни резултати. Разрешете ги предупредувањата што ќе се појават при наведувањето типови тумори за да избегнете неуспешна анализа.

Документ бр. 200008661 v04

Термините за типови тумори се дел од хиерархиската онтологија на болеста во KB, којашто е конструирана како група односи на надредени и подредени елементи. На пример, терминот рак на белите дробови што не е ситноклеточен е подреден елемент за рак на белите дробови, бидејќи рак на белите дробови што не е ситноклеточен е тип рак на белите дробови. [Слика](#page-10-0) 1 претставува подгрупа на примерот за онтологија на болест, прикажувајќи ги цврстиот тумор како основен термин и термините поврзани со рак на белите дробови и рак на тироидната жлезда (другите типови карцином не се прикажани). Терминот што е поврзан преку односите на надредени и подредени елементи со термините од пониско ниво се нарекува предок. Поврзаните термини од пониско ниво се потомци на терминот-предок. На пример, рак на белите дробови е предок на аденокарцином на белите дробови и ситноклеточен рак на белите дробови, а медуларен карцином на тироидната жлезда е потомок на карцином на тироидната жлезда и цврст тумор.

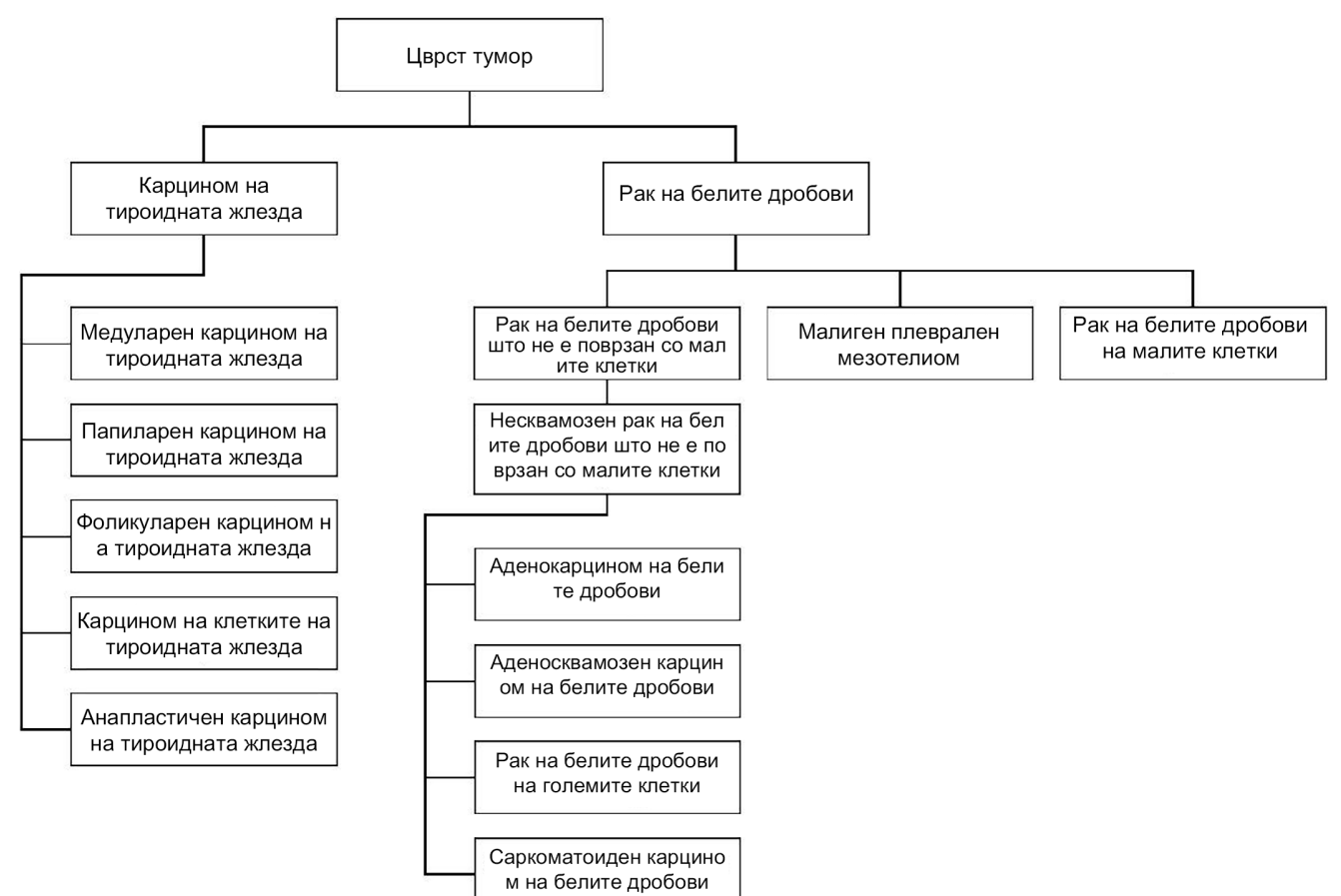

<span id="page-10-0"></span>Слика 1 Пример за подгрупа на онтологијата на болеста

#### Документ бр. 200008661 v04

Избраниот тип тумор за примерокот од пациент влијае врз:

- Предвидените употреби на придружната дијагностика коишто се проценуваат за примерокот. Само примероците од пациенти со тип тумор што точно се совпаѓа или е потомок на типот карцином за предвидената употреба на придружната дијагностика се проценуваат за таквото тврдење.
- Кои варијанти за профилирање на туморот се вклучени во извештајот TSO Comprehensive (EU). Погледнете во делот [Профилирање](#page-23-0) варијанти на тумор на страница 20.

Изберете тип тумор со помош на екранот Create Run (Создади обработка). Типот тумор може да се постави и со увезување датотека CSV која содржи тип тумор (погледнете во делот [Увезување](#page-8-0) примероци на [страница](#page-8-0) 5).

- 1. Кликнете двапати на ќелијата Tumor Type (Тип тумор) за да ги видите достапните типови тумори. Достапните типови тумори се прикажани во хиерархиски список организиран по азбучен ред. Полето Tumor Type (Тип тумор) исто така се користи за да се назначи контролен тип за контролни примероци (погледнете во делот Контроли на [страница](#page-9-0) 6).
- <span id="page-11-1"></span>2. Користете ја листата или лентата за пребарување на горниот дел на прозорецот Tumor Type (Тип тумор) за да го изберете саканиот тип тумор.

#### **Преземање типови тумори**

Целосниот список на достапни типови тумори во TSV-формат може да се преземе од екранот Create Run (Создавање обработка) со копчето **Download Tumor Types TSV** (Преземи TSVдатотека со типови тумори). Списокот ги содржи следниве информации:

- Терминот за тип тумор видлив во корисничкиот интерфејс.
- Целосната патека на типот тумор во хиерархијата на типот тумор (онтологија на болеста).
- <span id="page-11-0"></span>• Кодот што го користи Local Run Manager за да го идентификува типот тумор.

# **Уредување обработка и иницирање секвенционирање**

За упатства за уредување на информациите за обработката и иницирање на секвенционирањето, погледнете во Референтен водич за NextSeq 550Dx instrument (број на документ 1000000009513). Анализите и давањето на извештаите ќе започнат по завршувањето на обработката со секвенционирање.

Во поглед на зачувувањето, од една обработка со секвенционирање може да се добијат излезни податоци од 40 – 100 GB. Од секундарната анализа од обработката со секвенционирање може да се добијат излезни податоци од 100 – 200 GB.

# <span id="page-12-0"></span>Методи на анализа

Откако ќе ги собере податоците за секвенционирањето, Модул за анализа TSO Comprehensive (EU) ги обработува за да:

- Изврши контрола на квалитетот.
- Детектира варијанти.
- Го одреди статусот на туморски мутациски товар (TMB) и статусот на нестабилност на микросателитот (MSI).
- Ги одреди резултатите од придружната дијагностика.
- Го процени клиничкото значење и потенцијалното клиничко значење на откриените варијанти.
- Даде извештаи за резултатите.

<span id="page-12-1"></span>Во следниве делови се опишани методите на анализа.

### **Контрола на квалитетот на обработката**

Мерните показатели за квалитетот на обработката со секвенционирање се евалуираат со цел да се утврди дали се во рамките на прифатлив опсег. Вкупниот процент отчитувања кои го поминуваат филтерот се споредува со минималниот праг. За Отчитувањето 1 и Отчитувањето 2, просечниот процент на бази е ≥ Q30, со што може да се предвиди веројатноста за неточно одредување база (Q-оценка), а тие исто така се споредуваат со минималниот праг. Ако вредностите за секој од овие три мерни показатели ги исполнуваат спецификациите, тогаш контролата на квалитет за обработката е PASS (УСПЕШНО) и анализата продолжува. Ако вредноста за кој било од мерните показатели не ги исполни спецификациите, тогаш контролата на квалитет за обработката е FAIL (НЕУСПЕШНО) и анализата не продолжува. Повеќе информации може да прочитате во Мерни показатели за контрола на квалитет на [страница](#page-79-1) 76.

# <span id="page-12-2"></span>**Генерирање FASTQ**

Податоците од секвенционирањето што се зачувуваат во формат BCL се демултиплексираат со користење секвенци на индекс уникатни за секој примерок додаден при чекорот за подготовка на библиотечниот материјал, за да се доделат кластери на библиотечниот материјал од кој потекнуваат. Секој кластер содржи два индекса (секвенци i5 и i7, по еден на секој крај од библиотечниот фрагмент). Комбинацијата на тие индексни секвенци се користи за демултиплексирање на здружените библиотеки.

По демултиплексирањето, се генерираат датотеки FASTQ. Овие датотеки ги содржат отчитувања од секвенционирањето за секој поединечен библиотечен материјал од примерокот и поврзаните оценки за квалитет за секое одредување на базите, не земајќи ги предвид отчитувањата од кластерите што не го поминале филтерот.

### <span id="page-13-0"></span>**Порамнување ДНК и Корекција на грешки**

Порамнувањето на ДНК и корекцијата на грешки опфаќа порамнување на отчитувањата на секвенционирањето добиени од примерокот на библиотечниот материјал на ДНК со референтен геном, како и корекција на грешките во отчитувањата на секвенционирањето пред одредувањето на варијантата.

При чекорот на порамнување се користи порамнувач Бароус-Вилер (BWA-MEM) со програмата SAMtools за да се порамнат секвенците на ДНК во датотеките FASTQ со референтниот геном hg19, при што се генерираат датотеки BAM (\*.bam) и индексни датотеки BAM (\*.bam.bai).

Првичните датотеки BAM се обработуваат за да се отстранат грешките (вклучително и грешките внесени при PCR-амплификацијата или при секвенционирањето), каде што отчитувањата добиени од истиот единствен молекул на ДНК се собираат во единствена репрезентативна секвенца, користејќи го нивниот единствен молекуларен идентификатор (UMI) кој се инкорпорира во фрагментите на библиотечниот материјал при неговата подготовка.

Вториот круг порамнување со помош на BWA-MEM и SAMtools се врши на отчитувањата собрани на UMI, што резултира со втора група датотеки BAM со соодветни индексни датотеки BAM. Овие датотеки BAM се користат како влезен податок за да се одреди амплификацијата на гените.

На крај, кандидатските инсерции и делеции се идентификуваат од собраните порамнувања BAM, а паровите отчитувања се порамнуваат повторно со тие кандидатски инсерции и делеции, за да се зачуваат сигналите за инсерциите и делециите кои можеби биле превидени поради погрешно порамнување. Истовремено, паровите отчитувања што се преклопуваат се спојуваат (се комбинираат биоинформатички) во единствено консензусно отчитување. Сите отчитувања потоа резултираат со трета група датотеки BAM со соодветни индексни датотеки BAM. Овие датотеки BAM се користат како влезен податок за одредување мали варијанти, одредување на статусот на нестабилност на микросателитот (MSI) и контрола на квалитетот на библиотечниот материјал на ДНК.

### <span id="page-13-1"></span>**Одредување мали варијанти**

Одредувањето мали варијанти се врши за примерок од библиотечен материјал на ДНК (со исклучок на контролните примероци на ДНК без шаблон) за да се детектираат мали варијанти, вклучително и варијанти со еден нуклеотид (SNV), варијанти со повеќе нуклеотиди (MNV) со најмногу 3 базни парови (bp) во должина, и инсерции и делеции со најмногу 25 bp во должина. За одредени MNV, индели (еден или повеќе нуклеотиди заменети со еден или повеќе нуклеотиди кои не се SNV или MNV) и делеции, може да биде потребен фазен пристап за да може да се детектираат. Однапред дефинирана група MNV, индели и делеции се детектираат за гените EGFR

и RET (погледнете во [Додаток](#page-91-0) D MNV, индели <sup>и</sup> делеции во EGFR <sup>и</sup> RET, кои може да се [детектираат](#page-91-0) со фазен одредувач на варијанти на страница 88) користејќи го фазниот пристап. Фазниот пристап за одредување мали варијанти е ограничен само на овие варијанти. Алгоритмите за одредување варијанти не прават разлика помеѓу соматски и герминативни варијанти.

### **Детекција на мали варијанти**

Датотеките BAM во кои се коригирани грешките (собрани и повторно порамнети инсерции и делеции) се користат како влезен податок од страна на алгоритамот за првично одредување варијанта за да се детектираат мали варијанти. Од чекорот за првичното одредување варијанта се добиваат нефилтрирани датотеки во формат за одредување геномски варијанти (gVCF). Датотеките gVCF содржат упатувања или одредување варијанти за секој локус кој е предмет на анализата TSO Comprehensive (EU).

#### **Филтрирање мали варијанти**

Кандидатските варијанти потоа се филтрираат за повторливи (специфични за анализата) артефакти и артефакти од обработката на примерокот (како деаминација или оксидација). За да се земат предвид артефактите кои се специфични за анализата, се пресметува приспособена оценка за квалитет, така што запазената зачестеност на варијантата се споредува со основната дистрибуција на шум за истата локација. Оваа дистрибуција е изведена од профилирање на збир на нормални примероци што одговараат на популацијата за предвидената употреба (Solid-FFPE) со различни квалитети преку анализата TSO Comprehensive (EU). За да се опишат артефактите специфични за примерокот, отчитувањата што го поддржуваат одредувањето на варијантите се стратифицирани според стапката на грешка. Отчитувањата што потекнуваат од двојни/споени отчитувања имаат најниска стапка на грешка, а отчитувањата што потекнуваат од еднонасочни отчитувања (недвојни/неспоени) имаат најголема стапка на грешка. Овие стапки на грешка се проценуваат така што се евалуираат сите локуси за кои пријавената зачестеност на варијантни алели е под 5 %. Нереферентните отчитувања на овие локации во голема мера се должат на грешка. Вистинските соматски настани, поради нивната релативна реткост, нема значително да влијаат врз овие проценки на стапката на грешка. Бидејќи овие класи на отчитување, двојни/споени и еднонасочни се со различни стапки на грешки кои се специфични за примерокот, за да може сигурно да се детектира кандидатската варијанта, може да бидат потребни повеќе или помалку отчитувања како функција од таа стапка на грешка. На пример, при длабочина на покриеност од 200 отчитувања, варијантата може со сигурност да се одреди со три висококвалитетни придружни отчитувања или, пак, со пет придружни отчитувања со понизок квалитет.

Кандидатските варијанти за кои нема доволно поддршка при отчитувањето врз основа на овој модел на грешки или, пак, кои имаат ниско приспособени оценки за квалитет, се означуваат со знаменцето на филтерот LowSupport и се сметаат за референтни одредувања. Ако и локацијата е со недоволна покриеност за одредување варијанти (помалку од 100x), варијантата се означува со знаменцето на филтерот LowDP и се смета дека не е одредена. Варијантите со висока

#### Документ бр. 200008661 v04

превалентност во COSMIC3 се со понизок праг за секој од овие мерни показатели за квалитет, во споредба со варијантите кои не се COSMIC. Преку овој чекор на филтрирање се добиваат филтрирани датотеки gVCF.

### **Развој на мали варијанти во фази**

Фазното одредување варијанти се користи за да се идентификуваат одредени MNV, индели и делеции во гените EGFR и RET. Алгоритамот ги идентификува варијантите во гените EGFR и RET кои се кандидати за развој во фази во филтрираните датотеки gVCF од претходниот чекор и ги уредува варијантите во локалните соседности. Потоа ја експлоатира коригираната датотека BAM и бара каков било доказ дека овие мали варијанти се јавуваат во истите клонални потпопулации едни со други (во фаза едни со други). Отчитувањата кои се преклопуваат се групираат во соседностите, во минимален збир кластери кои ги содржат истите варијанти. Варијантите се детектираат со проверка на низите од Концизниот идиосинкратичен извештај за порамнувањето празнини (CIGAR) во датотеката BAM и споредување на отчитаните секвенци со секвенцата од референтниот геном.

### **Спојување мали варијанти**

На крајот, MNV, инделите и делециите детектирани со фазно одредување варијанти се спојуваат во филтрирани датотеки gVCF. Само оние MNV, индели и делеции од однапред дефинираната листа на варијанти во гените EGFR и RET ги исполнуваат условите за спојување во gVCF. Погледнете во Додаток D MNV, индели <sup>и</sup> делеции во EGFR <sup>и</sup> RET, кои може да се [детектираат](#page-91-0) со фазен одредувач на варијанти на [страница](#page-91-0) 88. MNV, инделите и делециите од фазното одредување варијанти, имаат предност пред оние што можеби постојат во gVCF од чекорот за првичното одредување варијанти. Преку овој чекор се добиваат споени датотеки gVCF.

### <span id="page-15-0"></span>**Анотација на мали варијанти**

Детектираните мали варијанти се анотираат со системот за анотирање Nirvana, со информации од базата на податоци RefSeq, како и различни бази на податоци за популации (COSMIC, ClinVar, dbSNP, 1000 Genomes и gnomAD). Анотацијата на малите варијанти се врши независно неколку пати, како што е опишано во следниве делови.

### **Статични бази на податоци за анотации за пресметување TMB**

За анотација на филтрираните мали варијанти со статични бази на податоци за анотации (кои не се ажурираат) за подоцнежно пресметување на TMB се користи Nirvana (погледнете го делот Мутациско [оптоварување](#page-16-1) на тумор на страница 13). Како влезен податок се користи gVCF од чекорот за развој по фази на малите варијанти (погледнете во [Одредување](#page-13-1) мали варијанти на [страница](#page-13-1) 10). Варијантите детектирани со фазното одредување на варијантите не се користат за пресметување TMB.

### **Статични база на податоци за анотации за одредување придружна дијагностика**

За анотација на филтрираните мали варијанти со статични бази на податоци за анотации (кои не се ажурираат) за подоцнежно одредување придружна дијагностика се користи Nirvana (погледнете во делот Одредување придружна [дијагностика](#page-22-0) на страница 19). Како влезен податок се користи gVCF од чекорот за развој по фази на малите варијанти (погледнете во [Одредување](#page-13-1) мали варијанти на [страница](#page-13-1) 10).

### **База на податоци RefSeq за профилирање тумор која може да се ажурира**

За анотација на филтрираните мали варијанти со база на податоци RefSeq која може да се ажурира како дел од подоцнежниот процес на Профилирање варијанти на тумор се користи Nirvana (погледнете во [Профилирање](#page-23-0) варијанти на тумор на страница 20). Базата на податоци RefSeq која може да се ажурира е вклучена како дел од KB и може да се ажурира повремено за да биде компатибилна со останата содржина на KB.

### <span id="page-16-0"></span>**Одредување амплификација на гени**

Одредувањето на амплификацијата на гените се врши за примерок од библиотечен материјал на РНК (со исклучок на контроли на РНК без шаблон). Се користи алгоритам за да се идентификуваат амплифицираните гени и да се пресмета вредноста на промената во преклопувањето за амплифицираните гени кои се предмет на анализата TSO Comprehensive (EU). Промена во преклопувањето за даден ген се добива од нормализираната длабочина на отчитување за генот во примерокот во однос на нормализираната длабочина на отчитување на диплоидните регии од истиот примерок. Промената во преклопувањето која ја надминува граничната вредност специфична за генот се смета за амплификација на ген. Овој чекор од анализата резултира со датотека VCF, што го сумира статусот на амплификацијата на гените и пресметаната промена во преклопувањето за секој таргетиран амплифициран ген.

### <span id="page-16-1"></span>**Мутациско оптоварување на тумор**

TMB се пресметува за библиотечен материјал на примероци на ДНК (со исклучок на контроли на ДНК без шаблон). Оценка за TMB се генерира од датотеката gVCF, којашто се генерира преку чекорот за филтрирање мали варијанти (погледнете во делот [Одредување](#page-13-1) мали варијанти на [страница](#page-13-1) 10) и анотациите генерирани за време на анотирањето на малите варијанти. SNV и варијантите на инсерции и делеции се вклучени при пресметувањето на оценката на TMB, која се добива со бројот на соматски варијанти кои не поттикнуваат развој по мегабаза (регија што може да се евалуира). Поттикнувачките мутации се идентификуваат и филтрираат врз основа на бројот на COSMIC. TSO Comprehensive (EU) не прави разлика помеѓу варијанти од соматско или герминативно потекло за целите на одредување на малите варијанти. Варијантите се означени

Документ бр. 200008661 v04

како веројатна герминативна линија за пресметување на оценката за TMB, со примена на комбинација од база на податоци за популацијата и подоцножени стратегии за филтрирање на базата на податоци. Варијантите кои често се запазуваат во базата на податоци за популацијата најверојатно се герминативни. По филтрирањето на базата на податоци, прокси-филтерот ги означува варијантите како герминативни ако околу нив се наоѓаат варијанти кои базата на податоци ги означила како герминативни. Варијантите кои се идентификувани дека се веројатно герминативни не се дел од пресметката на оценката на TMB. Регијата што може да се евалуира динамички се приспособува на примерокот во зависност од длабочината на секвенционирање. Геномските регии со високо ниво на шум во заднината не се дел од пресметката за TMB. TMB се пресметува како број на соматски варијанти кои не се жаришта каде што VAF е ≥ 5 % поделено со големината на регијата што може да се евалуира.

### <span id="page-17-0"></span>**Статус на нестабилност на микросателит**

За да се одреди статусот на MSI кај еден примерок, се врши евалуација на вкупно 130 однапред дефинирани локации на MSI. За секоја локација, повторната дистрибуција на должината се споредува со панел со нормални примероци за да се види дали повторната дистрибуција значително се поместила. Крајната оценка за MSI се пресметува како бројот на нестабилни локации поделен со вкупниот број локации кои може да се искористат (локации со доволна покриеност). Примерокот се смета за MSI-H ако неговата оценка за MSI е ≥ 20,00 % и MS-стабилен ако неговата оценка за MSI е < 20,00 %.

# <span id="page-17-1"></span>**Контрола на квалитет за примерок од библиотечен материјал на ДНК**

Примероците од библиотечниот материјал на ДНК (само примероци од пациент) се проценуваат за потенцијална контаминација со ДНК од други примероци (туѓа ДНК) така што се комбинираат оценката за контаминација и p-вредноста за контаминација. Кај контаминираните примероци, има герминативни варијанти (полиморфизми со еден нуклеотид или SNP) со поместувања на VAF од очекуваните вредности од 0 %, 50 % или 100 %. Алгоритамот пресметува запис со оценка за веројатноста за сите вообичаени позиции на SNP каде што се пријавени одредувањата на SNV. Колку е поголема оценката за контаминација, толку е поголема веројатноста да има контаминација со туѓа ДНК. Со p-вредноста на преуредувањето се сумира оценката за нерамнотежа на хромозомот, со што се претставува севкупната веројатност на запазените одредувања на варијантите вдолж секој хромозом. Еден примерок се смета за контаминиран ако и оценката за контаминација и p-вредноста на преуредувањето се над однапред дефинираните прагови за квалитет. Ако се детектира контаминација, тогаш контролата на квалитет за библиотечниот материјал на ДНК ќе биде Fail (Неуспешно) и нема да има резултати за малите варијанти, амплификациите на гените, MSI или TMB. Исто така, ако резултатите од придружната дијагностика или профилирањето на туморот се потпираат на тоа дали ја поминале контролата на квалитет за библиотечниот материјал на ДНК, тогаш таквите резултати не се достапни.

Документ бр. 200008661 v04

Мерните показатели за контрола на квалитет се користат за да се процени валидноста на одредувањето мали варијанти, TMB, MSI и амплификацијата на гени за примероците од библиотечниот материјал на ДНК коишто ја поминале контролата на квалитет во поглед на контаминацијата. Ако примерокот библиотечен материјал е неуспешен во однос на еден или повеќе мерни показатели за квалитет, тогаш соодветниот тип варијанта или биомаркер не се даваат во извештајот. Поврзаната категорија за контрола на квалитетот во заглавието на извештајот се прикажува како FAIL (НЕУСПЕШНО). Исто така, резултатот од придружната дијагностика или профилирањето на туморот може да не е достапен ако се потпира на тоа дали поминала контролата на квалитет за една или повеќе од категориите за контрола на квалитет наведени подолу.

Резултатите од контролата на квалитетот за библиотечниот материјал на ДНК може да ги најдете во датотеката MetricsOutput.tsv. Повеќе информации може да најдете во [Излезни](#page-62-0) мерни показатели на [страница](#page-62-0) 59.

# <span id="page-18-0"></span>**Давање извештај за мала длабочина за примерок од библиотечен материјал на ДНК.**

За секој примерок од пациент со библиотечен материјал на ДНК се генерира извештај за мала длабочина. Извештајот вклучува список на геномски позиции со вкупна длабочина на секвенционирање < 100 и за кои не е откриена мала варијанта. Овие позиции немаат доволна длабочина на секвенционирање за да може да се исклучи можноста за присуство на мала варијанта. Ако варијантата на алел е со доволна длабочина за секвенционирање, сè уште може да се детектираат варијанти со вкупна длабочина на секвенционирање < 100.

Соседните позиции со мала длабочина кои се преклопуваат со истите гени се комбинирани во опсези на геноми во извештајот за мала длабочина. Секој геномски опсег во извештајот се анотира со еден или повеќе симболи за гени RefSeq. Анотацијата RefSeq се врши врз основа на базата на податоци RefSeq која е вклучена како дел од KB и може да се смени при ажурирање на KB.

<span id="page-18-1"></span>Деталите за содржината може да ги најдете во Извештај за мала [длабочина](#page-67-0) на страница 64.

# **Порамнување на РНК**

Порамнувањето на РНК е направено за библиотечните материјал на примероците Solid-FFPE на РНК. Порамнувањето на РНК опфаќа претходна обработка на непорамнетите отчитувања со секвенционирање, порамнување на отчитувањата со секвенционирање со референтен геном и постобработка на порамнетите отчитувања со секвенционирање.

1. Првин, секвенците на РНК во датотеките FASTQ се намалуваат до приближно 30 милиони отчитувања за примерокот од библиотечниот материјал на РНК. Намалувањето се врши така

што се избираат отчитувања по случаен избор од влезните датотеки FASTQ по распределбата на веројатноста. Потоа, краевите од секвенците РНК се кратат до максимална должина од 76 базни парови.

- 2. Претходно обработените отчитувања потоа се порамнуваат со референтниот геном hg19 и се идентификуваат споевите на кандидатите за спојување. Со овој чекор, за порамнетите отчитувања се генерираат датотеки BAM и индексни датотеки BAM, како и текстуална датотека разграничена со картичка за споевите на кандидатите за спојување.
- 3. На крајот, двојните отчитувања се означуваат во датотеки BAM, така што би можеле да се изземат од последователните чекори. Со овој чекор се генерираат датотеки BAM и индексни датотеки BAM кои се користат како влезни податоци при одредувањето фузии на РНК и одредувањето варијанта на спојување на РНК.

# <span id="page-19-0"></span>**Одредување фузии на РНК**

Одредувањето фузии се врши за примерок од библиотечен материјал Solid-FFPE на РНК (со исклучок на контролни примероци на РНК без шаблон). Кандидатските фузии се идентификуваат од аномални парови на отчитување (отчитувања кои се порамнуваат со различни хромозоми или во неочекувани ориентации) во датотеките BAM (генерирани при порамнувањето на РНК) за гени на фузии кои се предмет на анализата TSO Comprehensive (EU). Придружните отчитувања за фузиите се составуваат во контиги на кандидатските фузии. Контигите на кандидатските фузии потоа се порамнуваат со референтниот геном. Потоа овие контиги на кандидатските фузии се евалуираат во однос на различни филтри, пред да се дадат како детектирани. Овие филтри се сумирани во следната табела.

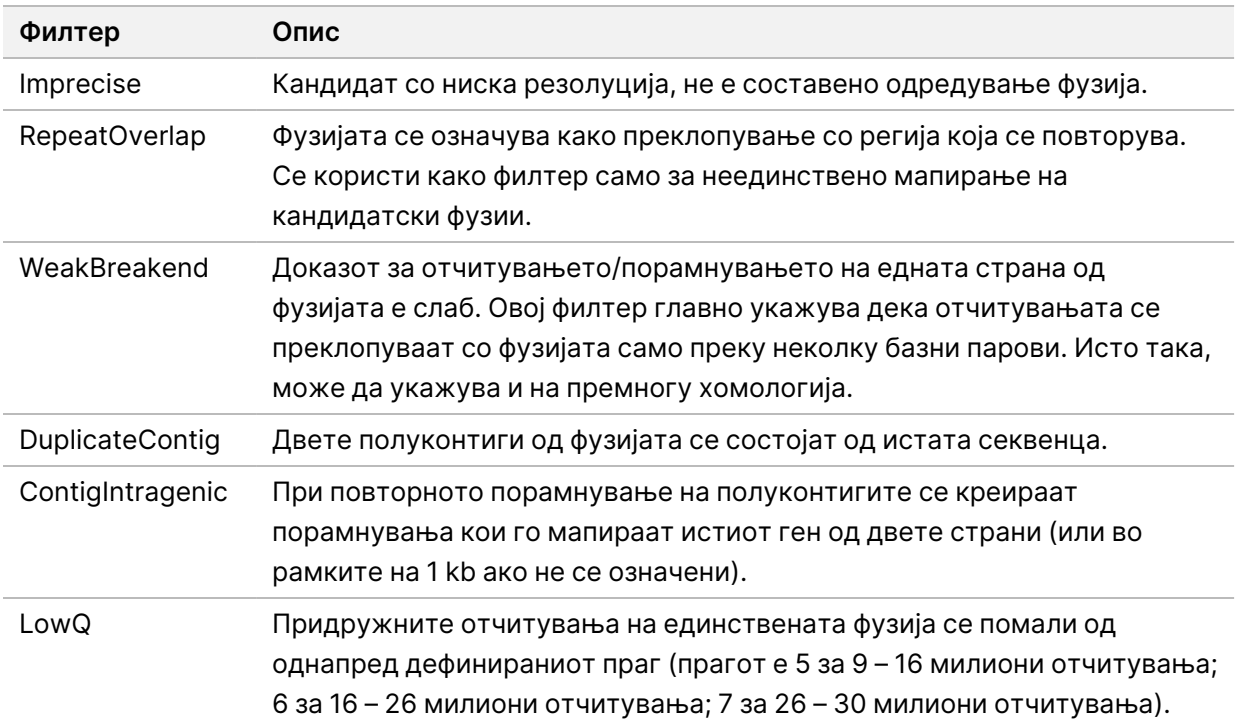

Документ бр. 200008661 v04

ЗА ИН ВИТРО ДИЈАГНОСТИЧКА УПОТРЕБА. САМО ЗА ИЗВОЗ.

<span id="page-20-0"></span>Дополнителни фузии може да се детектираат преку процесот RNA Splice Variant Calling (Одредување варијанта на спојување на РНК) (погледнете во делот [Одредување](#page-20-0) варијанта на [спојување](#page-20-0) на РНК на страница 17 и [Спојување](#page-20-1) РНК-фузии на страница 17).

### **Одредување варијанта на спојување на РНК**

Одредувањето варијанта на спојување на РНК се врши за примерок од библиотечен материјал Solid-FFPE на РНК (со исклучок на контролни примероци на РНК без шаблон). Кандидатските варијанти на спојување (споеви) од порамнувањето на РНК се споредуваат со базата на податоци со познати транскрипти и основните параметри на варијантите на спојување на нетуморските споеви генерирани од збирот нормални примероци на FFPE од различни ткива. Секоја варијанта на спојување која се совпаѓа со базата на податоци или со основните параметри се филтрира, освен ако не е во група споеви со позната онтолошка функција. Ако има доволно придружно отчитување, кандидатот за варијантата на спојување се задржува. Со овој процес се идентификуваат и кандидатите за фузии на РНК (погледнете во делот *[Спојување](#page-20-1) РНК-фузии* на [страница](#page-20-1) 17).

## <span id="page-20-1"></span>**Спојување РНК-фузии**

Фузиите идентификувани при одредувањето РНК-фузии се спојуваат со фузиите од проксималните гени идентификувани при одредувањето варијанти на спојување на РНК. Потоа, тие се анотираат со симболи за гени или називи во согласност со статична база на податоци за транскрипти (Издание 19 на GENCODE). Резултатот од овој процес е група на одредувања на фузии кои ги исполнуваат условите за прикажување во извештај.

# <span id="page-20-2"></span>**Анотација на варијанта на спојување на РНК**

Детектираните варијанти на спојување на РНК се анотираат со помош на системот за анотирање Nirvana со информации од базата на податоци RefSeq. Анотацијата на варијантите на спојување се врши независно неколку пати, како што е опишано во следниве делови.

### **Статична база на податоци RefSeq за одредување придружна дијагностика**

За анотација на детектираните варијанти на спојување РНК со статична база на податоци RefSeq (која не се ажурира) за подоцнежно одредување на придружната дијагностика се користи Nirvana (погледнете во делот Одредување придружна [дијагностика](#page-22-0) на страница 19). Варијантите на спојување се анотираат со промените на ниво на транскрипт (засегнатите егзони во транскриптот на генот) во однос на RefSeq. Оваа база на податоци RefSeq е иста како и статичната база на податоци RefSeq која ја користи процесот за анотација на мали варијанти.

### **База на податоци RefSeq за профилирање тумор која може да се ажурира**

За анотација на детектираните варијанти на спојување на РНК со база на податоци RefSeq која може да се ажурира како дел од подоцнежниот процес на Профилирање варијанти на тумор се користи Nirvana (погледнете во [Профилирање](#page-23-0) варијанти на тумор на страница 20). Варијантите на спојување се анотираат со промените на ниво на транскрипт (засегнатите егзони во транскриптот на генот) во однос на RefSeq. Базата на податоци RefSeq која може да се ажурира е вклучена како дел од KB и може да се ажурира повремено за да биде компатибилна со останата содржина на KB.

# <span id="page-21-0"></span>**Контрола на квалитет за примерок од библиотечен материјал на РНК**

Мерните показатели за контрола на квалитет се користат за да се оцени валидноста на примероците Solid-FFPE од библиотечен материјал на РНК. Ако мерниот показател за контрола на квалитет не е во рамките на прифатливиот опсег, тогаш контролата на квалитет за библиотечниот материјал на РНК е FAIL (НЕУСПЕШНО) и нема да има достапни резултати за фузиите или за варијантите на спојување. Исто така, ако резултатите од придружната дијагностика или профилирањето на туморот се потпираат на тоа дали ја поминале контролата на квалитет за библиотечниот материјал на РНК, тогаш таквите резултати не се достапни.

Резултатите од контролата на квалитетот за библиотечниот материјал на РНК може да ги најдете во датотеката MetricsOutput.tsv. Повеќе информации може да најдете во [Излезни](#page-62-0) мерни показатели на [страница](#page-62-0) 59.

# <span id="page-21-1"></span>**Транскрипти**

Транскрипт е нишка РНК транскрибирана од ДНК. Потоа од таа РНК со транслација може да се креира протеин. Еден ген може да има повеќе транскрипти (ако, на пример, се користат различни промотори или, пак, ако има различни шеми за спојување егзони). Секој транскрипт има единствен број. Во номенклатурата на HGVS, нуклеотидна промена која влијае врз кодирана секвенца може да се наведе со упатување на транскрипт. Првата буква го означува алелот од див тип, а втората буква го означува алелот на варијантата. На пример, NM\_004333.4:c.1799T>A значи дека на позицијата 1799 на транскриптот NM\_004333.4, кодираната РНК кодира T во референтниот геном, но се менува во A за оваа варијанта.

### <span id="page-21-2"></span>**Контролно известување**

Контролниот извештај за излезни информации се генерира за секоја анализа и вклучува проценка на секоја контрола што е вклучена во обработката. Модул за анализа TSO Comprehensive (EU) не ги поништува автоматски примероците од пациентот според резултатите од контролните

Документ бр. 200008661 v04

#### примероци.

Погледнете во Приложено упатство за TruSight Oncology Comprehensive (EU) (број на документ 200007789) за упатство за валидноста на испитувањето и валидноста на примерокот на пациентот врз основа на резултатите за контролите.

<span id="page-22-0"></span>Извештајот може да го најдете во датотеката ControlOutput.csv. Повеќе информации може да најдете во [Контролен](#page-58-0) извештај за излезни податоци на страница 55.

### **Одредување придружна дијагностика**

За секоја предвидена примена на инсталираната придружната дијагностика (CDx), Модул за анализа TSO Comprehensive (EU) ја одредува применливоста на предвидената примена на CDx за секој примерок од пациент, врз основа на типот тумор на примерокот од пациентот. Ако типот тумор на примерокот од пациентот точно се совпаѓа или е потомок на типот тумор за предвидената примена на CDx, тогаш се смета за применлив за таа предвидена примена на CDx. Повеќе информации за онтологијата на болеста може да прочитате во [Избирање](#page-9-1) тип тумор на [страница](#page-9-1) 6. Ако типот тумор на пациентот не е применлив за предвидената примена на CDx, тогаш за тој примерок нема да се евалуира предвидената примена на CDx.

Ако задолжителниот библиотечен материјал за секвенционирање (ДНК или РНК) за предвидената примена на CDx не е секвенциониран или не ја поминал контролата на квалитет, тогаш примерокот од пациентот нема да се евалуира за предвидената примена на CDx. Ако типот на варијантата (на пр., мали варијанти) или биомаркерот кои се задолжителни за предвидената примена на CDx не ја поминале контролата на квалитет, тогаш примерокот од пациентот нема да се евалуира за предвидената примена на CDx.

Кога ќе се утврди дека предвидената примена на CDx е применлива за примерокот од пациентот, дека е секвенциониран задолжителниот библиотечен материјал и дека поминале задолжителните мерки за контрола на квалитет, тогаш, предвидената примена на придружната дијагностика ќе се евалуира за примерокот од пациентот. Се евалуираат детектираните варијанти и/или биомаркери во примерокот од пациентот за да се одреди резултатот за предвидената примена на CDx. Оваа евалуација се врши преку алгоритам кој е посебно наменет за предвидената примена на CDx, со кој се прави проценка на присуството и/или отсуството на варијанти/биомаркери кои се совпаѓаат со предвидената примена на CDx.

### **Резултати од придружната дијагностика**

Резултатите од одредувањето наCDx се достапни во извештајот TSO Comprehensive (EU) (погледнете во Извештај TruSight Oncology [Comprehensive](#page-26-3) (EU) на страница 23). Извештаите за предвидените примени на позитивната CDx се дадени во делот Резултати од придружната дијагностика од извештајот TSO Comprehensive (EU).

### <span id="page-23-0"></span>**Профилирање варијанти на тумор**

Откако ќе се утврдат резултатите од придружната дијагностика, сите поминати, детектирани варијанти во примерок од пациентот се усогласуваат со инсталираната KB за да се утврдат геномските наоди кои имаат доказ за клиничко значење или имаат потенцијално клиничко значење. Овој процес се нарекува профилирање варијанти на тумор. Геномски наод е или единечна варијанта со доказ за клиничко значење или потенцијално клиничко значење или, пак, група варијанти кои, ако се детектирани заедно, имаат доказ за клиничко значење или потенцијално клиничко значење.

Ако повеќе варијанти се наведени заедно како геномски наод, тоа значи дека има доказ за клиничко значење или потенцијално клиничко значење за тие варијанти заедно, во барем еден од изворите наведени во Информатички детали од извештајот. Ако има повеќе геномски наоди и во повеќе од еден од нив е вклучена варијанта, тогаш таа варијанта може да биде наведена повеќе од еднаш во извештајот. Единечна варијанта ќе биде наведена само на највисокото ниво за кое ги исполнува критериумите за вклучување во извештајот. Секој од следниве примери со клиничко значење вклучува повеќе варијанти:

- NTRK1 p.(Gly595Arg) индицирано е дека предизвикува отпорност кон еден или повеќе инхибитори на TRK, кај пациенти со квалификациона фузија на TRK (информации за препишување Larotrectinib 211710s000lbl).
- Кај пациент во клиничкото испитување LIBRETTO-001 беше забележано дека ги има и RET D898\_E901del и RET D903\_S904delinsEP. Пациентот покажа реакција на туморот при третман со инхибитор на RET (PMID 32846061).
- Истражувачка анализа на испитувањата BOLERO-1 и -3 укажуваше дека пациентите со карцином на дојка со амплификација ERBB2 имале клинички придобивки од инхибицијата на mTOR ако туморите прикажале активирање на патеката PI3K или, пак, мутации на AKT1 E17K (PMID 27091708).
- Мутацијата BRAF p.(Val600Glu) која се јавува заедно со мутација на промоторот TERT е поврзана со неповолна прогноза кај папиларниот карцином на тироидната жлезда според главните насоки на САД.

#### **Геномски наоди со доказ за клиничко значење**

Геномските наоди со доказ за клиничко значење се даваат во извештајот во делот Геномски наоди со доказ за клиничко значење (Ниво 2) од извештајот TSO Comprehensive (EU) (погледнете во деловите Клинички извештај Извештај TruSight Oncology [Comprehensive](#page-26-3) (EU) на страница 23). Геномските наоди се даваат во извештајот во Геномски наоди со доказ за клиничко значење (Ниво 2) ако ги исполнуваат следниве критериуми:

- Геномскиот наод е поврзан со придобивка или, пак, со немање придобивка при одредена терапија, како што е покажано на етикетата на лекот одобрен од EMA или на етикетата на лекот одобрен од FDA. Типот тумор од примерокот мора да е еднаков на, или да е потомок на типот тумор од асоцијацијата на KB во онтологијата на болеста. Повеќе информации за онтологијата на болеста може да прочитате во [Избирање](#page-9-1) тип тумор на страница 6.
- Геномскиот наод е поврзан со придобивка или со немање придобивка при одредена терапија, има дијагностичка релевантност или, пак, има прогностичка релевантност како што е докажано во ESMO, ASCO, или во други поважни објавени насоки за клиничка пракса во САД. Типот тумор од примерокот мора да е еднаков на, или да е потомок на типот тумор од асоцијацијата на KB во онтологијата на болеста. Повеќе информации за онтологијата на болеста може да прочитате во [Избирање](#page-9-1) тип тумор на страница 6.

#### **Геномски наоди со потенцијално клиничко значење**

Геномските наоди со потенцијално клиничко значење се даваат во извештајот во делот Геномски наоди со потенцијално клиничко значење (Ниво 3) од извештајот TSO Comprehensive (EU) (погледнете во Извештај Извештај TruSight Oncology [Comprehensive](#page-26-3) (EU) на страница 23). Геномските наоди се даваат во извештајот во Геномски наоди со потенцијално клиничко значење (Ниво 3) ако ги исполнуваат следниве критериуми:

- Геномскиот наод ги исполнува критериумите од Геномски наоди со доказ за клиничко значење (Ниво 2) (на пример, етикета на лек одобрен од EMA, етикета на лек одобрен од FDA, Насоки на ESMO, Насоки на ASCO или други главни насоки на САД), но само ако типот тумор од примерокот не се совпаѓа со типот тумор од асоцијацијата на KB. Затоа, типот тумор од примерокот не смее да е еднаков на, и не смее да биде потомок на типот тумор од асоцијацијата на KB.
- Варијантата има терапевтски, дијагностички или прогностички асоцијации во клиничката литература, опишувајќи клиничка студија. Типот тумор од примерокот мора да е еднаков на, или да е потомок на типот тумор од асоцијацијата на KB.
- Варијантата е вклучена во критериумите за подобност за да биде вклучена во клиничко испитување (фаза I/II, II, II/III, III или IV) регистрирано на clinicaltrials.gov или Регистарот на ЕУ за клинички испитувања (EUCTR). Типот тумор од примерокот мора да е еднаков на, или да е потомок на типот тумор од клиничкото испитување.

TMB и MSI секогаш се даваат во извештајот во Геномски наоди со потенцијално клиничко значење (Ниво 3), без разлика на типот тумор од примерокот.

#### **Нивелирање промени поради ажурирање на KB**

Кога ќе се акумулираат клинички докази за варијантите во прецизната онкологија, ажурирањата на KB стануваат достапни за да се одразат овие промени. Варијантите кои на почетокот не можеле да се дадат во извештајот поради недостиг на клинички докази, може подоцна да се дадат во извештајот во Геномски наоди со доказ за клиничко значење (Ниво 2) или во Геномски

наоди со потенцијално клиничко значење (Ниво 3), преку ажурирање на содржината на KB. Исто така, варијантите може да се движат од Ниво 2 до 3 или обратно кога се ажурира содржината на KB. Детектираните варијанти кои не исполнуваат критериуми за ниту едно ниво не се даваат во извештајот. Подложноста или пак поврзаноста со ризик од рак е изземена од KB и не влијае врз нивелирањето. Терапевтските асоцијации кои се користат за нивелирање се ограничени на целните терапии и имунотерапии за рак (не се вклучени клеточните имунотерапии).

### **Позитивни резултати од CDx**

Варијантите од придружната дијагностика дадени во извештајот во Резултати од придружната дијагностика (Ниво 1), не се даваат во извештајот при пријавувањето геномски наоди со една варијанта во Геномски наоди со доказ за клиничко значење (Ниво 2) и Геномски наоди со потенцијално клиничко значење (Ниво 3). Сепак, геномските наоди кои опфаќаат повеќе варијанти, може да се дадат во извештајот во Геномски наоди со доказ за клиничко значење (Ниво 2) и Геномски наоди со потенцијално клиничко значење (Ниво 3), дури и ако една од варијантите е дадена во извештајот во Резултати од придружната дијагностика (Ниво 1).

### **Анотации на COSMIC**

Варијантите кои се пријавени во Геномски наоди со доказ за клиничко значење или Геномски наоди со потенцијално клиничко значење (Ниво 2 или 3) се анотираат со идентификација COSMIC, доколку е применливо, од базата на податоци за Каталогот на соматски мутации кај ракот (COSMIC), која е вклучена како дел од KB.

# <span id="page-26-0"></span>Излезен резултат од анализата

По завршувањето на анализата, Модул за анализа TSO Comprehensive (EU) генерира папка за анализа во конфигурираната излезна папка за системот. Погледнете во Референтен водич за NextSeq 550Dx instrument (број на документ 1000000009513) за повеќе информации за конфигурирање на излезната папка.

За да ги разгледате излезните резултати од анализата:

- 1. Одете до директориумот каде што се наоѓа папката за анализа.
- 2. Отворете ја папката за анализа за да се прикажат излезните датотеки. Називот на папката за анализа е форматиран како Analysis\_# каде што зададената вредност на # е 1 и се зголемува за еден за секое повторно ставање на анализата во ред на чекање. Во папката за анализа се креира потпапка YYYYMMDD\_HHMMSS, во која се наведени датумот и времето на анализата (на пример, 20210101\_145958).

# <span id="page-26-1"></span>**Датотеки**

<span id="page-26-2"></span>Во овој дел се опишани збирните излезни датотеки што се генерираат при анализата.

### **Извештаи за резултатите**

Извештаите TSO Comprehensive (EU) во формат PDF и JSON се изготвуваат за секој примерок од пациент кој успешно ја поминал анализата. Резултатите се прикажани во картичката Samples and Results (Примероци и резултати) во делот Results Reports (Извештаи за резултатите). Примероците што не ја поминале успешно анализата се наведени со порака за грешка. Изберете **Export Report** (Извези извештај) за да преземете еден извештај TSO Comprehensive (EU) во формат PDF. Извештаите TSO Comprehensive (EU) за сите комплетирани примероци можете да ги најдете во излезната папка за анализи.

### <span id="page-26-3"></span>**Извештај TruSight Oncology Comprehensive (EU)**

Во следниве табели се опишани деловите што ги сочинуваат извештаите за TSO Comprehensive (EU) кои се изготвуваат за секој примерок од пациентот во формати PDF и JSON. Извештајот во PDF е во формат кој е читлив за луѓето, додека пак извештајот во JSON е изготвен од податочни структури наменети да бидат анализирани од машини. Информациите што може да ги најдете само во извештајот во формат JSON, а не и во PDF, се обележани со N/A (НП) за извештајот во PDF. Варијантите за кои не е даден извештај во Резултати од придружната дијагностика (ниво 1) или, пак, не ги исполнуваат критериумите за да бидат вклучени во Геномски наоди со доказ од потенцијално клиничко значење или, пак, Геномски наоди со потенцијално клиничко значење (нивоа 2 или 3), не се вклучени во извештаите.

Погледнете во Приложено упатство за TruSight Oncology Comprehensive (EU) (број на документ 200007789) за толкување на резултатите.

Дополнителни информации за структурата, полињата и потенцијалните вредности во извештајот JSON може да најдете во шемата JSON на страниците за поддршка за TSO Comprehensive (EU) на веб-локацијата за поддршка на Illumina.

• **Информации за примерокот, обработката и анализата** – Содржи општи информации за примерокот од пациентот и за извештајот.

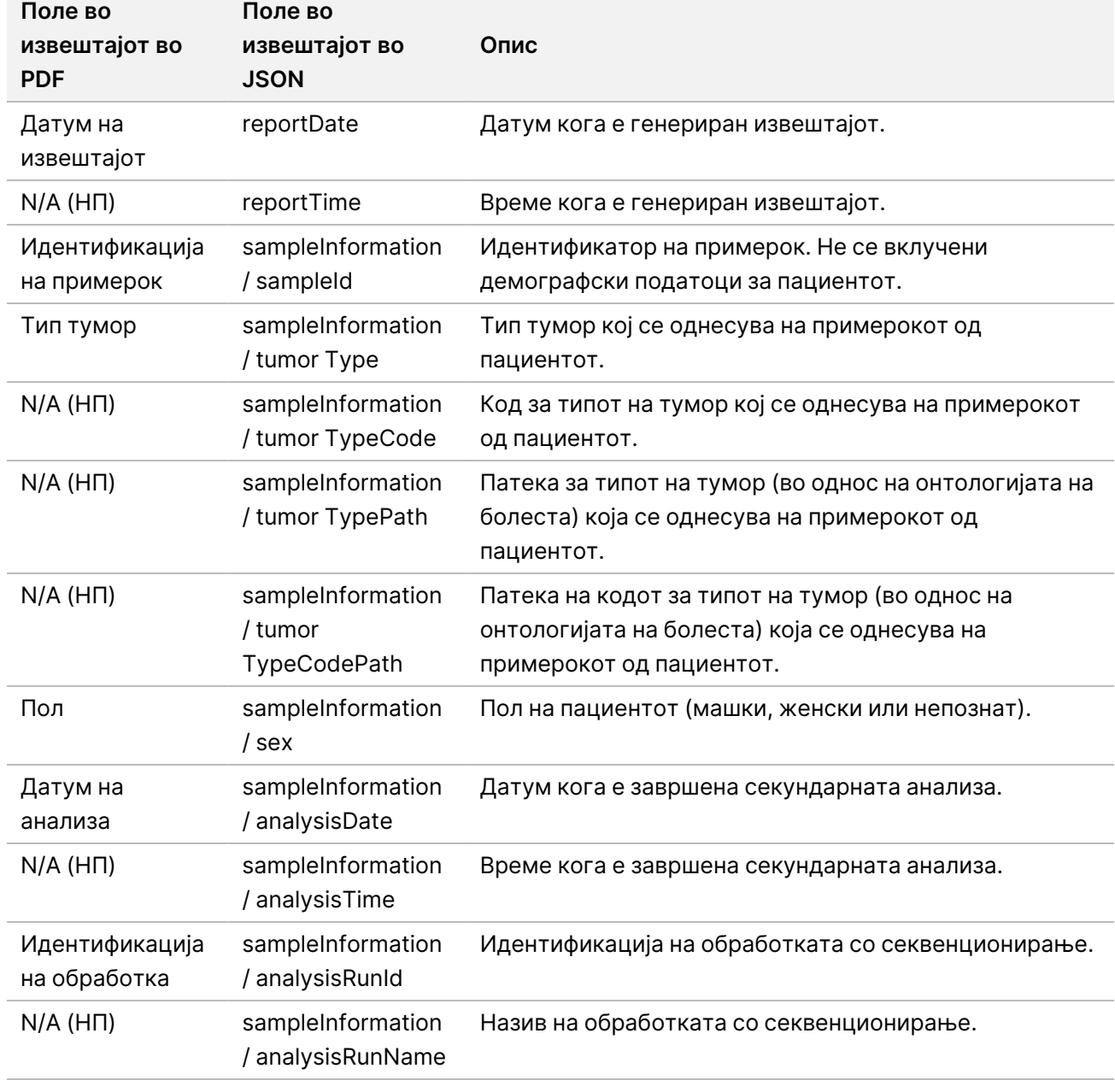

Табела 1 Информации за примерокот, обработката и анализата

Документ бр. 200008661 v04

• **Контрола на квалитет** – Содржи информации за контрола на квалитетот. Повеќе информации за тоа како се оценува контролата на квалитетот може да прочитате во Додаток A [Дијаграм](#page-77-0) за мерните показатели за контрола на квалитет на [страница](#page-77-0) 74.

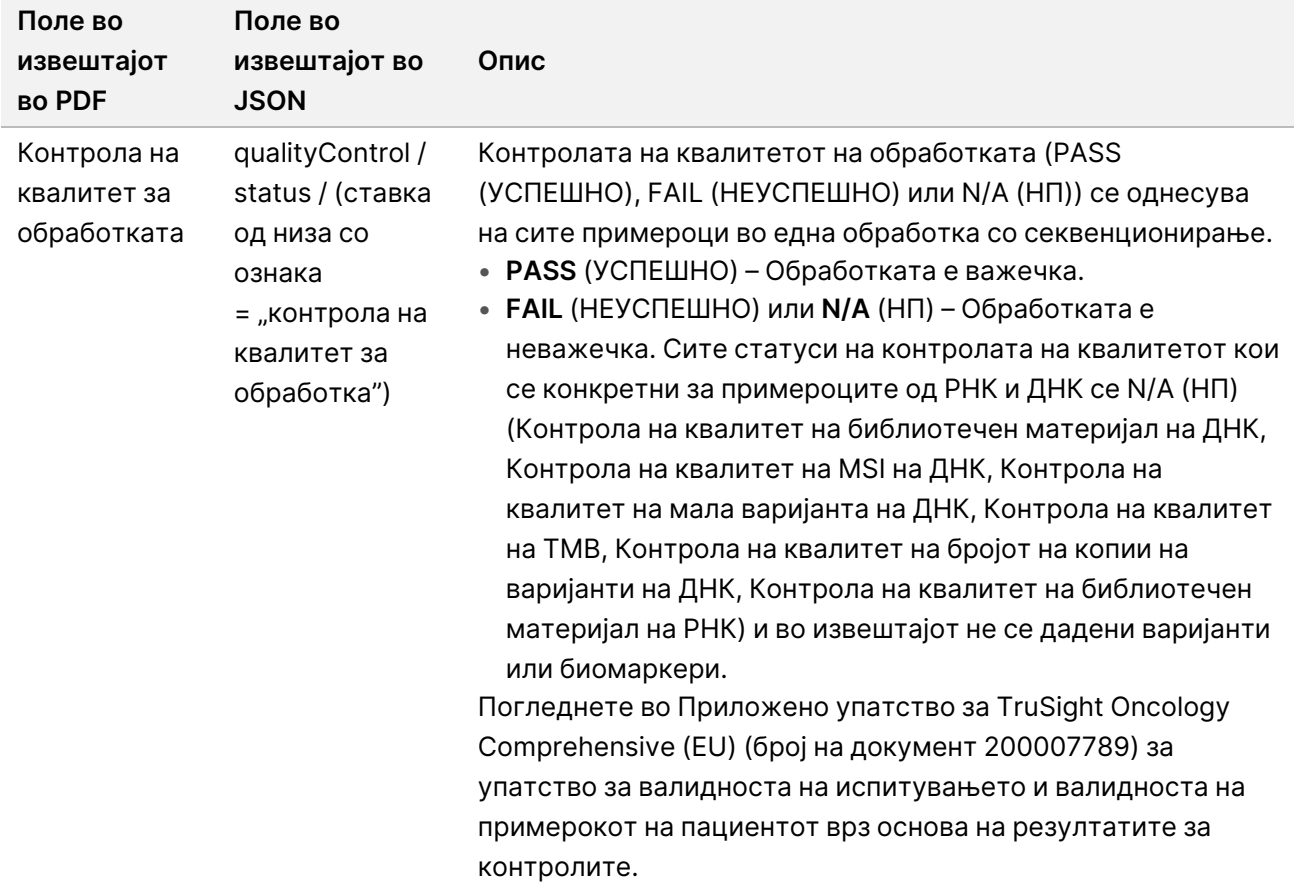

Табела 2 Контрола на квалитет

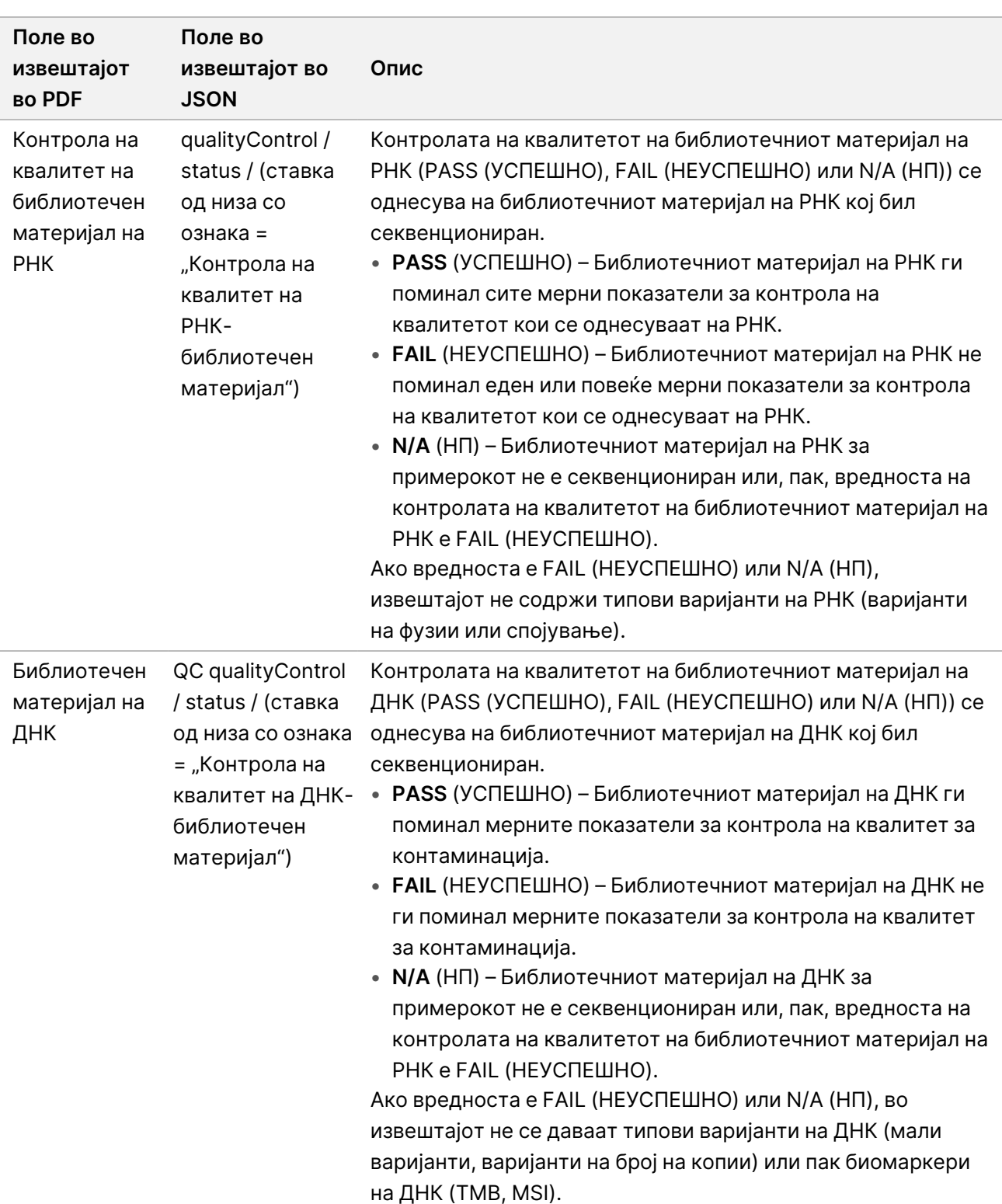

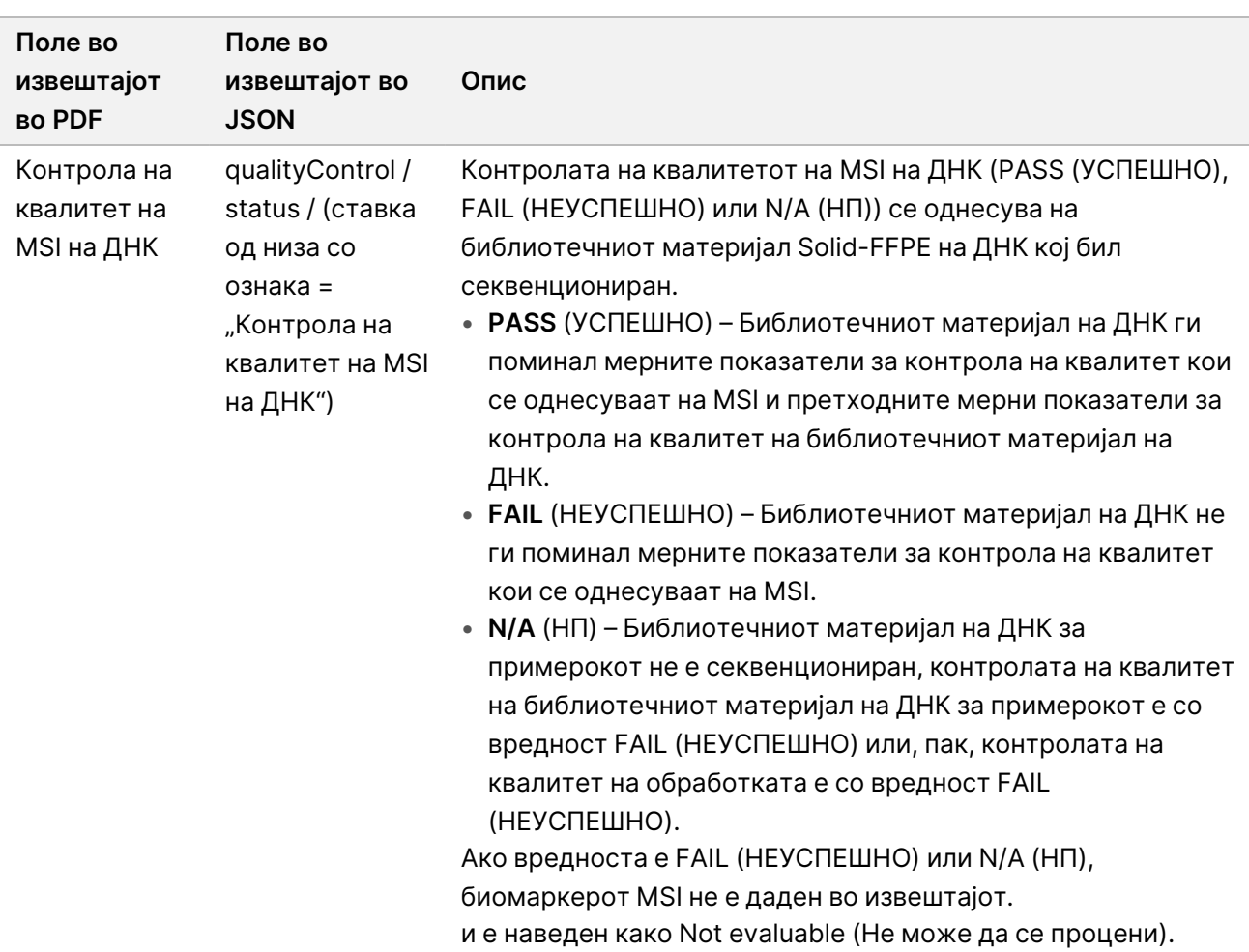

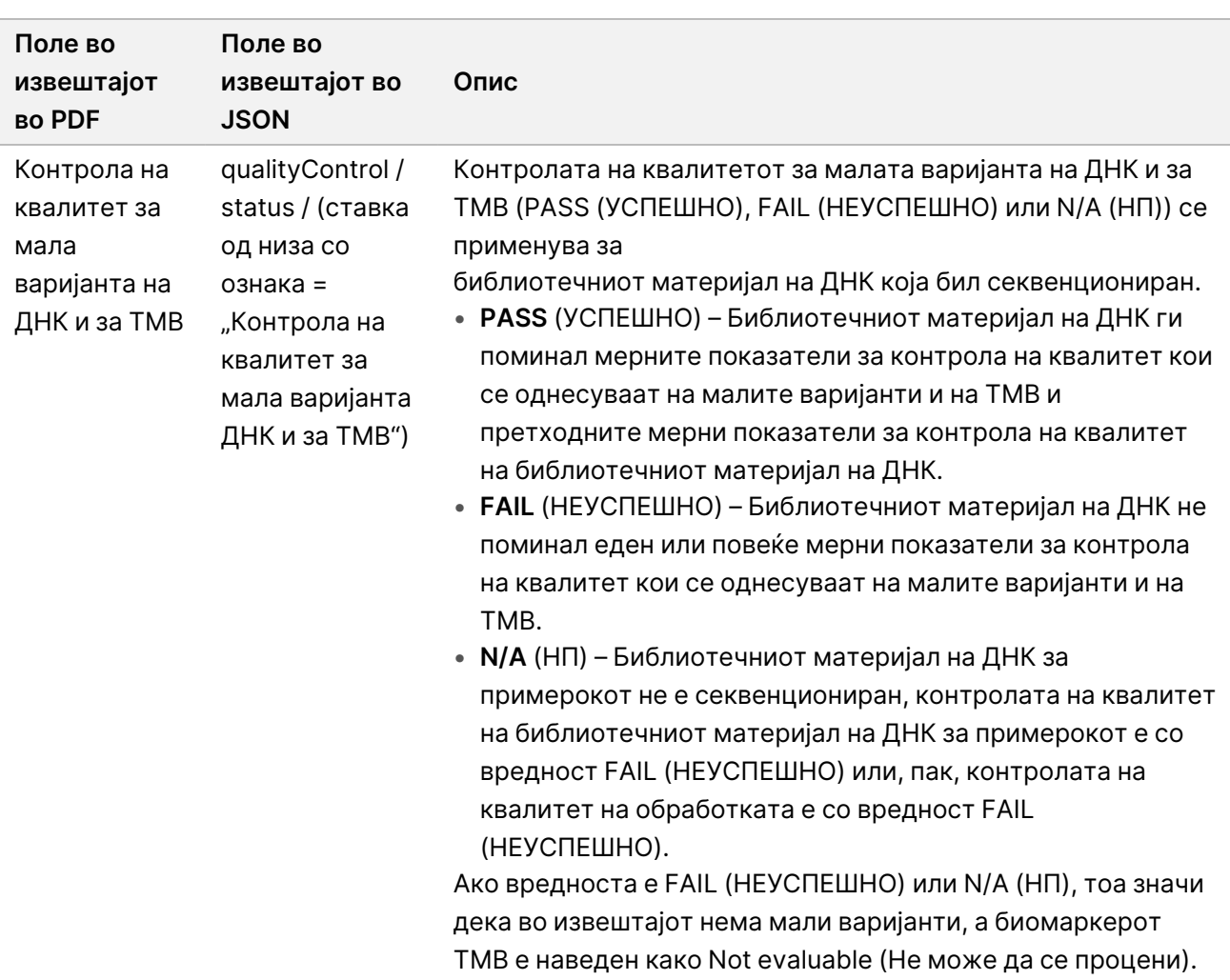

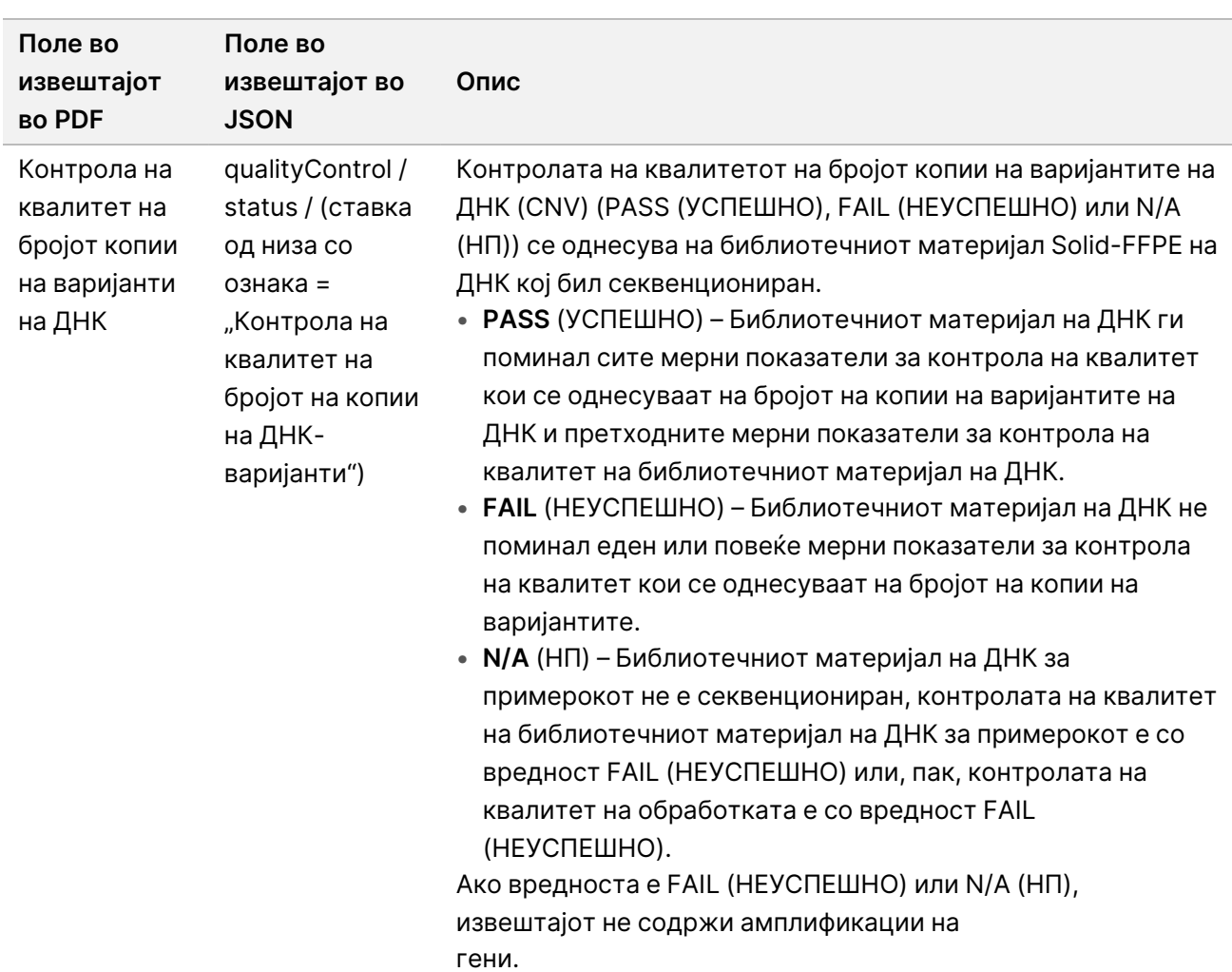

• **Конфигурација на модулот за анализа TruSight Oncology Comprehensive (EU) и на базата на знаења** – Содржи информации за софтверот и верзиите на KB кои се користеле при генерирање на извештајот.

Табела 3 Конфигурација на модулот за анализа TruSight Oncology Comprehensive (EU) и на KB

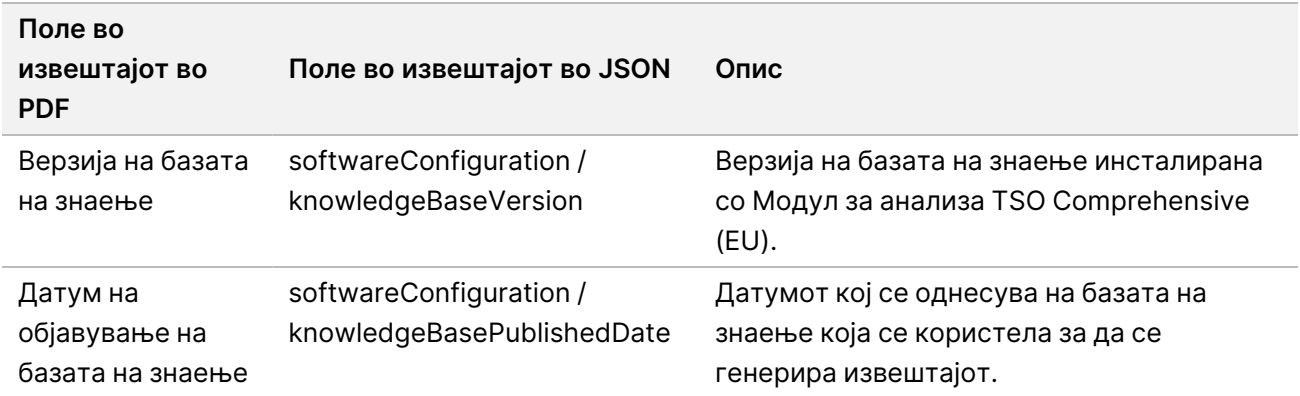

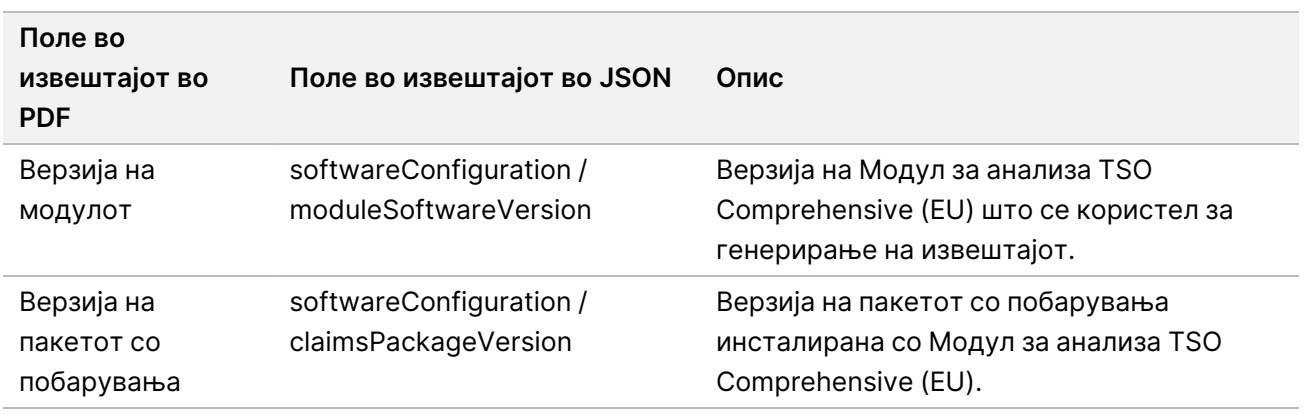

• **Резултати од придружна дијагностика** (ниво 1) – Резултатите за предвидената примена на придружната дијагностика (CDx) каде што се детектирани сродна варијанта или биомаркер се наведени во извештаите во PDF или JSON. Дополнителната предвидена примена на придружната дијагностика каде што не се детектирани варијанта или биомаркер е наведена само во извештајот во JSON. Погледнете во делот Погледнете во [Евалуирана](#page-42-0) предвидена примена на придружната [дијагностика](#page-42-0) на страница 39.

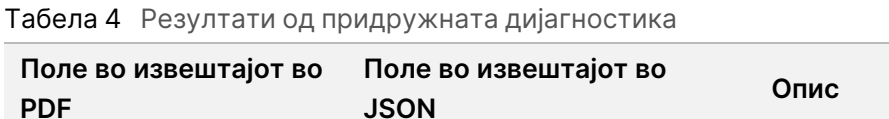

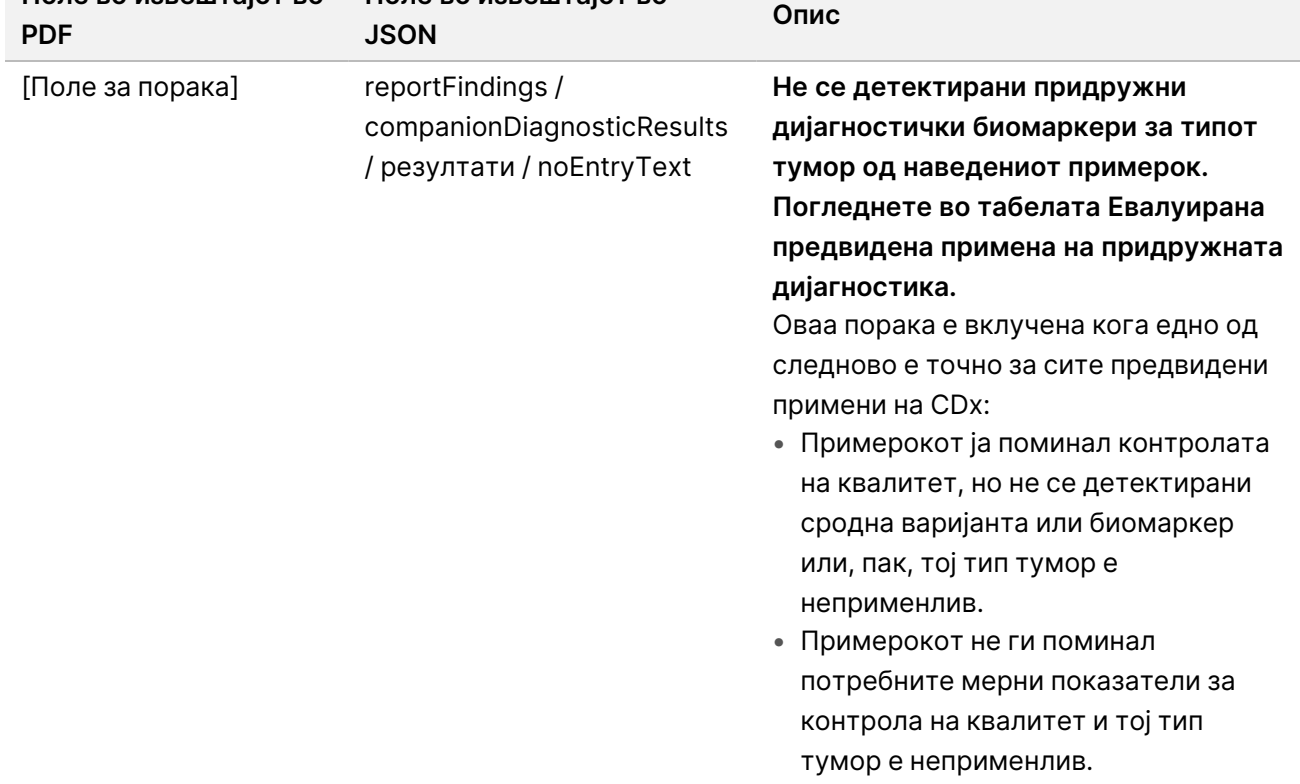

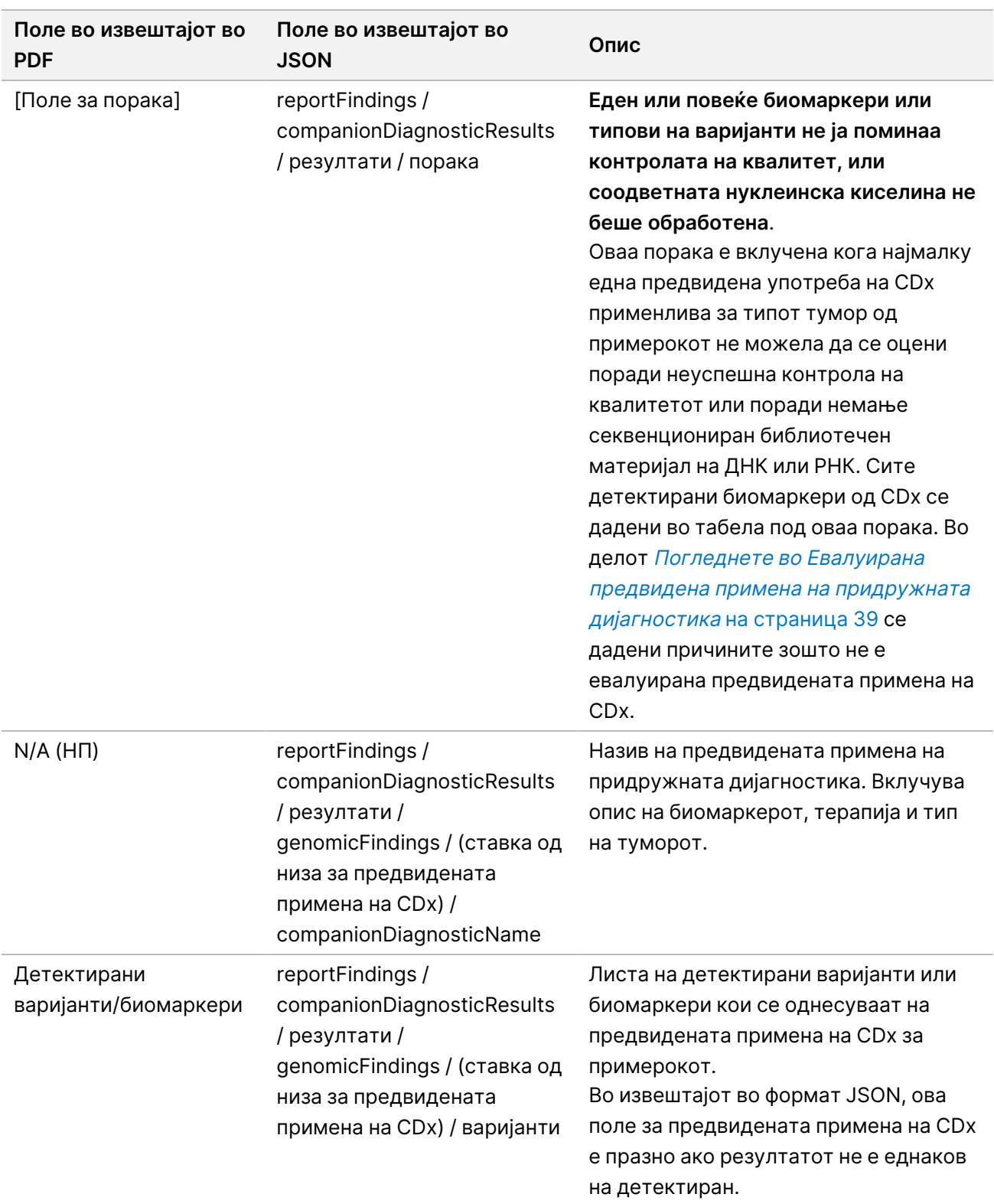

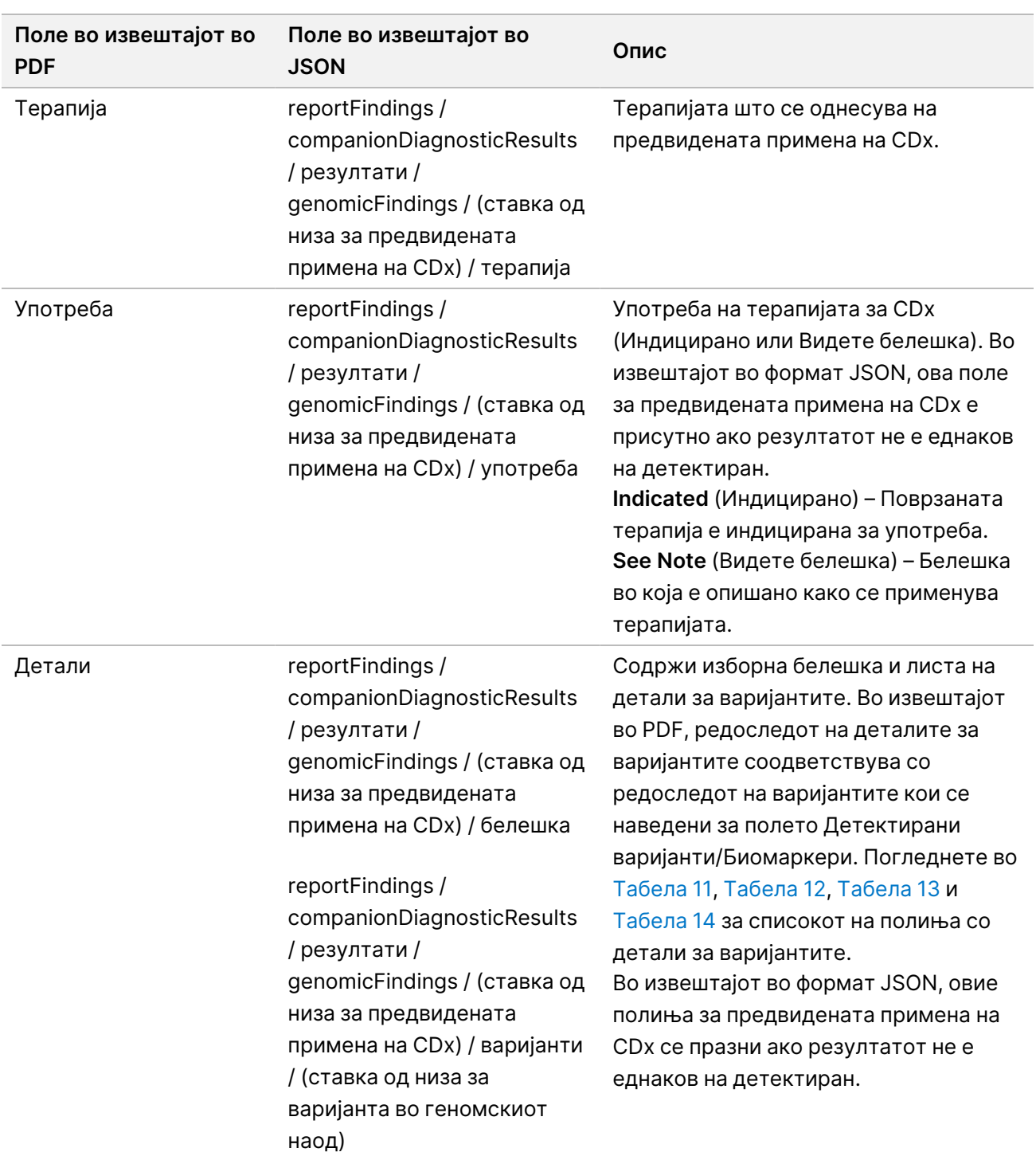
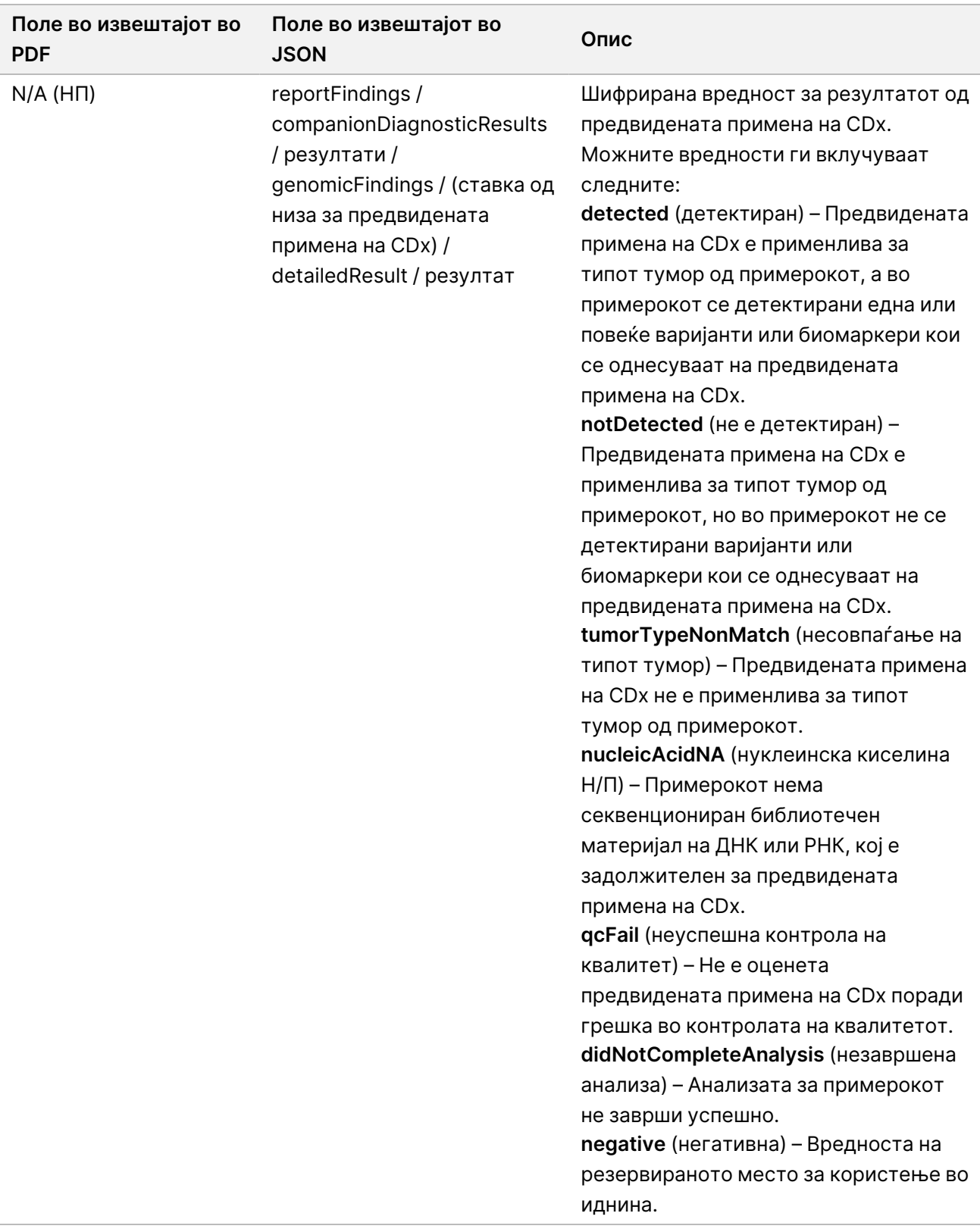

- **Други идентификувани алтерации и биомаркери** Во овој дел се дадени информациите од профилирањето на туморот за детектираните варијанти категоризирани во геномски наоди со доказ за клиничко значење (ниво 2) или, пак, TMB, MSI и детектирани варијанти категоризирани во геномски наоди со потенцијално клиничко значење (ниво 3). Деталите за тоа како се одредува нивото за детектираните варијанти можете да ги прочитате во [Профилирање](#page-23-0) варијанти на тумор на страница 20.
- **Геномски наоди со доказ за клиничко значење (ниво 2)** Секој внес во овој дел е геномски наод, кој е или единечна варијанта со доказ за клиничко значење или, пак, групирање варијанти кои, кога ќе се детектираат заедно, имаат доказ за клиничко значење. Ако не се детектирани варијанти, во извештајот стои пораката No Detected Variants (Нема детектирани варијанти).

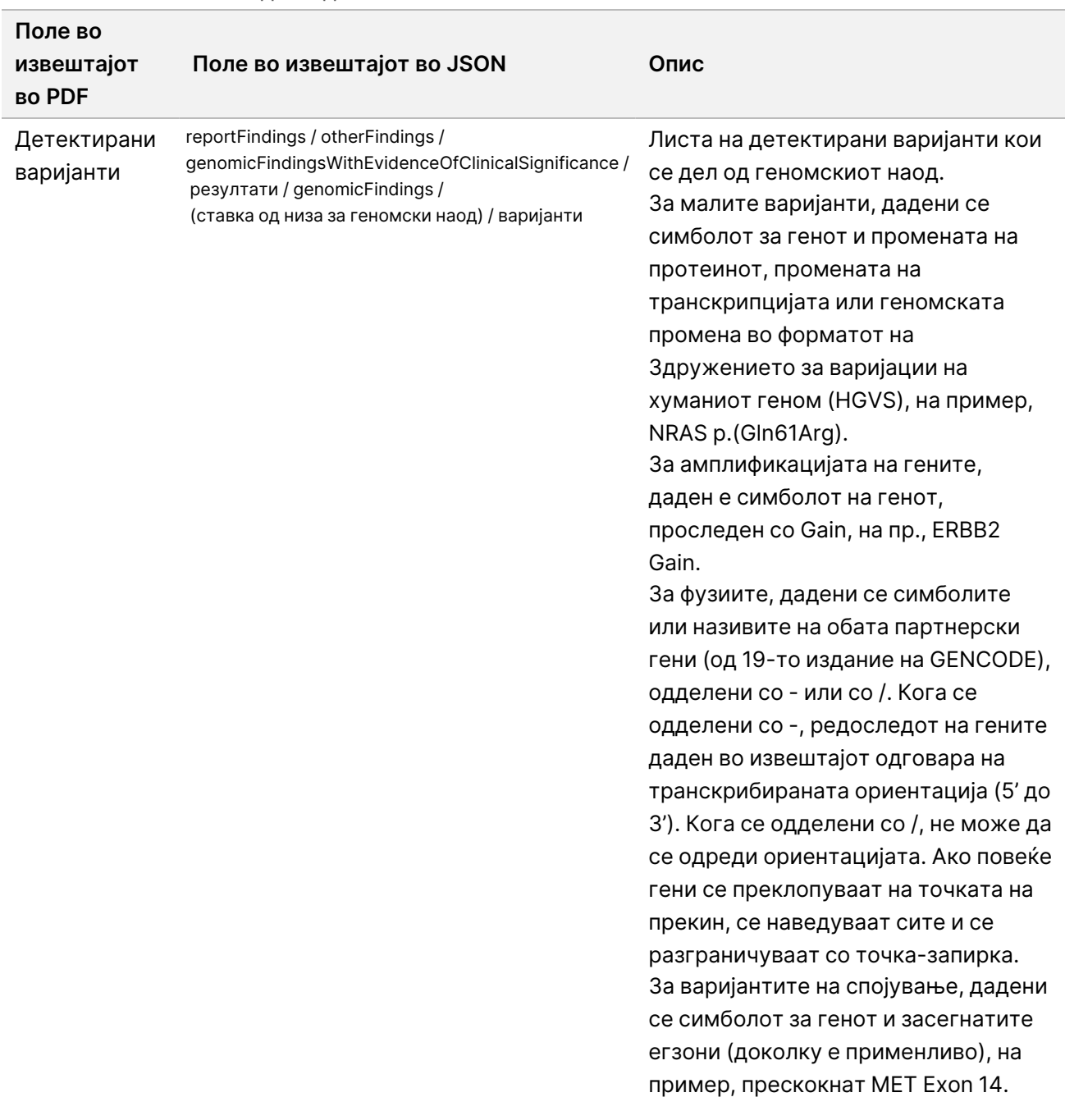

Табела 5 Геномски наоди со доказ за клиничко значење

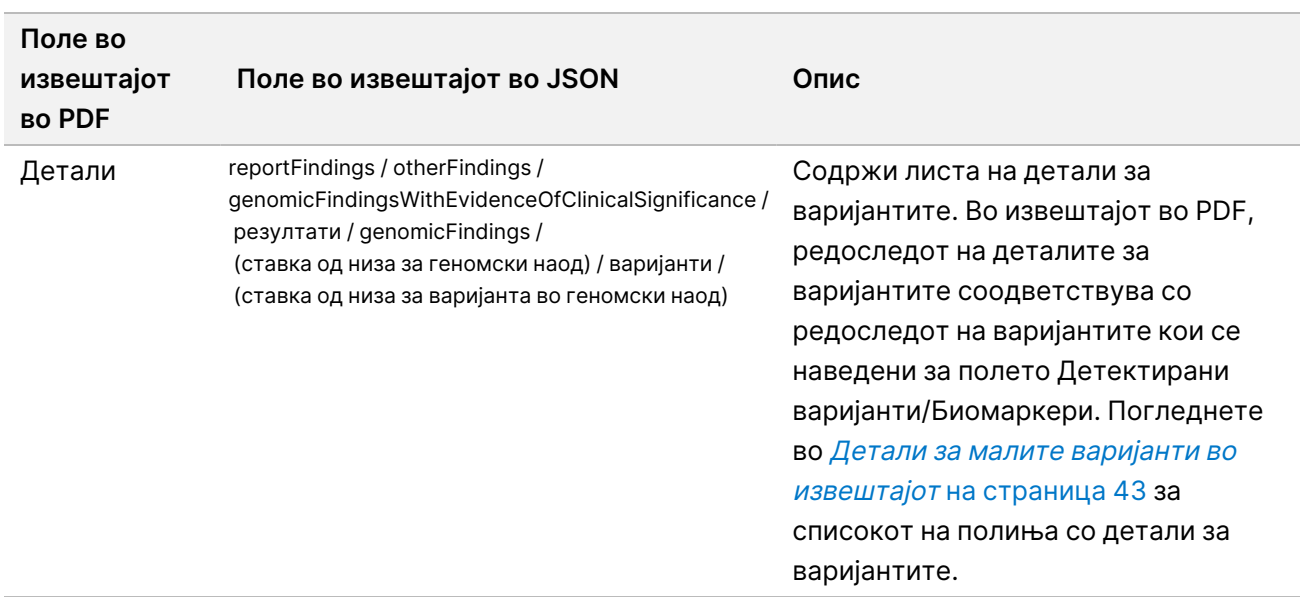

• **Геномски наоди со потенцијално клиничко значење (ниво 3)** – Ако за примерокот има секвенциониран библиотечен материјал на ДНК, тогаш и TMB и MSI се даваат во извештајот во овој дел. Секој втор внес во овој дел е геномски наод, кој е или единечна варијанта со потенцијално клиничко значење или, пак, групирање варијанти кои, кога ќе се детектираат заедно, имаат потенцијално клиничко значење. Ако не се детектирани варијанти, во извештајот стои пораката No Detected Variants (Нема детектирани варијанти).

Табела 6 Геномски наоди со потенцијално клиничко значење

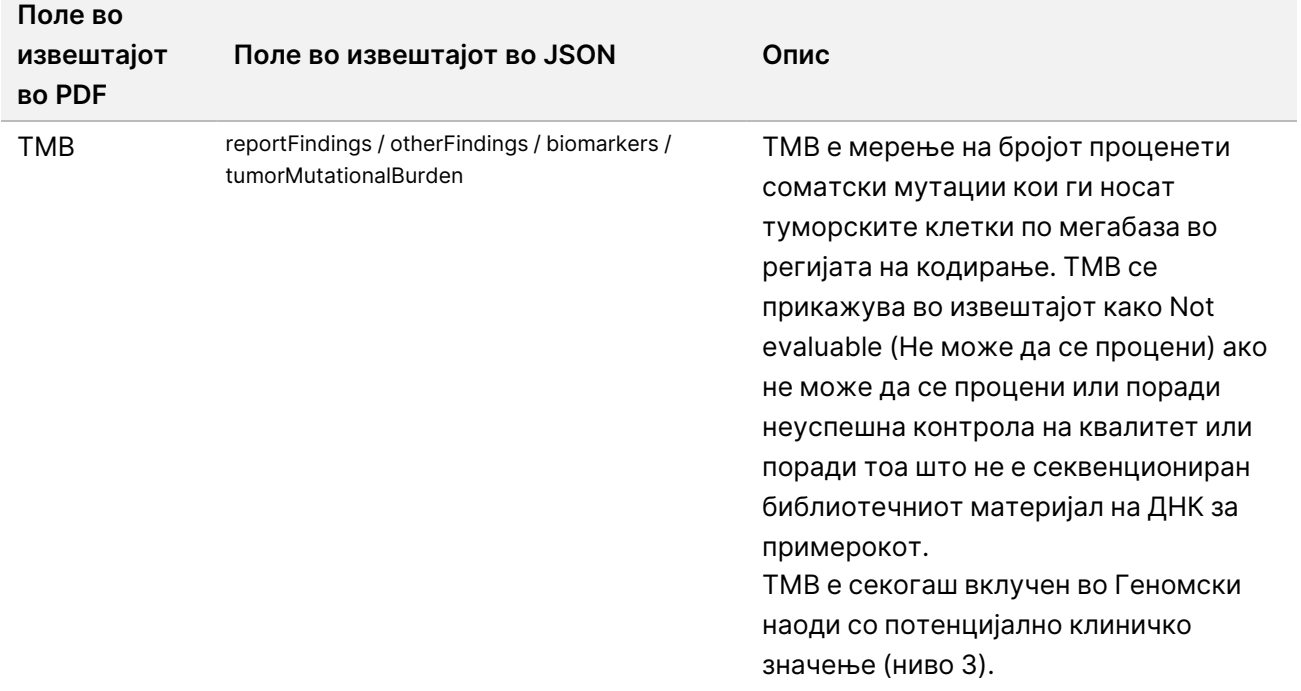

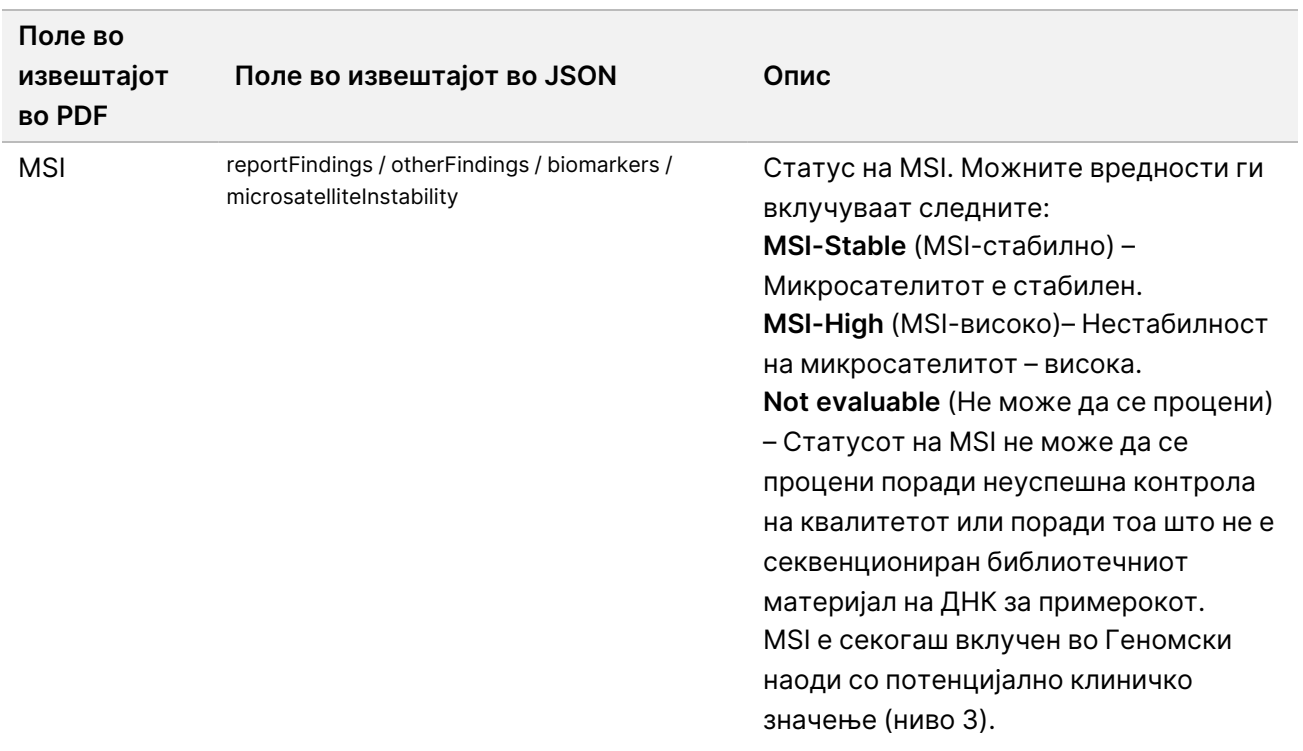

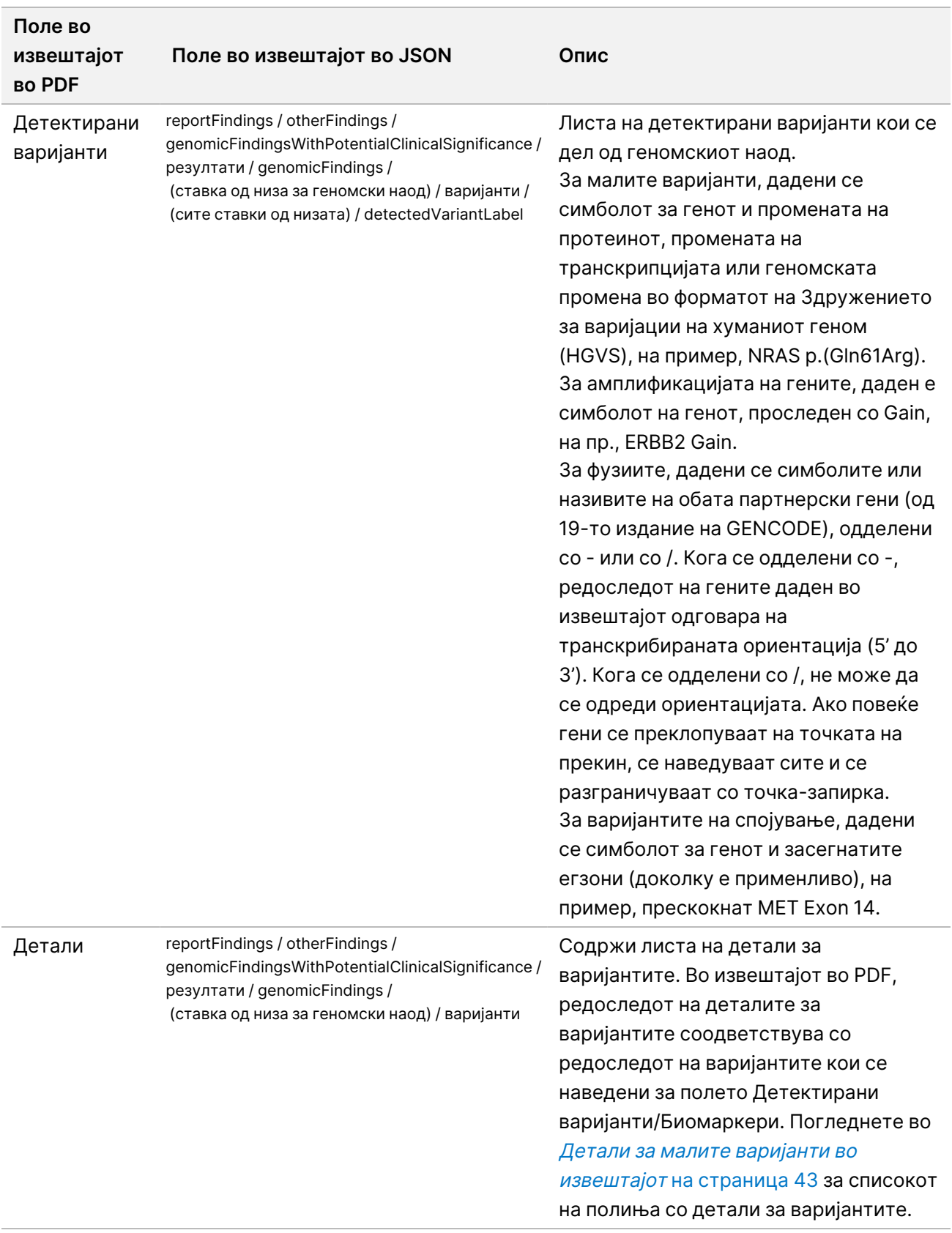

• **Контрола на квалитет за придружна дијагностика** – Во овој дел се наведени геномските позиции поврзани со предвидената примена на CDx кои не биле доволно длабоки за да може да се направи сигурно референтно одредување. Наведени се само оние предвидени примени на CDx кои вклучуваат мали варијанти и кои се евалуирани за еден примерок.

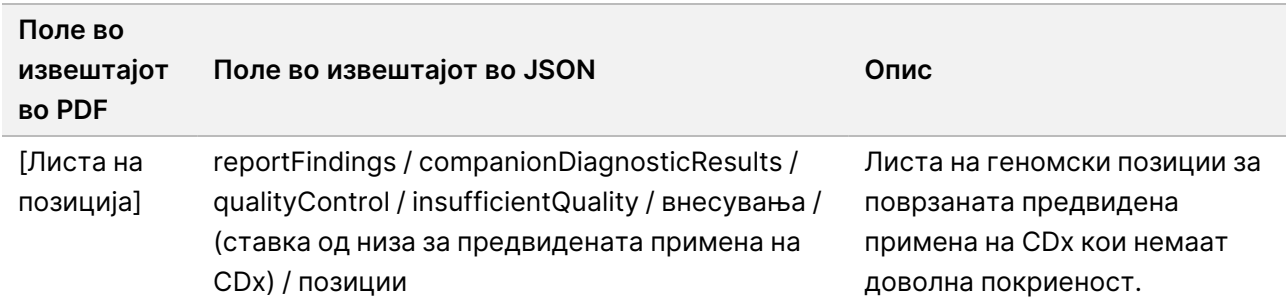

Табела 7 Контрола на квалитет за придружна дијагностика

• **Евалуирана предвидена примена на придружната дијагностика** – Во овој дел се наведени сите инсталирани предвидени примени на CDx, со поле во кое е означено дали предвидената примена на CDx е евалуирана за примерокот. Ако предвидената примена на CDx не е евалуирана, наведена е причината за тоа.

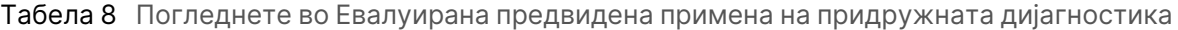

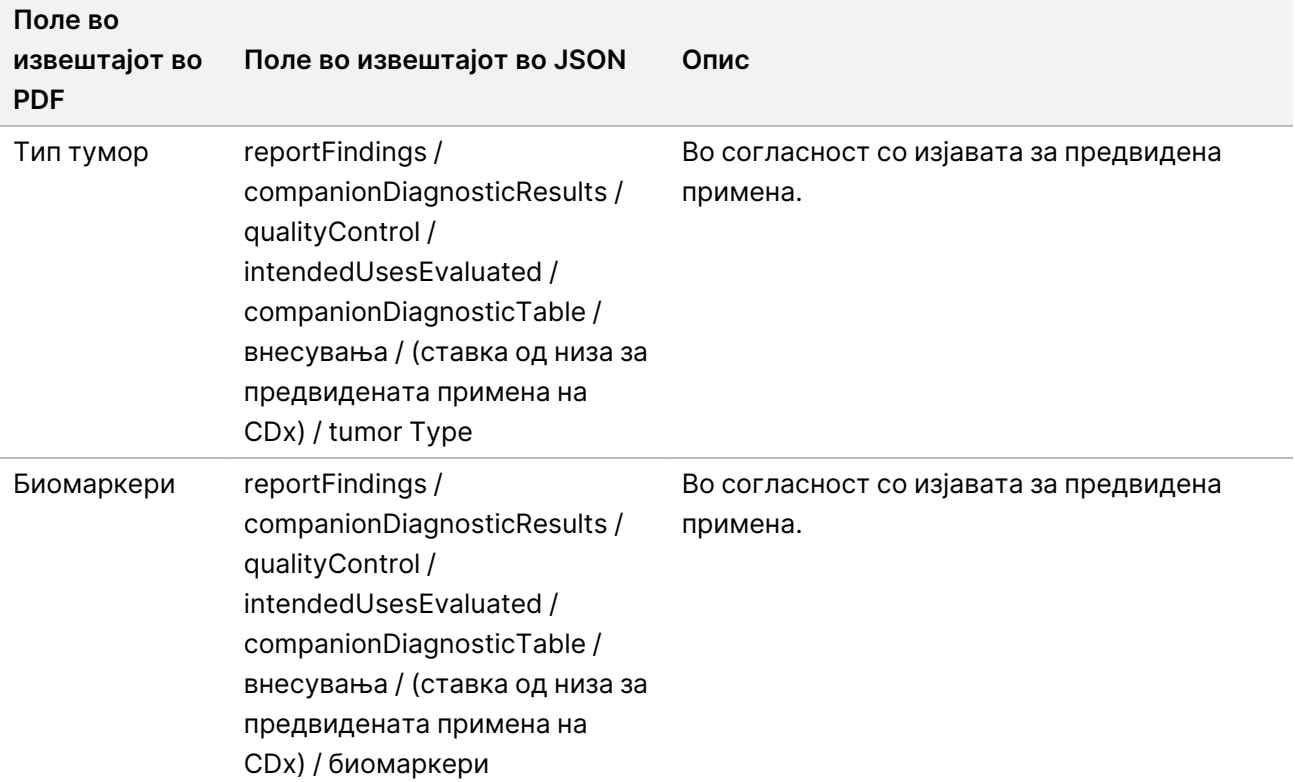

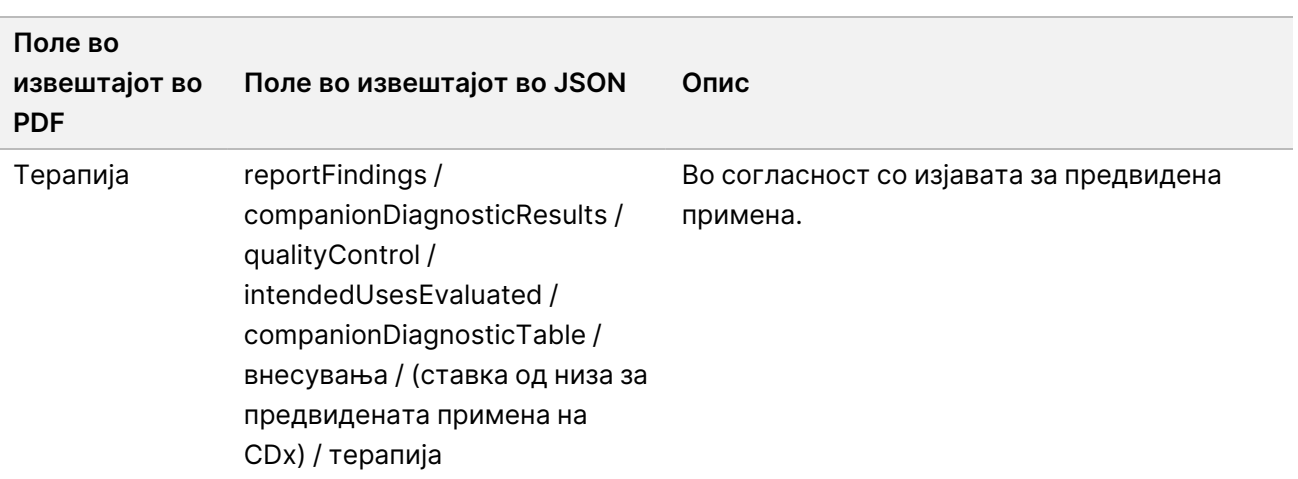

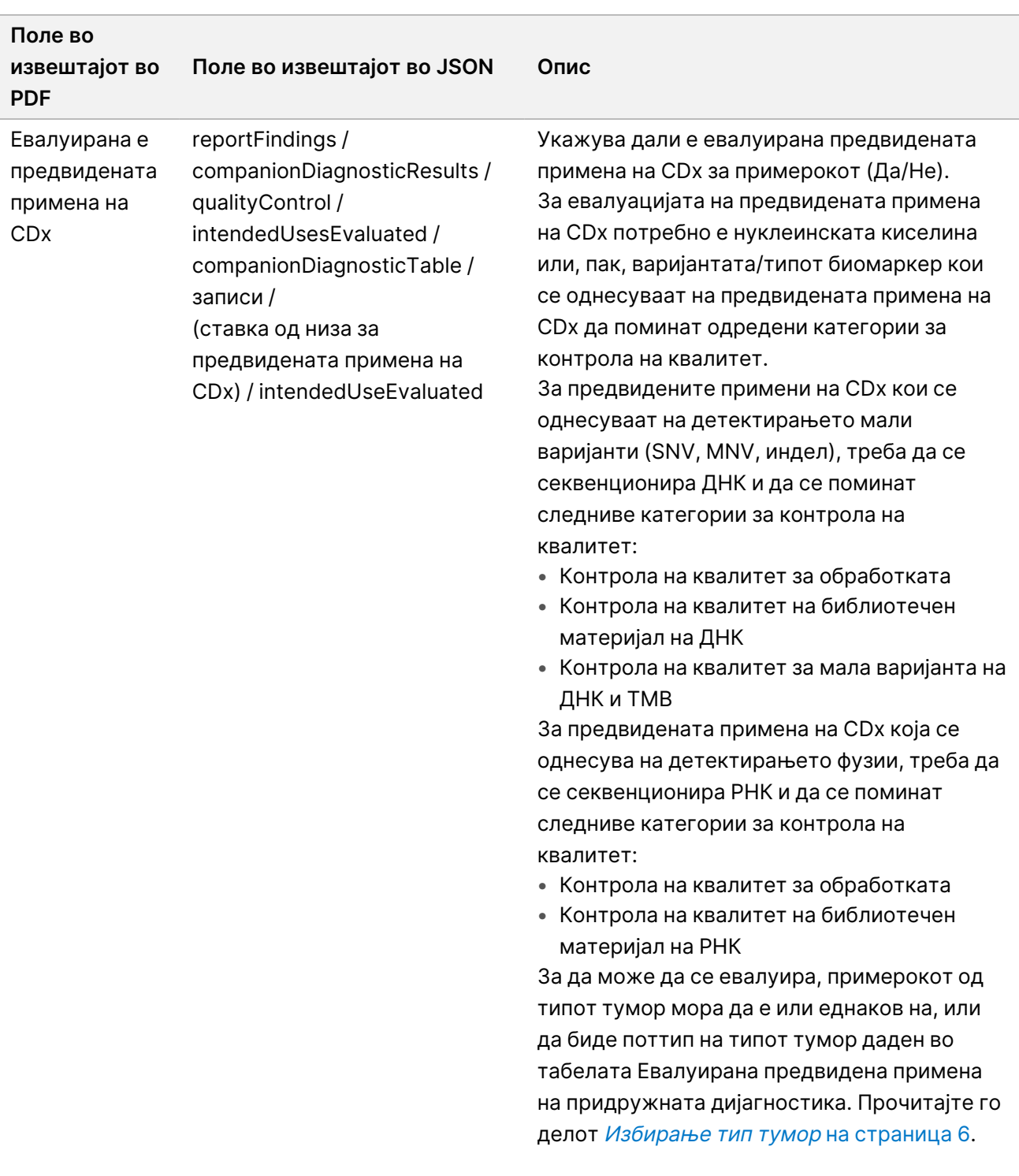

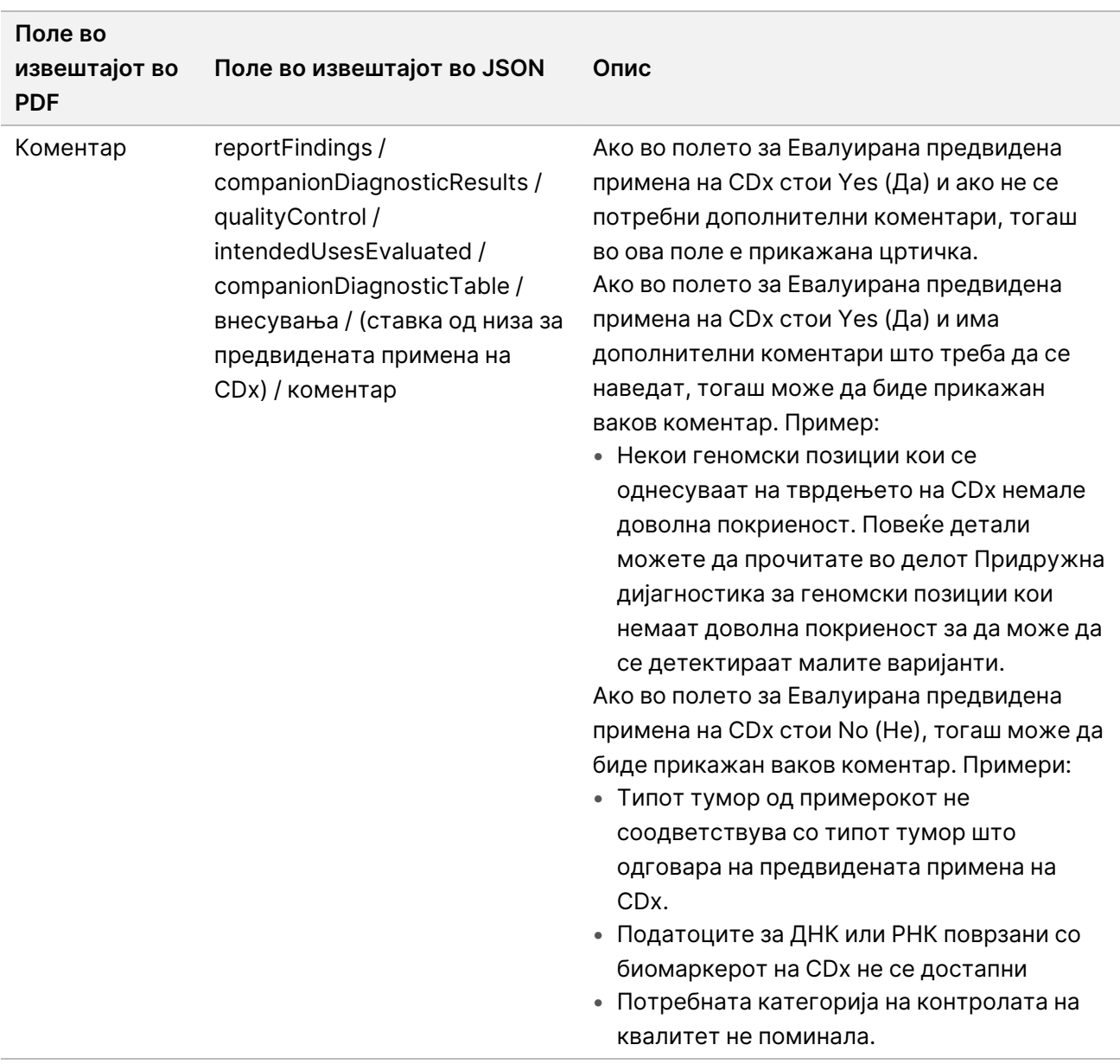

• **За тестот, информатички детали, ограничувања** – Содржи општи информации за тестот како и листа на ограничувања.

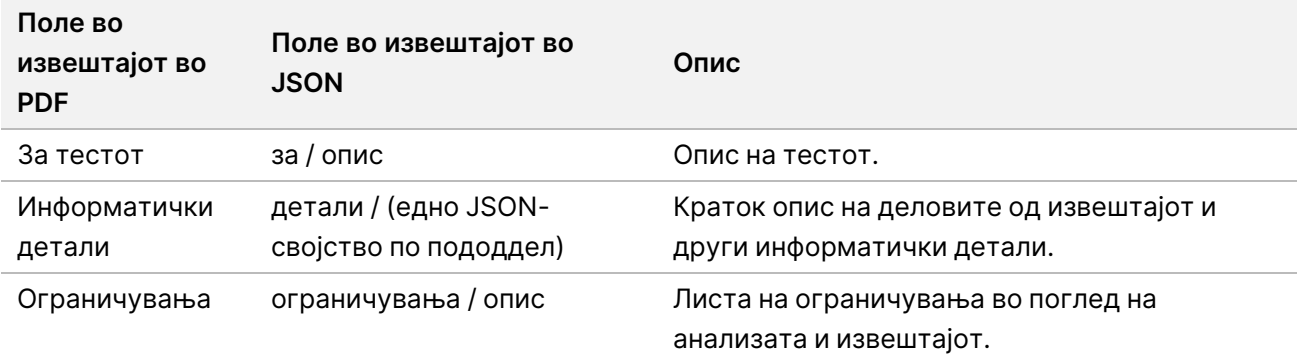

#### Табела 9 За тестот, Информатички детали, Ограничувања

• **TruSight Oncology Comprehensive (EU) Генска табла** – Содржи информации за генската табла.

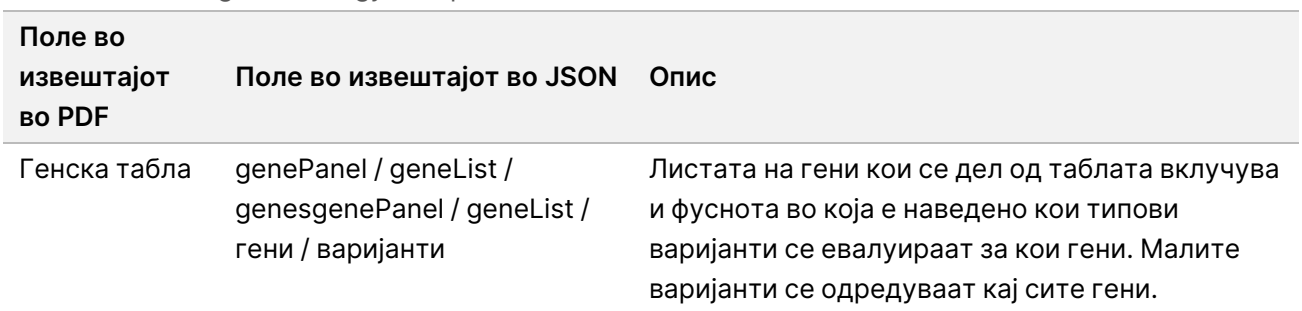

Табела 10 TruSight Oncology Comprehensive (EU) Генска табла

• **Детали во извештајот** – Содржи информации за малите варијанти, генските амплификации, варијантите на фузиите и варијантите на спојување.

<span id="page-46-0"></span>Табела 11 Детали за малите варијанти во извештајот

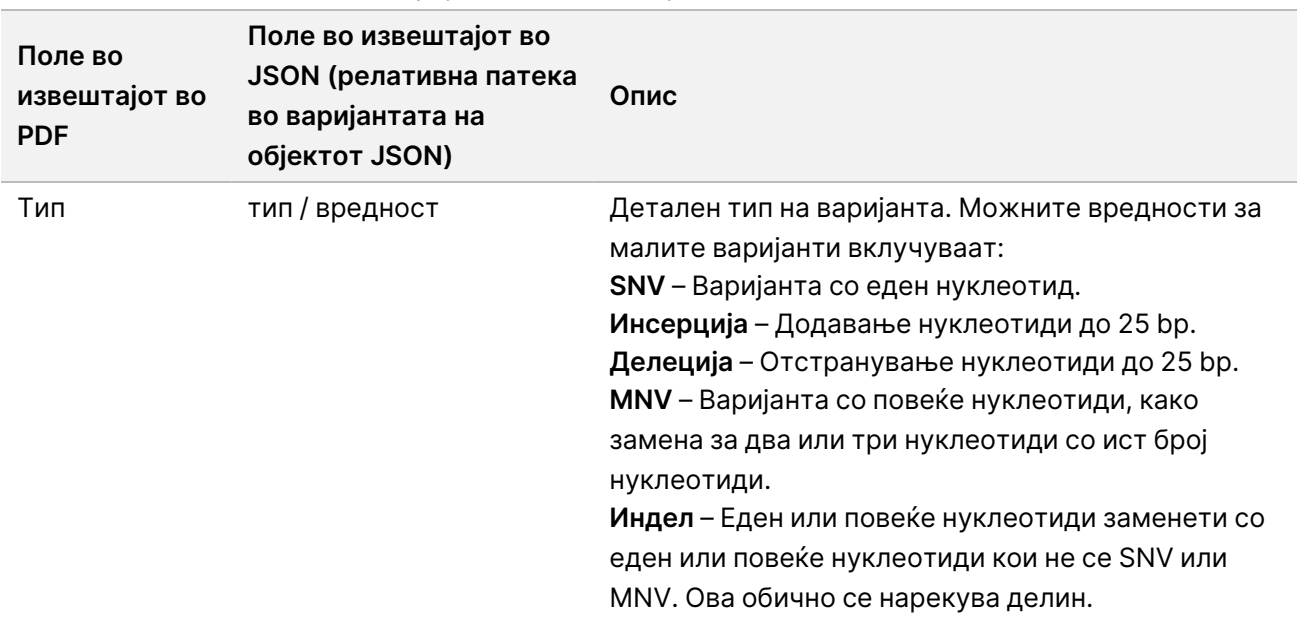

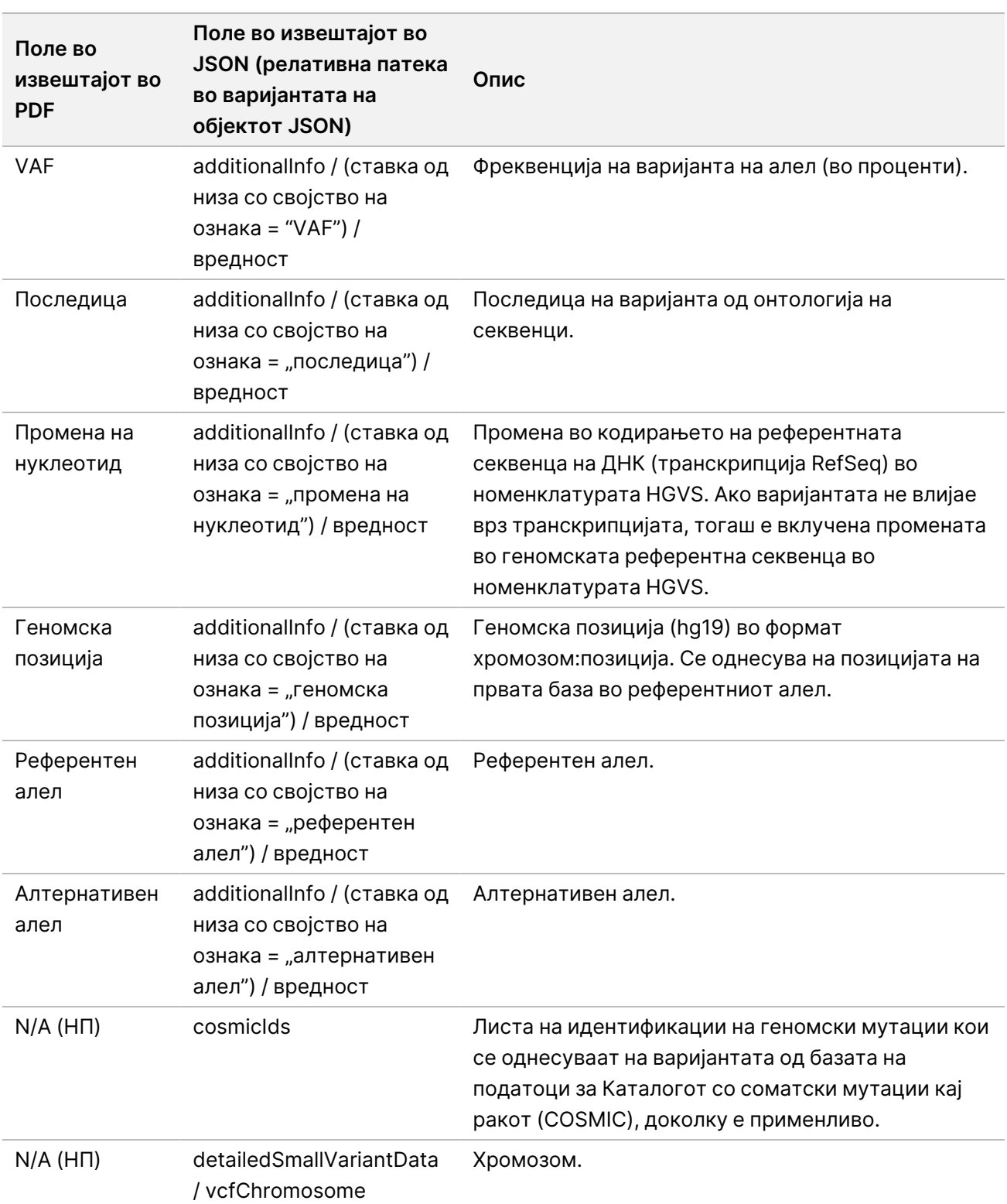

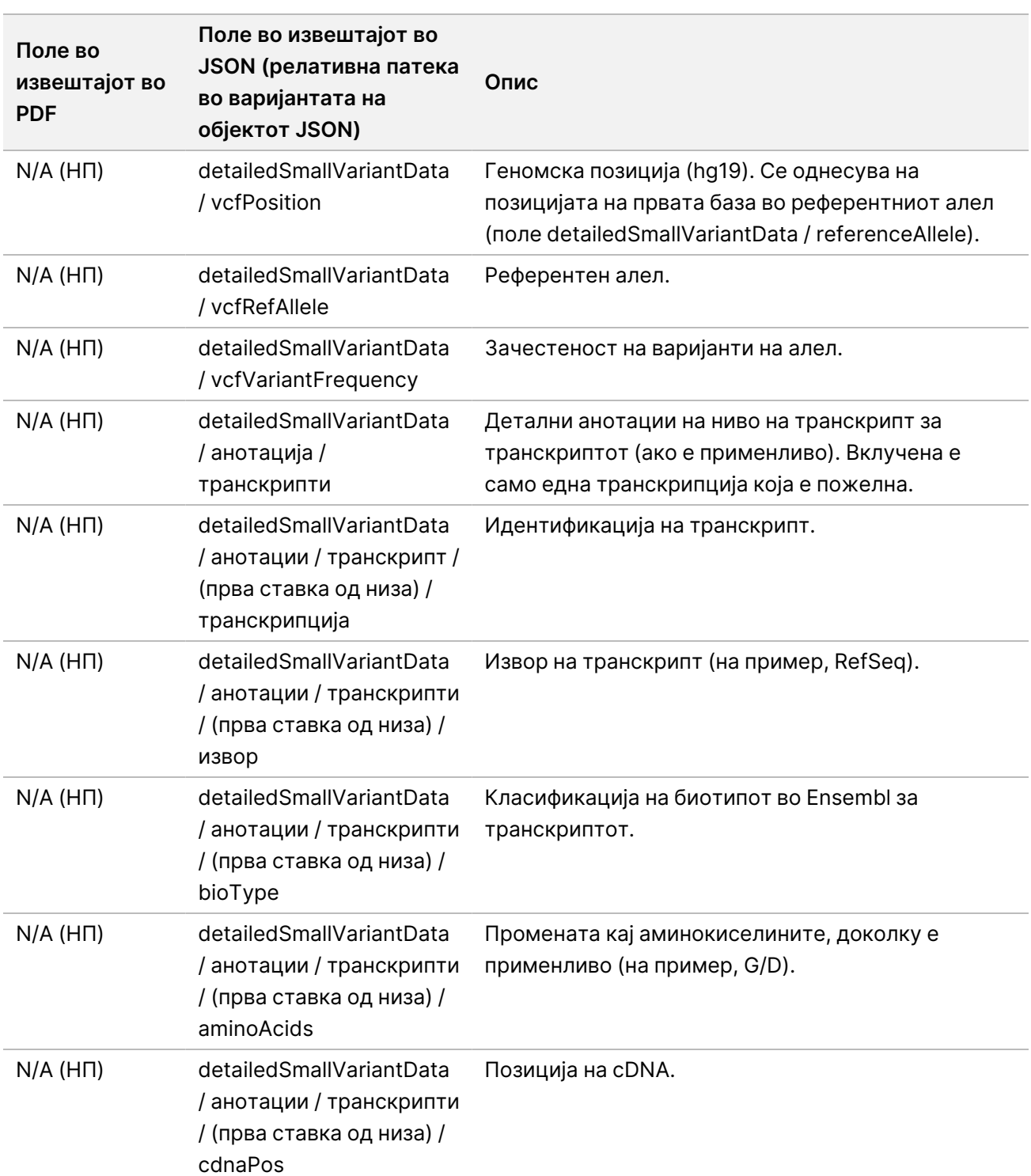

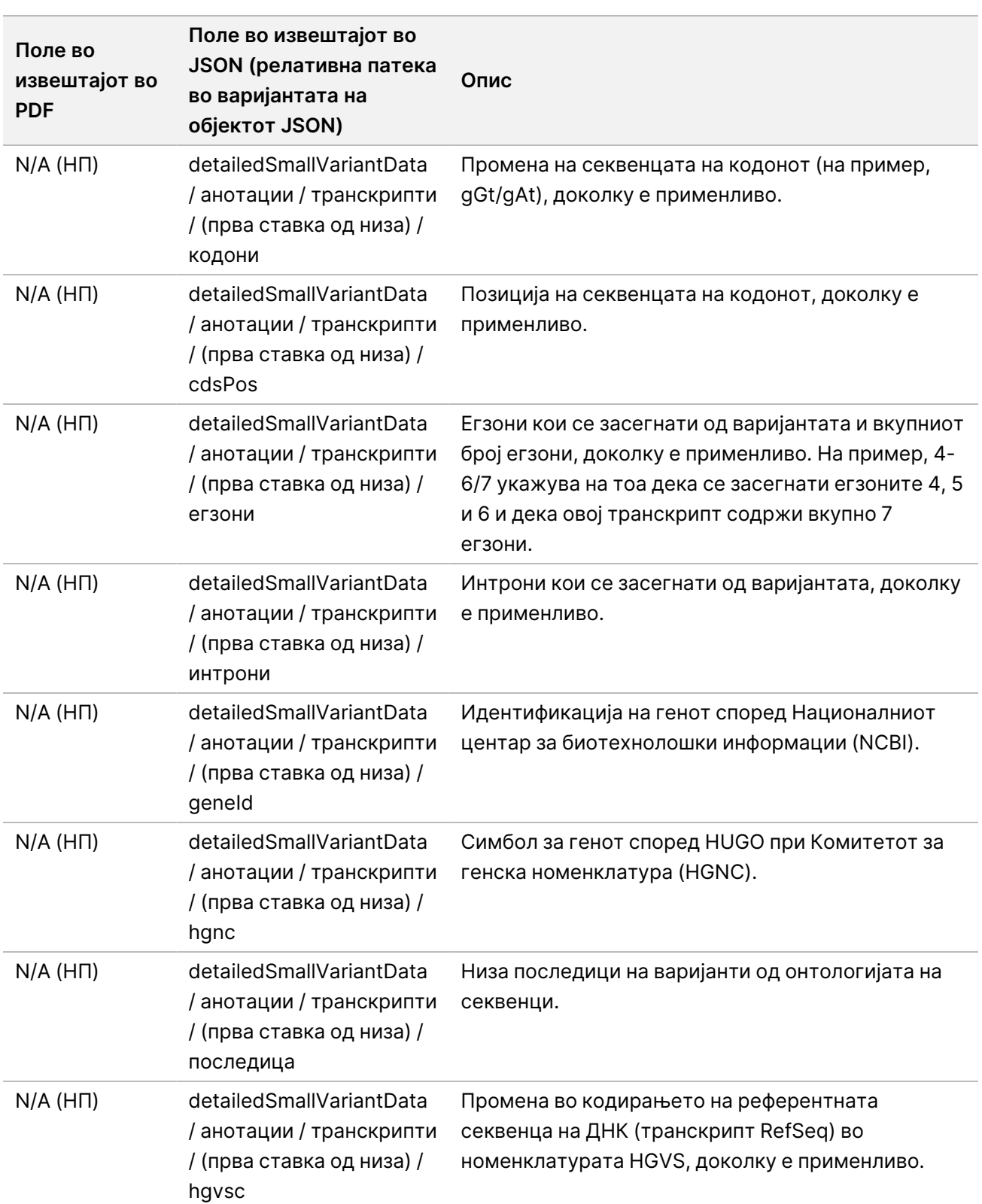

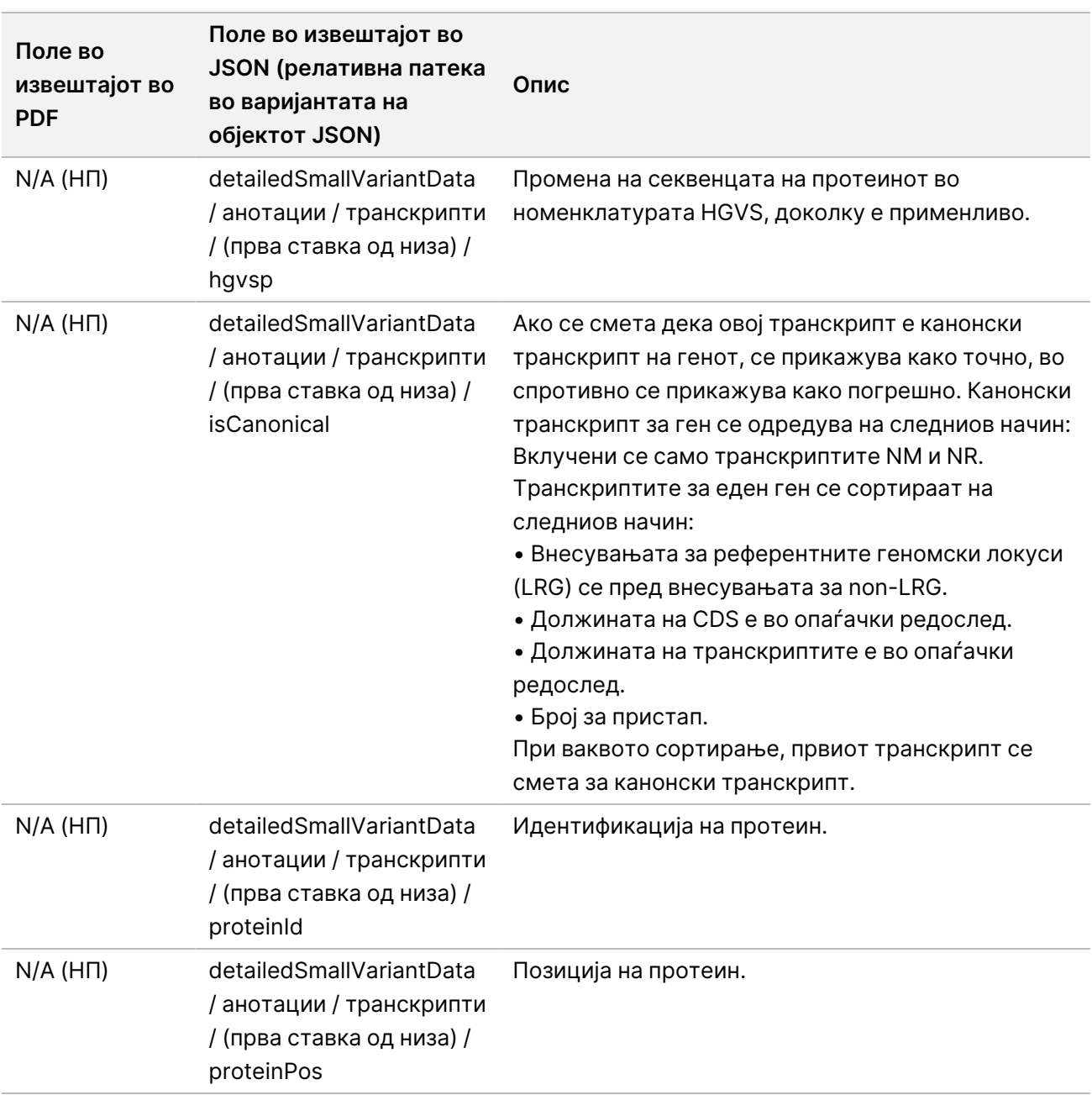

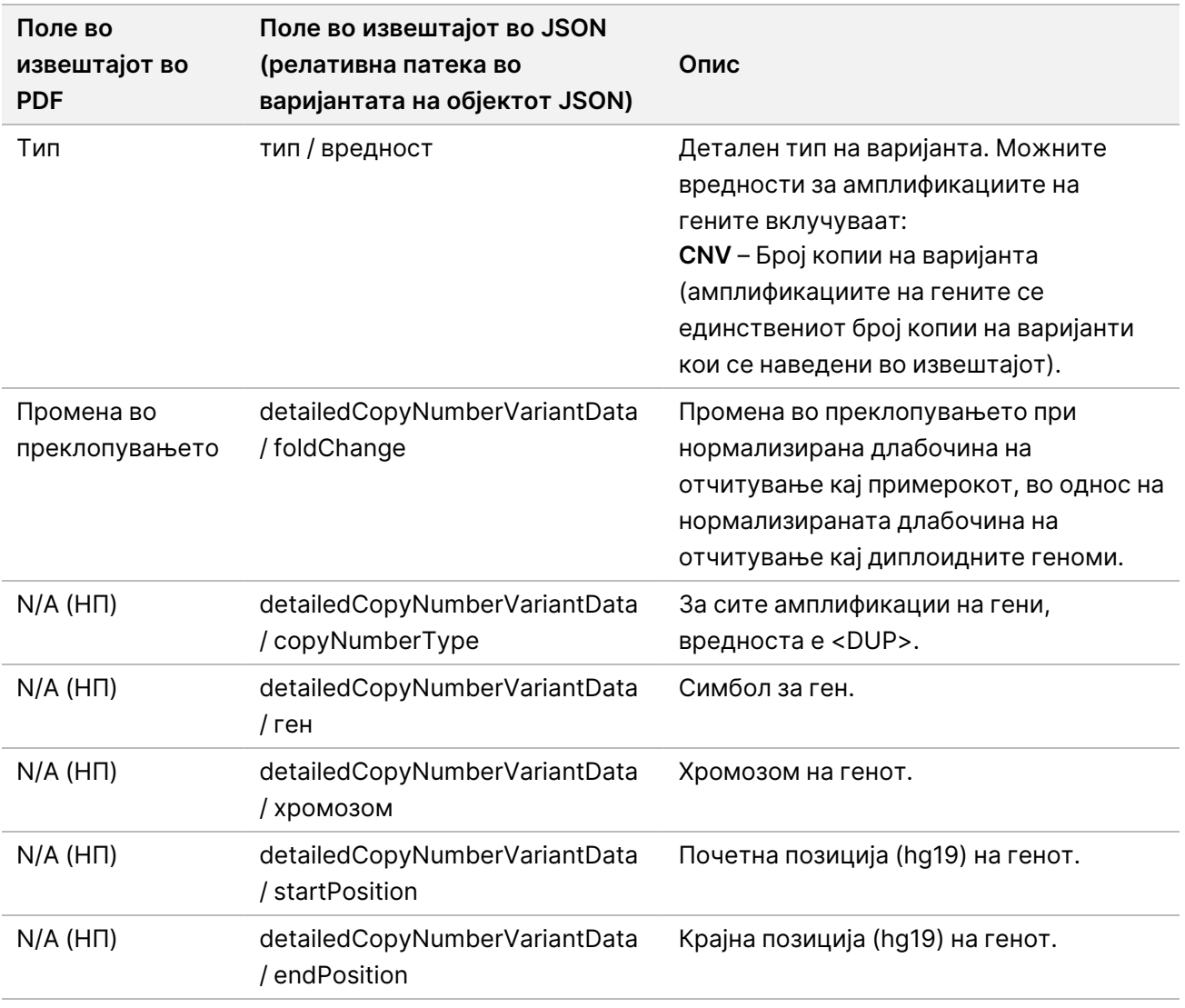

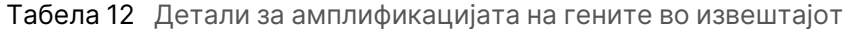

Анотациите (информации за позиции, последици итн.) дадени во Детали за фузиите во [извештајот](#page-52-0) на [страница](#page-52-0) 49 се врз основа на варијантите кои се порамнети налево со геномот според нормите за секвенционирање од следната генерација. Единствениот исклучок од ова правило е тоа што ознаката HGVS е порамнета надесно со соодветната референтна секвенца според стандардот HGVS. Кога ќе се појават инсерции и делеции во геномски регии со ниска сложеност, приказите порамнети налево и надесно може да се однесуваат на различни локации.

ЗА ИН ВИТРО ДИЈАГНОСТИЧКА УПОТРЕБА. САМО ЗА ИЗВОЗ.

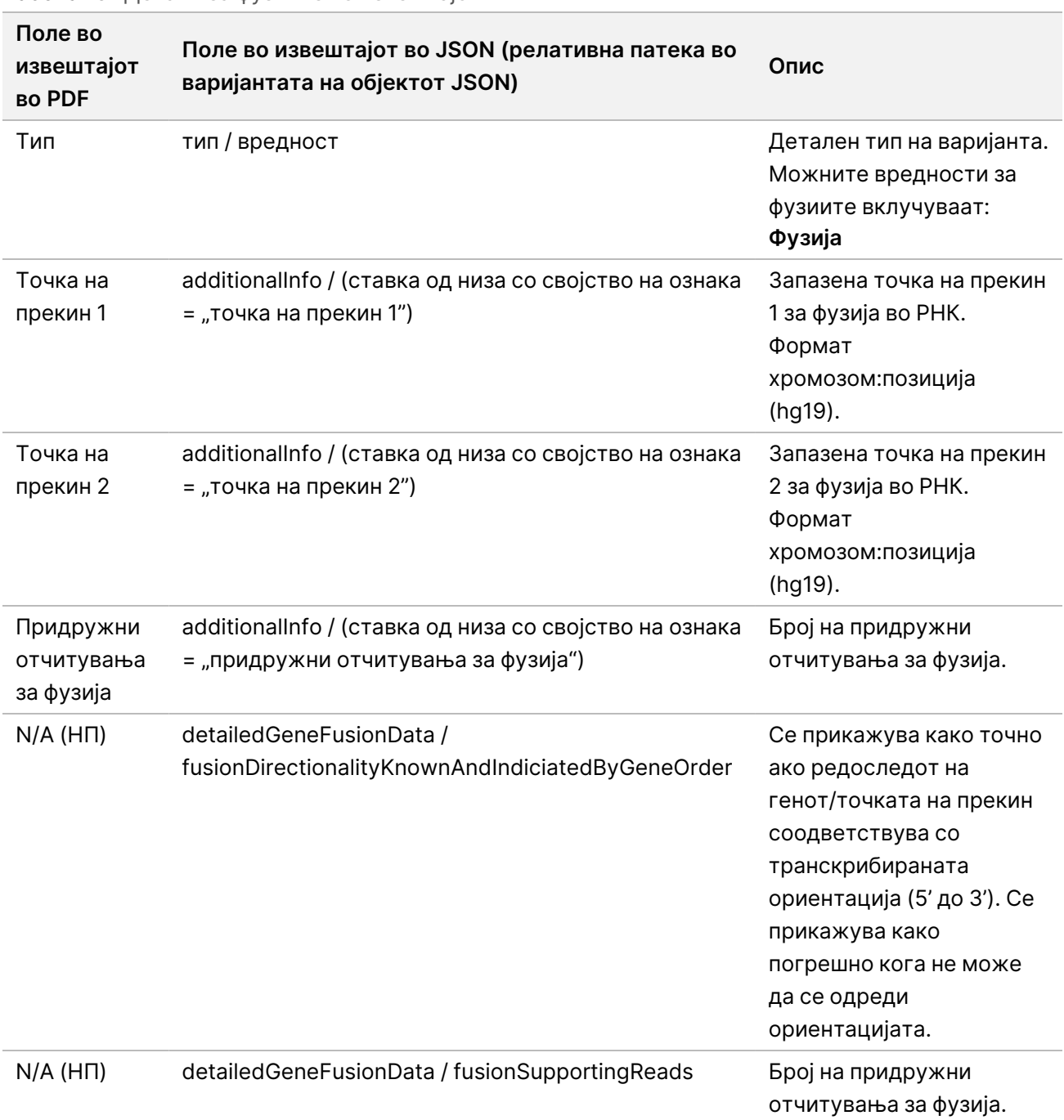

### <span id="page-52-0"></span>Табела 13 Детали за фузиите во извештајот

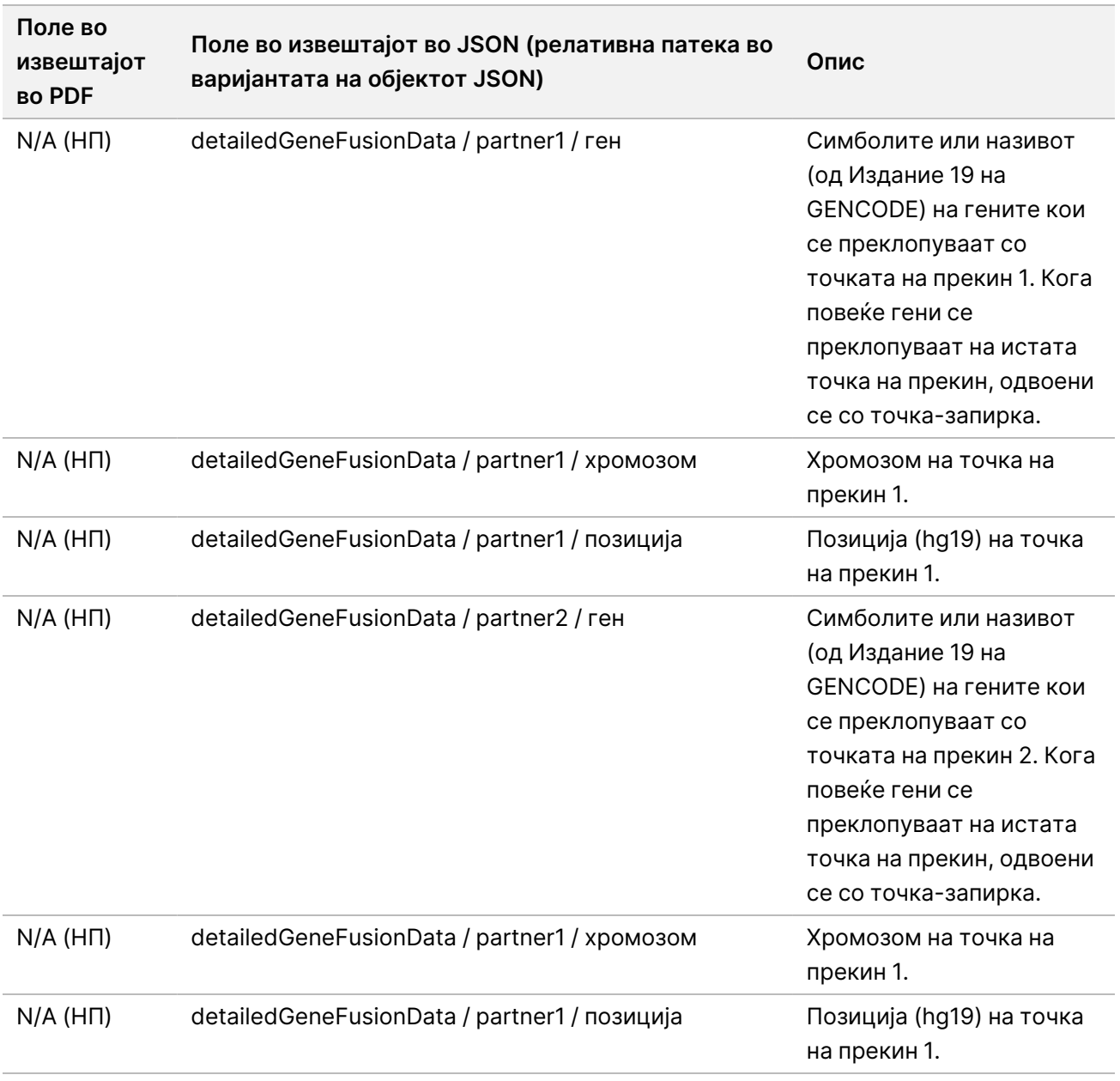

Табела 14 Детали за варијантите на спојување во извештајот.

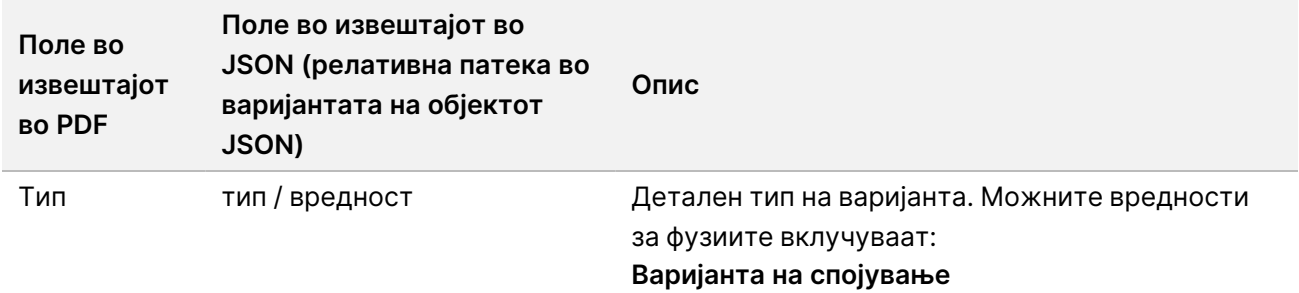

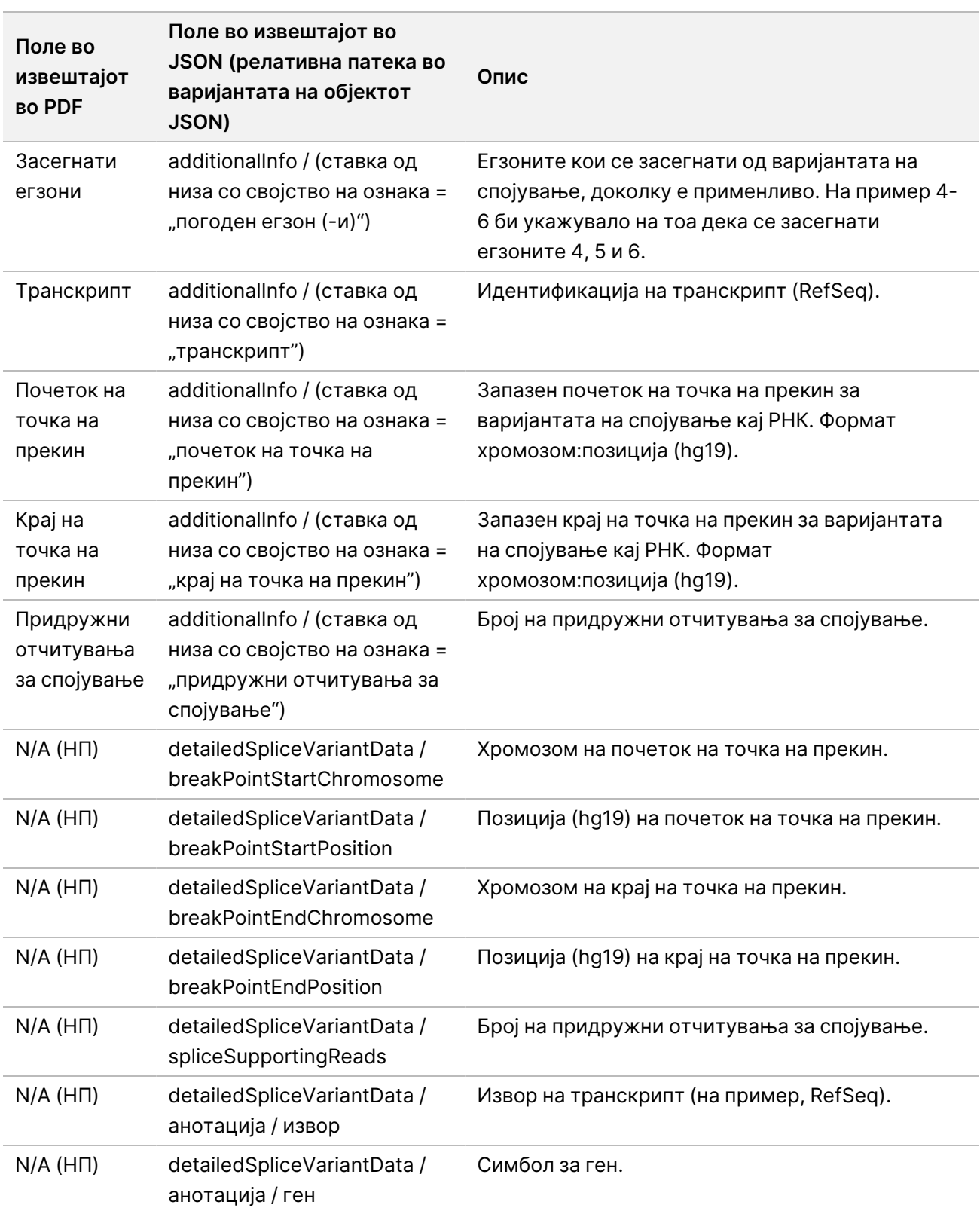

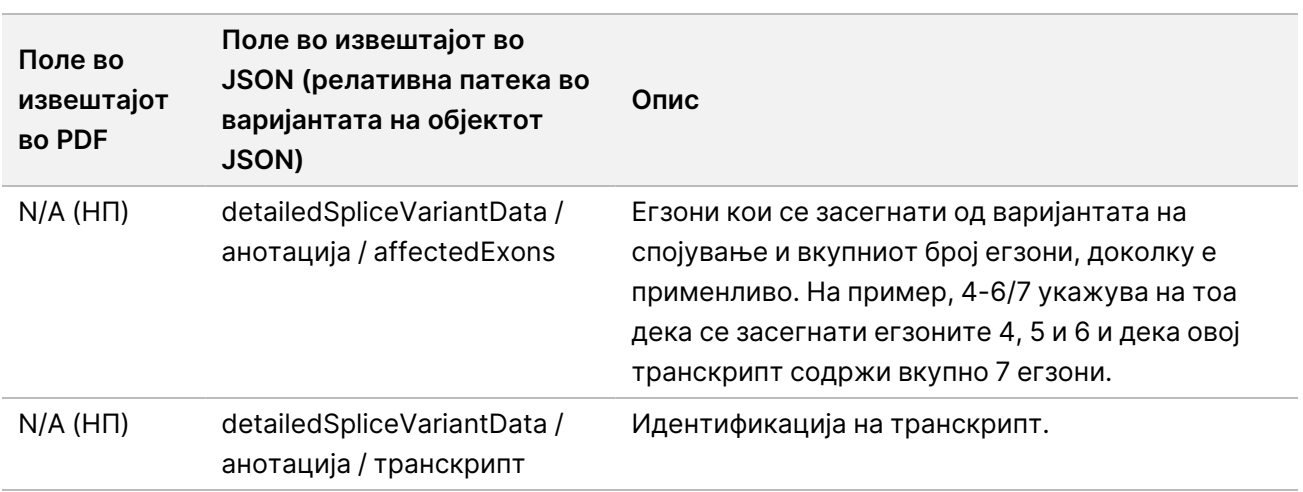

# **Лист за примерок**

#### Назив на датотеката: SampleSheet.csv

При секоја анализа, Модул за анализа TSO Comprehensive (EU) креира лист за примерок одделен со запирка (SampleSheet.csv). Во оваа датотека се содржат информациите за примерокот кои ги добива софтверот при поставувањето на обработката. Овие листови за примероци содржат заглавие во кое се наведени информации за обработката и дескриптори за библиотечниот материјал од примерокот кој е обработен во дадена проточна ќелија (еден ред податоци за библиотечен материјал за примерок).

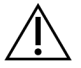

## ВНИМАНИЕ

Менувањето на датотеката за листот за примерокот доведува до сериозни последователни ефекти, меѓу другото и до неточни резултати или, пак, до неуспешни анализи.

Во следнава табела се дадени детали за податоците кои ги содржи листот за примерок:

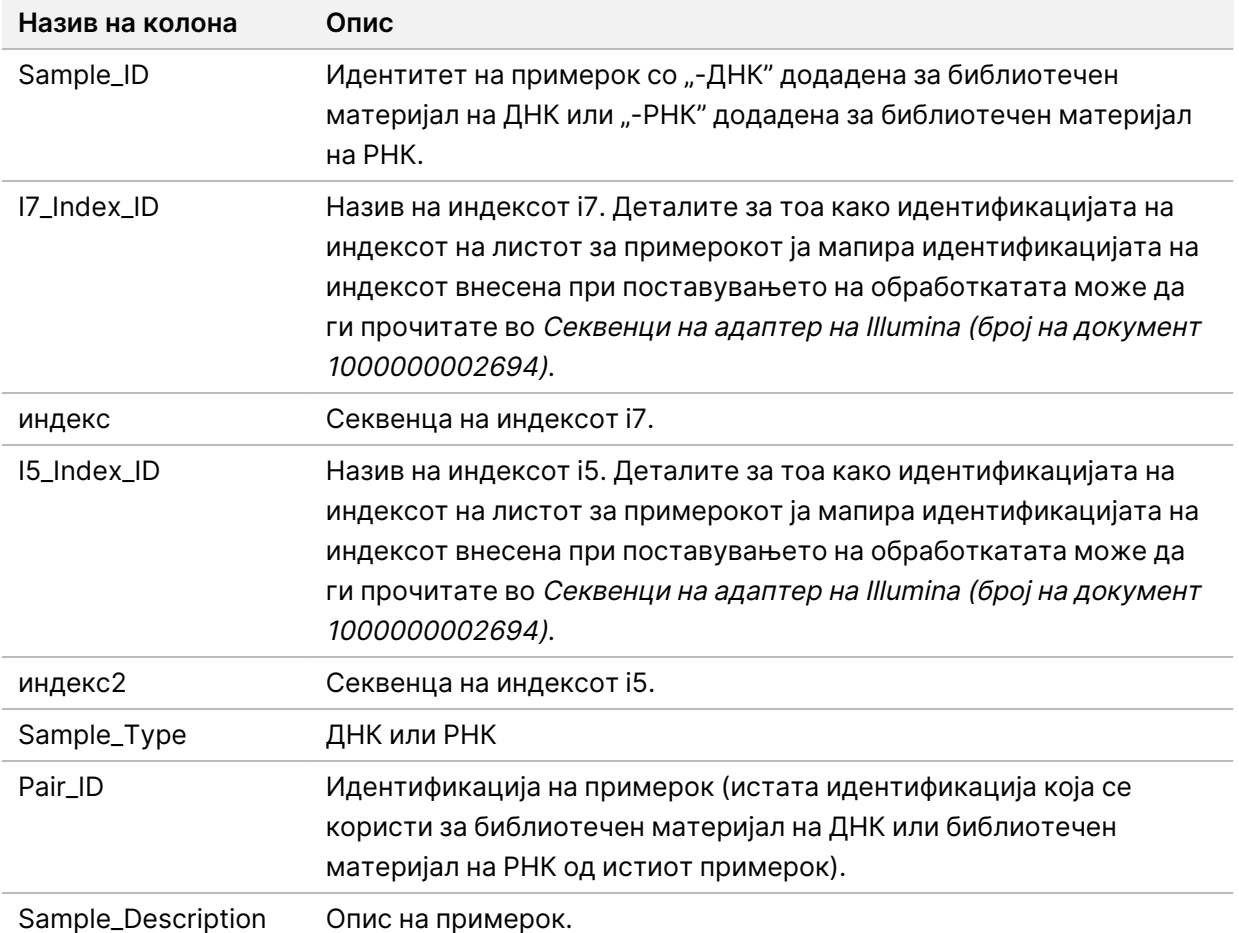

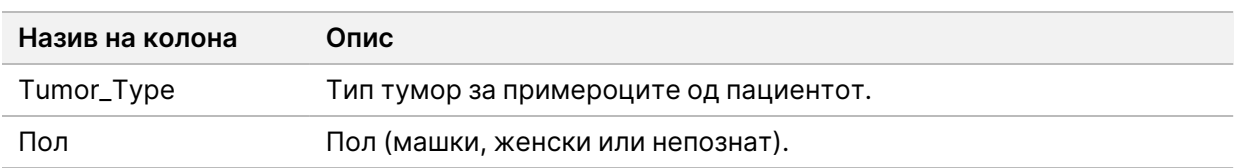

Документ бр. 200008661 v04

# **Контролен извештај за излезни податоци**

Назив на датотеката: ControlOutput.csv

Контролниот извештај за излезни податоци е датотека разграничена со картичка во која се дадени податоци за контролата на квалитетот за сите контроли што биле вклучени во обработката. Модул за анализа TSO Comprehensive (EU) не ги поништува автоматски примероците од пациентот според резултатите од контролните примероци.

Погледнете во Приложено упатство за TruSight Oncology Comprehensive (EU) (број на документ 200007789) за упатство за валидноста на испитувањето и валидноста на примерокот на пациентот врз основа на резултатите за контролите.

Контролниот извештај за излезни податоци ги содржи следниве делови и полињата кои се однесуваат на нив (идентитетот на обработката е даден пред првиот дел):

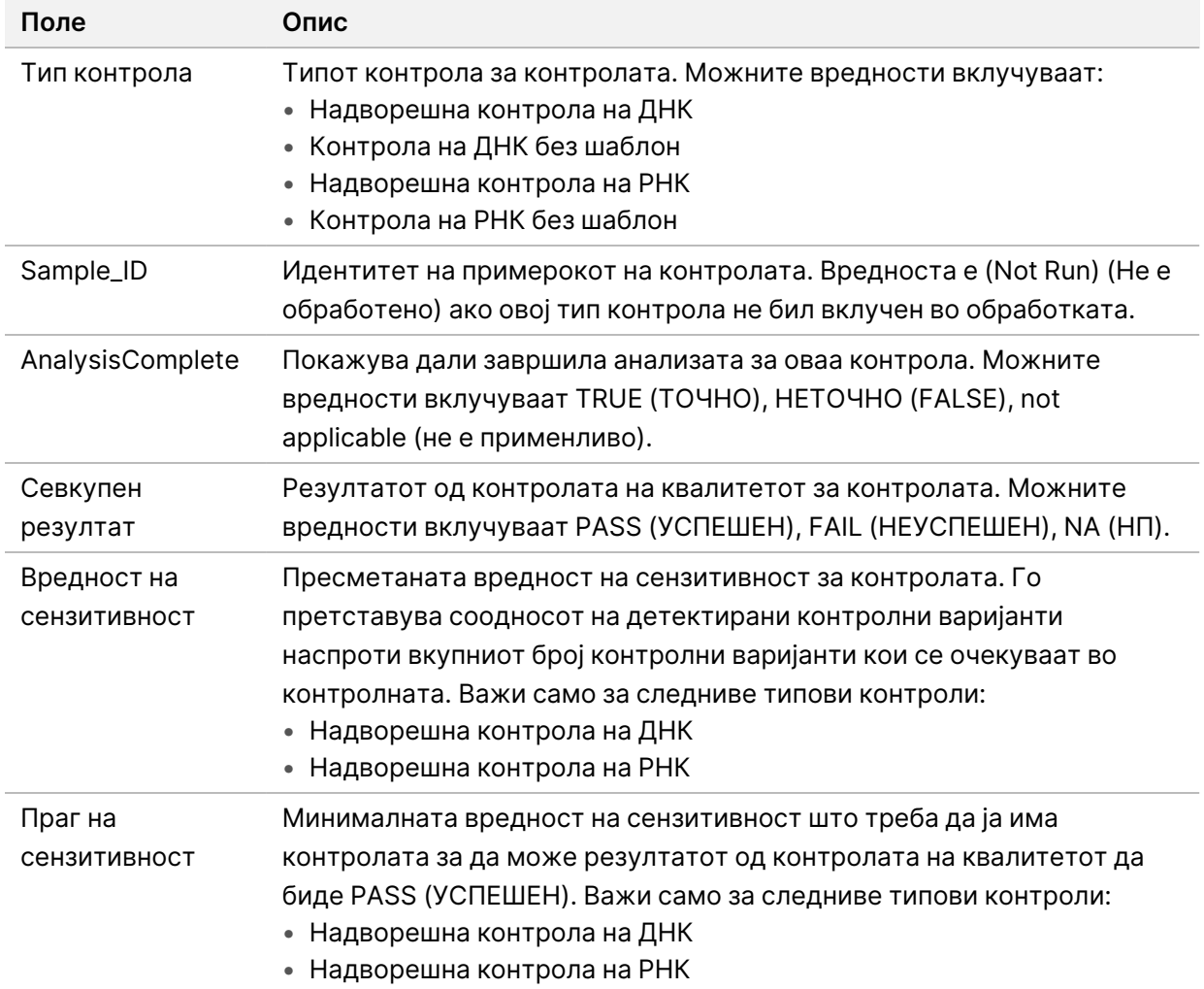

• **Типови контроли** – Содржи информации за секоја контрола кој е вклучена во обработката.

• **Детали за анализата** – Содржи информации за анализата.

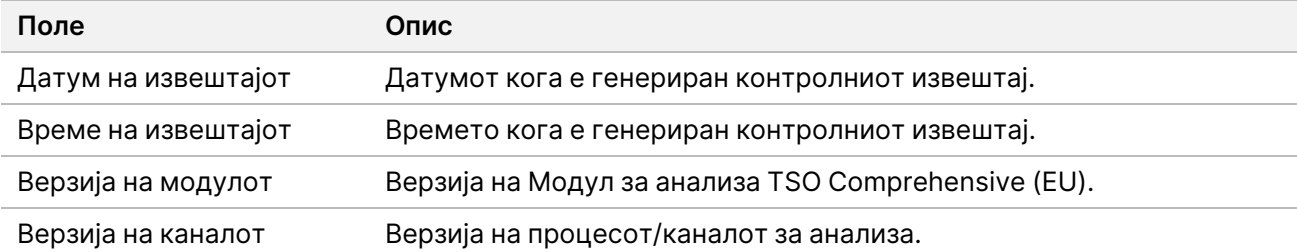

• **Детали за обработката со секвенционирање** – Содржи информации за обработката со секвенционирање.

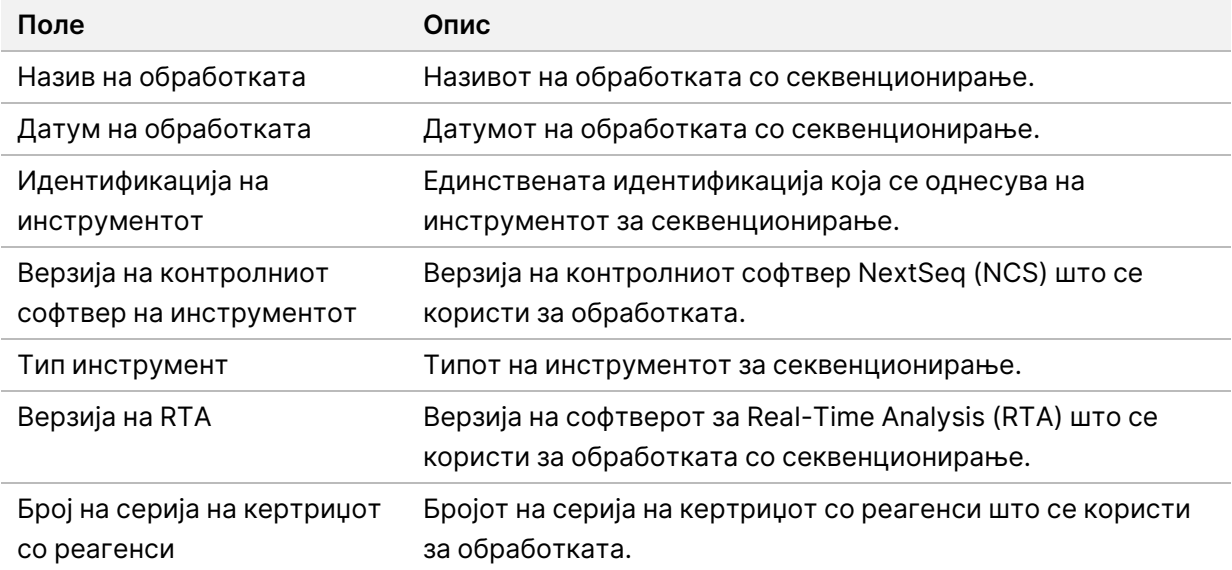

• **Статус на анализата** – Содржи информации за тоа дали е завршена анализата за секоја контрола и дали поради софтверска грешка има неуспешни примероци.

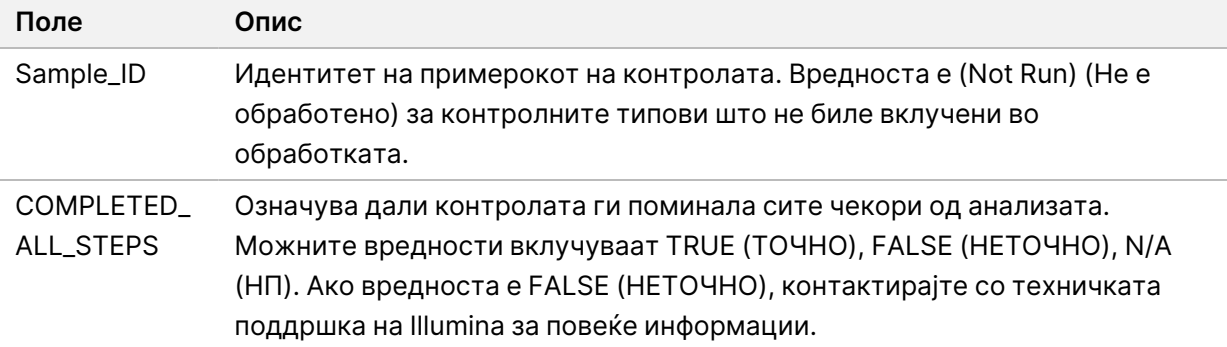

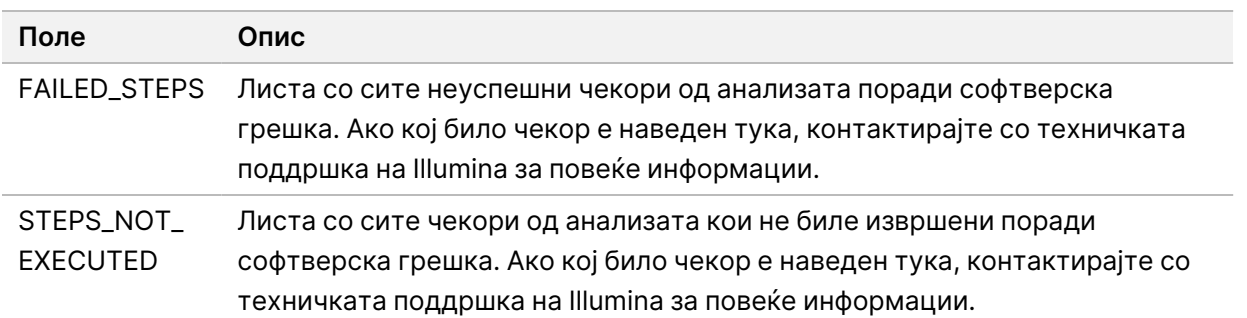

• **Резултати од табелата со точни мали варијанти** – Содржи информации за контролните мали варијанти на ДНК кои биле или не биле детектирани (по еден ред на контролна варијанта) во надворешната контрола на ДНК (позитивна контрола на ДНК). Вредностите N/A (НП) се наведени ако надворешната контрола на ДНК не била вклучена во обработката со секвенционирање.

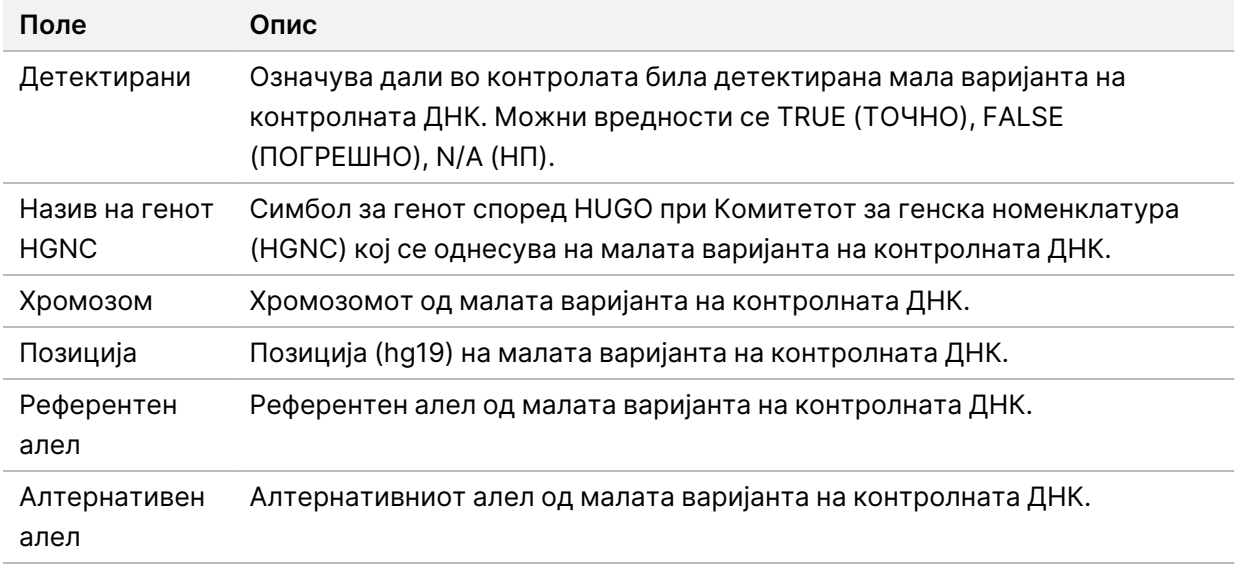

• **Резултати од табелата со точни варијанти на спојување** – Содржи информации за тоа кои контролни варијанти на спојување на РНК биле или не биле детектирани (по еден ред на контролна варијанта) во надворешната контрола на РНК. Вредностите N/A (НП) се наведени ако надворешната контрола на РНК не била вклучена во обработката со секвенционирање.

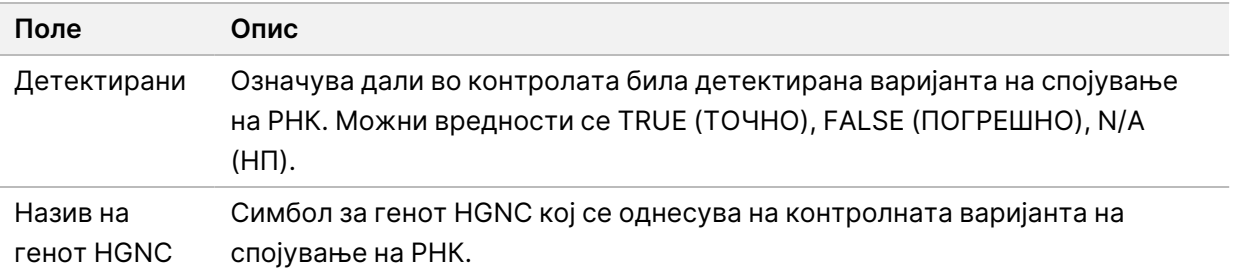

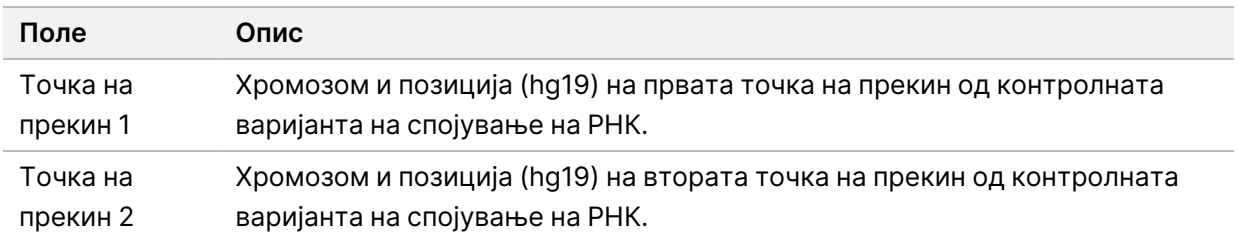

• **Резултати од табелата со точни варијанти на фузирање** – Содржи информации за тоа кои контролни варијанти на фузирање на РНК биле или не биле детектирани (по еден ред на контролна варијанта) во надворешната контрола на РНК. Вредностите N/A (НП) се наведени ако надворешната контрола на РНК не била вклучена во обработката со секвенционирање.

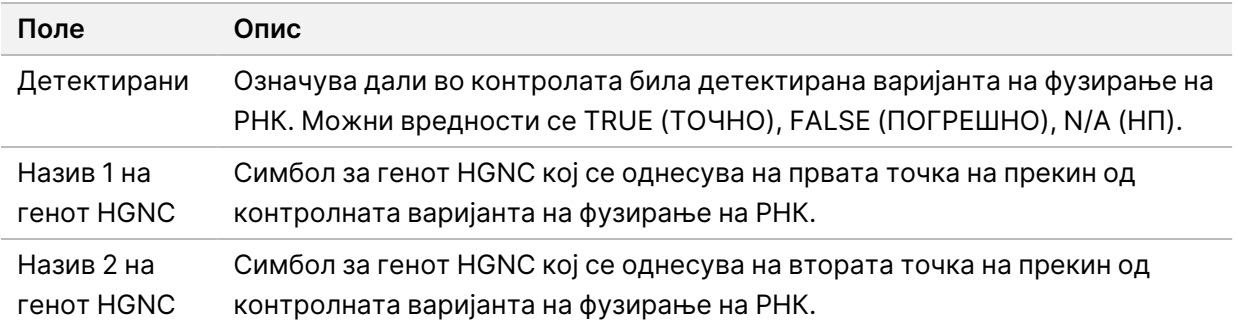

• **Мерни показатели за контрола на квалитет за библиотечниот материјал на ДНК NTC**  – Содржи информации за мерните показатели за контрола на квалитетот кои биле евалуирани за контрола на ДНК без шаблон. Статусот PASS (УСПЕШНО) означува дека вредноста на мерниот показател е во рамките на долната наведена граница (LSL) и на горната наведена граница (USL). Статусот FAIL (НЕУСПЕШНО) означува дека вредноста на мерниот показател е надвор од опсегот на LSL или USL. Вредностите N/A (НП) ќе бидат наведени ако контролата на ДНК без шаблон не била вклучена во обработката со секвенционирање.

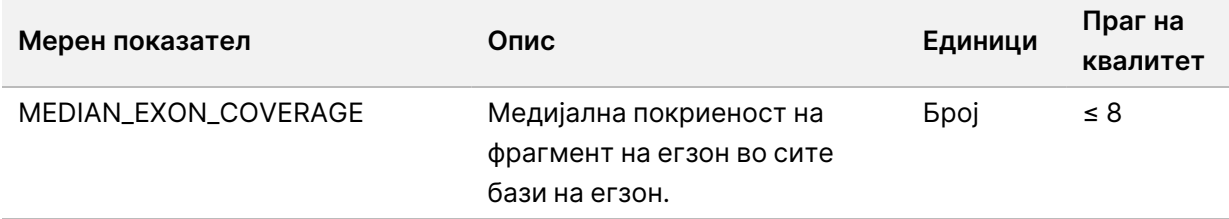

• **Мерни показатели за контрола на квалитет за библиотечниот материјал на РНК NTC**  – Содржи информации за мерните показатели за контрола на квалитетот кои биле евалуирани за контрола на РНК без шаблон. Статусот PASS (УСПЕШНО) означува дека вредноста на мерниот показател е во рамките на долната наведена граница (LSL) и на горната наведена граница (USL). Статусот FAIL (НЕУСПЕШНО) означува дека вредноста на мерниот показател е надвор од опсегот на LSL или USL. Вредностите N/A (НП) ќе бидат наведени ако контролата на РНК без шаблон не била вклучена во обработката со секвенционирање.

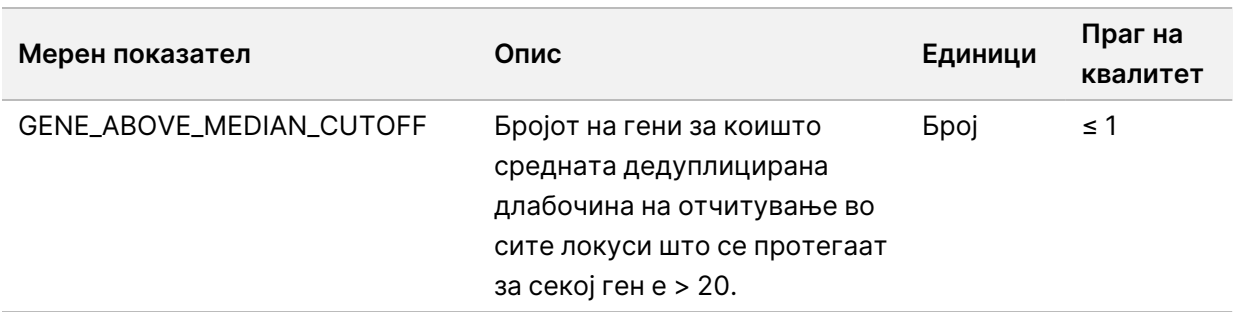

## <span id="page-62-0"></span>**Излезни мерни показатели**

Назив на датотеката: MetricsOutput.tsv

Излезните мерни показатели се датотека разграничена со картички во која се дадени информации за контрола на квалитетот за примероците од пациенти кои биле вклучени во обработката.

Датотеката со излезни мерни показатели ги содржи следниве делови и нивните сродни полиња:

• **Заглавие** – Содржи општи информации за датотеката и за обработката.

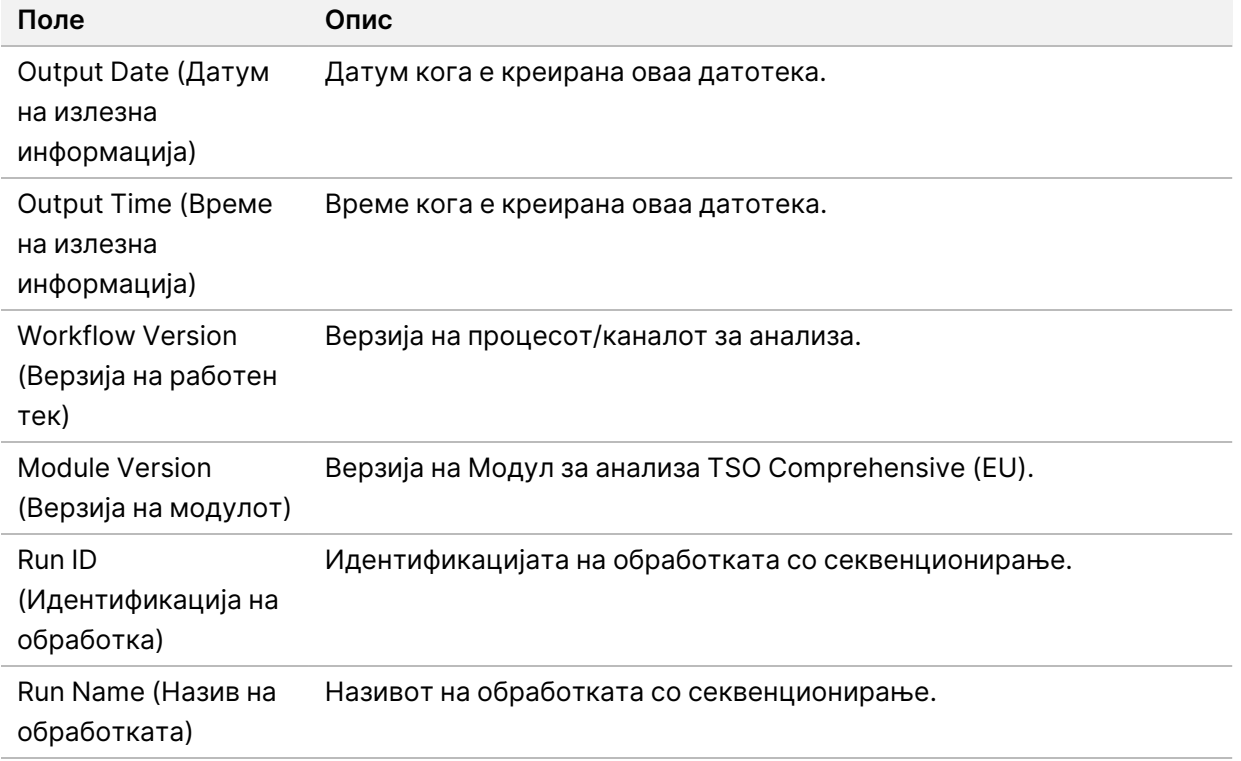

Табела 15 Заглавие на излезна датотека за мерните показатели

• **Мерни показатели за контрола на квалитет за обработка** – Содржи информации за контрола на квалитет за обработката со секвенционирање. Овој дел соодветствува со статусот на контролата на квалитет за обработката во извештајот TSO Comprehensive (EU) и содржи по

еден ред за мерен показател за контрола на квалитет кој придонесува кон статусот за контрола на квалитет за обработката. Сите мерни показатели за контрола на квалитет кои се во овој дел мора да се успешни, за да биде успешна и контролата на квалитет за обработката. Деталите од анализата може да ги прочитате во делот [Контрола](#page-12-0) на квалитетот на [обработката](#page-12-0) на страница 9. Праговите и описите на мерните показатели може да ги прочитате во делот Мерни показатели за контрола на квалитет на [страница](#page-79-0) 76.

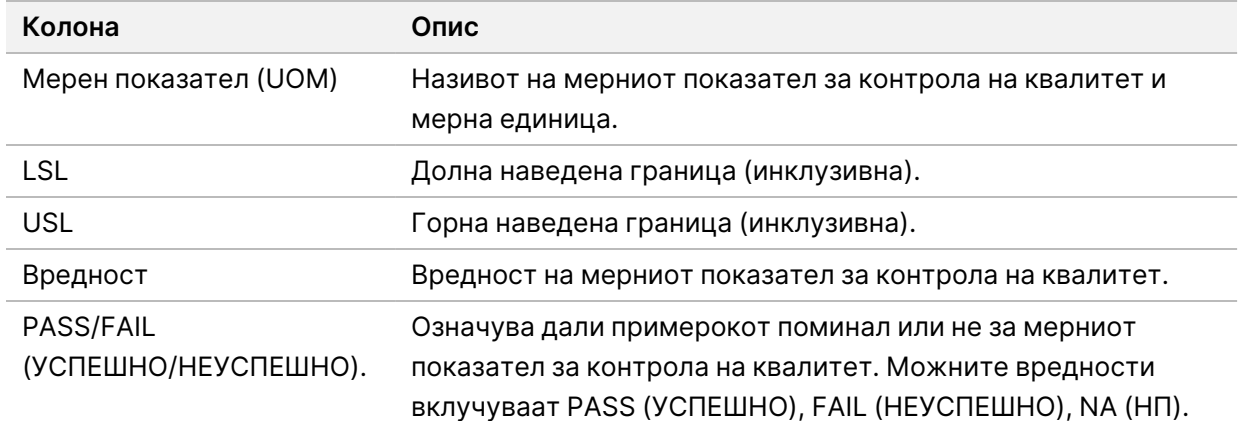

Табела 16 Мерни показатели за контрола на квалитетот на обработката

• **Статус на анализата** – Содржи информации за тоа дали е завршена анализата за секоја примерок од пациентот и дали поради софтверска грешка има неуспешни примероци. Секоја колона во овој дел соодветствува со примерок од пациент (за називот на колоната се користи идентификацијата на примерокот).

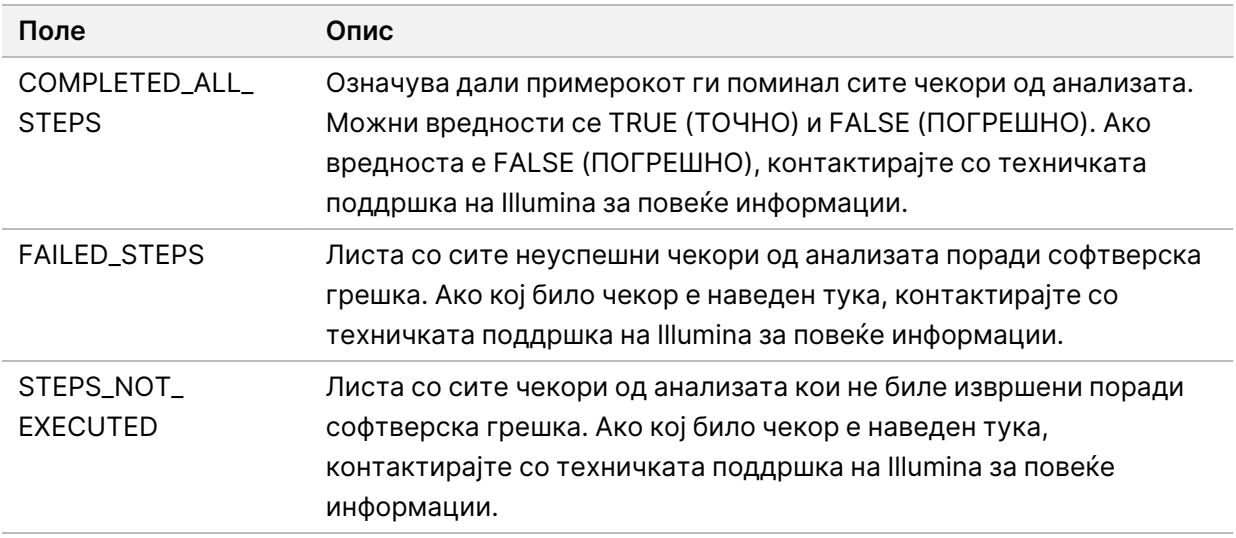

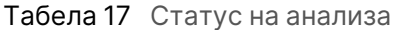

• **Делови со мерни показатели за контрола на квалитет за примероци од пациенти** – Даден е дел за секој тип контрола на квалитет кој се користи за примероци од пациенти. Во следнава табела е наведено со кој дел соодветствува статусот за контрола на квалитет во извештајот TSO Comprehensive (EU).

Табела 18 Делови за мерни показатели за контрола на квалитетот за примероци од пациенти

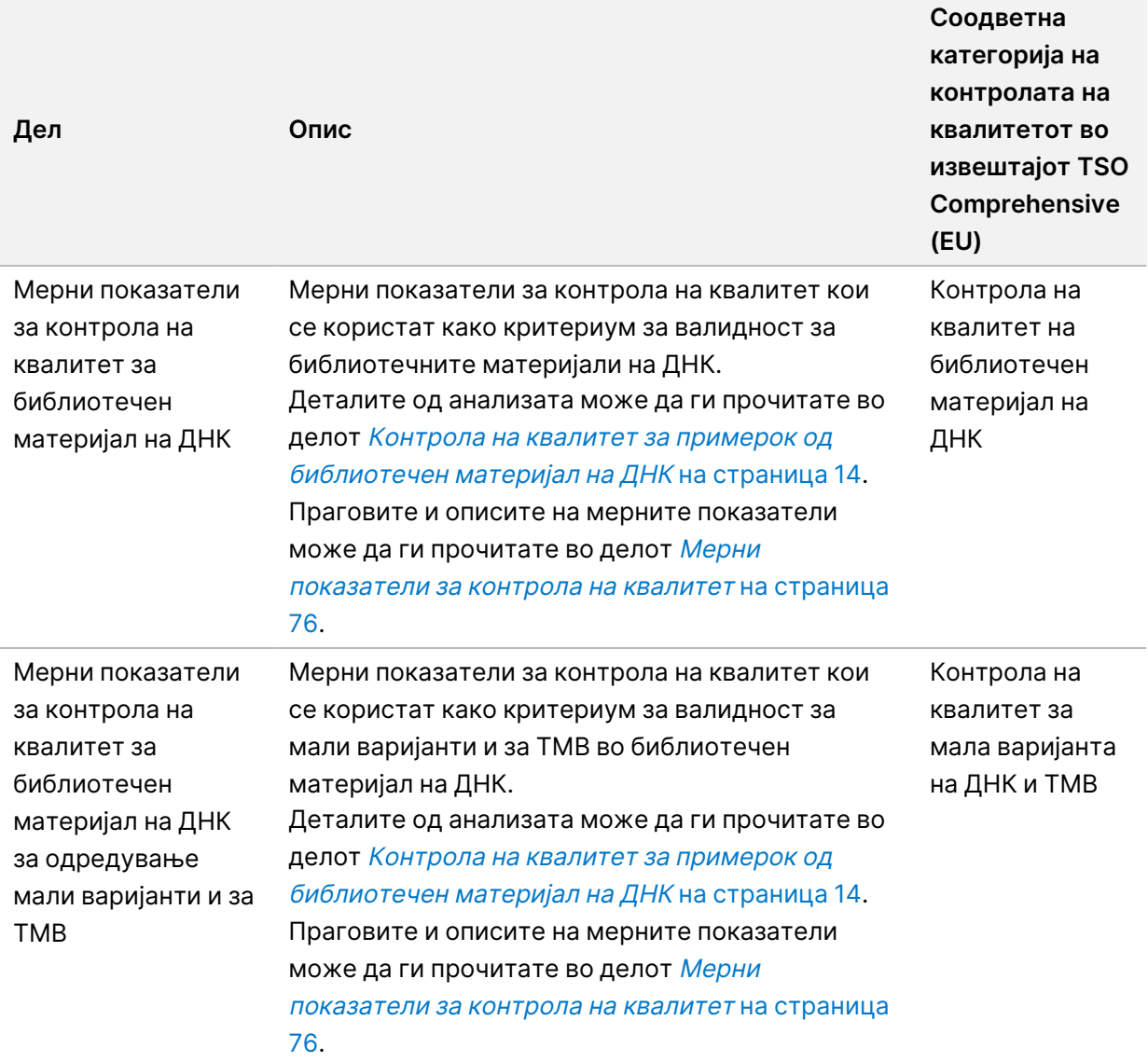

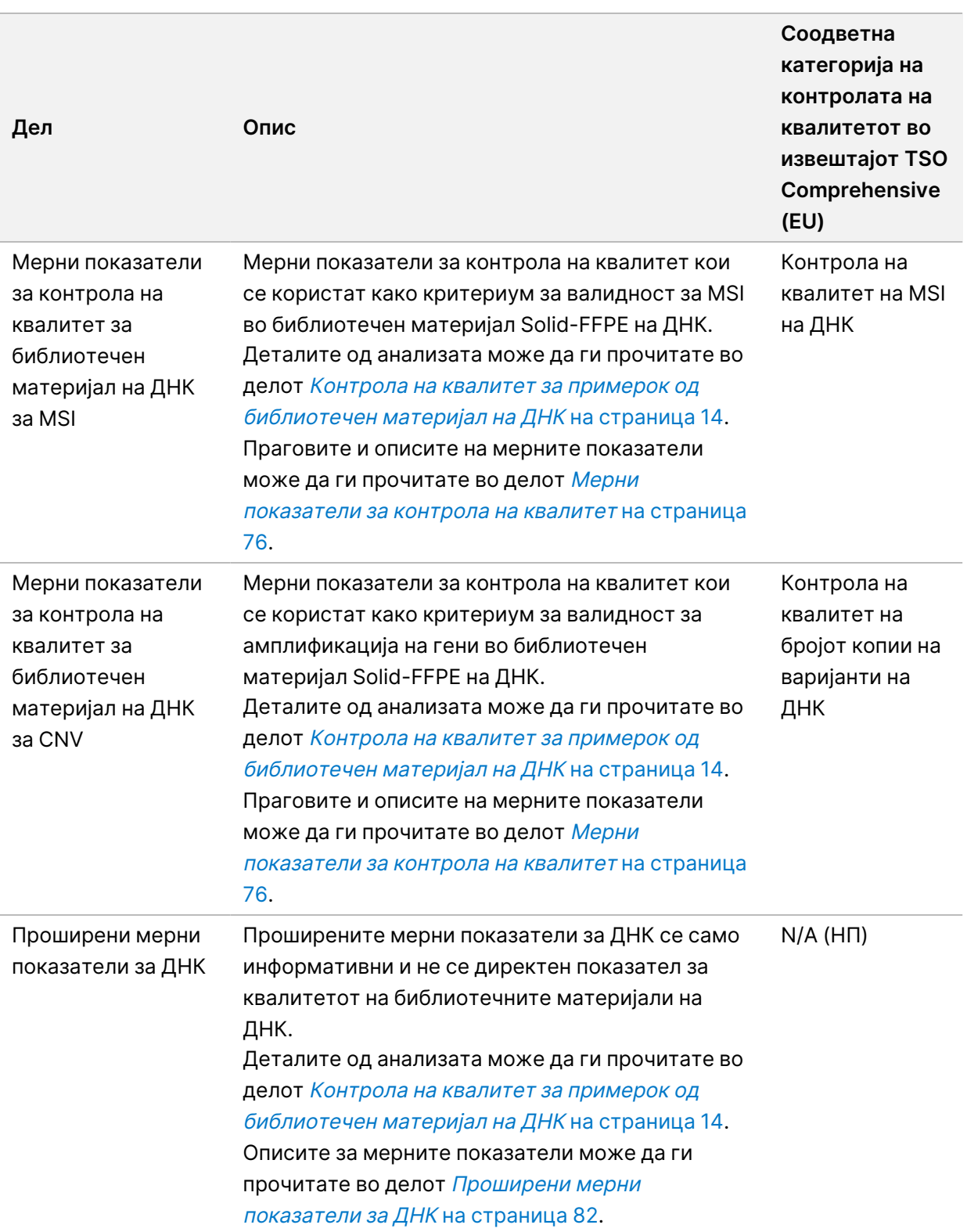

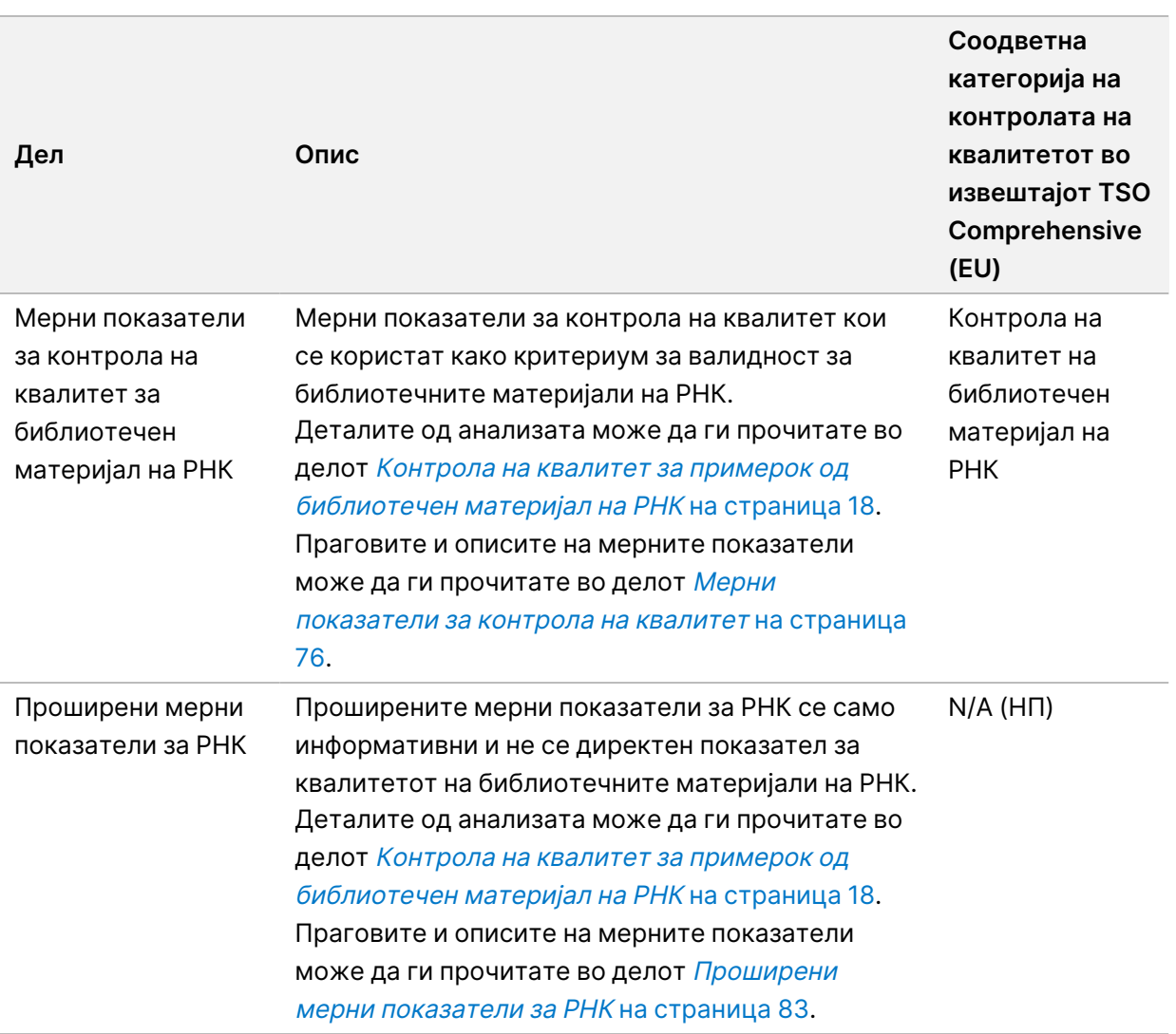

Во секој дел се дадени следниве колони:

- Мерен показател (UOM) Називот на мерниот показател за контрола на квалитет и мерна единица.
- LSL Долна наведена граница (инклузивна).
- USL Горна наведена граница (инклузивна).
- По една колона за примерок (именувана според идентитетот на примерокот).

Во секој дел се дадени следниве редови:

- По еден ред за секоја мерна единица за контрола на квалитет.
- PASS/FAIL (УСПЕШНО/НЕУСПЕШНО) Означува дали примерокот успешно ја поминал или не таа контрола на квалитет. Статусот PASS (УСПЕШНО) означува дека вредностите на примерокот за мерниот показател се во рамките на LSL и USL. Статусот FAIL

(НЕУСПЕШНО) означува дека вредноста на примерокот за еден или повеќе мерни показатели е надвор од опсегот на LSL или USL. Овој ред не е дел од проширените мерни показатели за ДНК или, пак, за проширените мерни показатели за РНК.

• **Белешки** – Содржи листа со белешки во кои е опишана содржината на датотеката.

## **Извештај за мала длабочина**

Назив на датотеката: {SAMPLE\_ID} LowDepthReport.tsv

Извештајот за мала длабочина е датотека разграничена со картички креирана за секој примерок од пациент. Датотеката вклучува список на опсези на геномски позиции со вкупна длабочина на секвенционирање < 100 и за кои не е откриена минлива варијанта. Овие позиции немаат доволна длабочина на секвенционирање за да може да се исклучи можноста за присуство на мала варијанта. Позициите што се на списокот на блокирани позиции се изземени од извештајот.

Извештајот за мала длабочина не се обновува при обновување на извештајот.

Извештајот за мала длабочина ги содржи следниве делови и нивните поврзани полиња:

• **Заглавие** – Содржи општи информации за датотеката и за обработката.

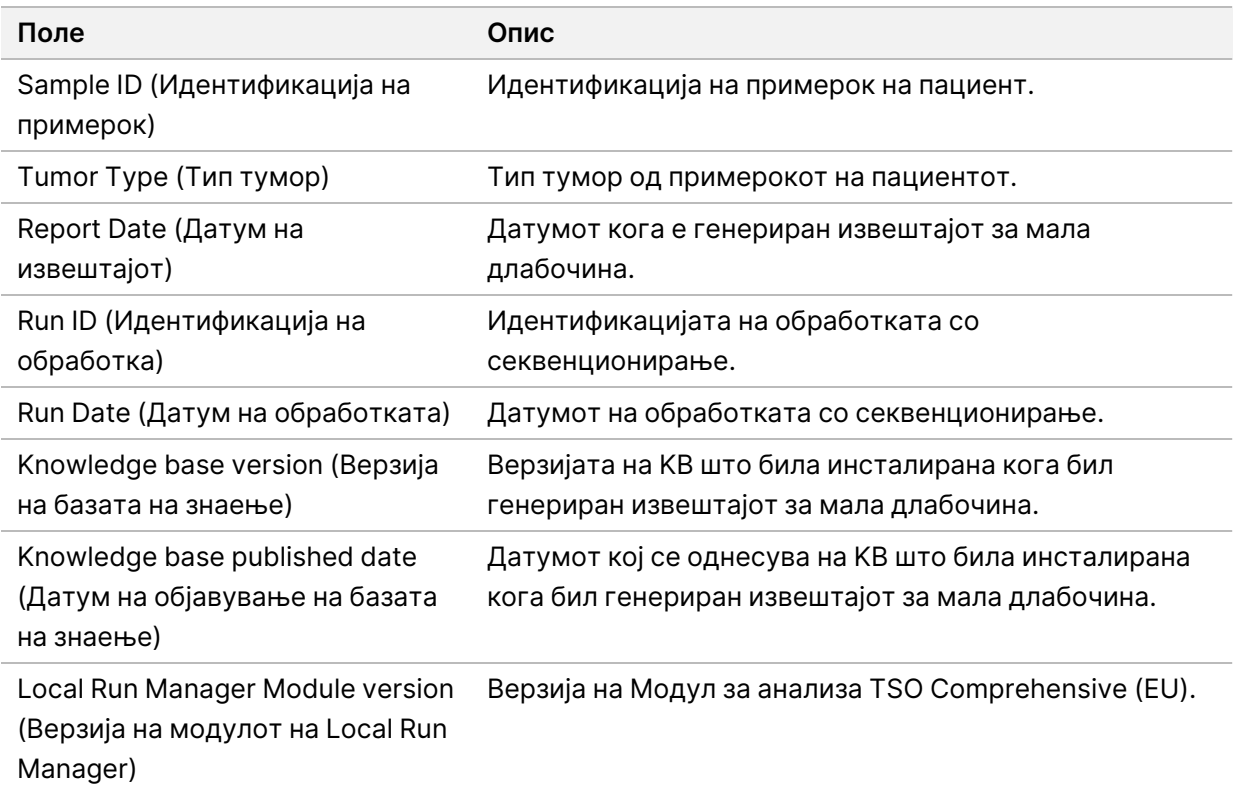

• **Листа на геномски опсег** – Содржи листа со опсези на геномски позиции со мала длабочина. Соседните геномски позиции со мала длабочина кои се преклопуваат со истите гени се комбинирани во еден ред.

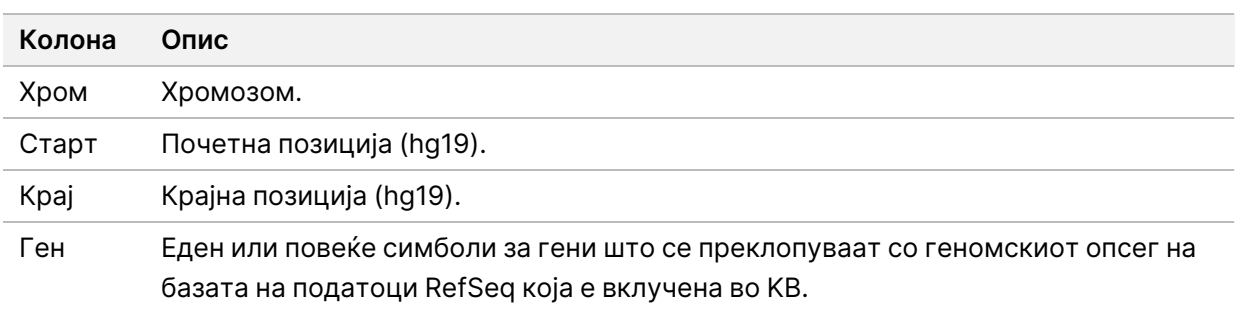

# **Структура на излезна папка**

Во овој дел е опишана содржината на секоја излезна папка што се генерира за време на анализата.

- IVD
	- IVD\_Reports
		- {SampleID}\_TSOCompEUModule\_KB{version}\_Report.pdf TSO Comprehensive (EU) извештај (формат PDF) по примерок од пациент
		- {SampleID}\_TSOCompEUModule\_KB{version}\_Report.json TSO Comprehensive (EU) извештај (формат JSON) по примерок од пациент
		- {SampleID} LowDepthReport.tsv Извештај за мала длабочина по примерок од пациент
		- $MetricesOutput.tsv И3I 2941$  мерни показатели
		- ControlOutput.tsv Контролен извештај за излезни информации
- **Logs\_Intermediates** Записи и меѓудатотеки генерирани при процесот/каналот за анализа. Меѓудатотеките се наменети да помогнат само при решавањето проблеми. Информациите кои се содржат во меѓудатотеките не се наменети за клиничко известување или за водење пациенти. Не се докажани перформансите на кои било варијанти идентификувани во овие датотеки, освен за потврдените варијанти. Потврдени варијанти се варијанти за кои се докажани карактеристиките на перформансите. Секоја папка претставува еден чекор од процесот/каналот за анализа. За време на обработката, Модул за анализа TSO Comprehensive (EU) додава РНК или ДНК кон називите на папките за идентификацијата на примерокот.

# Приказ на резултатите од анализата

- 1. Од контролната табла Local Run Manager, изберете го називот на обработката.
- 2. Од картичката Run Overview (Преглед на обработка), прегледајте ги мерните показатели за обработката со секвенционирање.
- 3. Ако сакате да ја смените локацијата на датотеката со податоците од анализата за избраната обработка за повторното ставање во ред на чекање во иднина, изберете ја иконата **Edit** (Уреди), а потоа уредете ја патеката до датотеката каде што се наоѓа излезната папка за обработката.

Патеката на датотеката што води до излезната папка за обработката може да се уредува. Називот на излезната папка за обработката не може да се смени.

- 4. [Изборно] Изберете ја иконата **Copy to Clipboard** (Копирај во клипборд) за да ја копирате патеката до датотеката во која се наоѓа излезната папка за обработката.
- 5. Изберете ја картичката Sequencing Information (Информации за секвенционирање) за да ги ревидирате параметрите за обработката и информациите за потрошните материјали.
- 6. Изберете ја картичката Samples & Results (Примероци и резултати) за да го видите извештајот за анализата.
	- Ако анализата била повторно ставена во ред на чекање, изберете ја соодветната анализа од паѓачката листа Select Analysis (Избор на анализа).
- 7. [Изборно] Изберете ја иконата **Copy to Clipboard** (Копирај во клипборд) за да ја копирате патеката до датотеката во која се наоѓа папката Analysis (Анализа).

# **Примероци и резултати**

На екранот Samples & Results (Примероци и резултати) се прикажани резултати од анализата кои се однесуваат на избраната обработка и нудат можност повторно да се анализира обработката со различни параметри. Во табелата во горниот дел од екранот се дадени датумот кога започнала тековно избраната анализа на обработката како и типот обработка (почетна анализа, повторно ставање на анализата во ред на чекање или обновување извештај).

## **Мерни показатели за ниво на обработка**

Делот Мерни показатели за ниво на обработка на екранот Samples & Results (Примероци и резултати) го прикажува статустот за мерниот показател за контрола на квалитет за обработката како PASS (УСПЕШНО) или FAIL (НЕУСПЕШНО) за секој мерен показател за контрола на квалитет за обработката. Статусите на мерните показатели за контролата на квалитет за обработката се добиени од датотеката MetricsReport.tsv (прочитајте го делот [Излезни](#page-62-0) мерни показатели на [страница](#page-62-0) 59). Праговите и описите на мерните показатели може да ги прочитате во делот Мерни показатели за контрола на квалитет на [страница](#page-79-0) 76.

## **Контроли**

Контролите се назначени на екранот Run Setup (Поставување на обработката) на Модул за анализа TSO Comprehensive (EU). Резултатите за контролите се прикажани во делот Controls (Контроли) на екранот Samples & Results (Примероци и резултати). Во делот Controls (Контроли) се прикажани следниве колони за секој примерок кој е назначен како контролен:

- **Sample ID** (Идентификација на примерок)
- **Type** (Тип) Тип на контрола. Можните вредности се Надворешна контрола на ДНК, Контрола на ДНК без шаблон, Надворешна контрола на РНК и Контрола на РНК без шаблон. Инсталираната KB не влијае врз достапните типови на контроли.
- **Analysis Complete?** (Завршена анализа?) Можните вредности се TRUE (ТОЧНО) и FALSE (ПОГРЕШНО). Ако контролите во колоната Analysis Complete? (Завршена анализа?) се означени со TRUE (ТОЧНО), тоа значи дека успешно ја поминале анализата на контролата. Ако контролата во оваа колона е означена со FALSE (ПОГРЕШНО), тоа значи дека дошло до некаква софтверска грешка. За повеќе информации, контактирајте со техничката поддршка на Illumina.
- **Outcome** (Исход) Можни вредности се PASS (УСПЕШНО) и FAIL (НЕУСПЕШНО). Контролите на ДНК и РНК се оценуваат независно. Толкувањето на вредностите на исходот е дадено во следнава табела:

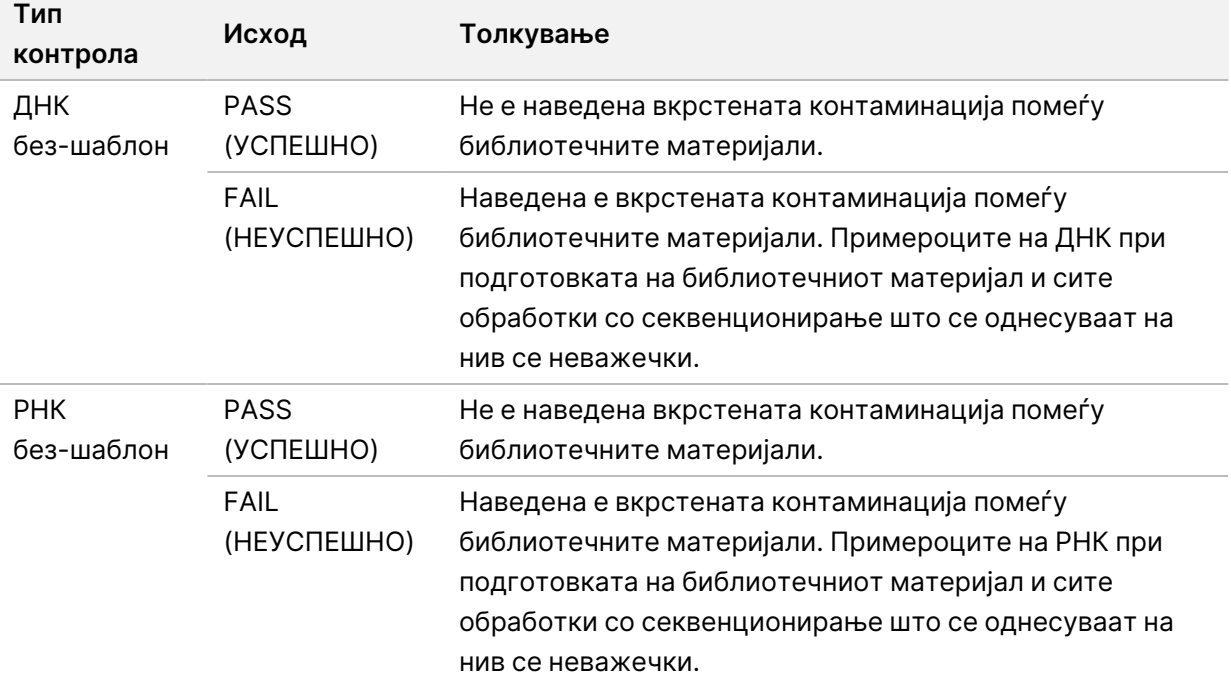

ЗА ИН ВИТРО ДИЈАГНОСТИЧКА УПОТРЕБА. САМО ЗА ИЗВОЗ.

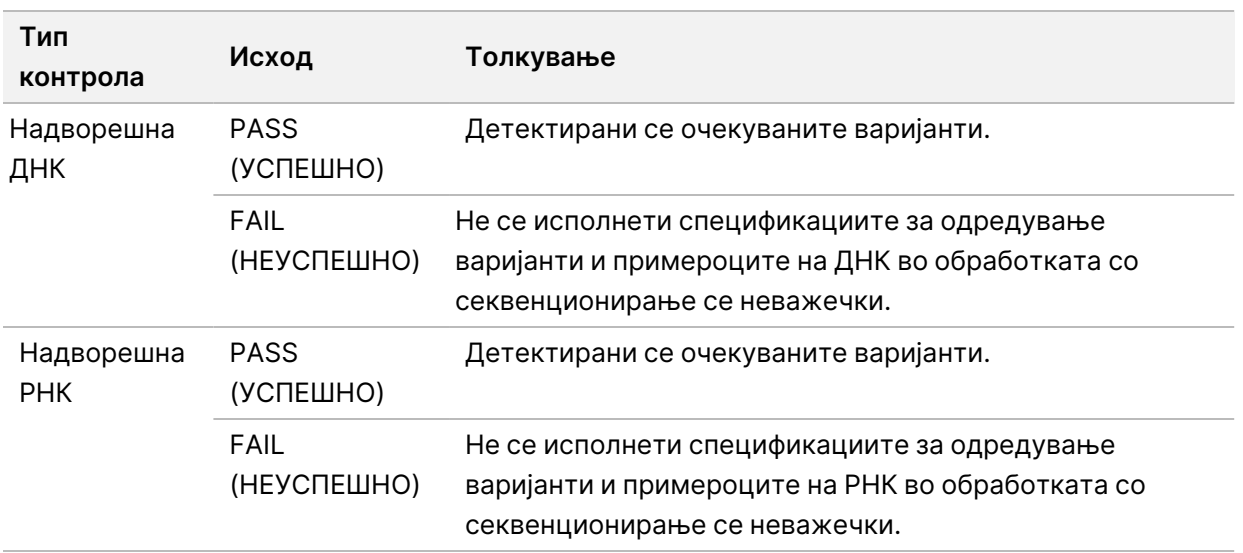

### **Мерни показатели за ниво на примерок**

Во делот Мерни показатели за ниво на примерок на екранот Samples & Results (Примероци и резултати) се дадени информации за контрола на квалитетот за примероците од пациенти кои биле вклучени во обработката. Резултатите од контролата на квалитетот на примерок од пациент се добиени од датотеката MetricsReport.tsv (прочитајте во Излезни мерни [показатели](#page-62-0) на [страница](#page-62-0) 59). Во делот Мерни показатели за ниво на примерок се дадени следниве колони за секој примерок од пациент:

- **Sample** (Примерок) Идентификација на примерок.
- **Analysis Complete?** (Завршена анализа?) Можните вредности се TRUE (ТОЧНО) и FALSE (ПОГРЕШНО). Ако примероците во колоната Analysis Complete? (Завршена анализа?) се означени со TRUE (ТОЧНО), тоа значи дека успешно ја поминале анализата. Ако примерокот во оваа колона е означен со FALSE (ПОГРЕШНО), тоа значи дека дошло до некаква софтверска грешка. За повеќе информации, контактирајте со техничката поддршка на Illumina.
- **DNA Library QC** (Контрола на квалитет за библиотечен материјал на ДНК) Можните вредности се PASS (УСПЕШНО) и FAIL (НЕУСПЕШНО). Покажува дали примерокот ја поминал или не контролата на квалитет за библиотечниот материјал на ДНК, која се однесува на библиотечниот материјал на ДНК кој бил секвенциониран. Одговара на Контрола на квалитет за библиотечен материјал на ДНК во извештајот TSO Comprehensive (EU). Со црта (–) се означува ако библиотечниот материјал на ДНК не е секвенциониран или, пак, ако контролата на квалитет за обработката е со вредност FAIL (НЕУСПЕШНО).
- **DNA Variants and Biomarkers** (Варијанти и биомаркери на ДНК)
	- **Мали варијанти и TMB** Можните вредности се PASS (УСПЕШНО) и FAIL (НЕУСПЕШНО). Означува дали примерокот ја поминал или не контролата на квалитет за мали варијанти и TMB во библиотечниот материјал Solid-FFPE на ДНК. Одговара на Контрола на квалитет за мали варијанти на ДНК и за TMB во извештајот TSO Comprehensive (EU). Со црта (–) се
означува ако библиотечниот материјал на ДНК не е секвенциониран, ако контролата на квалитет за обработката е со вредност FAIL (НЕУСПЕШНО) или ако контролата на квалитет за библиотечниот материјал на ДНК е со вредност FAIL (НЕУСПЕШНО).

- **MSI** Можните вредности се PASS (УСПЕШНО) и FAIL (НЕУСПЕШНО). Означува дали примерокот ја поминал или не контролата на квалитет за MSI во библиотечниот материјал на ДНК. Одговара на Контрола на квалитет за MSI на ДНК во извештајот TSO Comprehensive (EU). Со црта (–) се означува ако библиотечниот материјал Solid-FFPE на ДНК не е секвенциониран, ако контролата на квалитет за обработката е со вредност FAIL (НЕУСПЕШНО) или ако контролата на квалитет за библиотечниот материјал на ДНК е со вредност FAIL (НЕУСПЕШНО).
- **CNV** Можните вредности се PASS (УСПЕШНО) и FAIL (НЕУСПЕШНО). Означува дали примерокот ја поминал или не контролата на квалитет за амплификацијата на гените во библиотечниот материјал Solid-FFPE на ДНК. Одговара на Контрола на квалитет на бројот на копии на варијантите на ДНК во извештајот TSO Comprehensive (EU). Со црта (–) се означува ако библиотечниот материјал Solid-FFPE на ДНК не е секвенциониран, ако контролата на квалитет за обработката е со вредност FAIL (НЕУСПЕШНО) или ако контролата на квалитет за библиотечниот материјал на ДНК е со вредност FAIL (НЕУСПЕШНО).
- **Контрола на квалитет за библиотечен материјал на РНК** Можните вредности се PASS (УСПЕШНО) и FAIL (НЕУСПЕШНО). Покажува дали примерокот ја поминал или не контролата на квалитет за библиотечниот материјал на РНК, која се однесува на библиотечниот материјал Solid-FFPE на РНК кој бил секвенциониран. Одговара на Контрола на квалитет за библиотечен материјал на РНК во извештајот TSO Comprehensive (EU). Со црта (–) се означува ако библиотечниот материјал на РНК не е секвенциониран или, пак, ако контролата на квалитет за обработката е со вредност FAIL (НЕУСПЕШНО).

## Обновување извештај

Со обновувањето извештај можете да обновите еден или повеќе извештаи без да ги повторувате сите чекори од секундарната анализа.

Обновувањето извештај е многу побрзо отколку повторно да ја ставите целата анализа во ред на чекање, но има различни карактеристики:

- **Опсег** При обновување на извештајот се обновува извештајот на TSO Comprehensive (EU), но се прескокнуваат некои чекори од анализата. Можете да ги смените полот или типот тумор за еден или повеќе примероци или да инсталирате нова KB за да изготвите нов извештај во кој ќе бидат наведени овие промени. За обновување на извештајот, секој примерок мора рачно да се избере, додека пак при повторното ставање на анализата во ред на чекање, примероците, по правило, се избираат автоматски. Поединечни примероци може да се отстранат од повторното ставање на анализата во ред на чекање.
- **Неуспешно извршување на анализата** Обновувањето на извештајот бара како влезен податок да имаме успешно извршена анализа, додека повторното ставање на анализата во ред на чекање може да се користи во случаи кога анализата не била успешна.
- **Полиња кои може да се уредуваат** При обновувањето извештај можете да правите измени во полињата Sex (Пол) и Tumor Type (Тип тумор) додека, пак, при повторното ставање на анализата во ред на чекање, можете да правите измени во сите полиња избрани при поставувањето на обработката.
- **Верзија на Модул за анализа TSO Comprehensive (EU)** Регенерацијата на извештај бара успешна анализа од Модул за анализа TruSight Oncology Comprehensive (EU) v2.3 или понова верзија. Повторното ставање на анализата во ред на чекање може да се стартува со помош на анализа од која било претходна верзија на Модул за анализа TSO Comprehensive (EU).
- **Поставки за влезни податоци за обработката** Влезните податоци за обработката за обновувањето извештај се поставени автоматски на вредностите од последната успешна секундарна анализа. Влезните податоци за обработката за повторното ставање на анализата во ред на чекање се поставени автоматски на вредностите од последниот обид за анализа (вклучувајќи ги и неуспешните обиди за анализа).

Пристап до оваа карактеристика имаат само администраторските корисници на Локалниот управник за обработка или корисници кои не се администратори, а на кои им е доделена дозвола за повторно ставање на анализата во ред на чекање. За повеќе информации за управувањето со корисници на Локалниот управник за обработка, погледнете во Референтен водич за NextSeq 550Dx instrument (број на документ 1000000009513).

### **Обновување извештај или повторно ставање анализа во ред на чекање**

1. Од контролната табла за обработката, најдете обработка чиј статус е Analysis Completed (Завршена анализа). Изберете ја иконата со вертикална елипса и изберете **Requeue** (Повторно стави во ред на чекање).

За да може повторно да ја ставите анализата во ред на чекање, треба повторно да ги поврзете обработките кои биле избришани од локалната привремена папка. За повеќе информации за управувањето со корисници на Локалниот управник за обработка, погледнете во Референтен водич за NextSeq 550Dx instrument (број на документ 1000000009513).

- 2. Изберете **Edit Setup** (Уреди го поставувањето) во скок-прозорецот Requeue Analysis (Повторно стави ја анализата во ред на чекање).
- 3. Преку паѓачкото мени во горниот дел на екранот Requeue Analysis (Повторно стави ја анализата во ред на чекање), изберете обновување извештај или повторно ставање цела анализа во ред на чекање.
- ЗАБЕЛЕШКА Пред да ја зачувате обработката, секогаш ревидирајте ги влезните податоци за обработката за секој примерок. Влезните податоци за обработката за обновувањето извештај се поставени автоматски на вредностите од последната успешна секундарна анализа.
- 4. Примероците од претходната завршена обработка се прикажани во табела. Со помош на копчињата **+** на десната страна на табелата, означете ги примероците кои сакате да бидат вклучени при обновувањето извештај. По правило, сите примероци во една обработка се изземени од обновувањето извештај и ќе мора да ги додадете поединечно. Обновувањето извештај не е достапно за примероци кои првично биле анализирани како контролни, за што треба повторно да ја ставите целата анализа во ред на чекање.
- 5. Откако ќе ги означите сите примероци кои сакате да бидат вклучени при обновувањето извештај, изберете **Requeue Analysis** (Повторно стави ја анализата во ред на чекање).

#### **Приказ на резултатите од обновувањето извештај**

Обновените извештаи за примероци кои се означени за обновување извештај може да се видат заедно со останатите завршени анализи на екранот Samples and Runs (Примероци и обработки) во Модул за анализа TruSight Oncology Comprehensive (EU). Извештаите кои се изготвени со помош на обновувањето извештај се означени како Report Regeneration (Обновување извештај) во полето Analysis Type (Тип анализа) и во горниот дел на екранот Samples and Runs (Примероци и обработки).

### Решавање проблеми

Во следната табела е дадена листа на софтверски проблеми на кои би можеле да наидете кога користите софтвер за анализа TSO Comprehensive (EU). Ја вклучува можната причина за проблемот и препорачаното дејство што треба да се преземе.

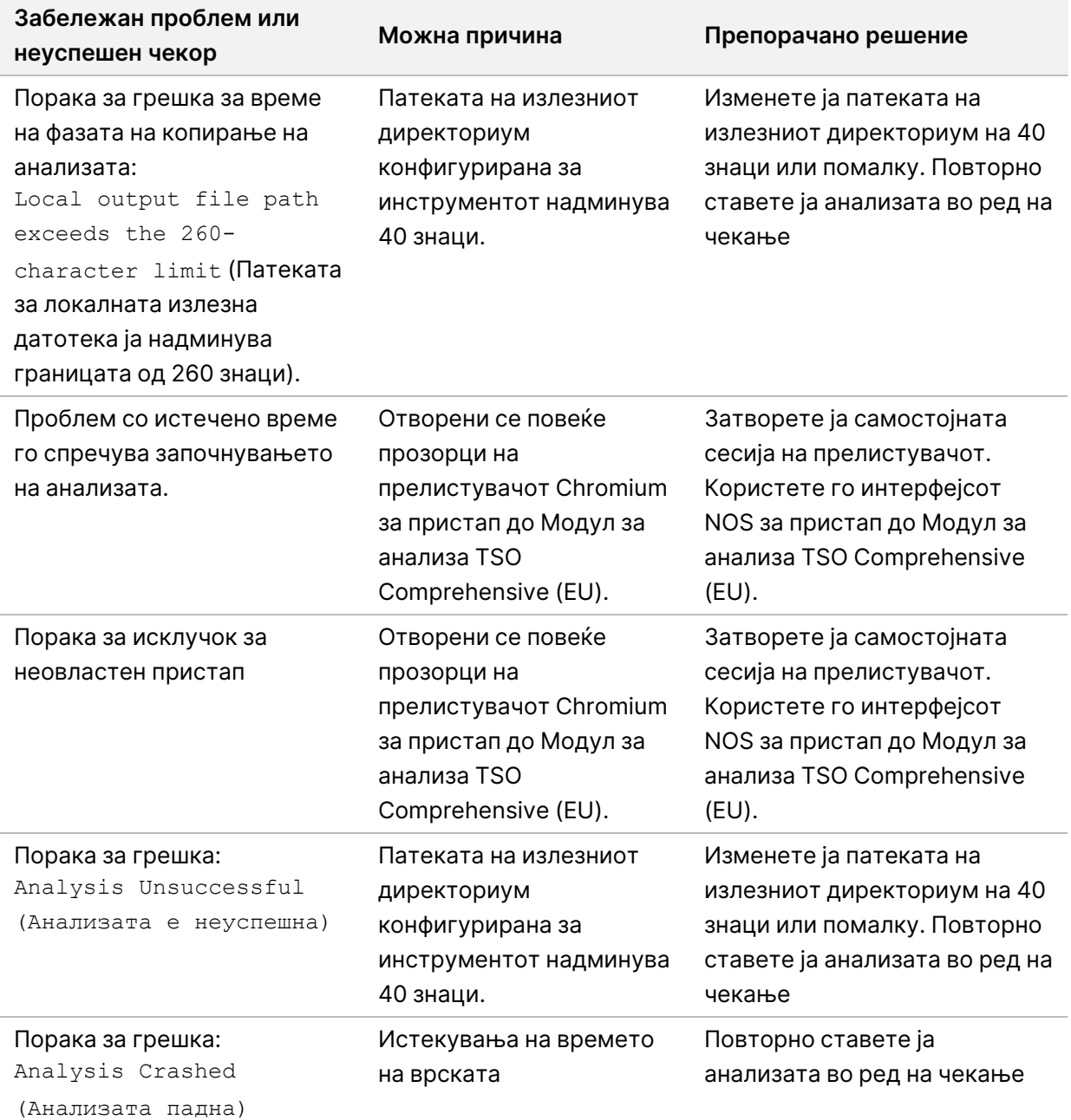

Документ бр. 200008661 v04

Ако во извештајот за примерокот стои дека анализата за примерокот не е успешна поради софтверска грешка, решете го проблемот врз основа на конкретниот чекор кој бил неуспешен. Во папката IVD\_Reports, MetricsOutput.tsv го означува конкретниот чекор од анализата кој не завршил целосно, под ставката FAILED\_STEPS. Користете ја следнава табела за да ги решите проблемите кои ќе се јават во текот на работата.

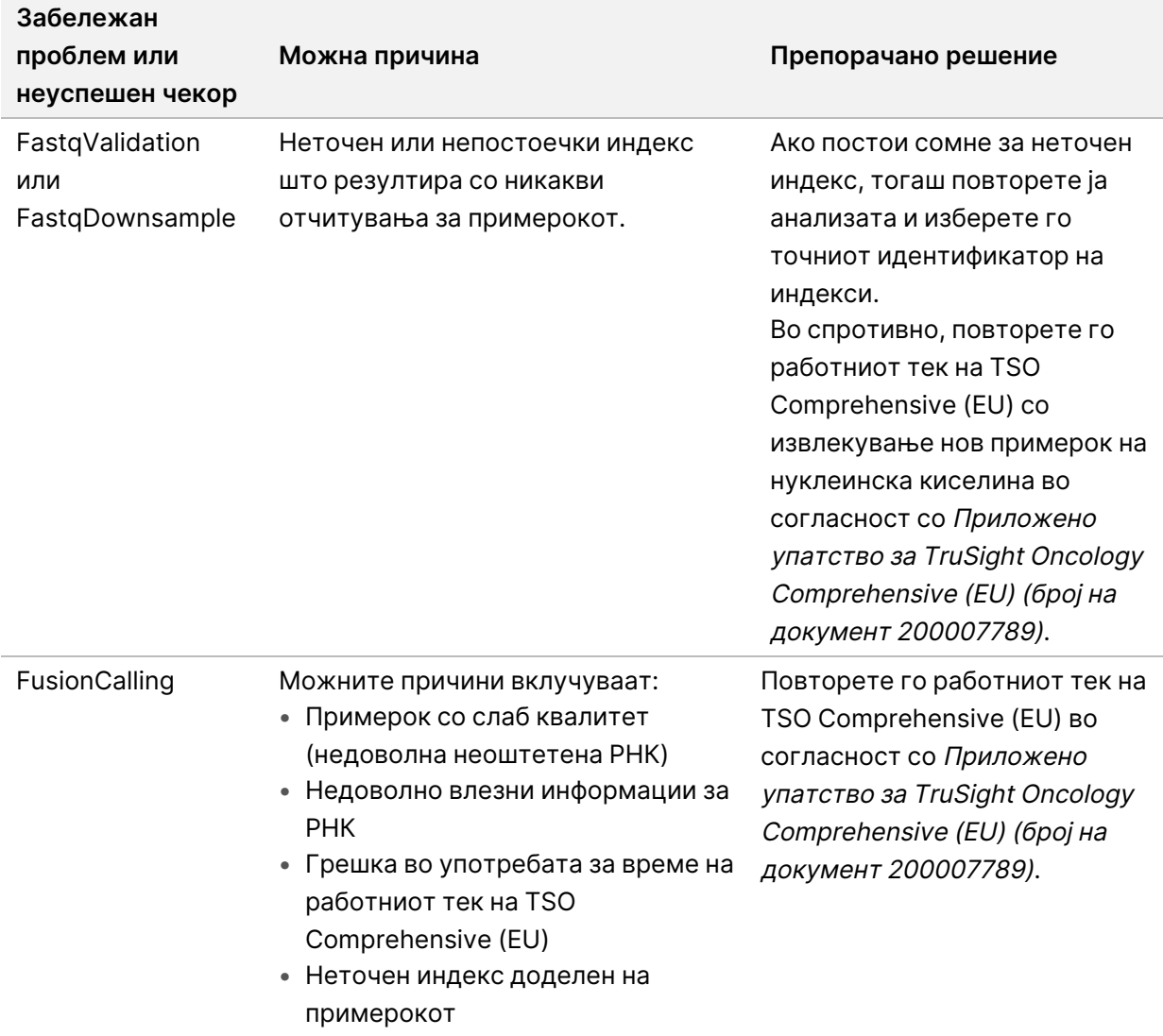

За кои било други неуспешни чекори, контактирајте со техничката поддршка на Illumina.

ЗА ИН ВИТРО ДИЈАГНОСТИЧКА УПОТРЕБА. САМО ЗА ИЗВОЗ.

## <span id="page-77-0"></span>Додаток A Дијаграм за мерните показатели за контрола на квалитет

На следниов дијаграм се опишани мерните показатели за контрола на квалитет кои се наведени во извештајот TSO Comprehensive (EU). Ако контролата на квалитет за обработката е неуспешна, тогаш нема да се изврши проценка на останатите чекори од контролата на квалитет и сите ќе бидат означени со N/A (НП). Ако ДНК или РНК не се секвенционирани или, пак, не ја поминат контролата на квалитет за библиотечен материјал, тогаш сите соодветни типови варијанти нема да бидат вклучени во резултатите од придружната дијагностика или од профилирањето тумор. Контролата на квалитет за библиотечниот материјал на ДНК е мерка за контаминација. Ако не помине, тогаш подоцнежните мерни показатели за контрола на квалитет за ДНК (Контрола на квалитет за MSI на ДНК, Контрола на квалитет за мала варијанта на ДНК и за TMB, и Контрола на квалитет за CNV на ДНК) се означуваат како N/A (НП). Повеќе информации може да најдете во следниве делови и табели:

- Методи на анализа на [страница](#page-12-0) 9
- Извештај TruSight Oncology [Comprehensive](#page-26-0) (EU) на страница 23
- Мерни показатели за контрола на квалитетот на [обработката](#page-63-0) на страница 60
- Контрола на квалитет за примерок од [библиотечен](#page-17-0) материјал на ДНК на страница 14
- Мерни показатели за ниво на примерок на [страница](#page-71-0) 68
- Додаток <sup>Б</sup> Мерни показатели за контрола на квалитет на [страница](#page-79-0) 76

На дијаграмот не се мапирани контролите. Резултатите од контролите не влијаат врз мерните показатели за контрола на квалитет во извештајот TSO Comprehensive (EU) во формат PDF или JSON. Неуспехот на контролите ги поништува резултатите од примерокот одделно од резултатите од контролата на квалитетот како што е опишано во [Извештај](#page-26-0) TruSight Oncology [Comprehensive](#page-26-0) (EU) на страница 23. Употребата на контролите е опишана во [Контроли](#page-9-0) на [страница](#page-9-0) 6. За дополнителни информации за контролите, погледнете во Приложено упатство за TruSight Oncology Comprehensive (EU) (број на документ 200007789).

На дијаграмот не се мапирани резултатите од контролата на квалитетот на ниво на позиција. Овие резултати се дел од резултатите за контрола на квалитет за придружната дијагностика, кои се опишани во Контрола на квалитет за придружна [дијагностика](#page-42-0) на страница 39. Резултатите од контролата на квалитетот на ниво на позиција за делот Профилирање тумор се дадени во извештајот за мала длабочина (погледнете во Давање извештај за мала [длабочина](#page-18-0) за примерок од [библиотечен](#page-18-0) материјал на ДНК. на страница 15.

74

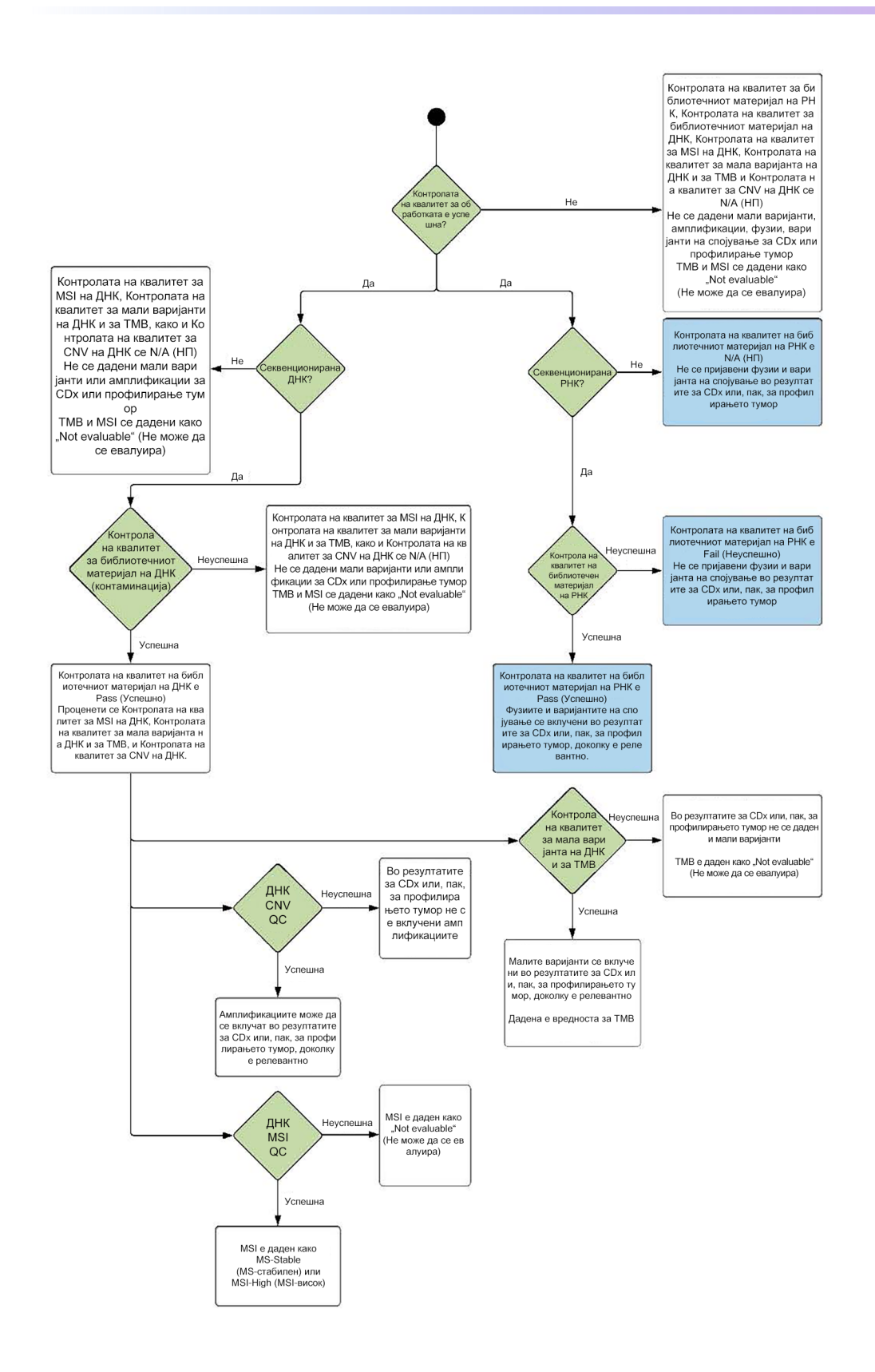

Документ бр. 200008661 v04

## <span id="page-79-0"></span>Додаток Б Мерни показатели за контрола на квалитет

#### **Мерни показатели за контрола на квалитет**

Табела 19 Мерни показатели за контрола на квалитет за резултатите од извештајот TSO Comprehensive

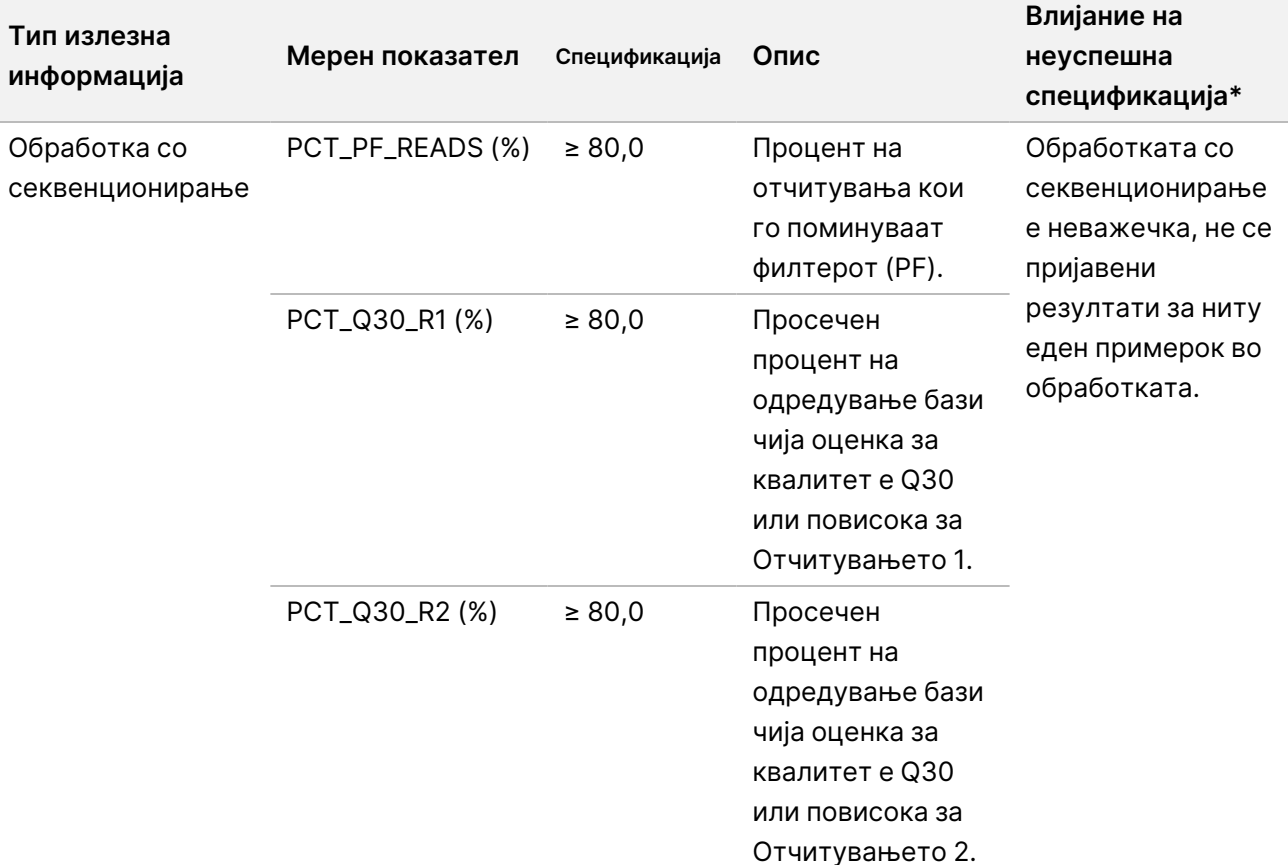

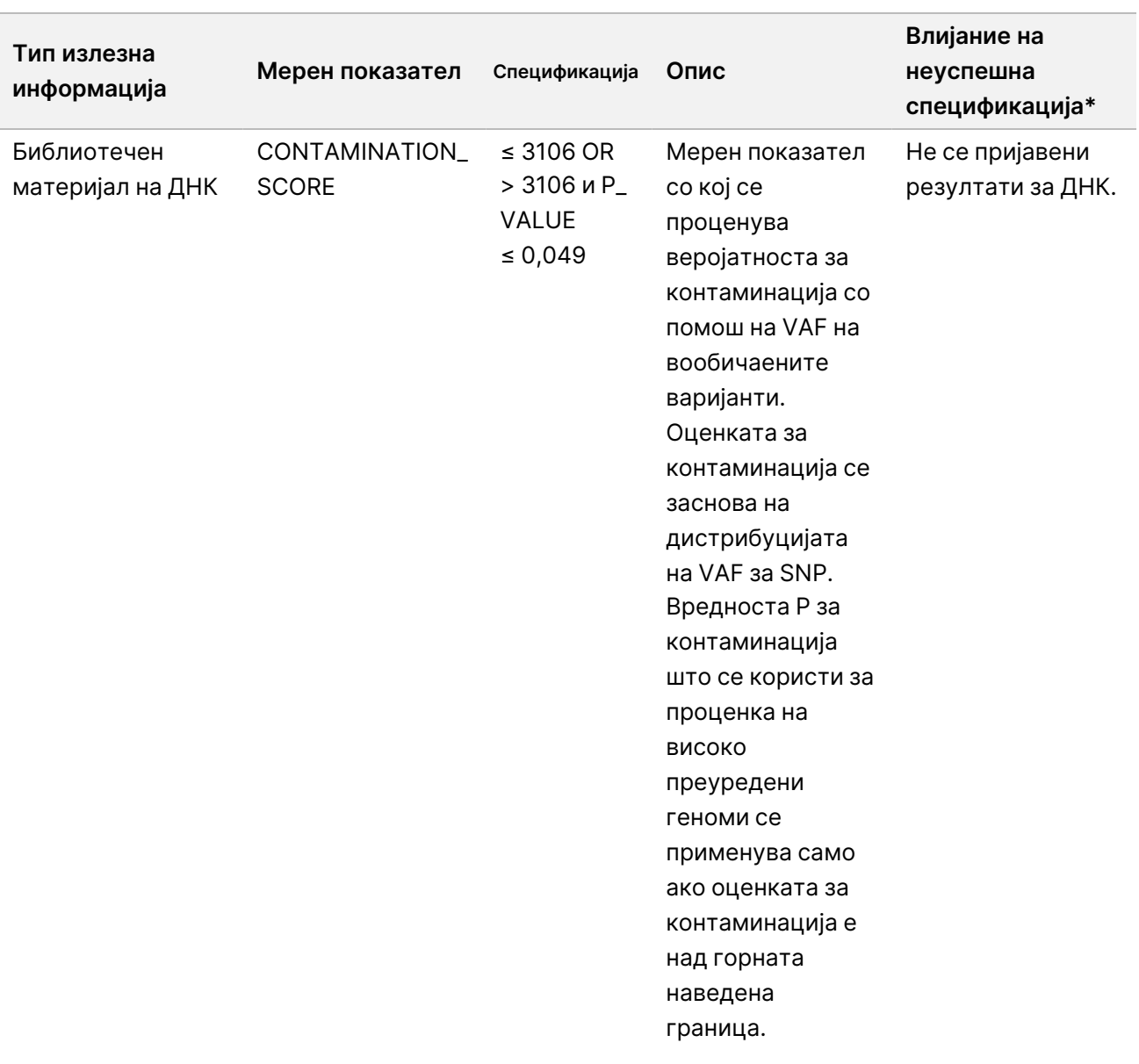

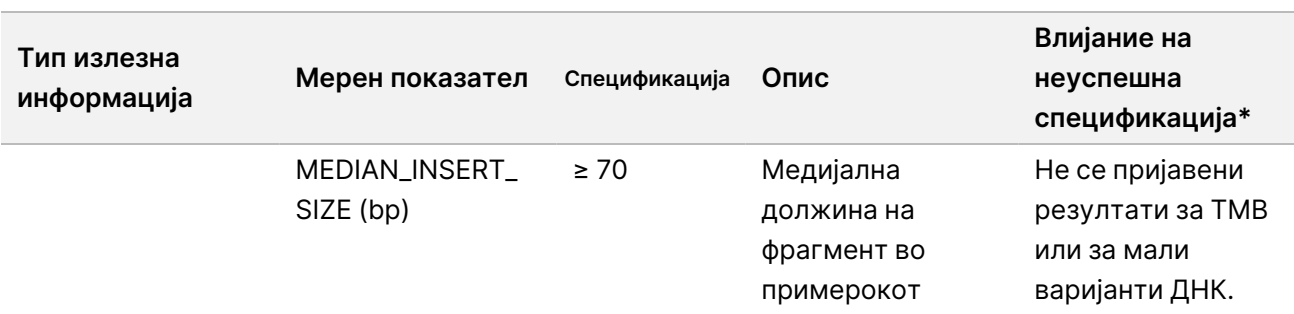

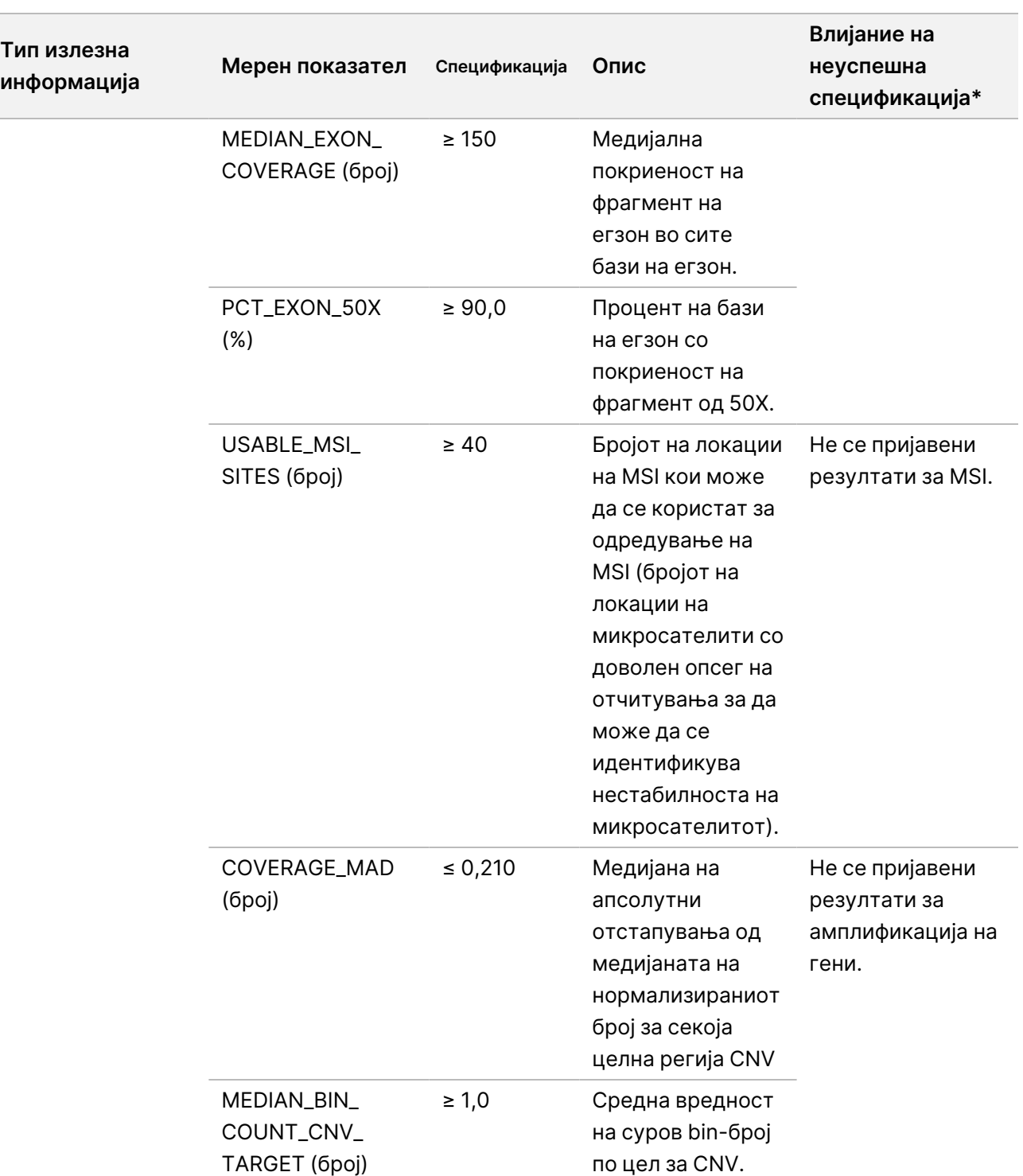

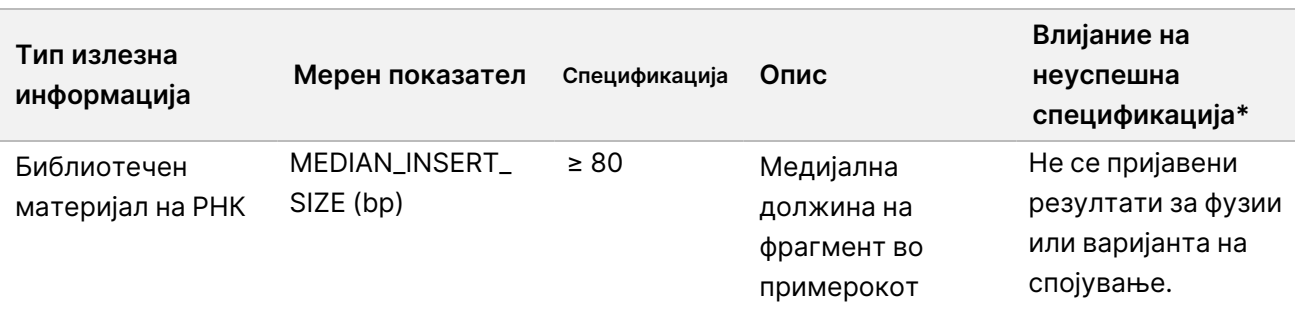

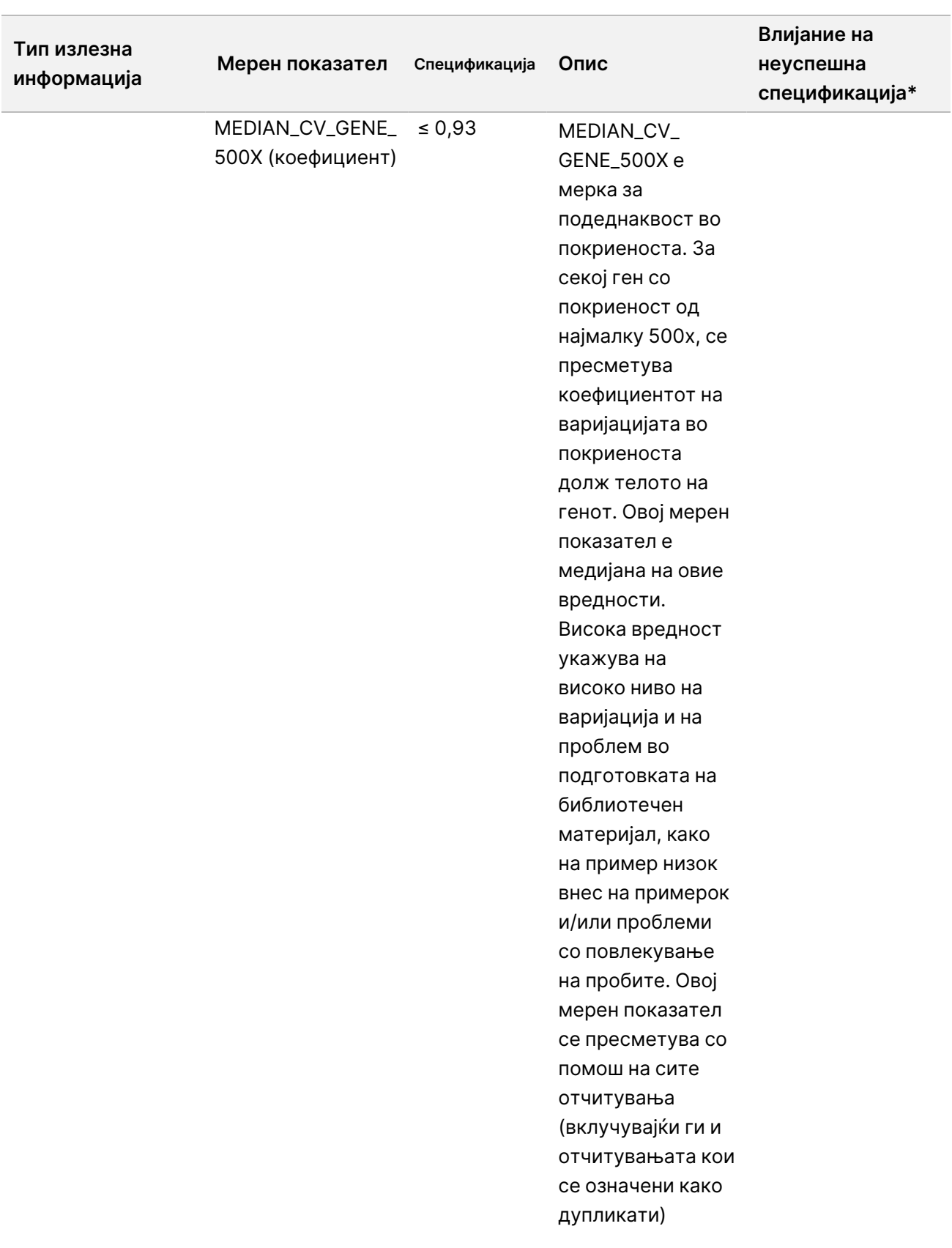

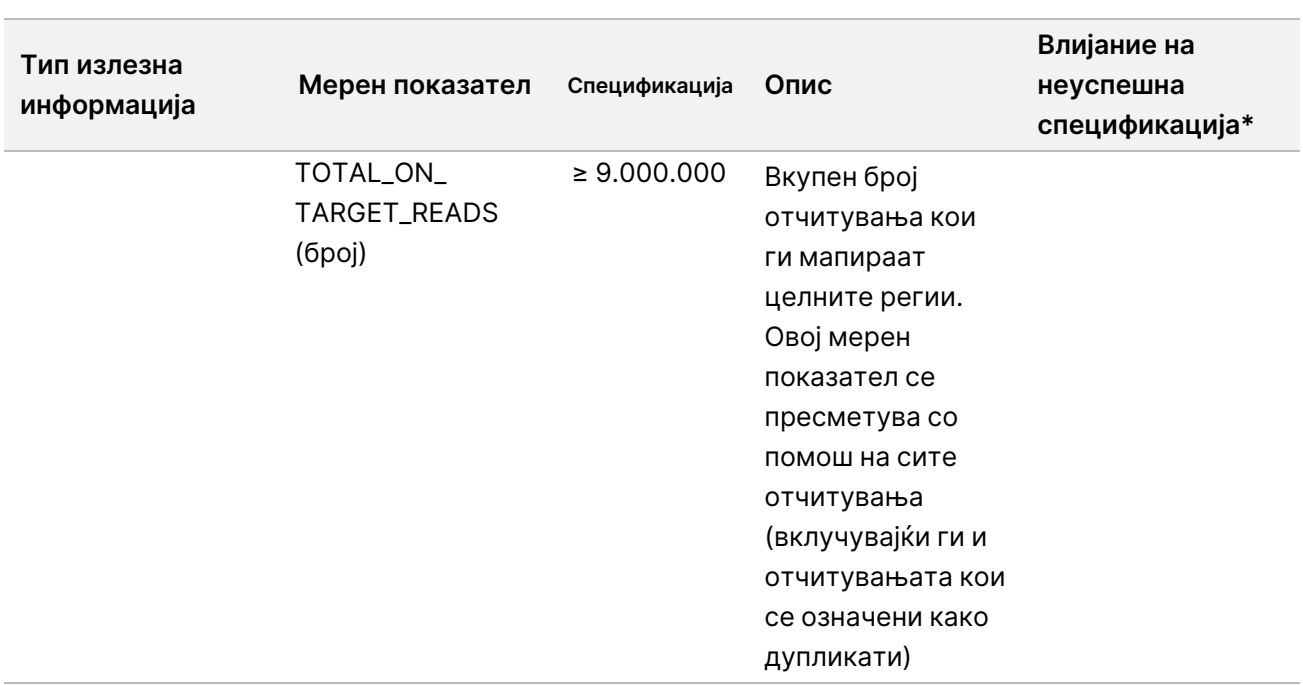

\*Ако резултатите се успешни, се прикажува PASS (УСПЕШНО).

#### **Проширени мерни показатели за ДНК**

Проширените мерни показатели за ДНК се само од информативен карактер. Можат да бидат информативни за решавањето проблеми, но се дадени без изречни ограничувања на спецификацијата и не се користат директно за контрола на квалитетот на примерокот. За дополнителни насоки, контактирајте со техничката поддршка на Illumina.

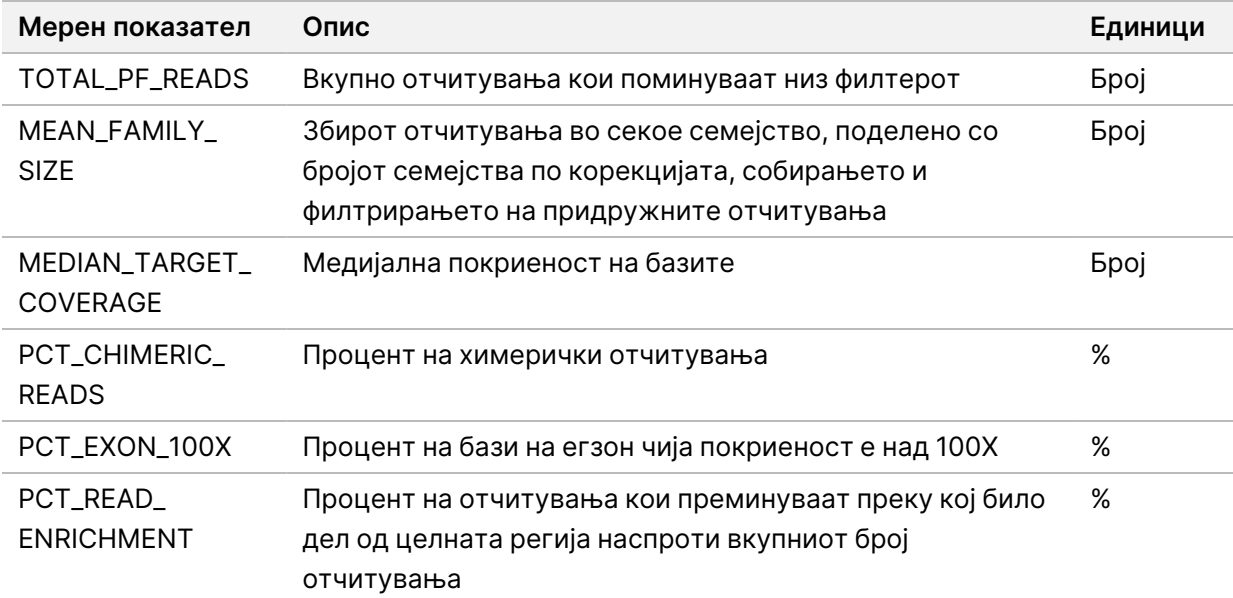

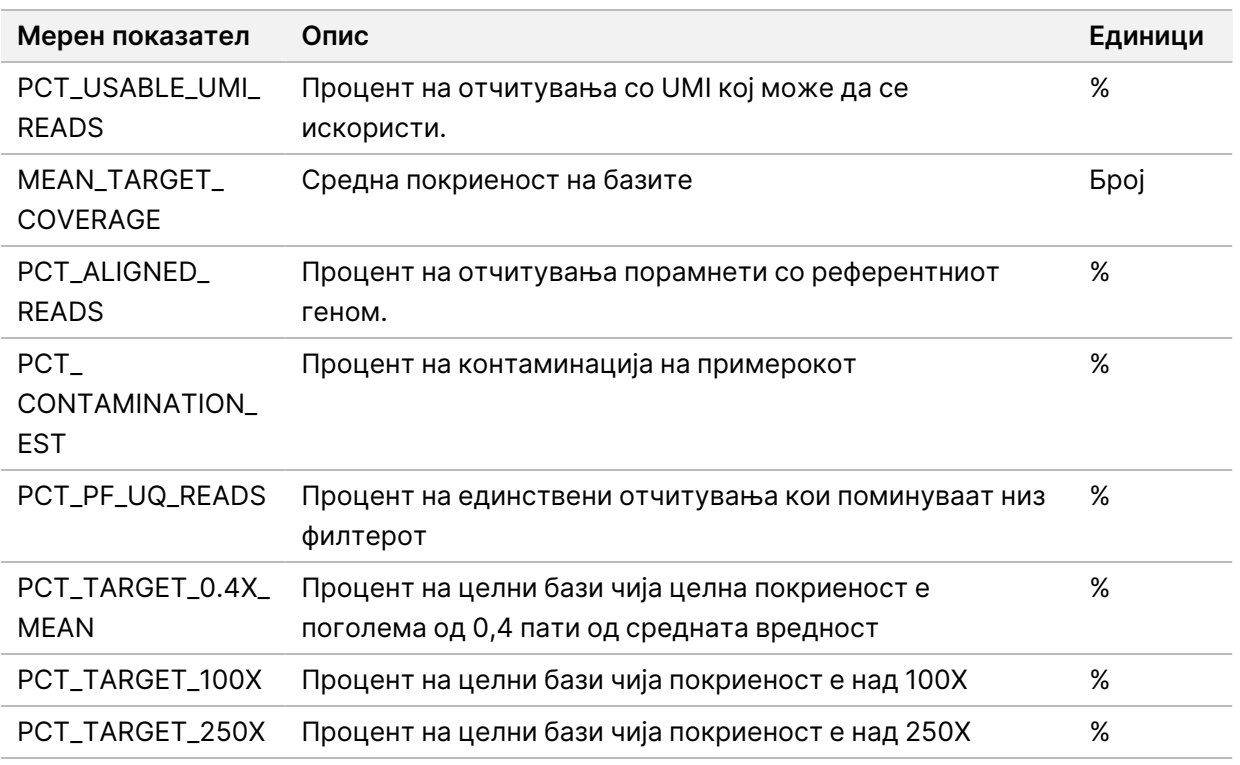

#### **Проширени мерни показатели за РНК**

Проширените мерни показатели за РНК се само од информативен карактер. Можат да бидат информативни за решавањето проблеми, но се дадени без изречни ограничувања на спецификацијата и не се користат директно за контрола на квалитетот на примерокот. За дополнителни насоки, контактирајте со техничката поддршка на Illumina.

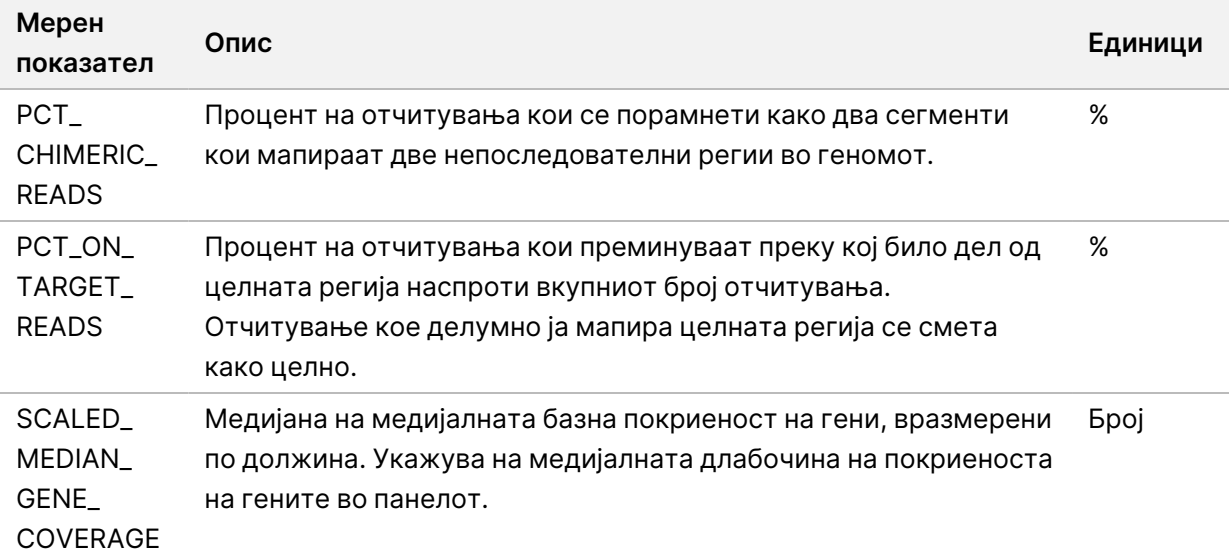

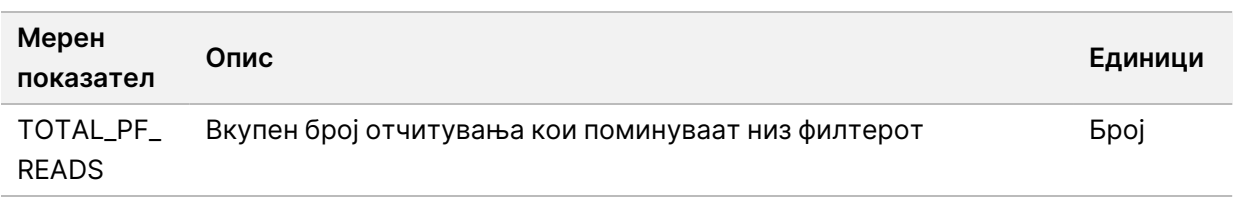

Документ бр. 200008661 v04

# Додаток В Референца за извештајот TSO Comprehensive (EU)

Водич

Manager

 $\frac{\omega}{2}$ 

работниот

тек  $\frac{\omega}{2}$ 

модулот

 $\frac{\omega}{2}$ 

анализа

TruSight

Oncology

Comprehensive

(EU)  $\frac{\omega}{2}$ 

софтверот

Local

모<br>드

 $\approx$ 토

ВИТРО

ДИЈАГНОСТИЧКА

УПОТРЕБА.

САМО

 $\approx$ 

ИЗВОЗ.

Manager

САМО

 $\approx$ 

ИЗВОЗ.

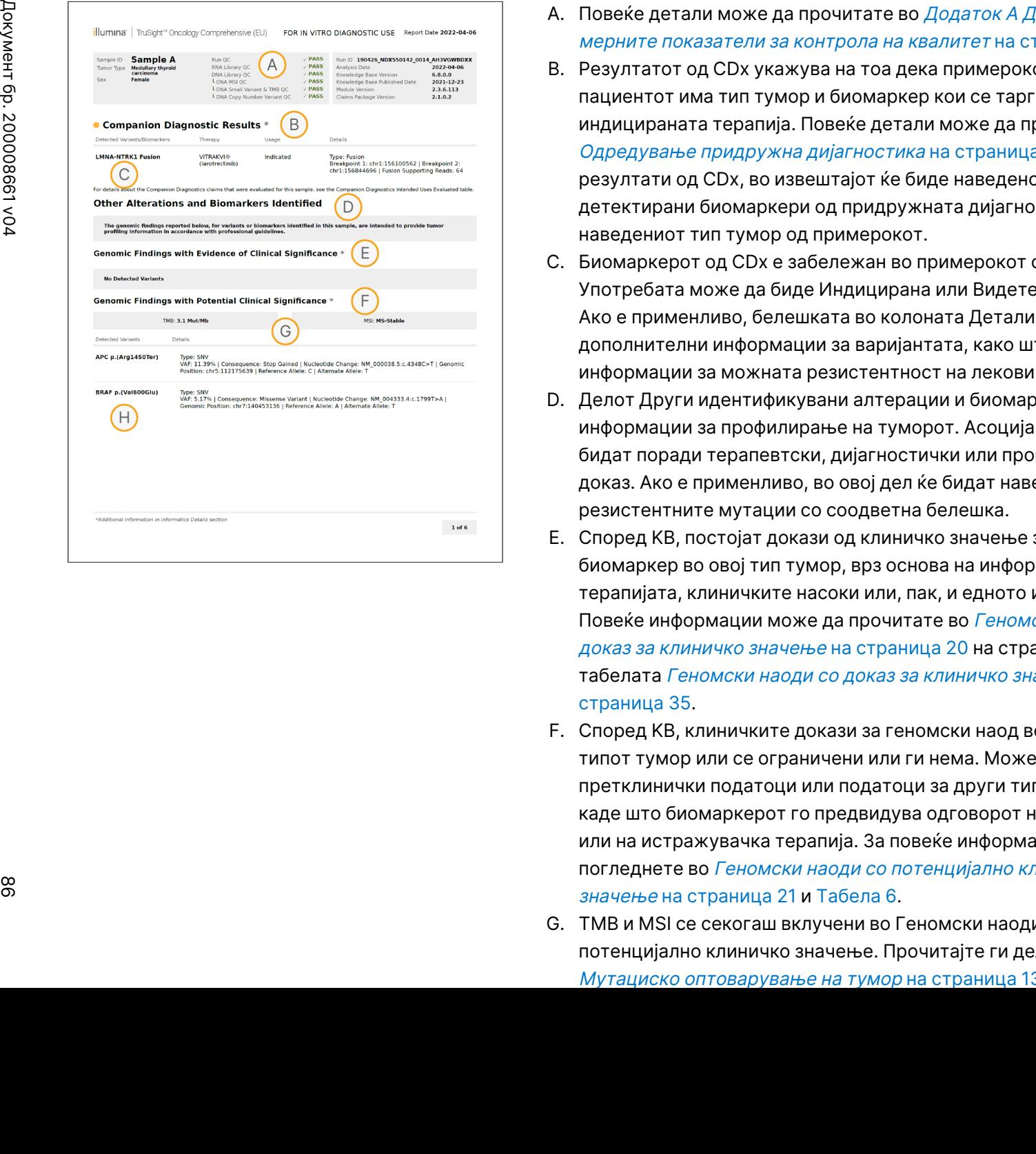

- A. Повеќе детали може да прочитате во *Додаток А [Дијаграм](#page-77-0) за* мерните показатели за контрола на квалитет на [страница](#page-77-0) 74.
- B. Резултатот од CDx укажува на тоа дека примерокот од пациентот има тип тумор и биомаркер кои се таргетирани со индицираната терапија. Повеќе детали може да прочитате во Одредување придружна [дијагностика](#page-22-0) на страница 19. Ако нема резултати од CDx, во извештајот ќе биде наведено дека не биле детектирани биомаркери од придружната дијагностика за наведениот тип тумор од примерокот.
- C. Биомаркерот од CDx е забележан во примерокот од пациентот. Употребата може да биде Индицирана или Видете ја белешката. Ако е применливо, белешката во колоната Детали ќе содржи дополнителни информации за варијантата, како што се информации за можната резистентност на лекови.
- D. Делот Други идентификувани алтерации и биомаркери содржи информации за профилирање на туморот. Асоцијациите може да бидат поради терапевтски, дијагностички или прогностички доказ. Ако е применливо, во овој дел ќе бидат наведени резистентните мутации со соодветна белешка.
- E. Според KB, постојат докази од клиничко значење за овој биомаркер во овој тип тумор, врз основа на информациите од терапијата, клиничките насоки или, пак, и едното и другото. Повеќе информации може да прочитате во [Геномски](#page-23-0) наоди со д*оказ за клиничко значење* на [страница](#page-23-0) 20 <mark>на страница 1 и во</mark> табелата [Геномски](#page-38-0) наоди со доказ за клиничко значење на [страница](#page-38-0) 35.
- F. Според KB, клиничките докази за геномски наод во рамките на типот тумор или се ограничени или ги нема. Можеби има претклинички податоци или податоци за други типови тумор, каде што биомаркерот го предвидува одговорот на одобрена или на истражувачка терапија. За повеќе информации, погледнете во Геномски наоди со [потенцијално](#page-24-0) клиничко значење на [страница](#page-24-0) 21 и [Табела](#page-39-0) 6.
- G. TMB и MSI се секогаш вклучени во Геномски наоди со потенцијално клиничко значење. Прочитајте ги деловите Мутациско [оптоварување](#page-16-0) на тумор на страница 13 и [Статус](#page-17-1) на

ДИЈАГНОСТИЧКА

УПОТРЕБА.

САМО

 $\approx$ 

ИЗВОЗ.

 $\approx$ 

Документ ஜ 200008661

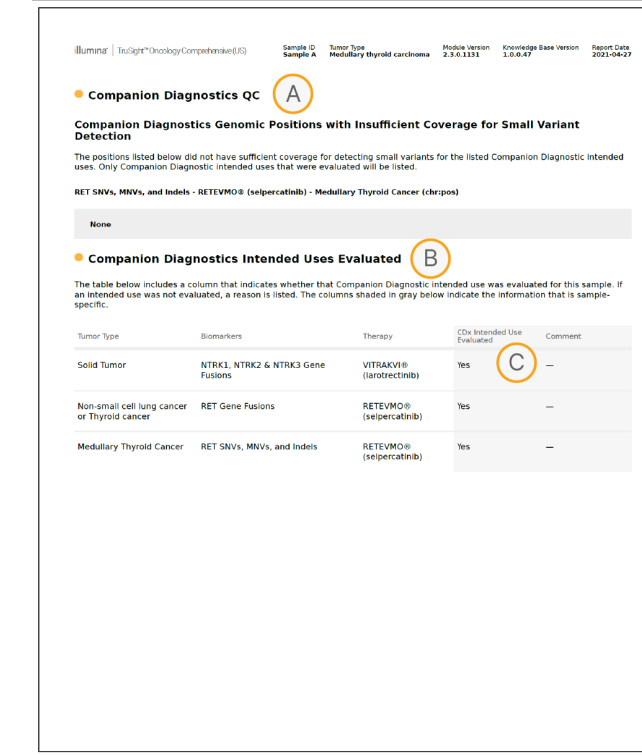

- A. Во делот за контрола на квалитет на придружната дијагностика, дадени се информации за контрола на квалитет на ниво на позиција за биомаркери од CDx. Ако нема наведено ниту една позиција, тоа значи дека имало доволна покриеност во целните варијанти и во регијата. Повеќе информации може да прочитате во Контрола на квалитет за придружна [дијагностика](#page-42-0) на страница [39.](#page-42-0)
- B. Во делот Евалуирани предвидени примени на придружната дијагностика се наведени сите предвидени примени на CDx и е наведено дали биле евалуирани за овој примерок. Видете во Приложено упатство за TruSight Oncology Comprehensive (EU) (број на документ 200007789) за повеќе информации за предвидената примена на TSO Comprehensive. Типот тумор, биомаркерот и терапијата се од изјавата за предвидена примена.
- C. До евалуација ќе дојде ако типот тумор е соодветен за CDx, а примерокот ги поминал задолжителните категории за контрола на квалитет. Повеќе информации за критериумите кои се задолжителни за да може да се евалуираат примероците за CDx може да прочитате во Погледнете во [Евалуирана](#page-42-1) предвидена примена на придружната [дијагностика](#page-42-1) на страница 39.
	- **Да** Примерокот е евалуиран за предвидената примена. Специфичните резултати ќе бидат идентификувани во делот Ниво 1 на FDA од извештајот.
	- Не Примерокот не е евалуиран за предвидената примена и во коментар е објаснето зошто.

# Додаток D MNV, индели и делеции во EGFR и RET, кои може да се детектираат со фазен одредувач на варијанти

Водич

Manager

 $\frac{\omega}{2}$ 

работниот

тек  $\frac{\omega}{2}$ 

модулот

 $\frac{\omega}{2}$ 

анализа

TruSight

Oncology

Comprehensive

(EU)  $\frac{\omega}{2}$ 

софтверот

Local

모<br>드

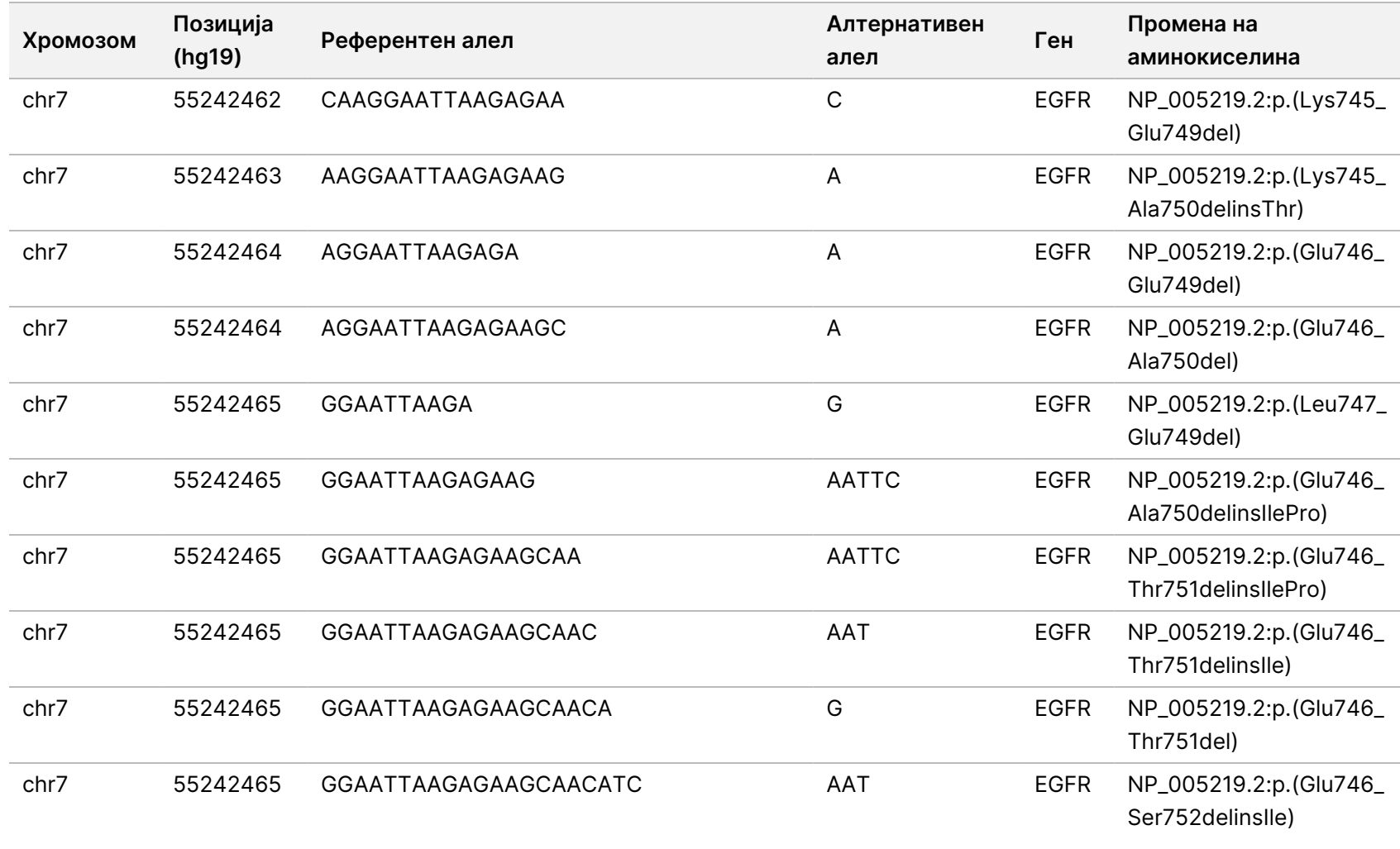

САМО

 $\approx$ 

ИЗВОЗ.

Документ

Документ

ஜ

200008661

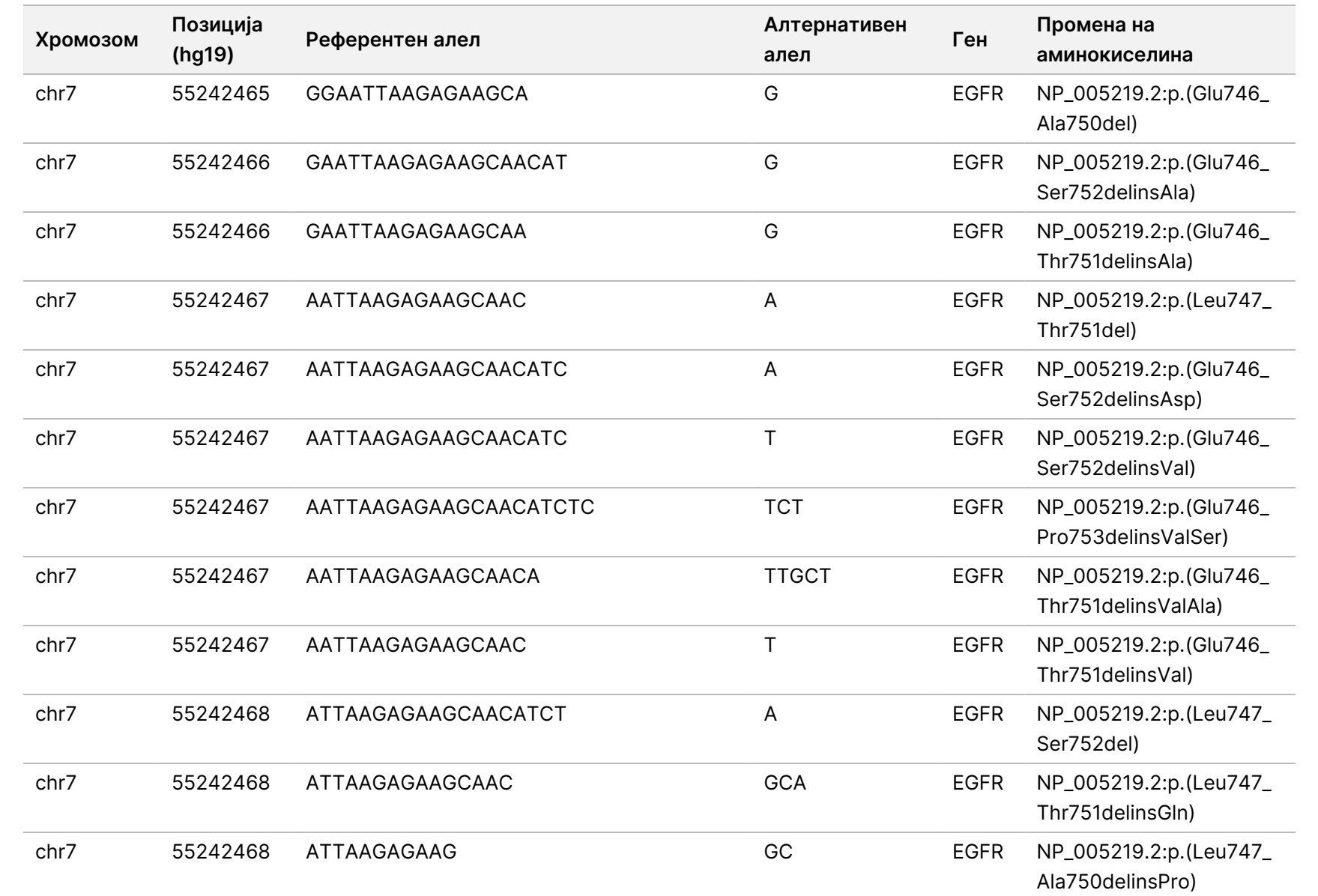

Водич

Manager

 $\frac{\omega}{2}$ 

работниот

тек  $\frac{\omega}{2}$ 

модулот

 $\frac{\omega}{2}$ 

анализа

TruSight

Oncology

Comprehensive

(EU)  $\frac{\omega}{2}$ 

софтверот

Local

모<br>드

ИЗВОЗ.

Документ

ஜ

200008661

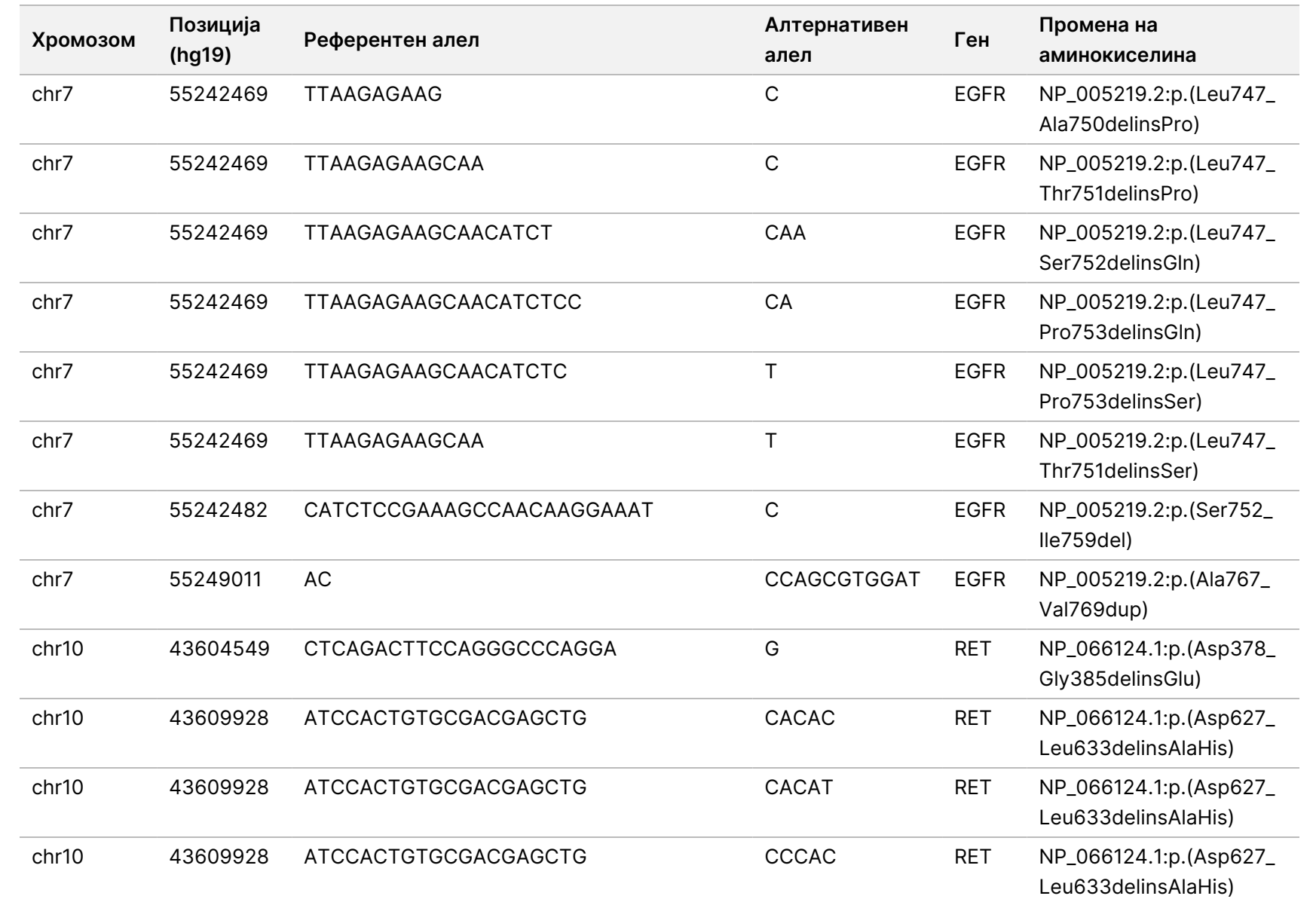

 $\approx$ 

ИЗВОЗ.

Документ

ஜ

200008661

v04

Водич

Manager

 $\frac{\omega}{2}$ 

работниот

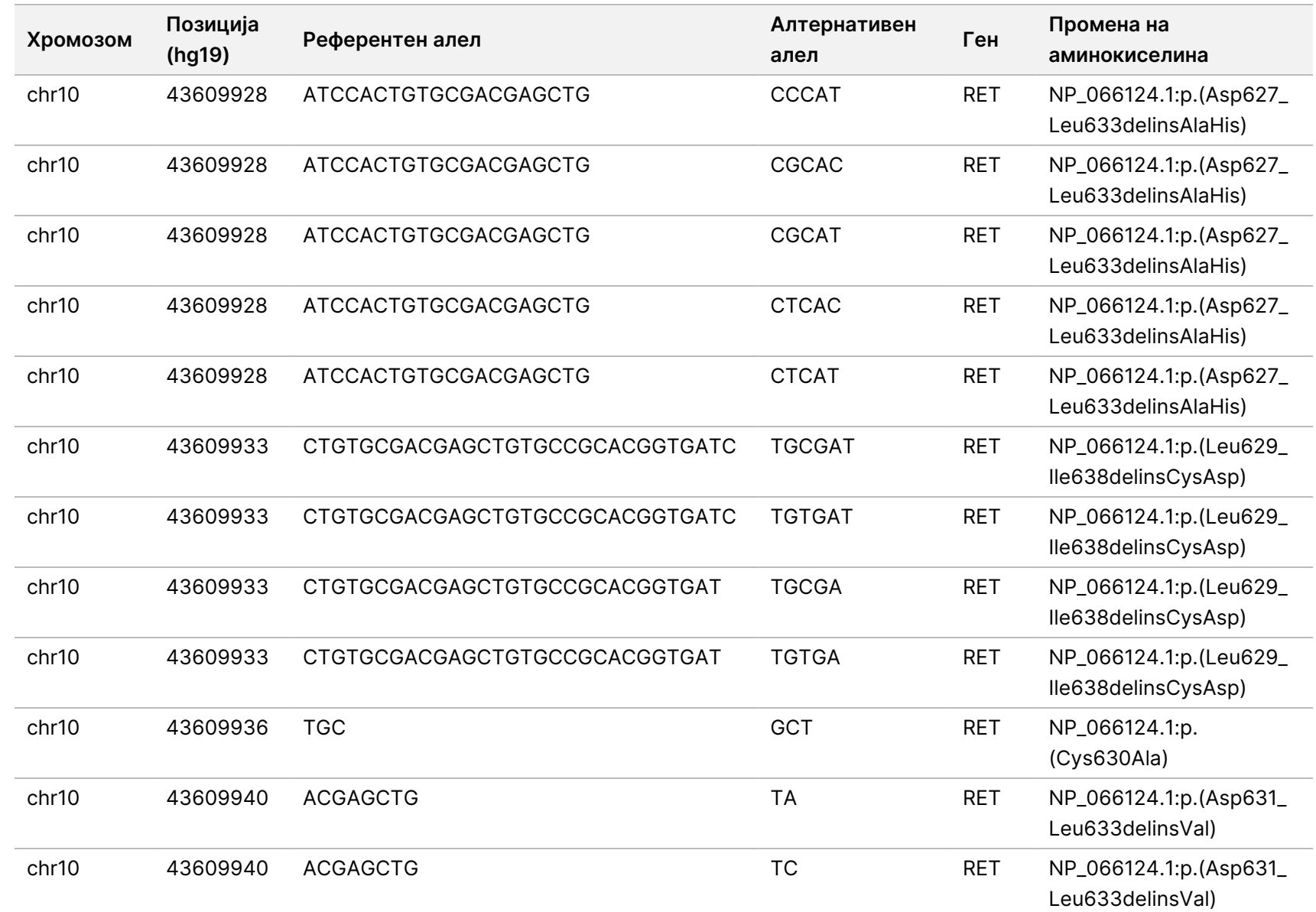

Водич

Manager

 $\frac{\omega}{2}$ 

работниот

тек  $\frac{\omega}{2}$ 

модулот

 $\frac{\omega}{2}$ 

анализа

TruSight

Oncology

Comprehensive

(EU)  $\frac{\omega}{2}$ 

софтверот

Local

모<br>드

 $\approx$ 

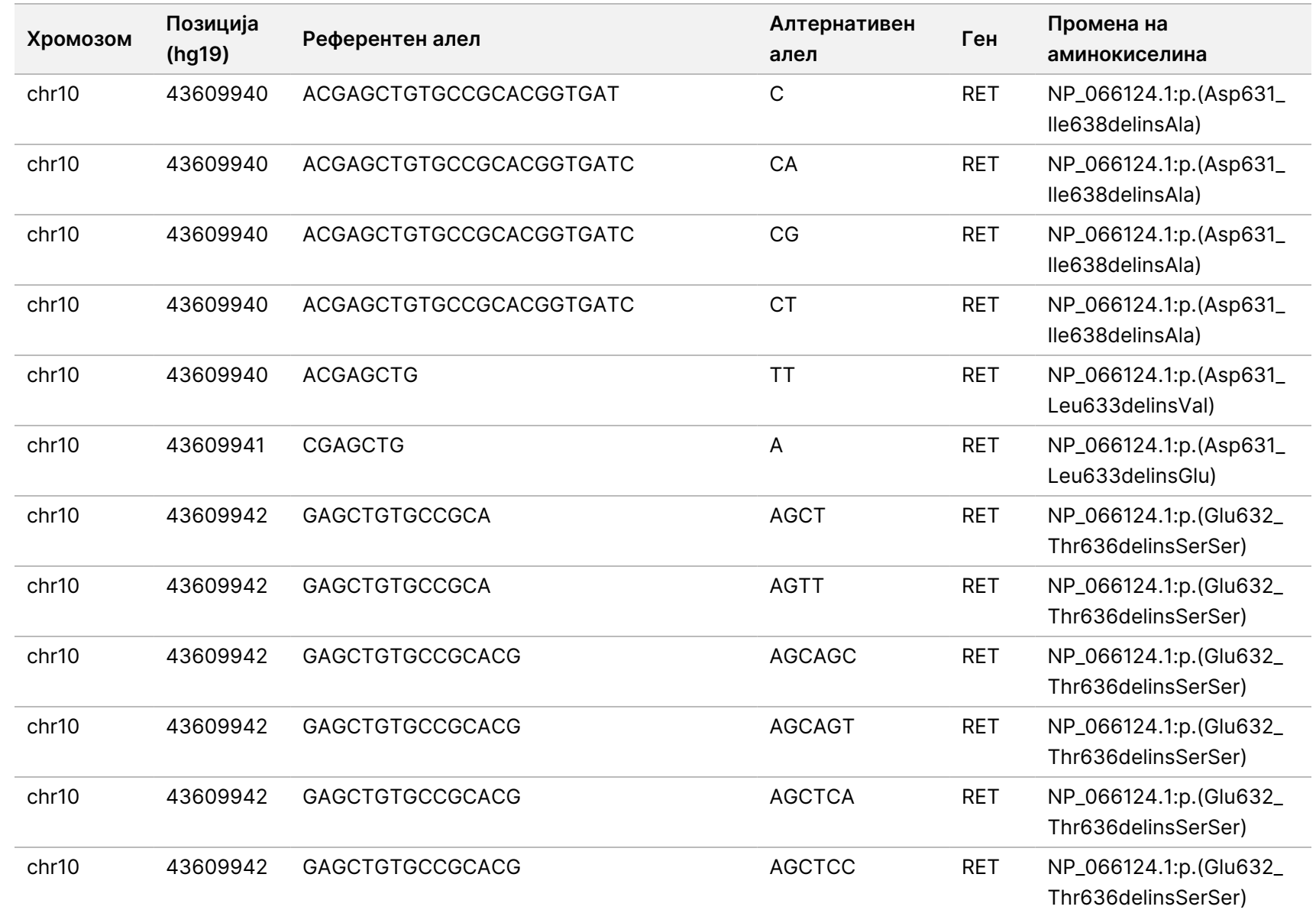

 $\approx$ 

ИЗВОЗ.

Документ

த

200008661

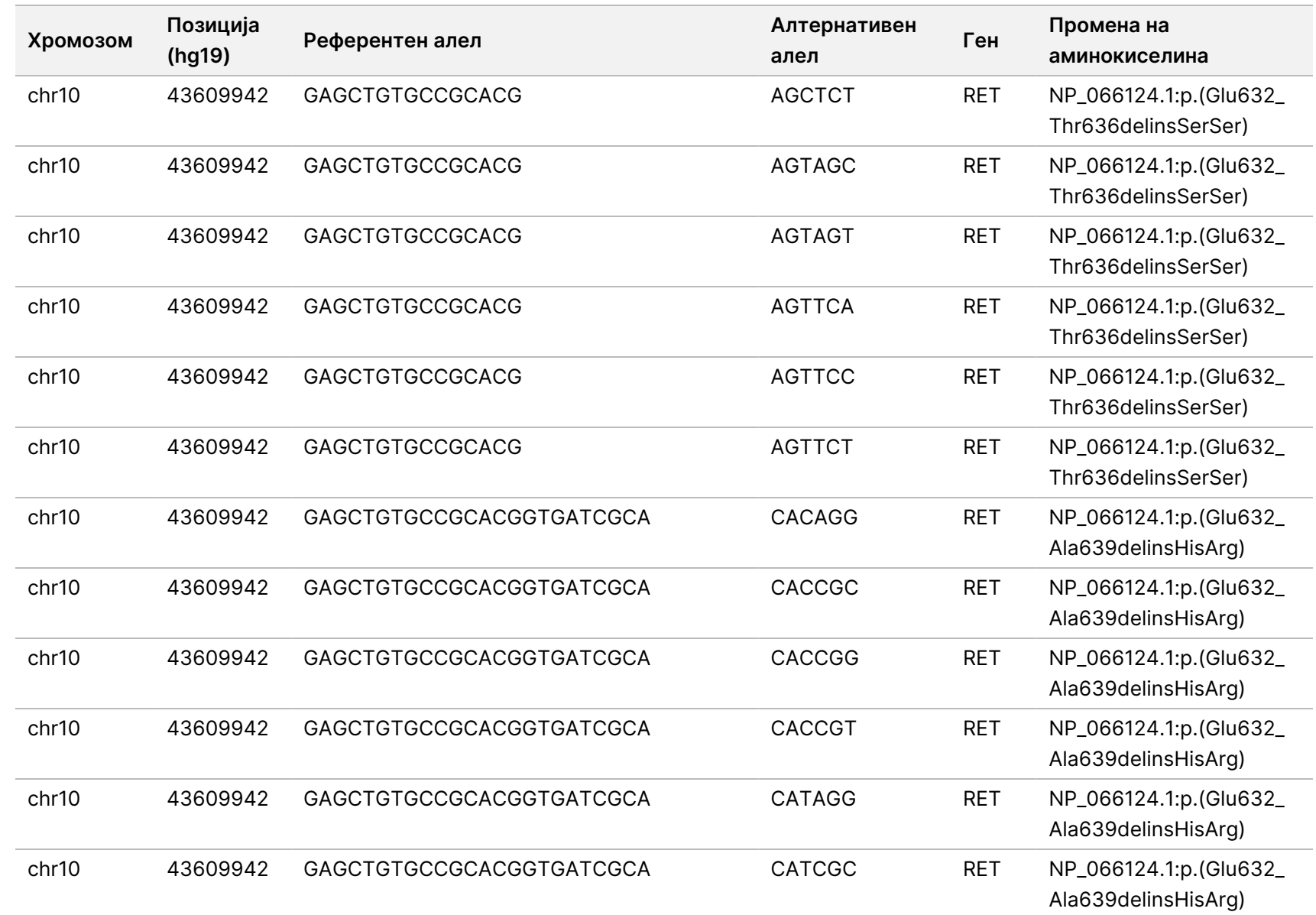

Водич

Manager

 $\frac{\omega}{2}$ 

работниот

тек  $\frac{\omega}{2}$ 

модулот

 $\frac{\omega}{2}$ 

анализа

TruSight

Oncology

Comprehensive

(EU)  $\frac{\omega}{2}$ 

софтверот

Local

모<br>드

Документ

த

200008661

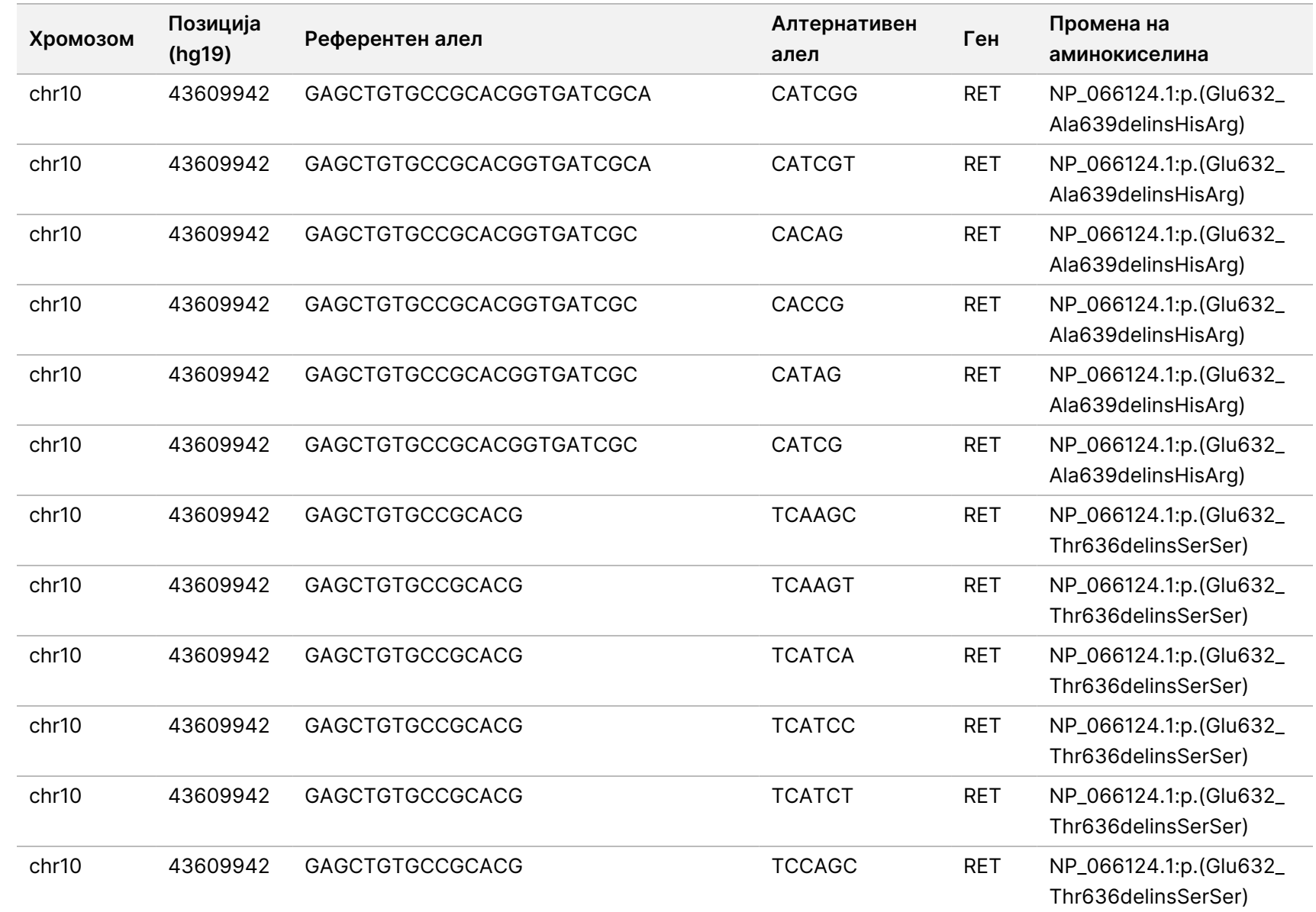

ИЗВОЗ.

Документ

த

200008661

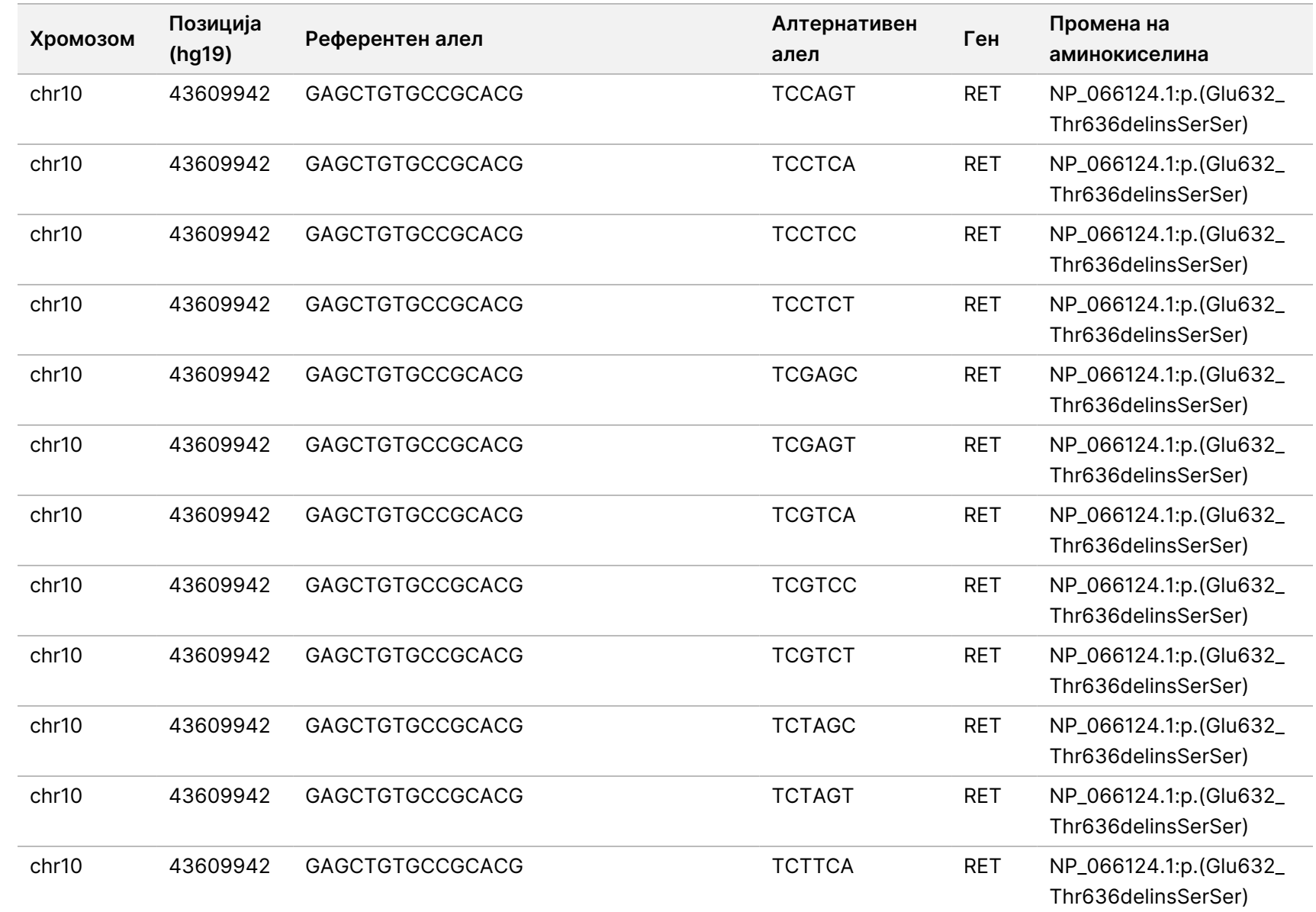

 $\approx$ 

ИЗВОЗ.

Документ

த

200008661

v04

95

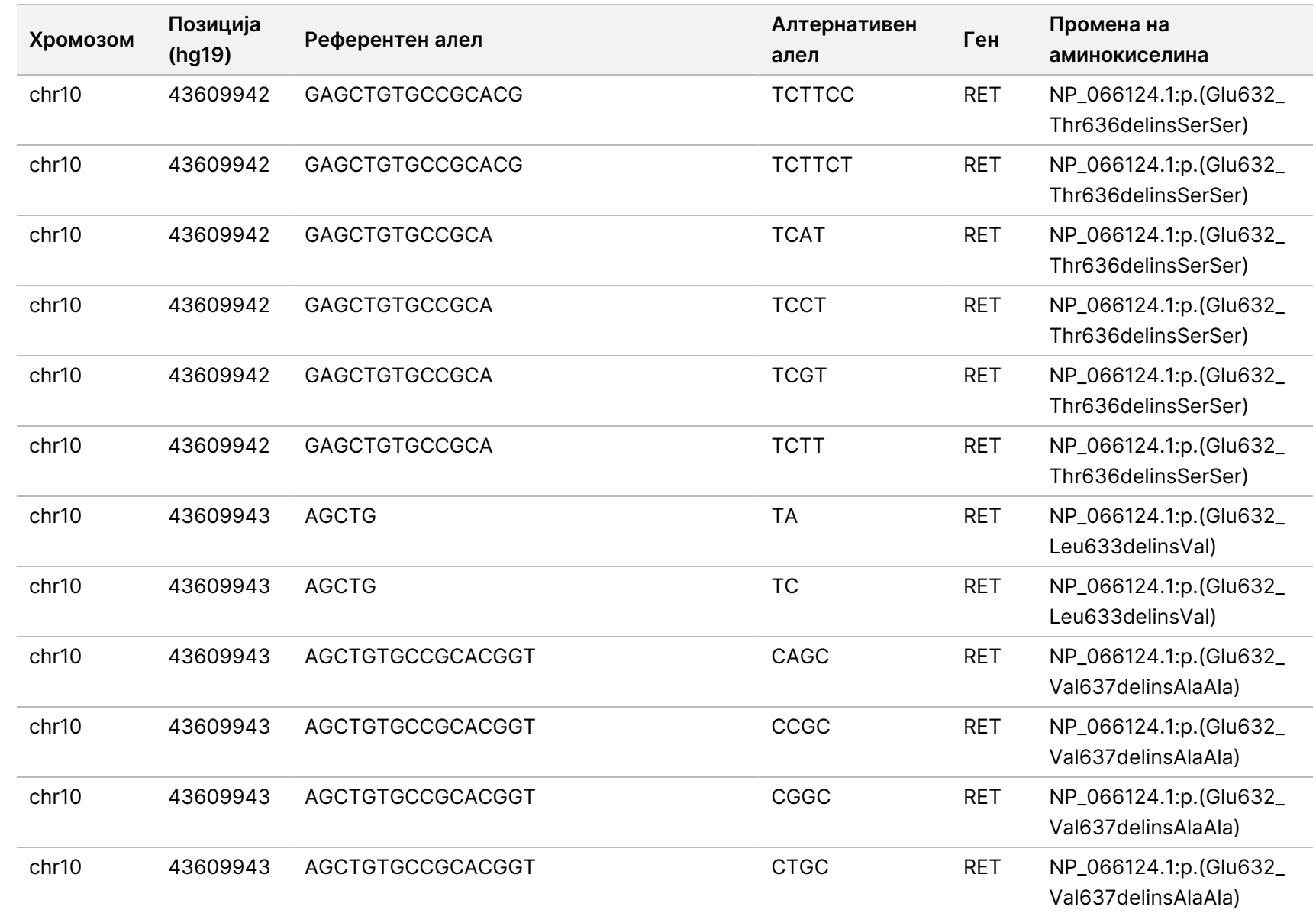

Водич

Manager

 $\frac{\omega}{2}$ 

работниот

тек  $\frac{\omega}{2}$ 

модулот

 $\frac{\omega}{2}$ 

анализа

TruSight

Oncology

Comprehensive

(EU)  $\frac{\omega}{2}$ 

софтверот

Local

모<br>드

Документ

த

200008661

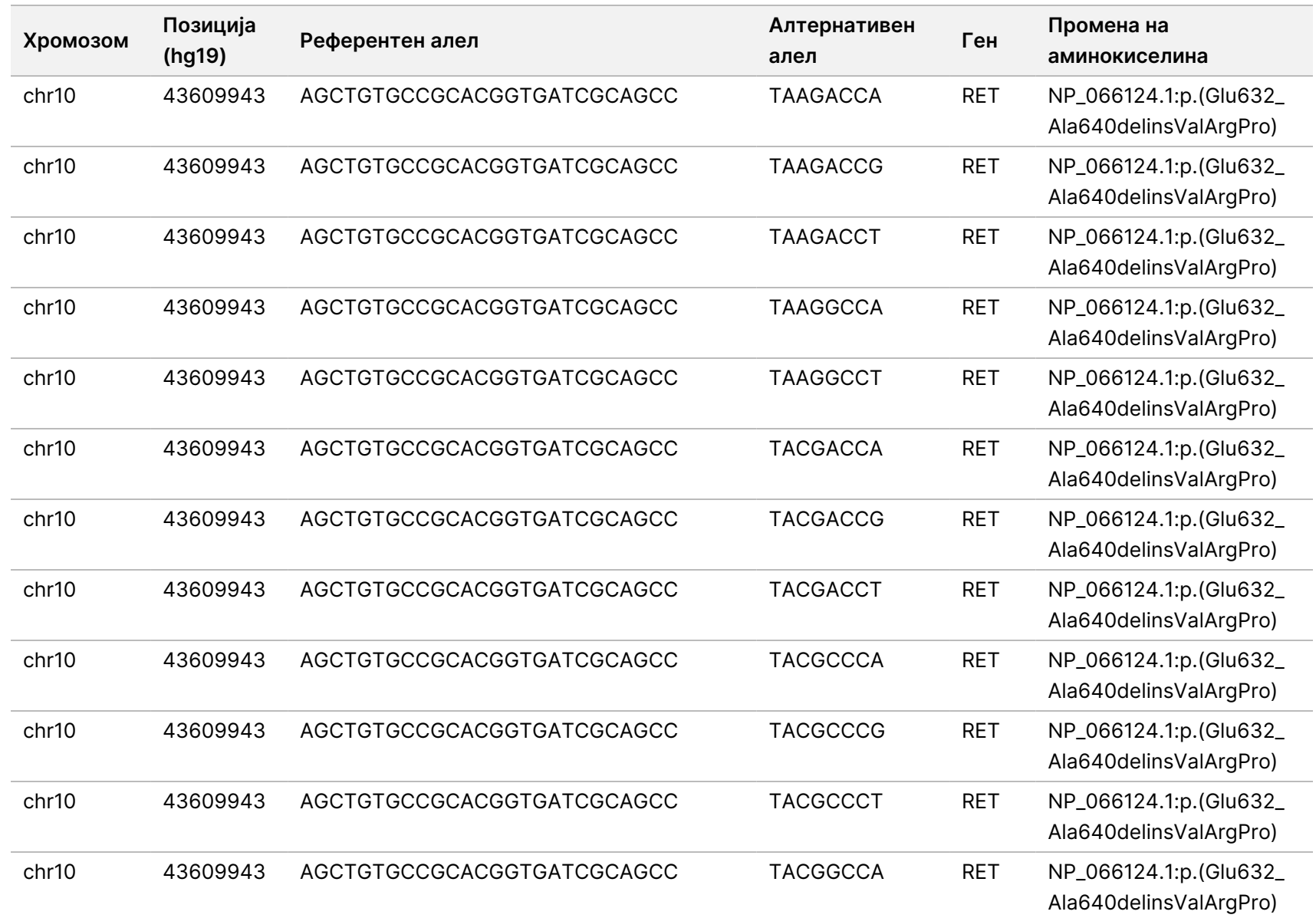

 $\approx$ 

ИЗВОЗ.

Документ

த

200008661

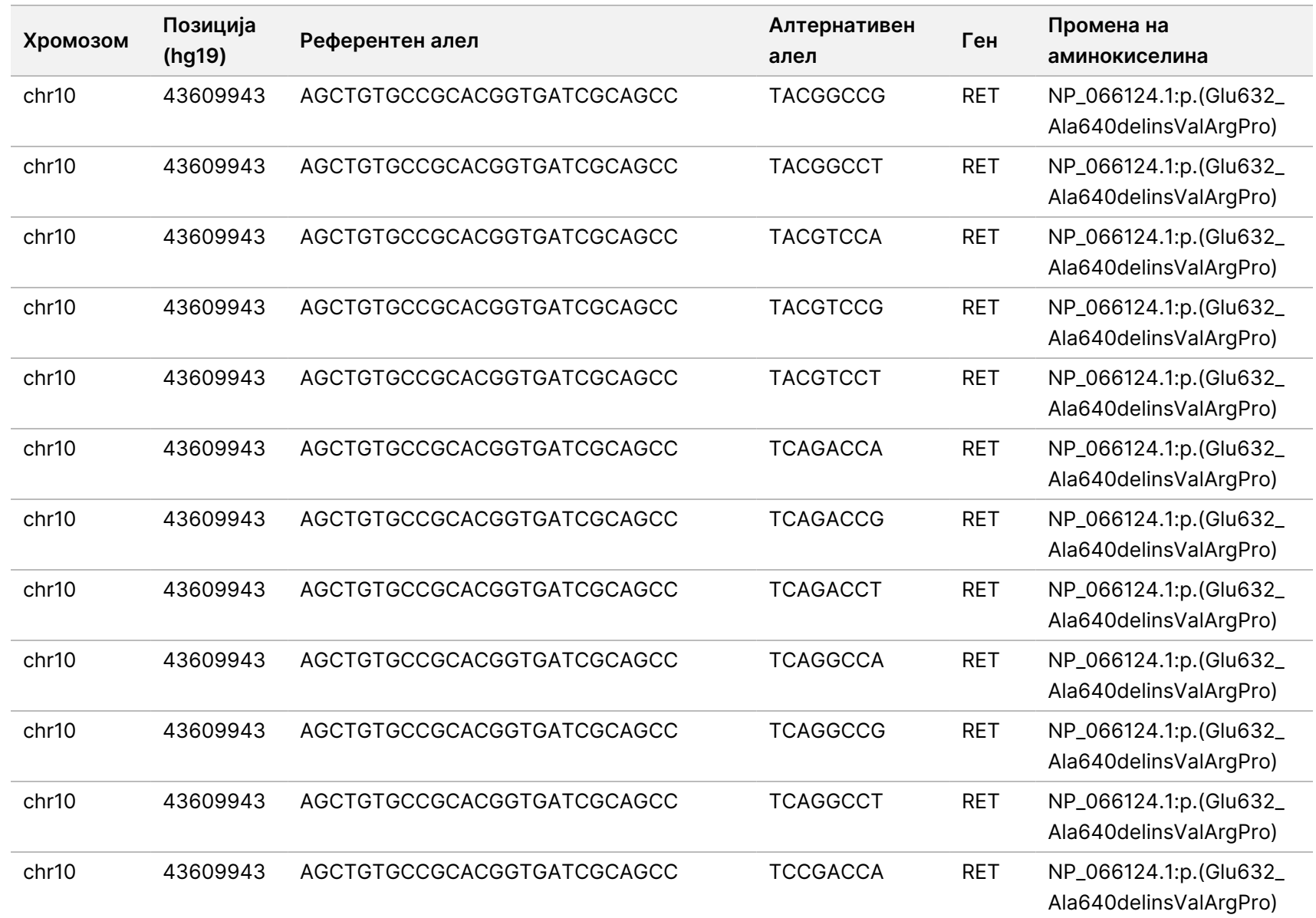

Водич

Manager

 $\frac{\omega}{2}$ 

работниот

тек  $\frac{\omega}{2}$ 

модулот

 $\frac{\omega}{2}$ 

анализа

TruSight

Oncology

Comprehensive

(EU)  $\frac{\omega}{2}$ 

софтверот

Local

모<br>드

Документ

த

200008661

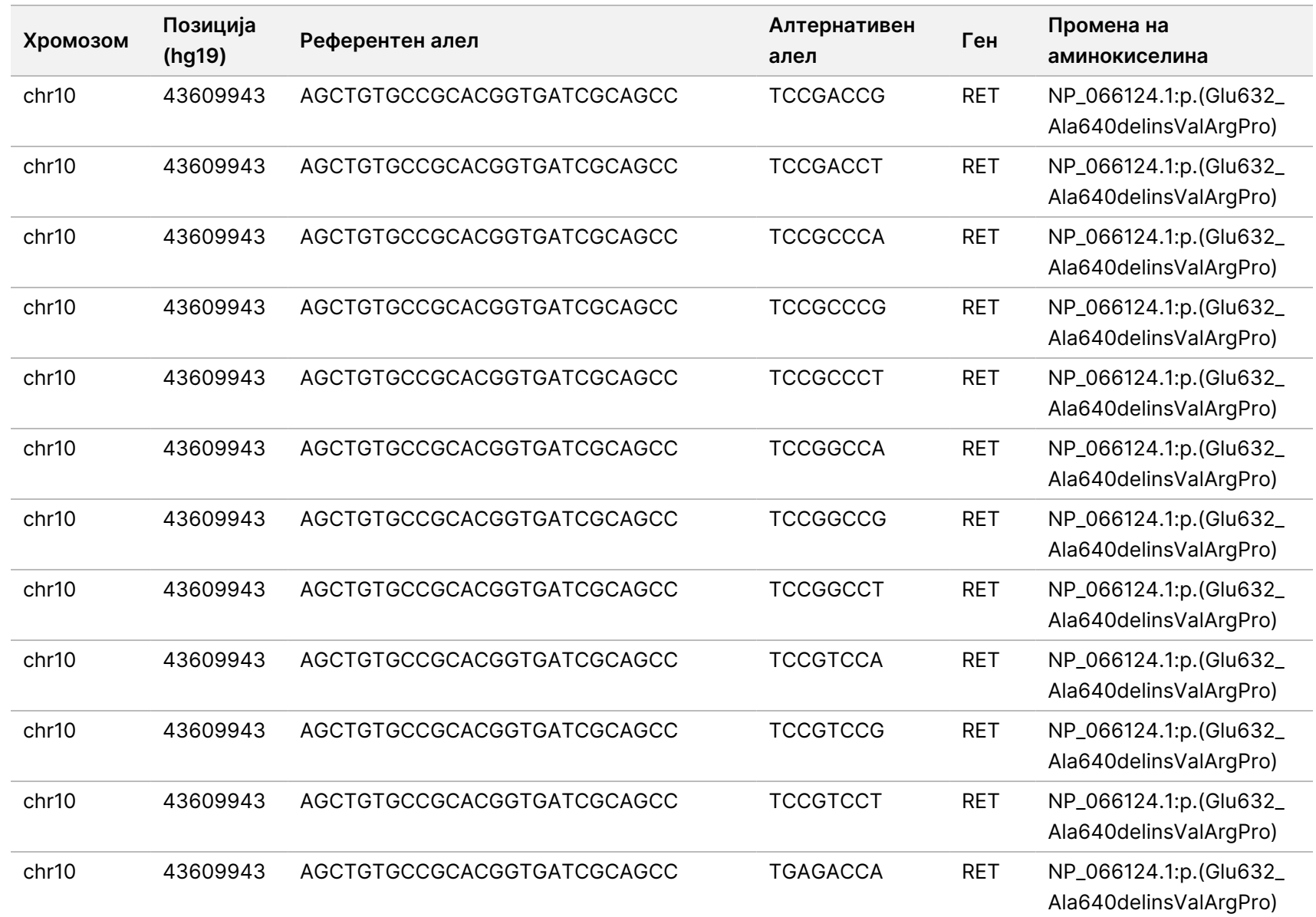

Водич

Manager

 $\frac{\omega}{2}$ 

работниот

тек  $\frac{\omega}{2}$ 

модулот

 $\frac{\omega}{2}$ 

анализа

TruSight

Oncology

Comprehensive

(EU)  $\frac{\omega}{2}$ 

софтверот

Local

모<br>드

УПОТРЕБА.

САМО

 $\approx$ 

ИЗВОЗ.

Документ

த

200008661

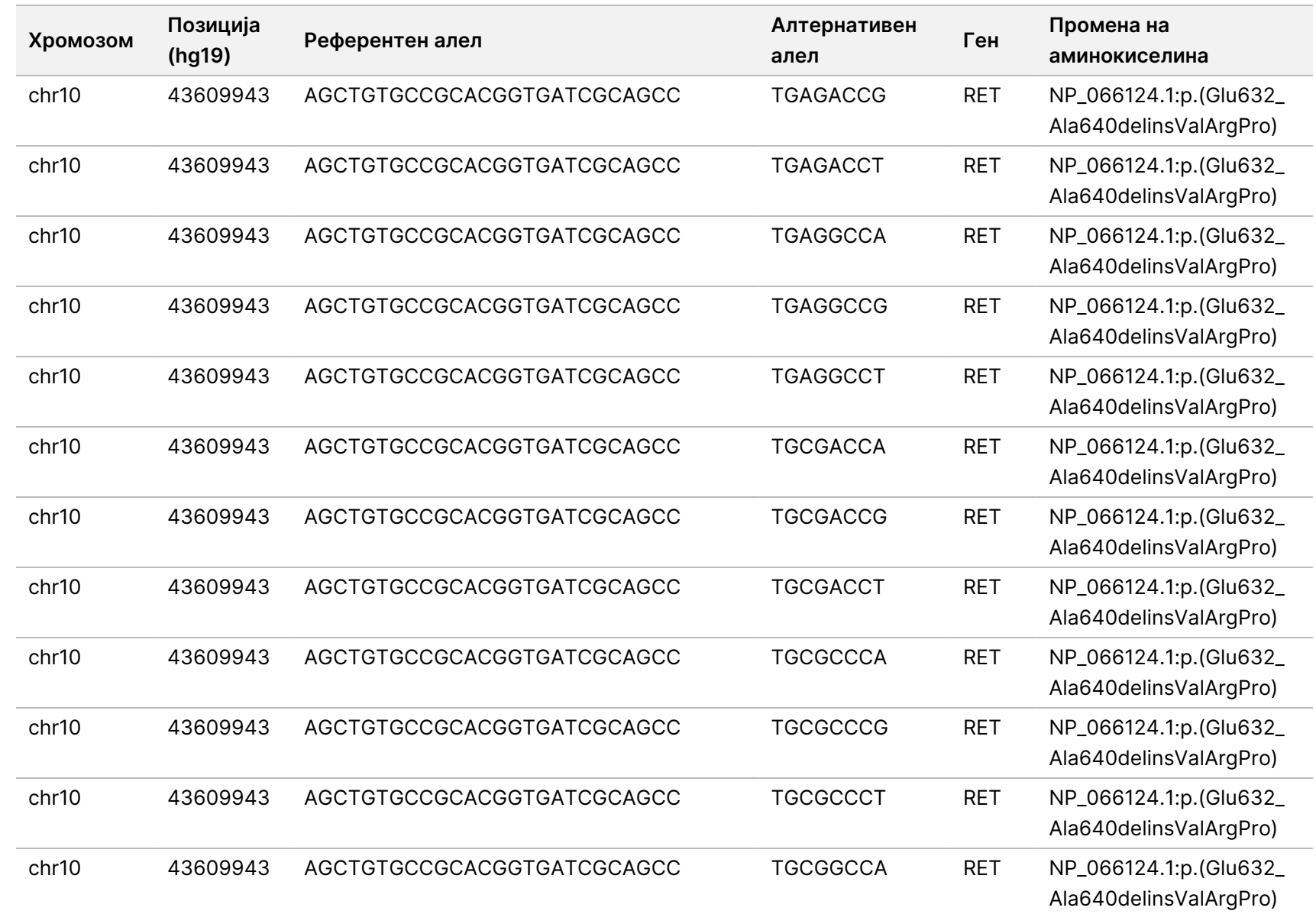

 $\approx$ 

ИЗВОЗ.

Документ

த

200008661

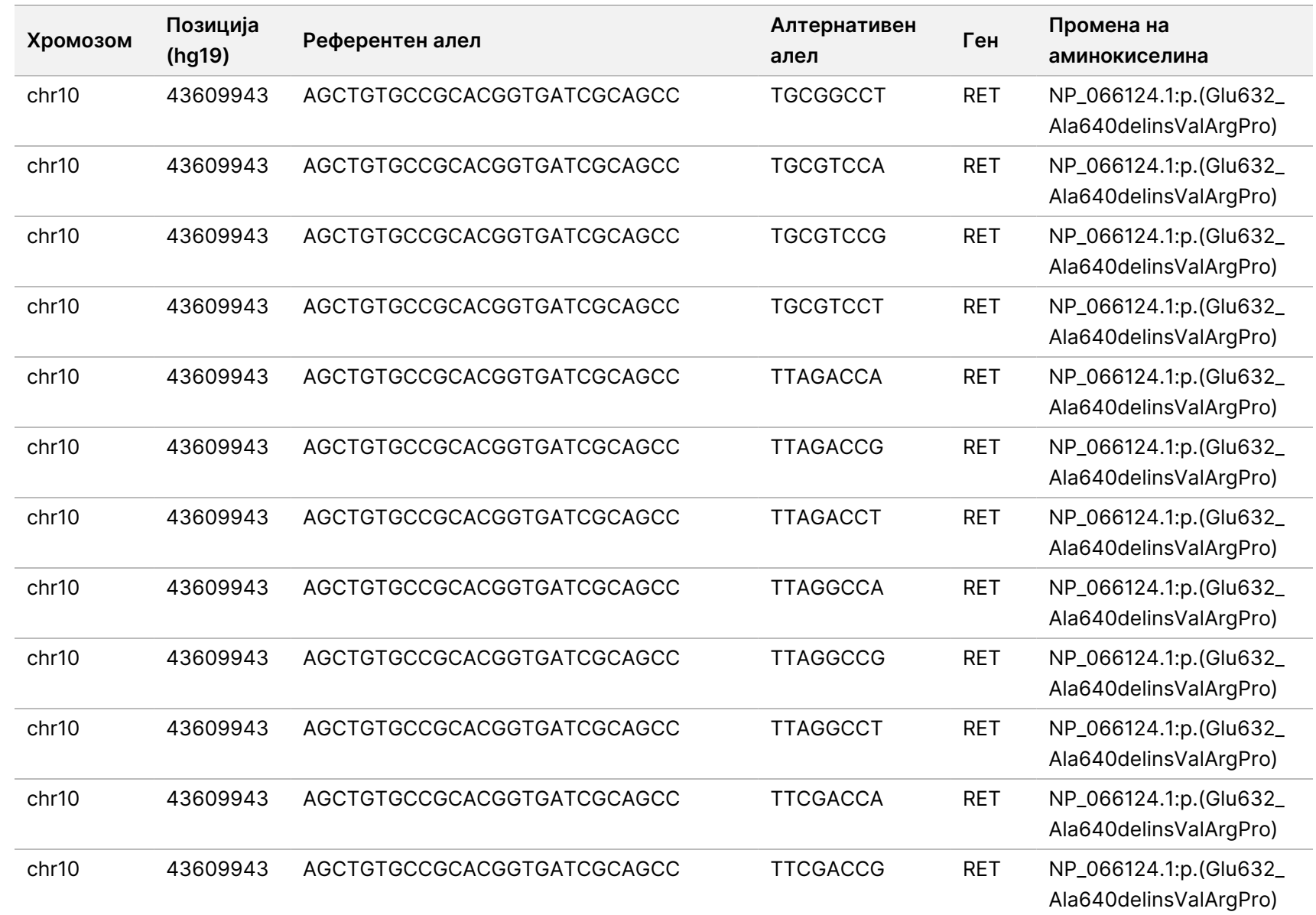

 $\approx$ 

ИЗВОЗ.

Документ

த

200008661

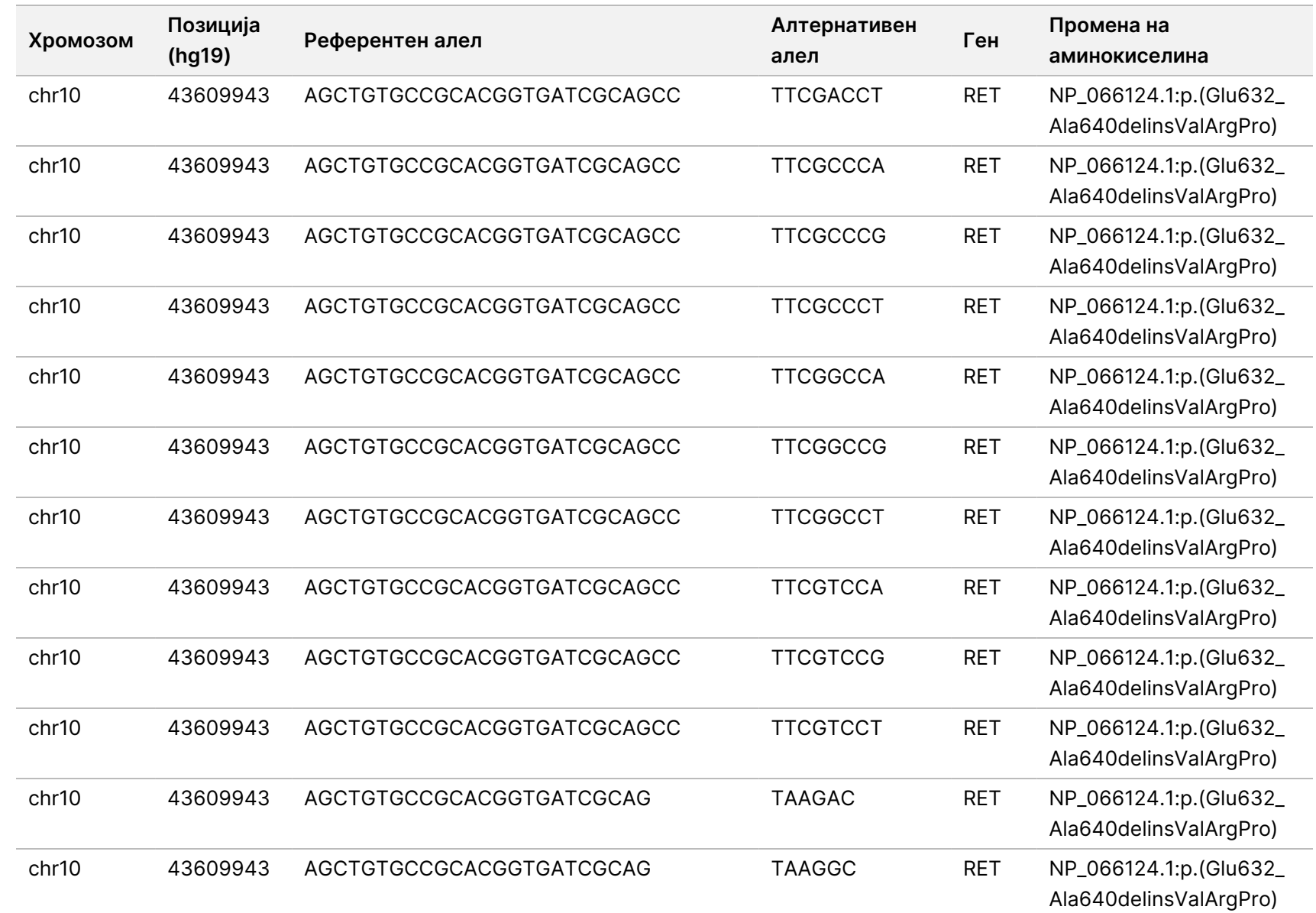

Водич

Manager

 $\frac{\omega}{2}$ 

работниот

тек  $\frac{\omega}{2}$ 

модулот

 $\frac{\omega}{2}$ 

анализа

TruSight

Oncology

Comprehensive

(EU)  $\frac{\omega}{2}$ 

софтверот

Local

모<br>드

САМО

 $\approx$ 

ИЗВОЗ.

Документ

த

200008661

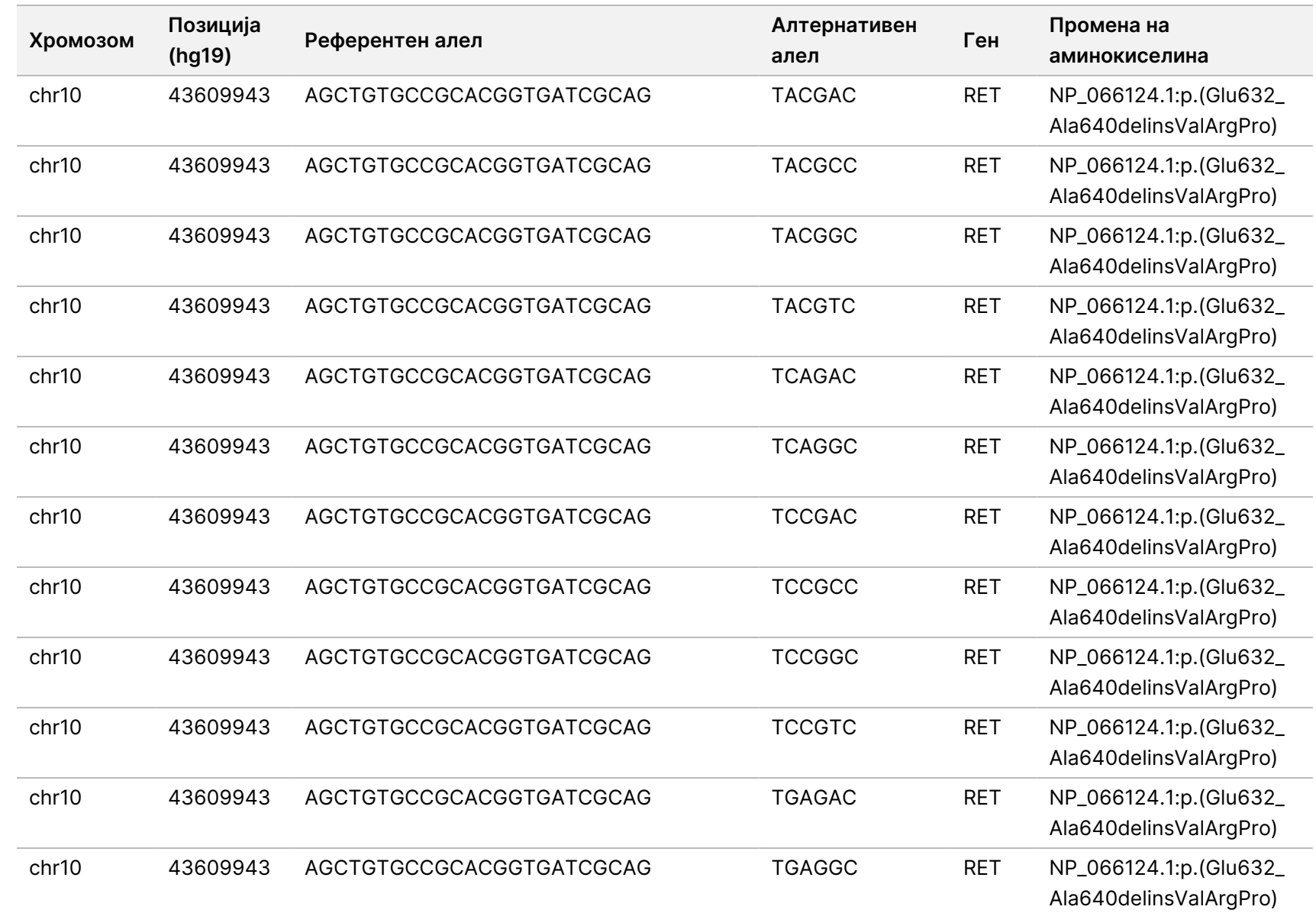

САМО

 $\approx$ 

ИЗВОЗ.

Документ

த

200008661

v04

103

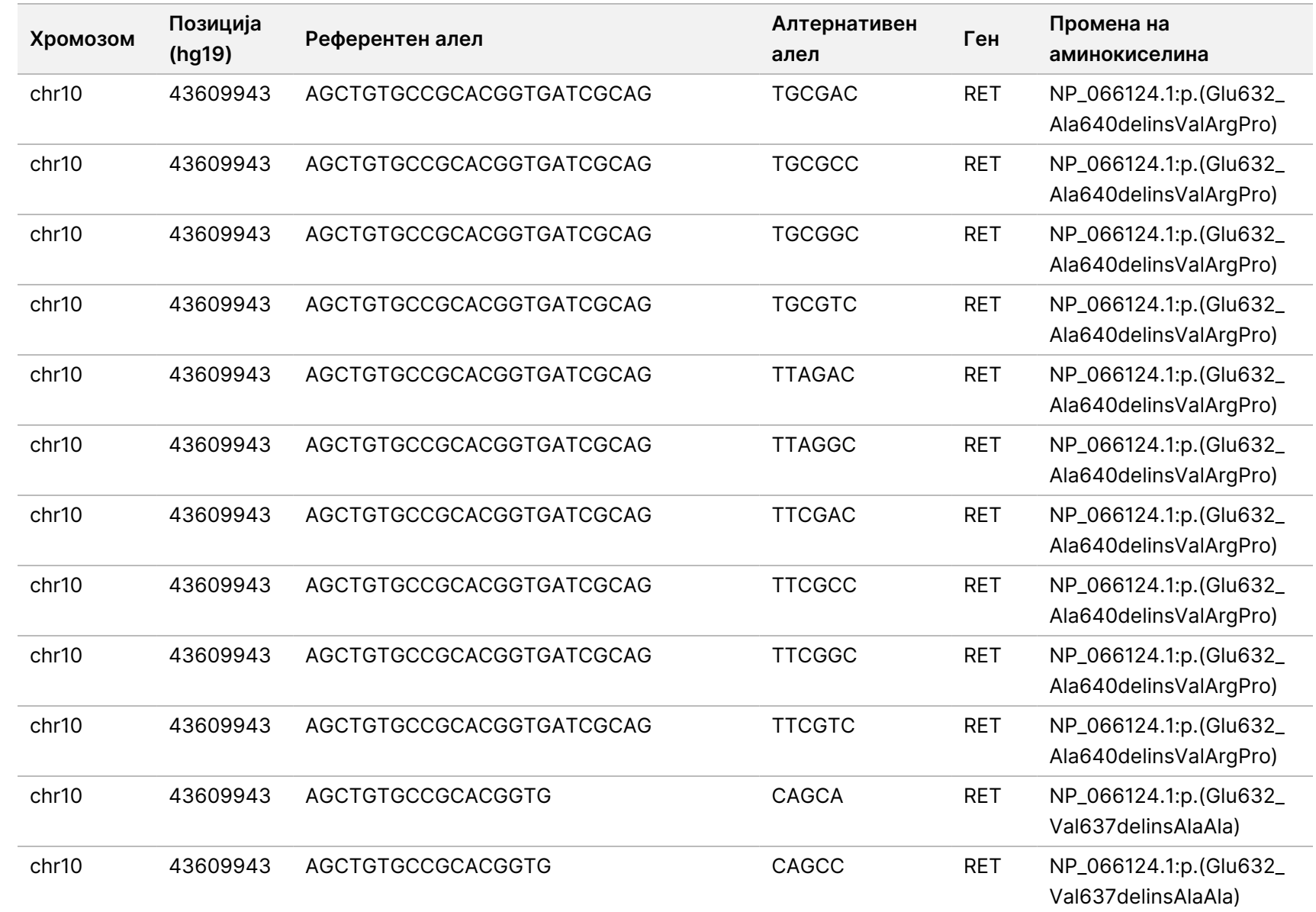

 $\approx$ 

ИЗВОЗ.

Документ

த

200008661

v04

104
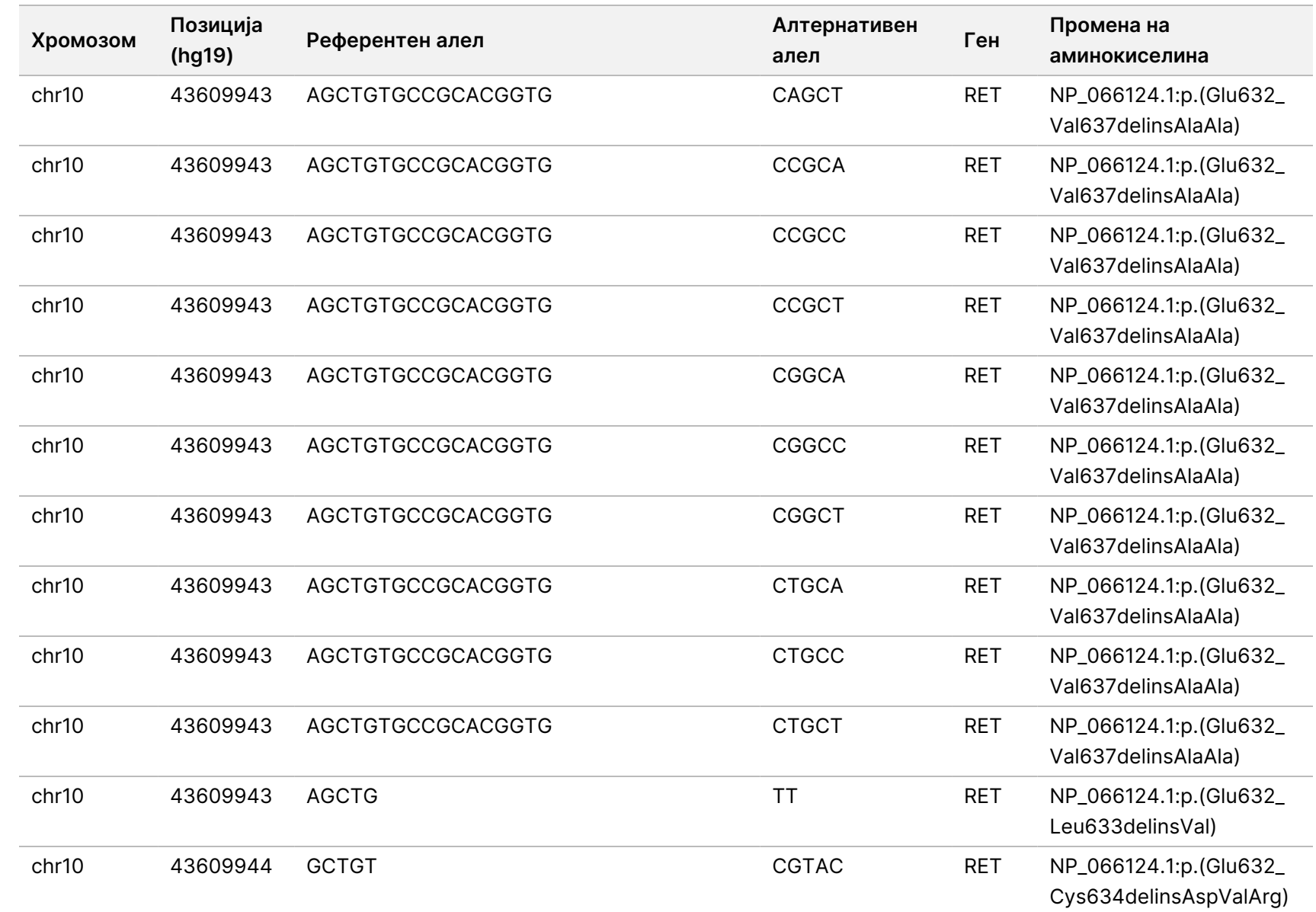

Manager

 $\frac{\omega}{2}$ 

работниот

тек  $\frac{\omega}{2}$ 

модулот

 $\frac{\omega}{2}$ 

анализа

TruSight

Oncology

Comprehensive

(EU)  $\frac{\omega}{2}$ 

софтверот

Local

모<br>드

ИЗВОЗ.

Документ

ஜ

200008661

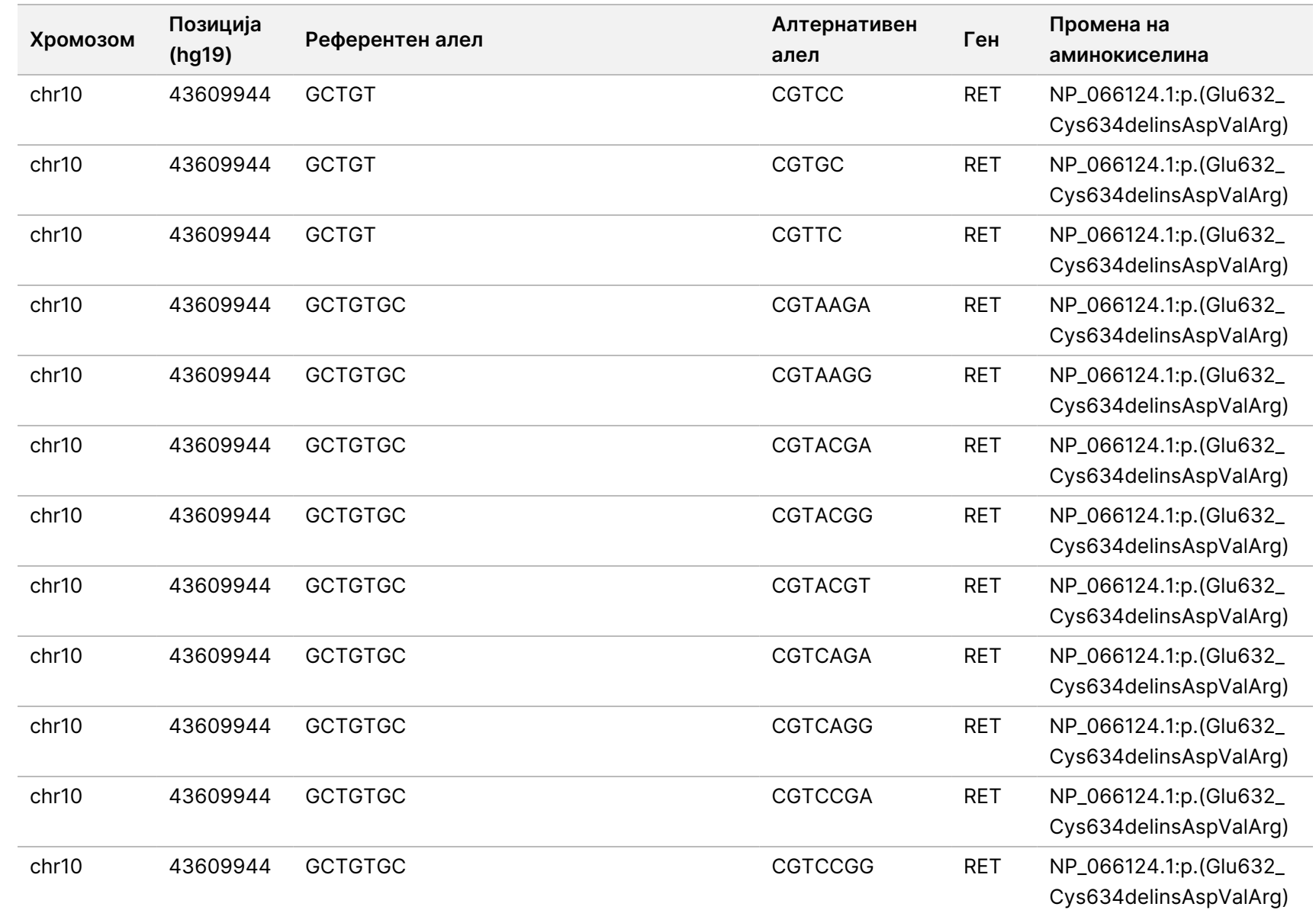

Manager

 $\frac{\omega}{2}$ 

работниот

тек  $\frac{\omega}{2}$ 

модулот

 $\frac{\omega}{2}$ 

анализа

TruSight

Oncology

Comprehensive

(EU)  $\frac{\omega}{2}$ 

софтверот

Local

모<br>드

 $\approx$ 토

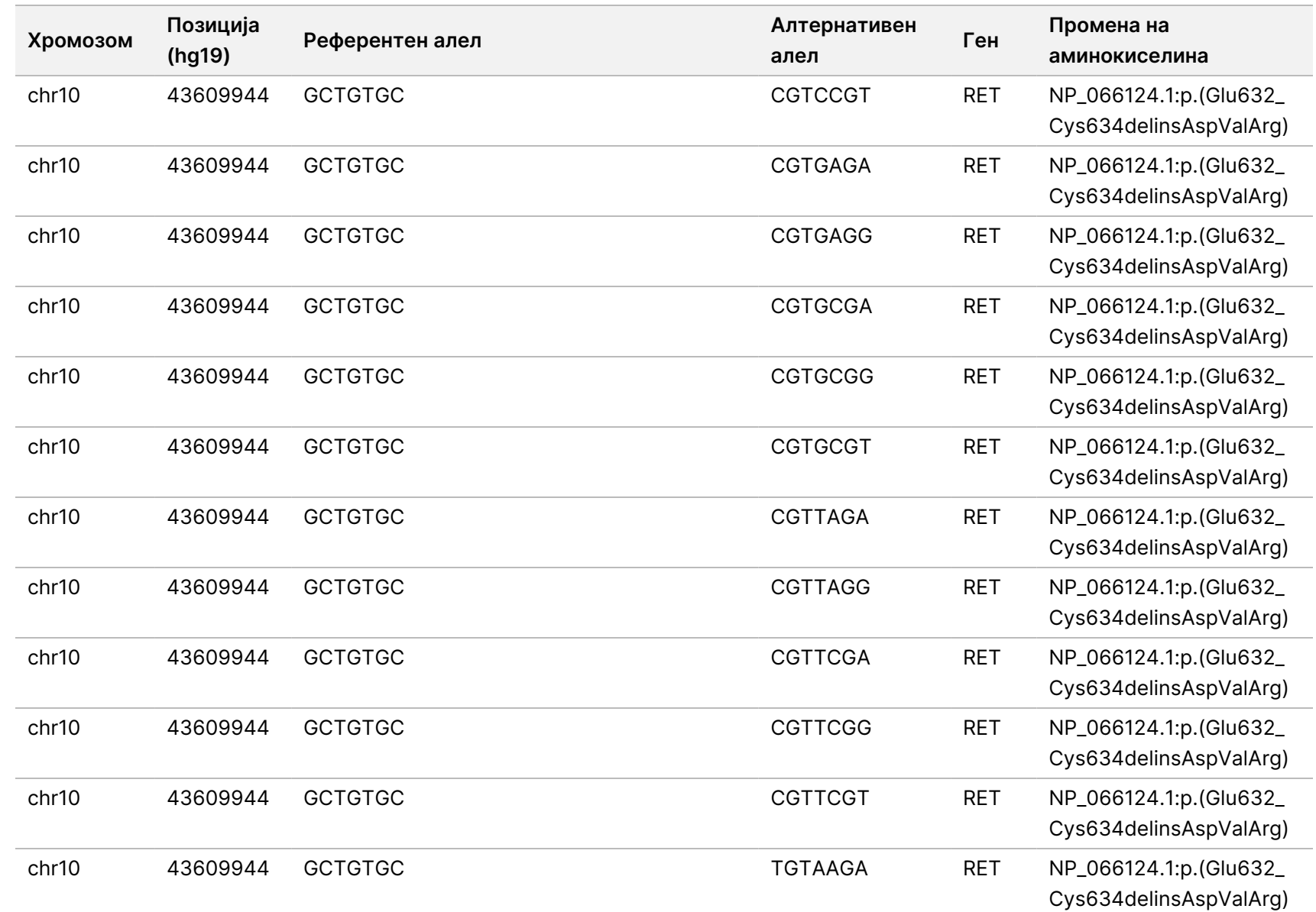

 $\approx$ 

ИЗВОЗ.

Документ

ஜ

200008661

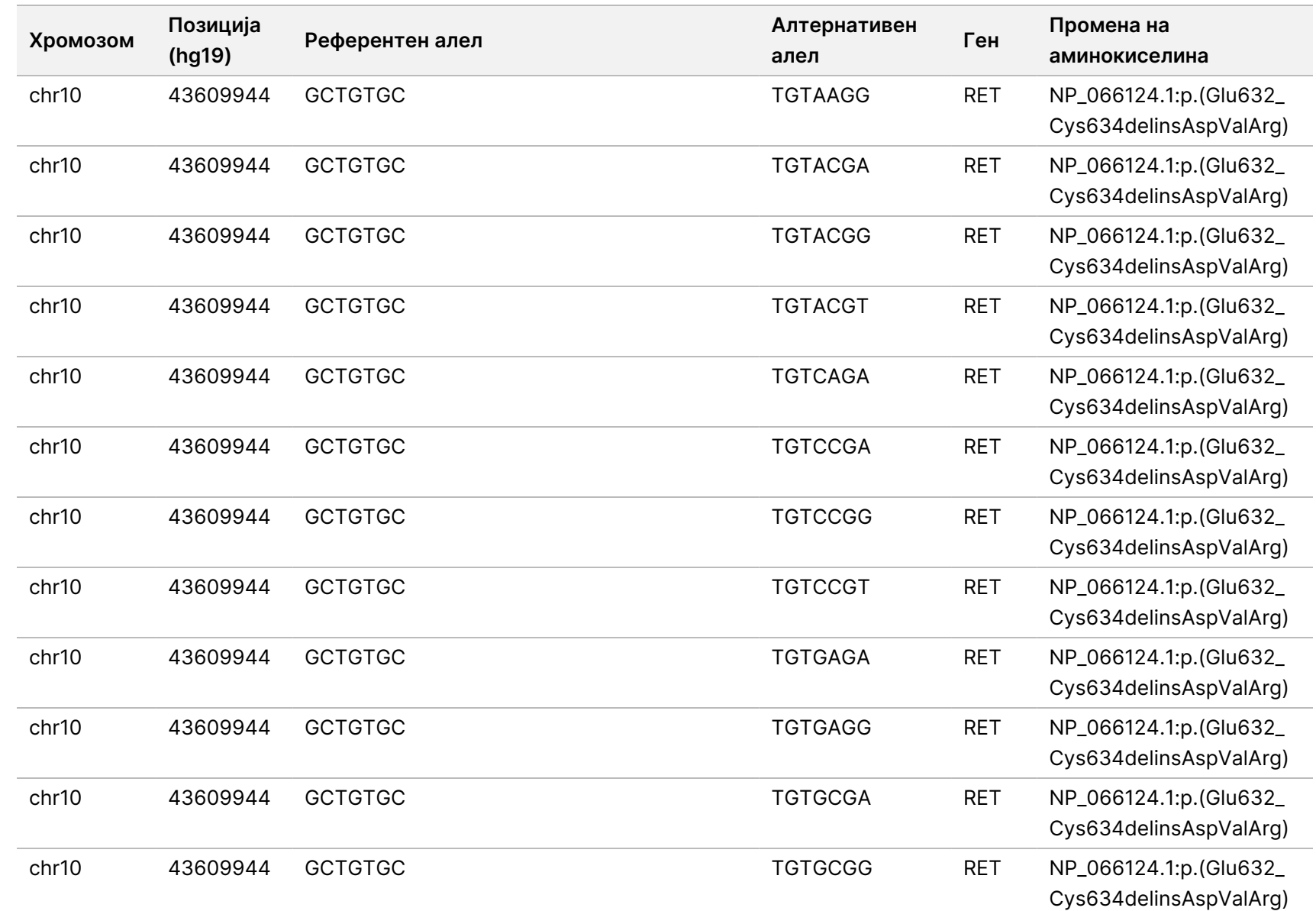

Manager

 $\frac{\omega}{2}$ 

работниот

тек  $\frac{\omega}{2}$ 

модулот

 $\frac{\omega}{2}$ 

анализа

TruSight

Oncology

Comprehensive

(EU)  $\frac{\omega}{2}$ 

софтверот

Local

모<br>드

 $\approx$ 토

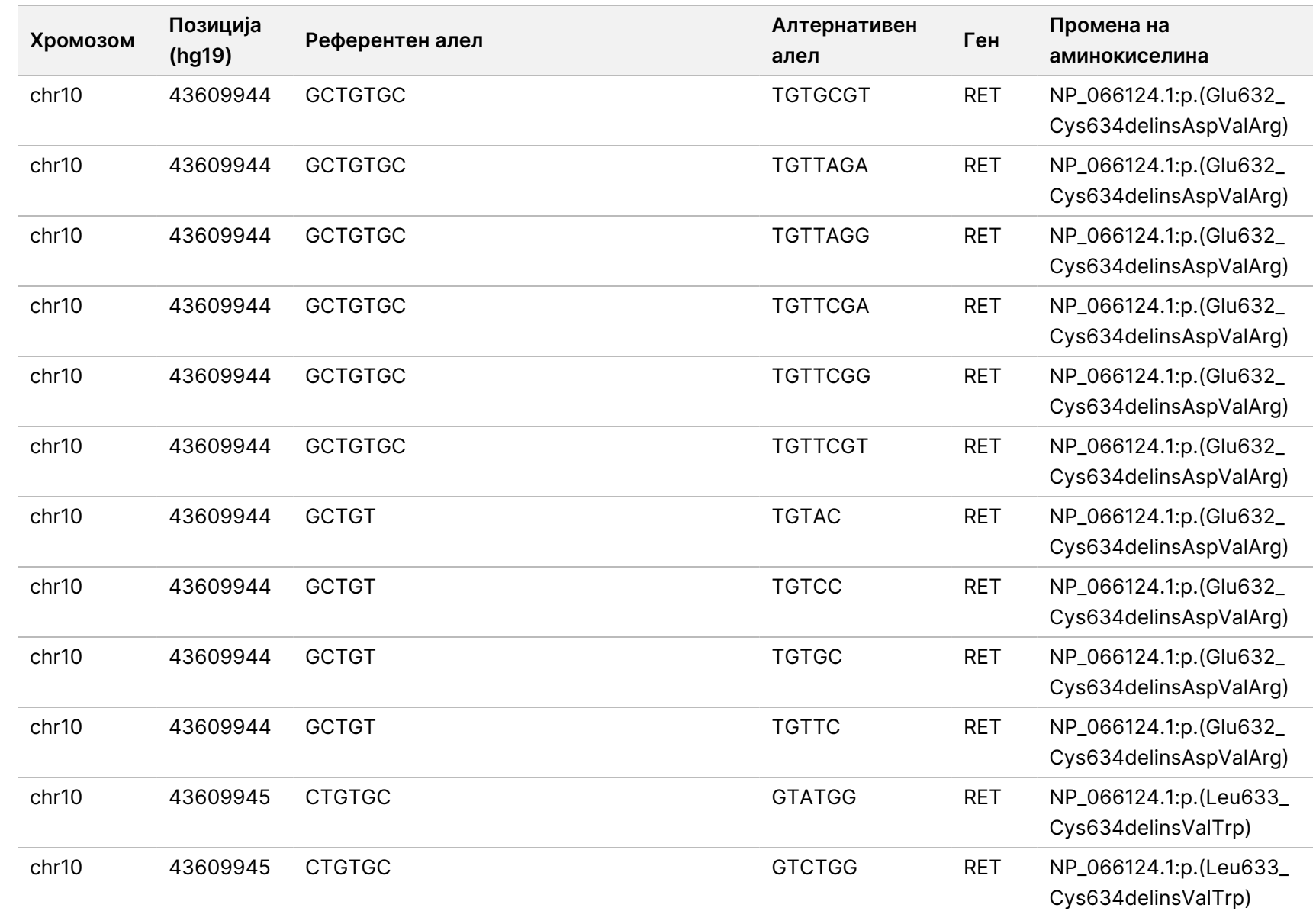

Manager

 $\frac{\omega}{2}$ 

работниот

тек  $\frac{\omega}{2}$ 

модулот

 $\frac{\omega}{2}$ 

анализа

TruSight

Oncology

Comprehensive

(EU)  $\frac{\omega}{2}$ 

софтверот

Local

모<br>드

 $\approx$ 토

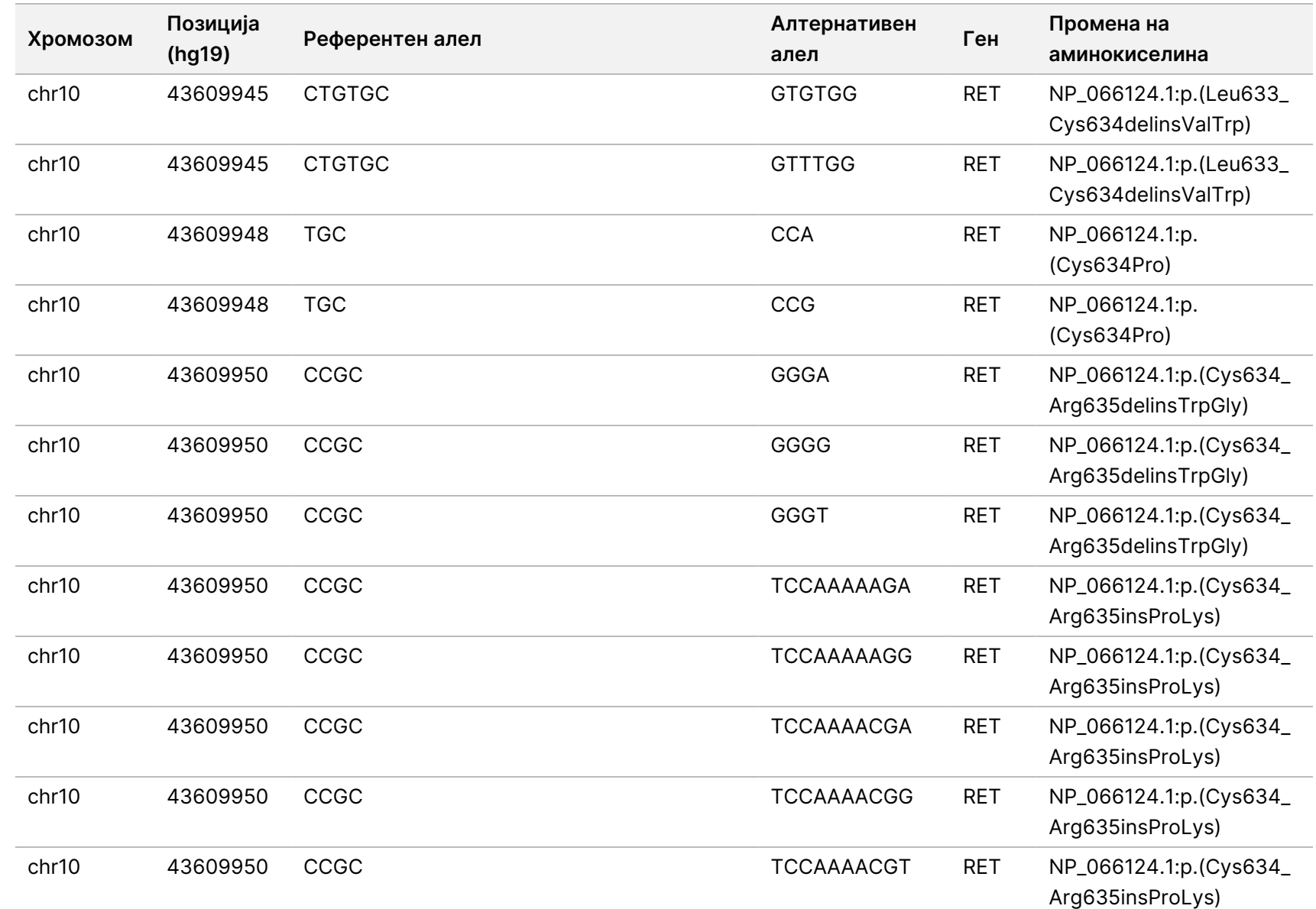

Manager

 $\frac{\omega}{2}$ 

работниот

тек  $\frac{\omega}{2}$ 

модулот

 $\frac{\omega}{2}$ 

анализа

TruSight

Oncology

Comprehensive

(EU)  $\frac{\omega}{2}$ 

софтверот

Local

모<br>드

 $\approx$ 토

ВИТРО

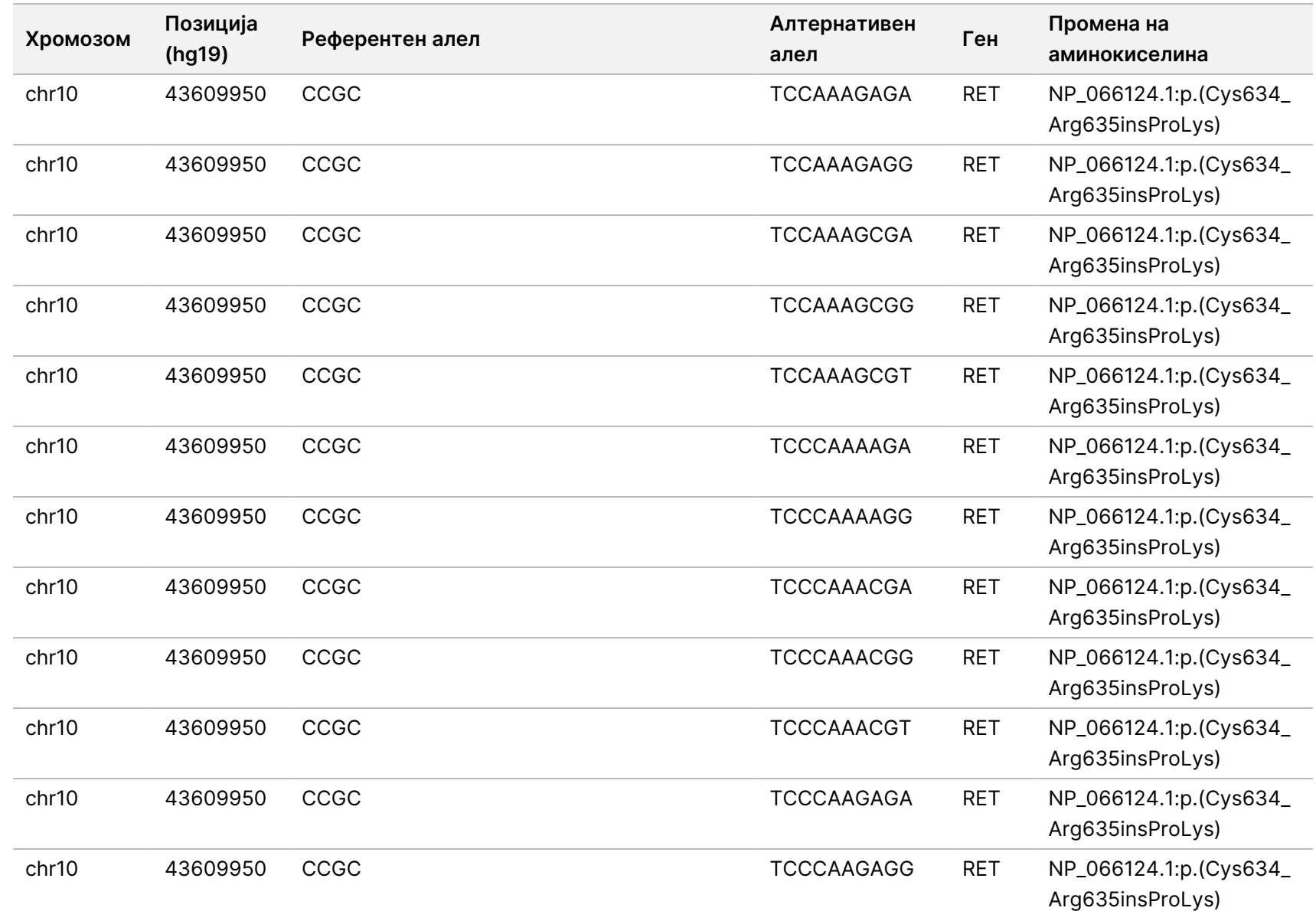

Manager

 $\frac{\omega}{2}$ 

работниот

тек  $\frac{\omega}{2}$ 

модулот

 $\frac{\omega}{2}$ 

анализа

TruSight

Oncology

Comprehensive

(EU)  $\frac{\omega}{2}$ 

софтверот

Local

모<br>드

 $\approx$ 토 Документ

ஜ

200008661

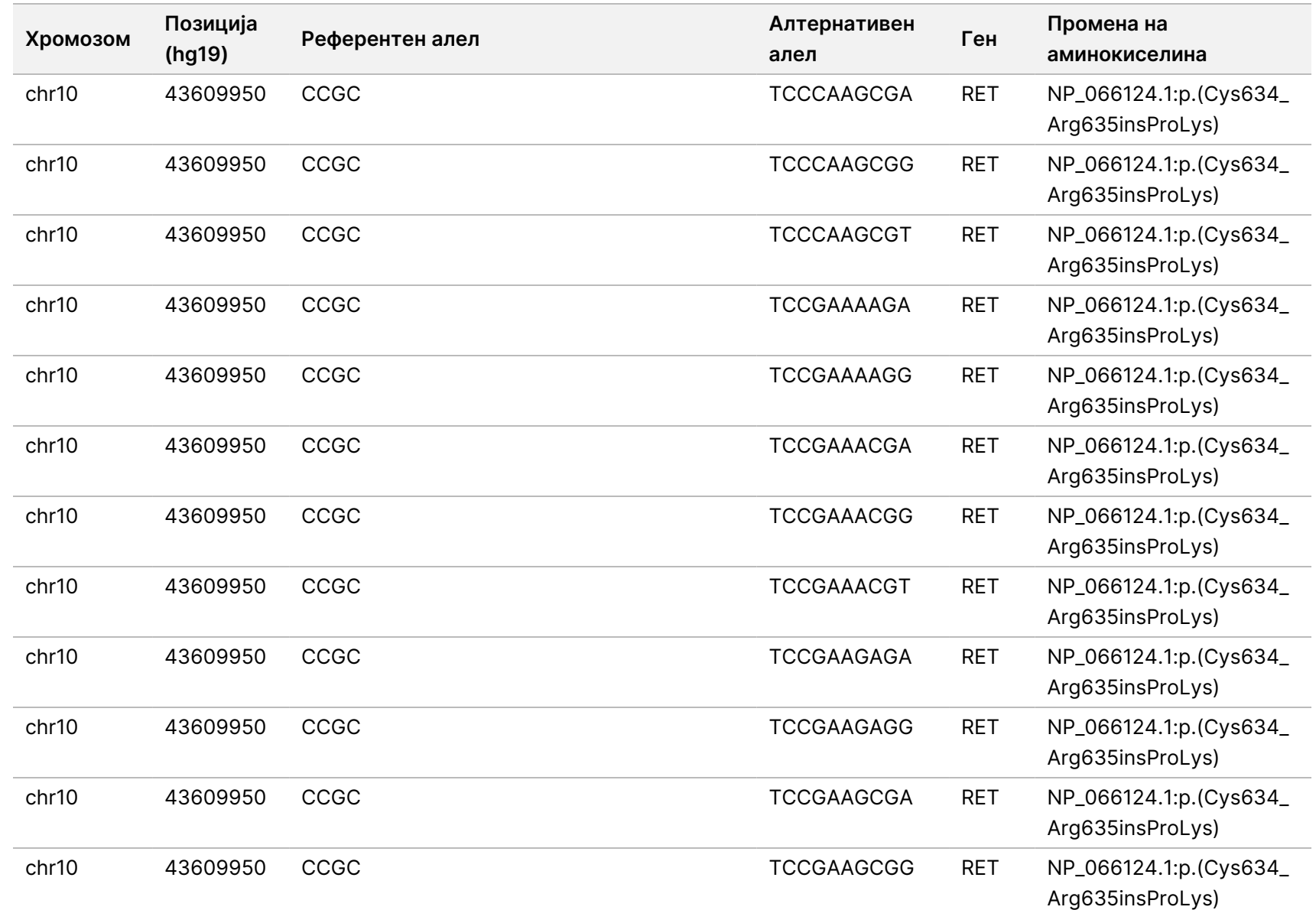

Manager

 $\frac{\omega}{2}$ 

работниот

тек  $\frac{\omega}{2}$ 

модулот

 $\frac{\omega}{2}$ 

анализа

TruSight

Oncology

Comprehensive

(EU)  $\frac{\omega}{2}$ 

софтверот

Local

모<br>드

 $\approx$ 토

ВИТРО

ДИЈАГНОСТИЧКА

Документ

த

200008661

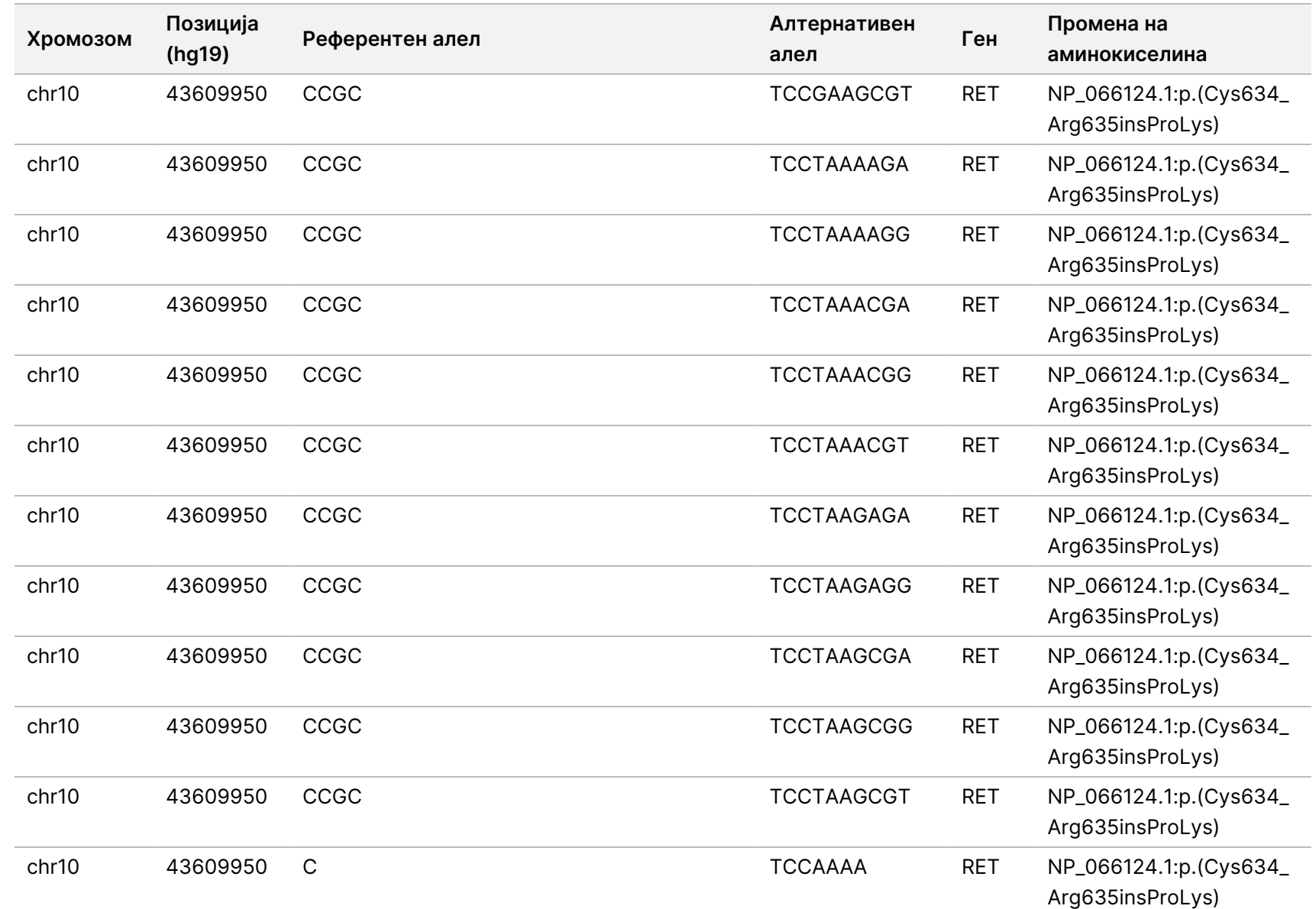

Manager

 $\frac{\omega}{2}$ 

работниот

тек  $\frac{\omega}{2}$ 

модулот

 $\frac{\omega}{2}$ 

анализа

TruSight

Oncology

Comprehensive

(EU)  $\frac{\omega}{2}$ 

софтверот

Local

모<br>드

 $\approx$ 토 Документ

த

200008661

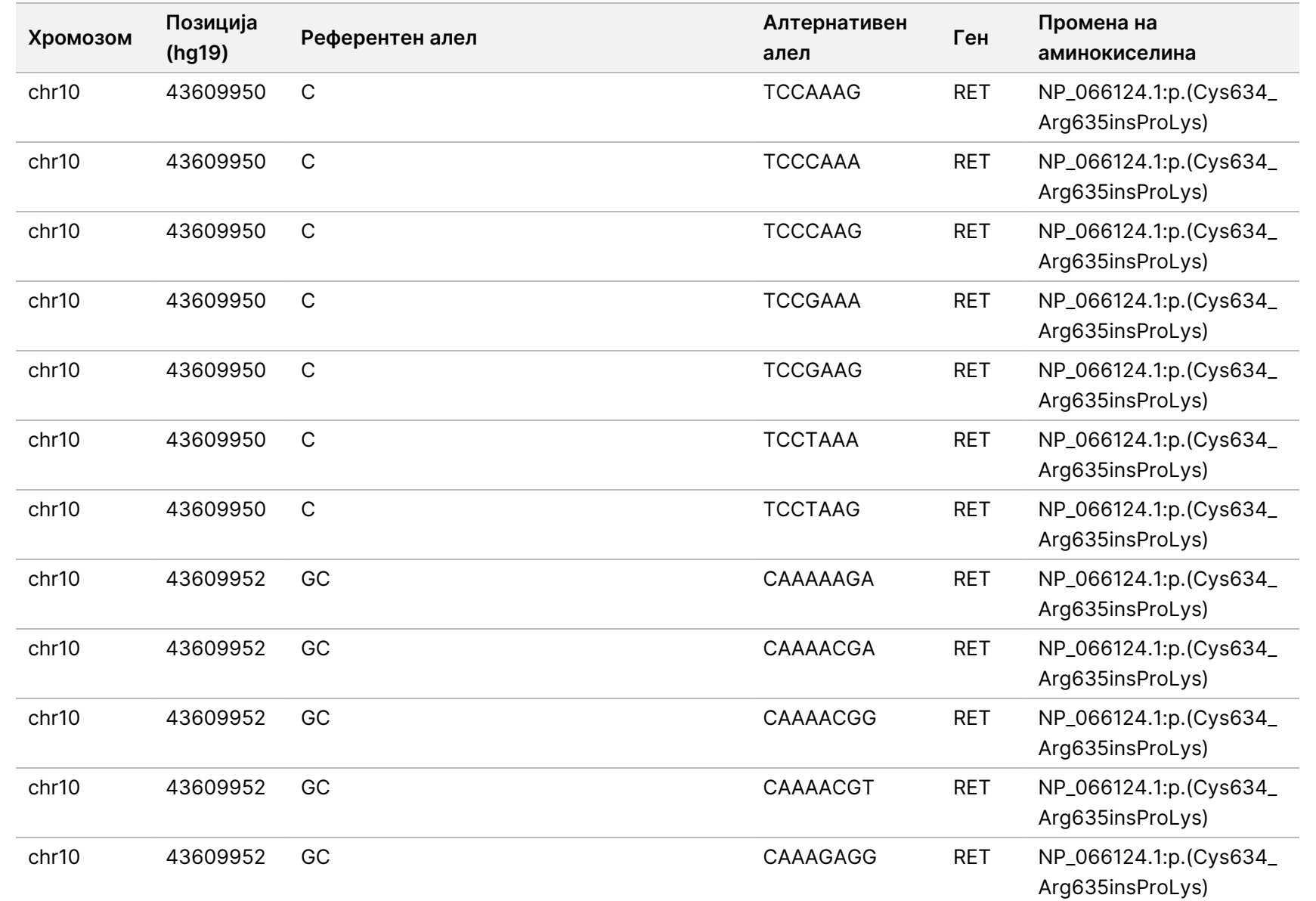

Manager

 $\frac{\omega}{2}$ 

работниот

тек  $\frac{\omega}{2}$ 

модулот

 $\frac{\omega}{2}$ 

анализа

TruSight

Oncology

Comprehensive

(EU)  $\frac{\omega}{2}$ 

софтверот

Local

모<br>드

 $\approx$ 토

200008661

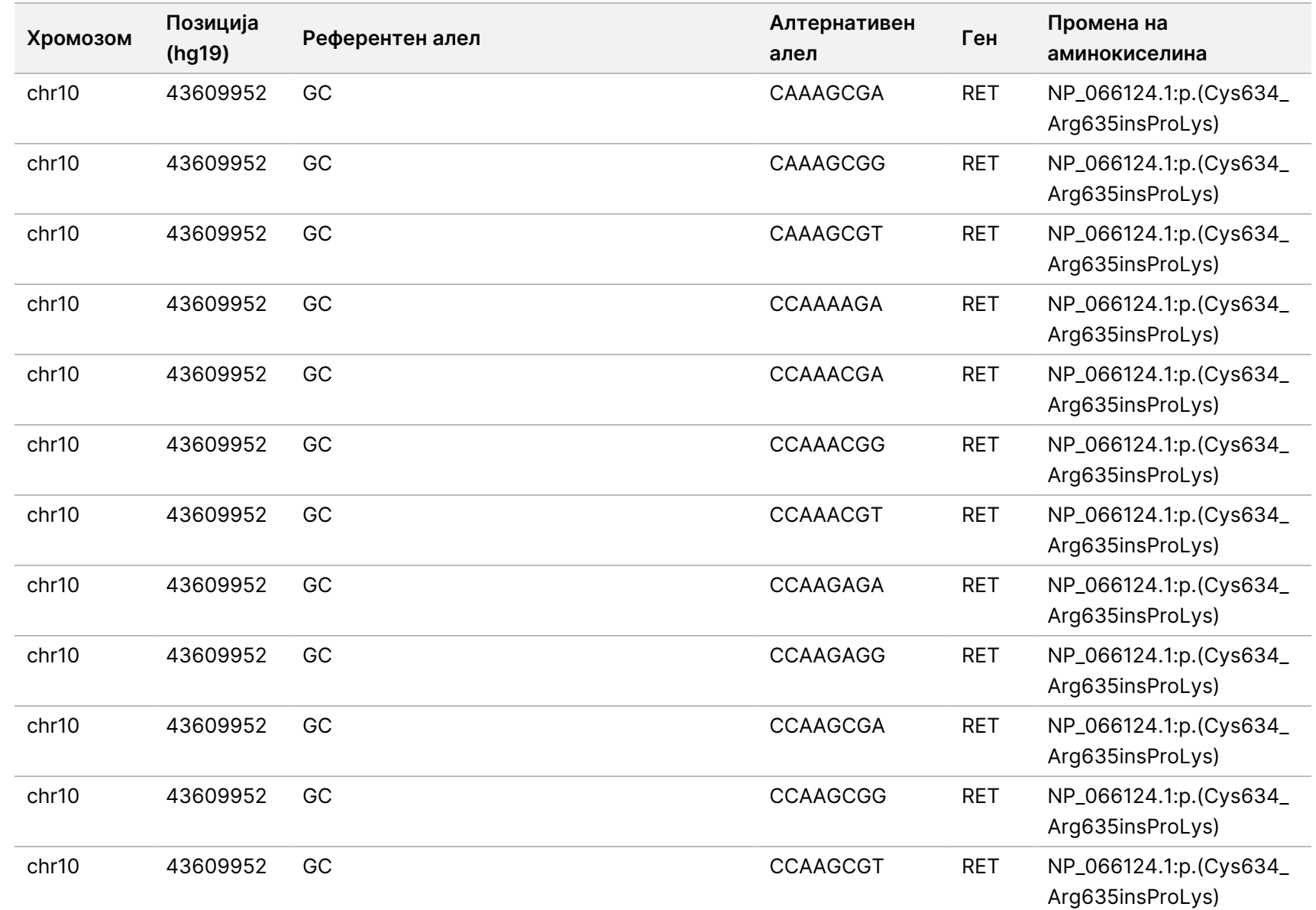

Manager

 $\frac{\omega}{2}$ 

работниот

тек  $\frac{\omega}{2}$ 

модулот

 $\frac{\omega}{2}$ 

анализа

TruSight

Oncology

Comprehensive

(EU)  $\frac{\omega}{2}$ 

софтверот

Local

모<br>드

 $\approx$ 

Документ

த

200008661

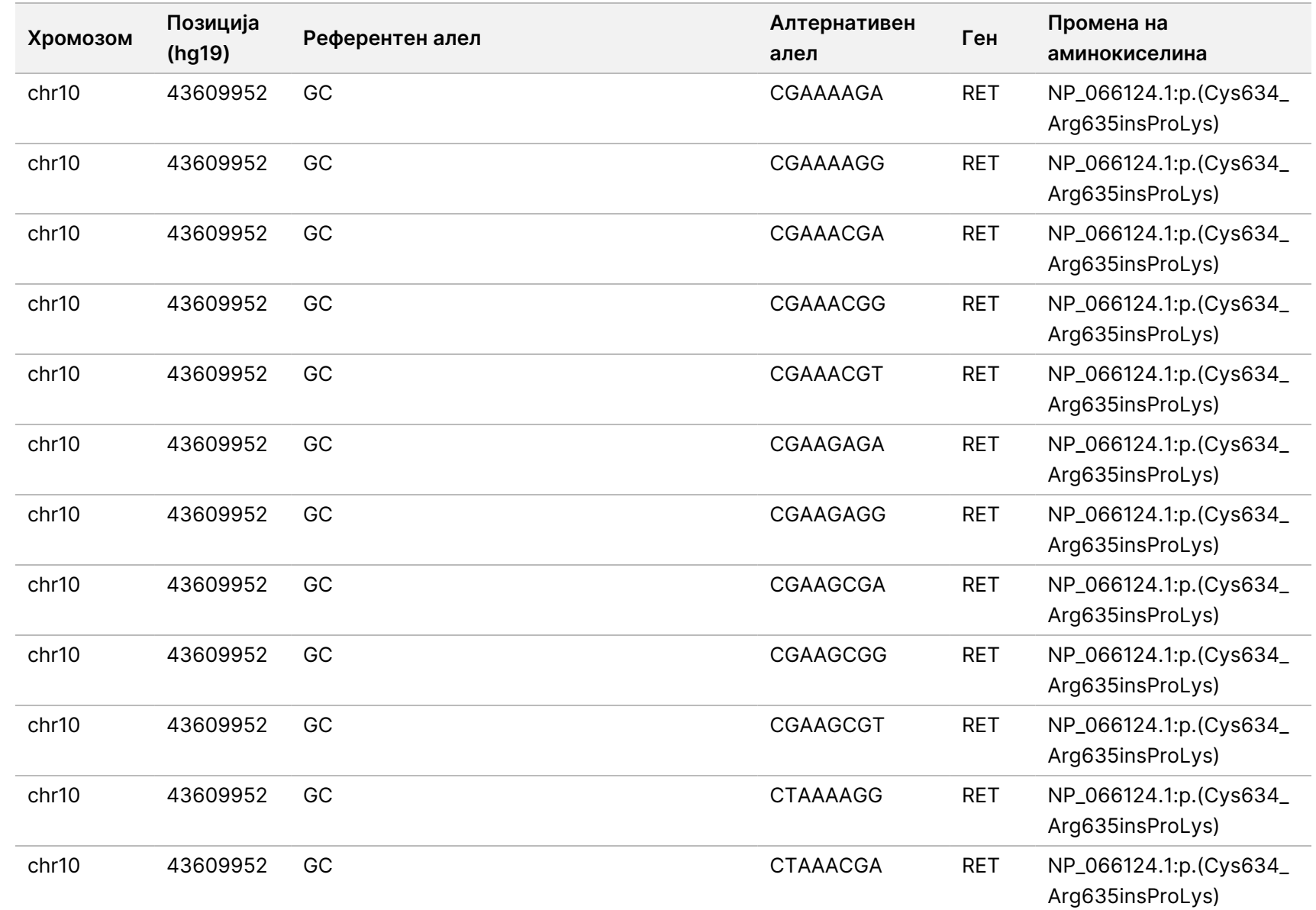

Manager

 $\frac{\omega}{2}$ 

работниот

тек  $\frac{\omega}{2}$ 

модулот

 $\frac{\omega}{2}$ 

анализа

TruSight

Oncology

Comprehensive

(EU)  $\frac{\omega}{2}$ 

софтверот

Local

모<br>드

 $\approx$ 토 Документ

த

200008661

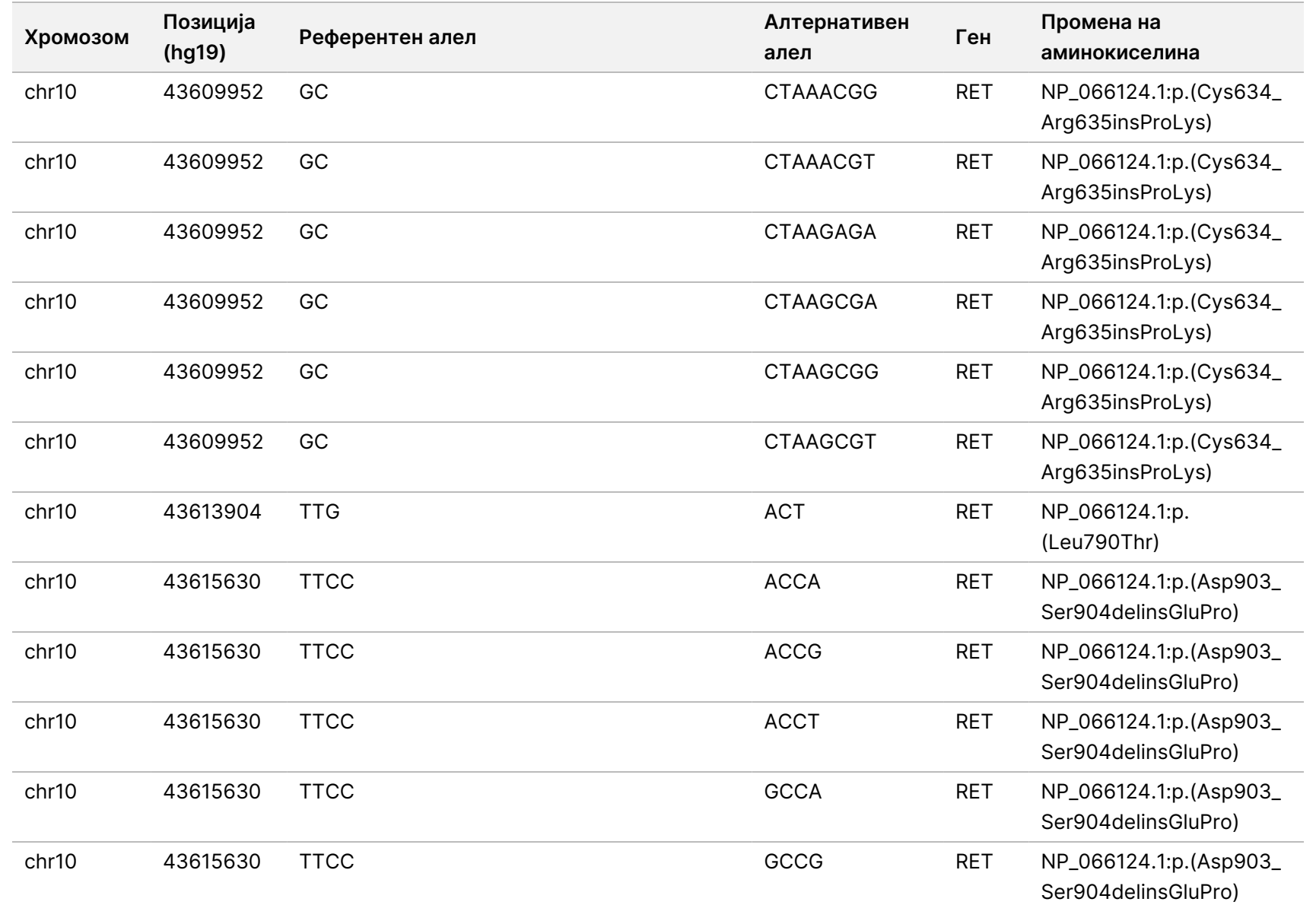

Manager

 $\frac{\omega}{2}$ 

работниот

тек  $\frac{\omega}{2}$ 

модулот

 $\frac{\omega}{2}$ 

анализа

TruSight

Oncology

Comprehensive

(EU)  $\frac{\omega}{2}$ 

софтверот

Local

모<br>드

 $\approx$ 

Документ

த

200008661

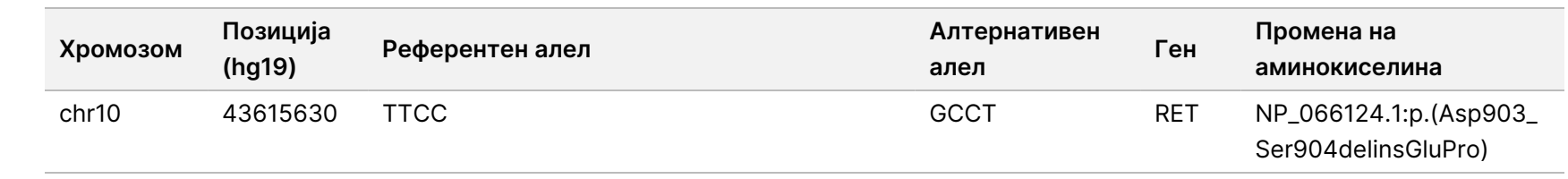

 $\approx$ 토

ВИТРО

ДИЈАГНОСТИЧКА

УПОТРЕБА.

САМО

 $\approx$ 

ИЗВОЗ.

200008661

## Додаток E Инсталирајте база на знаење

Модул за анализа TSO Comprehensive (EU) бара инсталирана база на знаење (KB) за да се изврши анализа. Базите на знаење се zip-датотеки достапни за преземање на порталот Illumina Lighthouse. Illumina периодично издава нови бази на знаење. За да ја ажурирате KB што е инсталирана на инструментот, преземете ја најновата верзија на KB што е компатибилна со вашиот Модул за анализа TSO Comprehensive (EU). При ажурирањето на KB, претходно инсталираната верзија на KB ќе биде отстранета при процесот на инсталација. Не инсталираjте KB ако е во тек обработка со секвенционирање, анализа или, пак, друг процес на инсталација.

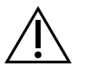

#### ВНИМАНИЕ

За да не дојде до губење податоци, пред да почнете со инсталацијата, проверете дали во моментот има во тек некои други процеси.

- 1. Преземете ја KB што ја сакате (во zip-формат) во локален директориум на вашиот инструмент или вмрежен компјутер. Се препорачува да ја инсталирате на дискот D:.
- 2. Направете проверка на контролниот број на KB на следниов начин:
	- a. Извршете пребарување во Windows за PowerShell. Кликнете на програмата со десен клик и изберете **Run as Administrator** (Стартувај како администратор).
	- b. Во прозорецот PowerShell внесете Get-FileHash <KB file path>\<kbfilename.zip> -Algorithm MD5 за да го генерирате контролниот број на MD5 за KB.
	- c. Споредете го излезниот контролен број на MD5 со контролниот број на KB на порталот Illumina Lighthouse. Ако контролните броеви не се совпаѓаат, избришете ја датотеката KB и повторно преземете ја од порталот.
- 3. Отворете го Модул за анализа TSO Comprehensive (EU) на вашиот инструмент или на мрежниот компјутер (локална мрежа). За повеќе информации за управувањето со корисници на Модул за анализа TSO Comprehensive (EU), погледнете во Референтен водич за NextSeq 550Dx instrument (број на документ 1000000009513).
- 4. Најавете се како корисник администратор или, пак, како корисник кој не е администратор, а кој има дозвола да ги уредува поставките за модулот.
- 5. Преку менито Tools (Алатки) одете до екранот Modules & Manifests (Модули и манифести).
- 6. Изберете **TSO Comp (EU)** (TSO Comp (ЕУ)).
- 7. Во делот од екранот Knowledge Base Version (Верзија на базата на знаење) изберете **Install New** (Инсталирај нова).
- 8. Волшебникот за инсталација ќе побара од вас да ја побарате локацијата на датотеката KB zip. Проверете дали ја инсталирате KB што ја презедовте во првиот чекор. Волшебникот исто така ќе прикаже информации за KB, како што се називот, верзијата, верзијата на базата на податоци RefSeq, како и датумот на пуштање во употреба.
- 9. Во волшебникот за инсталација, изберете **Continue** (Продолжи).

Програмата за инсталација ќе потврди дали KB е компатибилна со Модул за анализа TSO Comprehensive (EU) и дали KB не е оштетена. Не е можно да се стартува нова анализа TSO Comprehensive (EU) додека се инсталира KB.

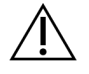

#### ВНИМАНИЕ

Ако излезете од страницата Modules & Manifests (Модули и манифести) или го затворите прелистувачот додека се инсталира KB, ќе се прекине процесот на инсталација.

Кога ќе заврши инсталацијата, на екранот Modules & Manifests (Модули и манифести) ќе биде наведена новата KB. Називот и верзијата на KB исто така ќе се прикажат на екраните Create Run (Креирање обработка), Requeue Analysis (Повторно ставање анализа во ред на чекање) и Edit Run (Уредување обработка).

# Додаток F Сајбер-безбедност

### **Софтвер за заштита од вируси или од злонамерни програми**

Следниот софтвер за заштита од вируси (AV) или од злонамерни програми (AM) е потврден од Illumina дека е компатибилен со мрежниот оперативен систем и Модул за анализа TSO Comprehensive (EU) кога се конфигурира според Водич за подготовка на локацијата:

- Windows Defender/Windows Security
- **BitDefender**
- CrowdStrike

За дополнителни податоци во врска со конфигурацијата на мрежата, заштитниот ѕид и складот, контактирајте со техничката поддршка на Illumina на techsupport@illumina.com.

#### **Сертификат за анализата TSO Comprehensive**

Модул за анализа TSO Comprehensive (EU) користи HTTPS за шифрирање на податочните врски за да загарантира дека податоците од обработката се приватни и безбедни. HTTPS е потребен за далечински пристап на иструментот со користење веб-прелистувач од друга машина во истата мрежа. Модул за анализа TSO Comprehensive (EU) бара инсталирање на безбедносен сертификат TSO Comprehensive (EU) како додаток на безбедносниот сертификат NextSeq 550Dx instrument Модул за анализа TSO Comprehensive (EU).

ЗАБЕЛЕШКА Ако безбедносната крпеница Local Run Manager е инсталирана на NextSeq 550Dx instrument, тогаш е оневозможен далечинскиот пристап од компјутерот доставен од клиентот преку веб-прелистувач со помош на HTTPS до вебпорталот NextSeq 550Dx Local Run Manager.

Постапката за инсталација на безбедносниот сертификат за TSO Comprehensive (EU) е следната.

- 1. Отворете го Модул за анализа TruSight Oncology Comprehensive (EU) на вашиот инструмент.
- 2. Преку менито Tools (Алатки) одете до екранот Modules & Manifests (Модули и манифести).
- 3. Изберете го модулот **TSO Comp (EU)** (TSO Comp (ЕУ)).
- 4. Преземете го сертификатот TSO Comprehensive HTTPS.
- 5. Извлечете ја содржината од zip-датотеката.
- 6. Кликнете врз датотеката BAT со десен клик и изберете **Run as Administrator** (Стартувај како администратор).

Документ бр. 200008661 v04

7. Следете ги упатствата за да ја завршите инсталацијата, а потоа повторно стартувајте го вашиот прелистувач.

#### **Обновување безбедносен сертификат**

Ако имало неодамнешна промена на името на инструментот или инструментот е преместен во нов домен, мора да го обновите безбедносниот сертификат за да го вратите пристапот до NextSeq 550Dx instrument и Модул за анализа TSO Comprehensive (EU). За упатства за начинот на обновување на безбедносниот сертификат NextSeq 550Dx instrument Модул за анализа TruSight Oncology Comprehensive (EU), погледнете во Водич за подготовка на локацијата.

Постапката за обновување на безбедносниот сертификат за TSO Comprehensive (EU) е следната.

- 1. На инструментот, најавете се на оперативниот систем Windows.
- 2. Преку Windows File Explorer, одете до директориумот каде што е инсталирана услугата KB (на пр., C:\Illumina\Local Run Manager\Modules\TSOCompEU\ [VersionNumber]\KBApiService\bin\Scripts).
- 3. Кликнете врз датотеката BAT со десен клик и изберете **Run as Administrator** (Стартувај како администратор).
- 4. Следете ги упатствата за да ја завршите инсталацијата.
- 5. За да го поврзете Модул за анализа TSO Comprehensive (EU) од друг уред, преземете го и инсталирајте го обновениот сертификат на уредот на далечина.

### Техничка помош

За техничка помош, контактирајте со техничката поддршка на Illumina.

**Веб-локација:** [www.illumina.com](http://www.illumina.com/)

**Е-пошта:** [techsupport@illumina.com](mailto:techsupport@illumina.com)

**Безбедносни листови (SDS)** – Достапни на веб-локацијата на Illumina на [support.illumina.com/sds.html](http://support.illumina.com/sds.html).

**Документација за производот** – Може да се преземе од [support.illumina.com](https://support.illumina.com/).

## Претходни ревизии

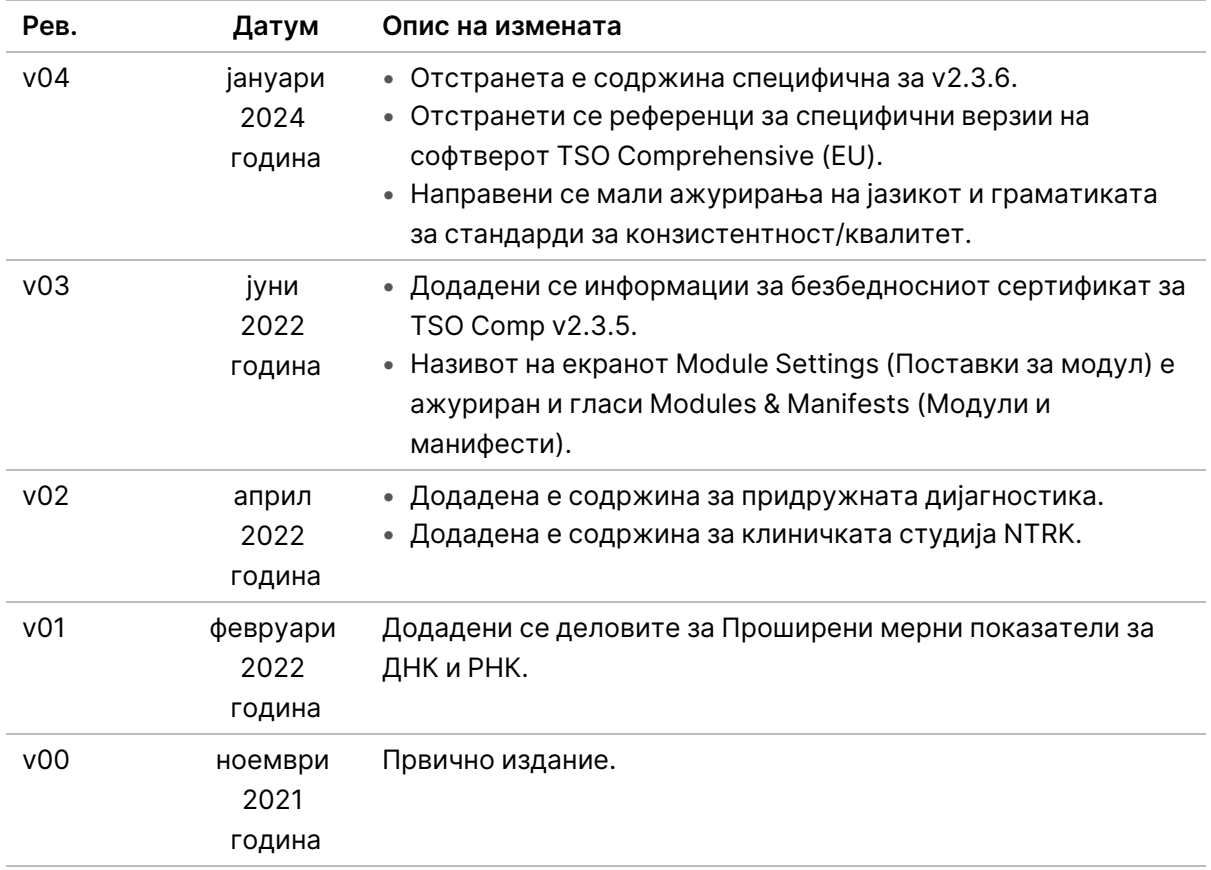

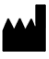

Illumina, Inc. 5200 Illumina Way San Diego, California 92122 САД +1.800.809.ILMN (4566) +1.858.202.4566 (надвор од Северна Америка) techsupport@illumina.com www.illumina.com

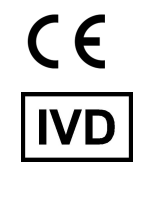

EC REP

Illumina Netherlands B.V.<br>Steenoven 19<br>5626 DK Eindhoven<br>The Netherlands

ЗА ИН ВИТРО ДИЈАГНОСТИЧКА УПОТРЕБА. САМО ЗА ИЗВОЗ. © 2024 година Illumina, Inc. Сите права се задржани.

# illumina®